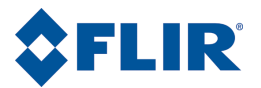

## Benutzerhandbuch

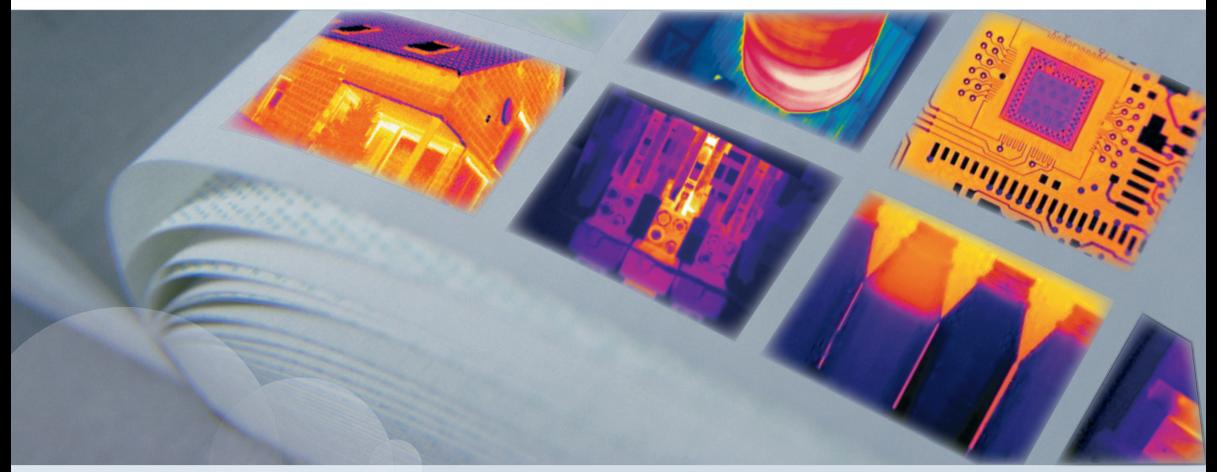

## FLIR B6XX series FLIR P6XX series FLIR SC6XX series

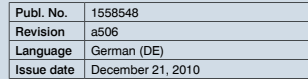

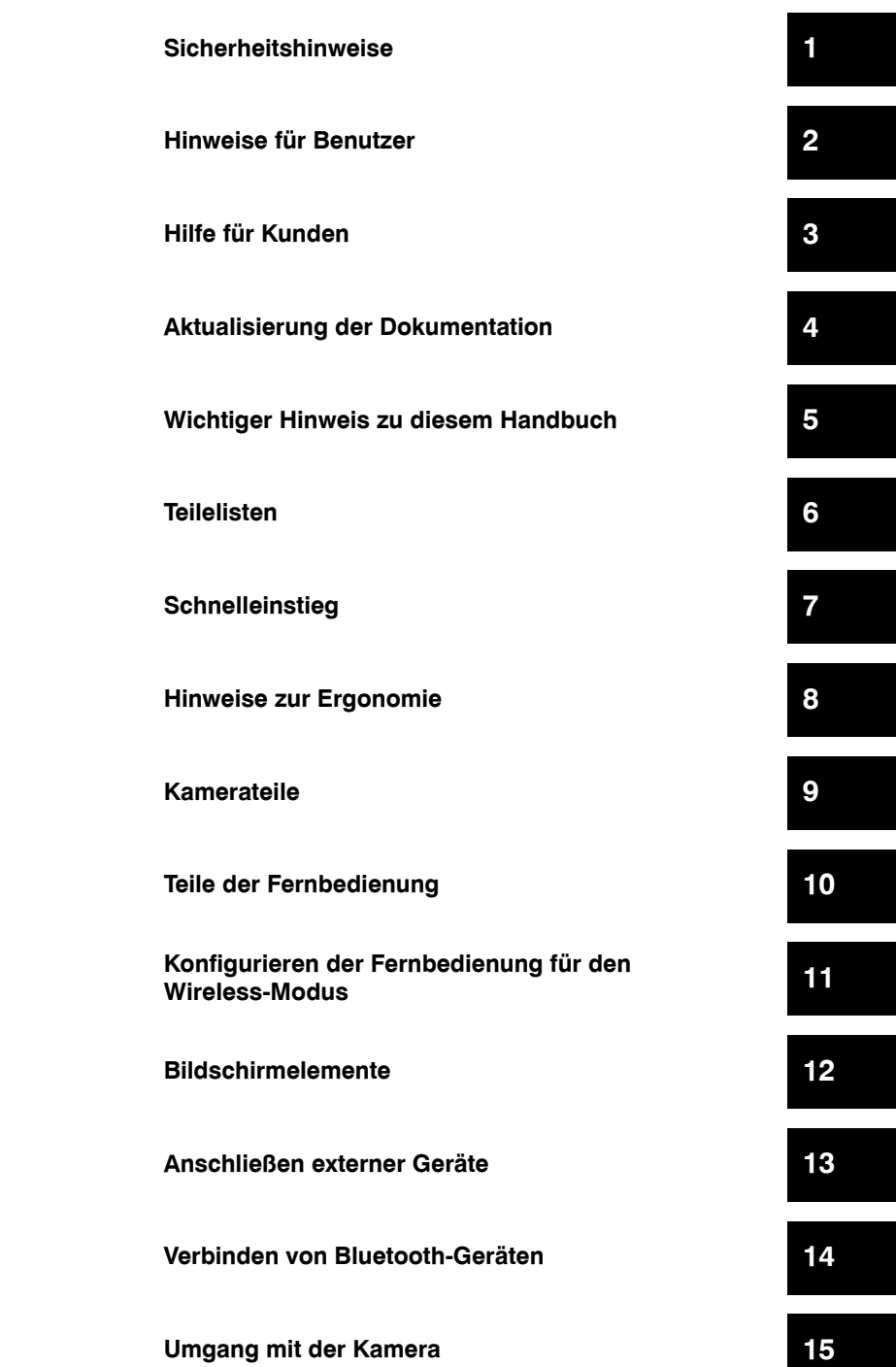

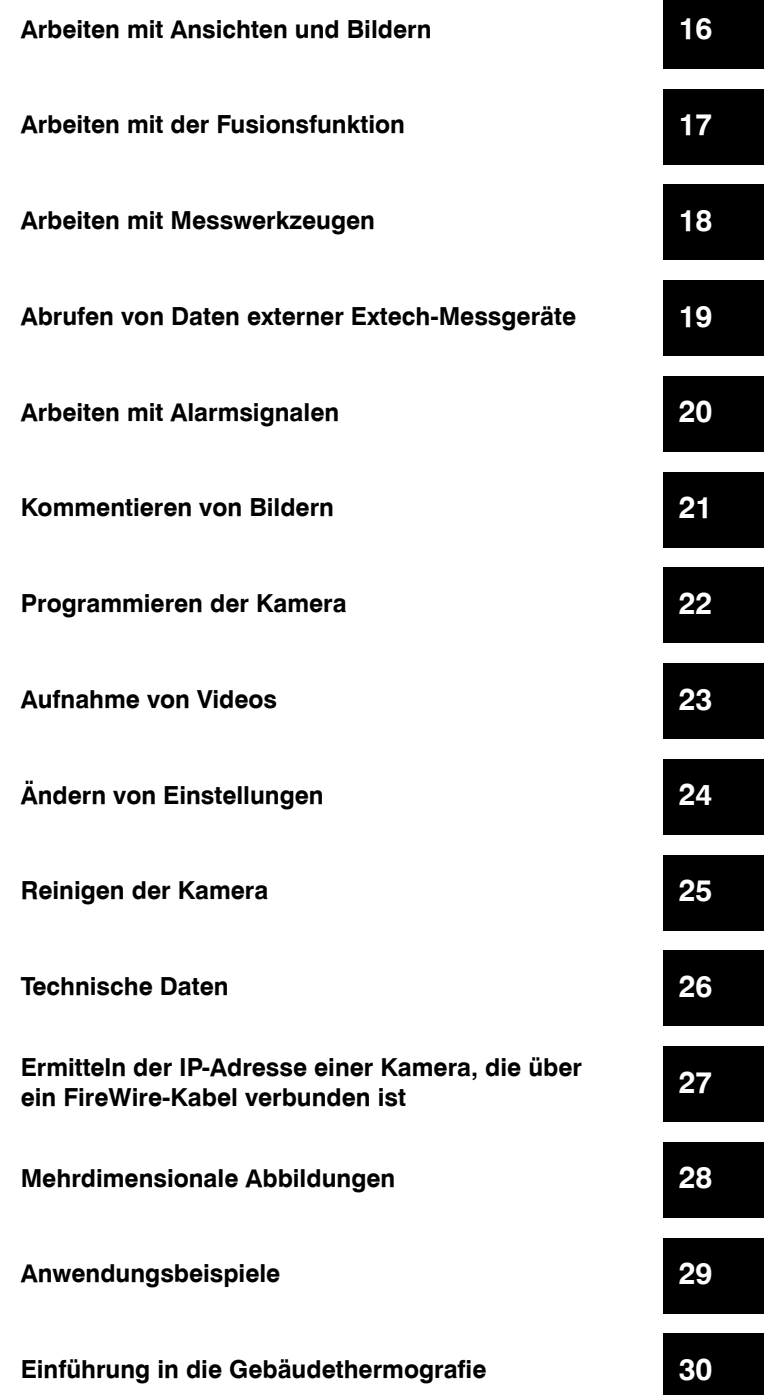

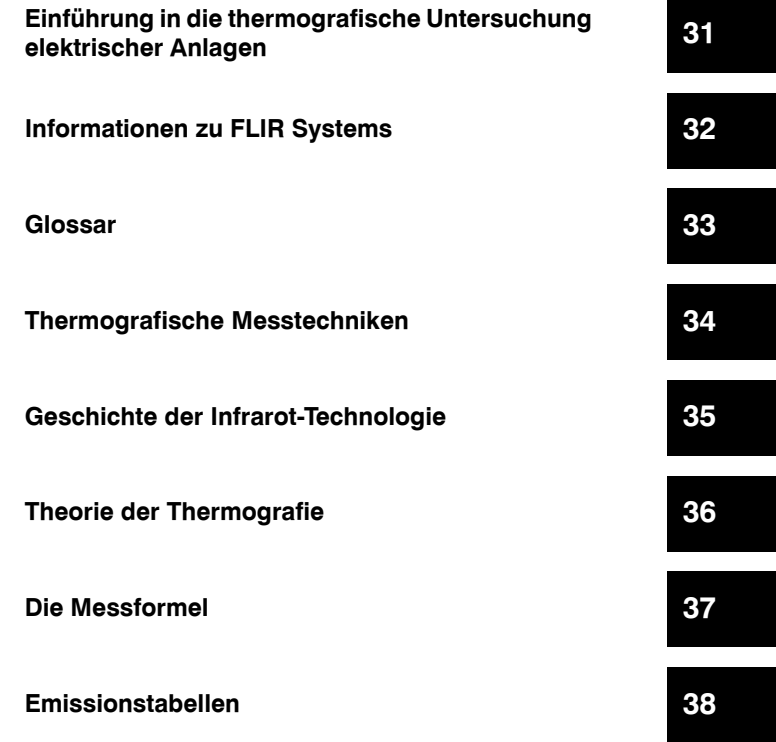

## *Benutzerhandbuch*

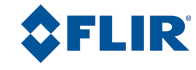

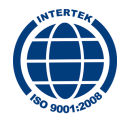

### **Haftungsausschluss**

Für alle von FLIR Systems hergestellten Produkte gilt eine Garantie auf Material- und Produktionsmängel von einem (1) Jahr ab dem Lieferdatum des ursprünglichen Erwerbs, wenn diese Produkte unter normalen Bedingungen und gemäß den Anweisungen von FLIR Systems gelagert, verwendet und betrieben wurden.

Für Produkte, die in von FLIR Systems an den Erstkäufer gelieferten Systemen enthalten sind, jedoch nicht von FLIR Systems hergestellt wurden, gelten, falls vorhanden, die Garantiebestimmungen des entsprechenden Zulieferers. FLIR Systems übernimmt für solche Produkte keinerlei Haftung.

Die Garantie gilt ausschließlich gegenüber dem Erstkäufer und ist nicht übertragbar. Die Garantie entfällt, wenn Produkte nicht bestimmungsgemäß verwendet, nicht ordnungsgemäß gewartet, durch höhere Gewalt beschädigt oder unter nicht vorgesehenen Betriebsbedingungen eingesetzt wurden. Verschleißteile sind von der Garantie ausgeschlossen.

Um zusätzliche Schäden zu vermeiden, darf ein Produkt, welches unter diese Garantie fällt, im Falle eines Fehlers nicht weiter genutzt werden. Der Käufer ist verpflichtet, FLIR Systems jeden aufgetretenen Fehler sofort zu melden. Andernfalls verliert diese Garantie ihre Gültigkeit.

FLIR Systems wird nach eigenem Ermessen jedes fehlerhafte Produkt kostenlos reparieren oder ersetzen, falls sich nach einer Untersuchung des Produkts herausstellt, dass ein Material- oder Herstellungsfehler vorliegt, und das Produkt innerhalb der erwähnten Gewährleistungsfrist an FLIR Systems zurückgegeben wurde.

FLIR Systems übernimmt außer den oben vereinbarten Verpflichtungen und Haftungen keine weiteren Verpflichtungen und Haftungen.

Weitere Garantien sind weder ausdrücklich noch stillschweigend vereinbart. Insbesondere lehnt FLIR Systems alle stillschweigenden Garantien der Handelsfähigkeit oder der Eignung für einen bestimmten Zweck ab.

FLIR Systems haftet nicht für unmittelbare, mittelbare, besondere, beiläufig entstandene Schäden oder Folgeschäden und Verluste, unabhängig davon, ob sich diese aus Verträgen, Haftungen aus unerlaubter Handlung oder sonstigen Rechtsgrundlagen ergeben.

Diese Garantie unterliegt schwedischem Recht.

Jegliche Rechtsstreitigkeiten, Klagen oder Forderungen, die sich aus dieser Garantie ergeben oder damit in Verbindung stehen, werden gemäß den Bestimmungen des Schiedsgerichtsinstituts der Handelskammer Stockholm entschieden. Gerichtsstandort ist Stockholm. Das Schiedsverfahren wird in englischer Sprache durchgeführt.

### **Bestimmungen der US-amerikanischen Regierung**

- Für die in dieser Benutzerdokumentation beschriebenen Produkte ist möglicherweise eine Genehmigung der US-amerikanischen Regierung für den Export/Re-Export oder Transfer erforderlich. Weitere Informationen hierzu erhalten Sie bei FLIR Systems.
- Bei einem Versand der Kamera an Kunden außerhalb der USA werden diese Objektive je nach den geltenden Lizenz- und Exportbestimmungen möglicherweise fest montiert geliefert. Austauschbare Objektive unterliegen den gesetzlichen Bestimmungen des Außenministeriums der Vereinigten Staaten (US Department of State).

### **Urheberrecht**

© 2010, FLIR Systems. Alle Rechte weltweit vorbehalten. Ohne die vorherige schriftliche Genehmigung von FLIR Systems darf die Software einschließlich des Quellcodes weder ganz noch in Teilen in keiner Form, sei es elektronisch, magnetisch, optisch, manuell oder auf andere Weise, vervielfältigt, übertragen, umgeschrieben oder in eine andere Sprache oder Computersprache übersetzt werden.

Ohne die vorherige schriftliche Zustimmung von FLIR Systems ist es nicht gestattet, diese Dokumentation oder Teile davon zu vervielfältigen, zu fotokopieren, zu reproduzieren, zu übersetzen oder auf ein elektronisches Medium oder in eine maschinenlesbare Form zu übertragen.

Namen und Marken, die auf den hierin beschriebenen Produkten erscheinen, sind entweder registrierte Marken oder Marken von FLIR Systems und/oder seinen Niederlassungen. Alle anderen Marken, Handelsnamen oder Firmennamen in dieser Dokumentation werden nur zu Referenzzwecken verwendet und sind das Eigentum der jeweiligen Besitzer.

### **Qualitätssicherung**

Das für die Entwicklung und Herstellung dieser Produkte eingesetzte Qualitätsmanagementsystem wurde nach dem Standard ISO 9001 zertifiziert.

FLIR Systems fühlt sich einer ständigen Weiterentwicklung verpflichtet. Aus diesem Grunde behalten wir uns das Recht vor, an allen in diesem Handbuch beschriebenen Produkten ohne vorherige Ankündigung Änderungen und Verbesserungen vorzunehmen.

### **Patente**

Ein oder mehrere der folgenden Patente oder Geschmacksmuster gelten für die in diesem Handbuch beschriebenen Produkte und/oder Funktionen:

0002258-2; 000279476-0001; 000439161; 000499579-0001; 000653423; 000726344; 000859020; 000889290; 001106306-0001; 0101577-5; 0102150-0; 0200629-4; 0300911-5; 0302837-0; 1144833; 1182246; 1182620; 1188086; 1263438; 1285345; 1287138; 1299699; 1325808; 1336775; 1365299; 1678485; 1732314; 200530018812.0; 200830143636.7; 2106017; 235308; 3006596; 3006597; 466540; 483782; 484155; 518836; 60004227.8; 60122153.2; 602004011681.5-08; 6707044; 68657; 7034300; 7110035; 7154093; 7157705; 7237946; 7312822; 7332716; 7336823; 7544944; 75530; D540838; D549758; D579475; D584755; D599,392; DI6702302-9; DI6703574-4; DM/057692; DM/061609; ZL00809178.1; ZL01823221.3; ZL01823226.4; ZL02331553.9; ZL02331554.7; ZL200530120994.2; ZL200630130114.4; ZL200730151141.4; ZL200730339504.7; ZL200830128581.2

### **EULA Terms**

- You have acquired a device ("INFRARED CAMERA") that includes software licensed by FLIR Systems AB from Microsoft Licensing, GP or its affiliates ("MS"). Those installed software products of MS origin, as well as associated media, printed materials, and "online" or electronic documentation ("SOFTWARE") are protected by international intellectual property laws and treaties. The SOFTWARE is licensed, not sold. All rights reserved.
- IF YOU DO NOT AGREE TO THIS END USER LICENSE AGREEMENT ("EULA"), DO NOT USE THE DEVICE OR COPY THE SOFTWARE. INSTEAD, PROMPTLY CONTACT FLIR Systems AB FOR INSTRUCTIONS ON RETURN OF THE UNUSED DEVICE(S) FOR A REFUND. ANY USE OF THE SOFTWARE. INCLUDING BUT NOT LIMITED TO USE ON THE DEVICE. WILL CONSTITUTE YOUR AGREEMENT **TO THIS EULA (OR RATIFICATION OF ANY PREVIOUS CONSENT).**
- **GRANT OF SOFTWARE LICENSE.** This EULA grants you the following license:
	- You may use the SOFTWARE only on the DEVICE.
	- **NOT FAULT TOLERANT.** THE SOFTWARE IS NOT FAULT TOLERANT. FLIR Systems AB HAS INDEPENDENTLY DETERMINED HOW TO USE THE SOFTWARE IN THE DEVICE, AND MS HAS RELIED UPON FLIR Systems AB TO CONDUCT SUFFICIENT TESTING TO DETERMINE THAT THE SOFTWARE IS SUITABLE FOR SUCH USE.
	- **NO WARRANTIES FOR THE SOFTWARE.** THE SOFTWARE is provided "AS IS" and with all faults. THE ENTIRE RISK AS TO SATIS-FACTORY QUALITY, PERFORMANCE, ACCURACY, AND EFFORT (INCLUDING LACK OF NEGLIGENCE) IS WITH YOU. ALSO, THERE IS NO WARRANTY AGAINST INTERFERENCE WITH YOUR ENJOYMENT OF THE SOFTWARE OR AGAINST INFRINGEMENT. **IF YOU HAVE RECEIVED ANY WARRANTIES REGARDING THE DEVICE OR THE SOFTWARE, THOSE WARRANTIES DO NOT ORIGINATE FROM, AND ARE NOT BINDING ON, MS.**
	- No Liability for Certain Damages. **EXCEPT AS PROHIBITED BY LAW, MS SHALL HAVE NO LIABILITY FOR ANY INDIRECT, SPECIAL, CONSEQUENTIAL OR INCIDENTAL DAMAGES ARISING FROM OR IN CONNECTION WITH THE USE OR PERFOR-MANCE OF THE SOFTWARE. THIS LIMITATION SHALL APPLY EVEN IF ANY REMEDY FAILS OF ITS ESSENTIAL PURPOSE.** IN NO EVENT SHALL MS BE LIABLE FOR ANY AMOUNT IN EXCESS OF U.S. TWO HUNDRED FIFTY DOLLARS (U.S.\$250.00).
	- **Limitations on Reverse Engineering, Decompilation, and Disassembly.** You may not reverse engineer, decompile, or disassemble the SOFTWARE, except and only to the extent that such activity is expressly permitted by applicable law notwithstanding this limitation.
	- **SOFTWARE TRANSFER ALLOWED BUT WITH RESTRICTIONS.** You may permanently transfer rights under this EULA only as part of a permanent sale or transfer of the Device, and only if the recipient agrees to this EULA. If the SOFTWARE is an upgrade, any transfer must also include all prior versions of the SOFTWARE.
	- **EXPORT RESTRICTIONS.** You acknowledge that SOFTWARE is subject to U.S. export jurisdiction. You agree to comply with all applicable international and national laws that apply to the SOFTWARE, including the U.S. Export Administration Regulations, as well as end-user, end-use and destination restrictions issued by U.S. and other governments. For additional information see http://www.microsoft.com/exporting/.

## Inhaltsverzeichnis

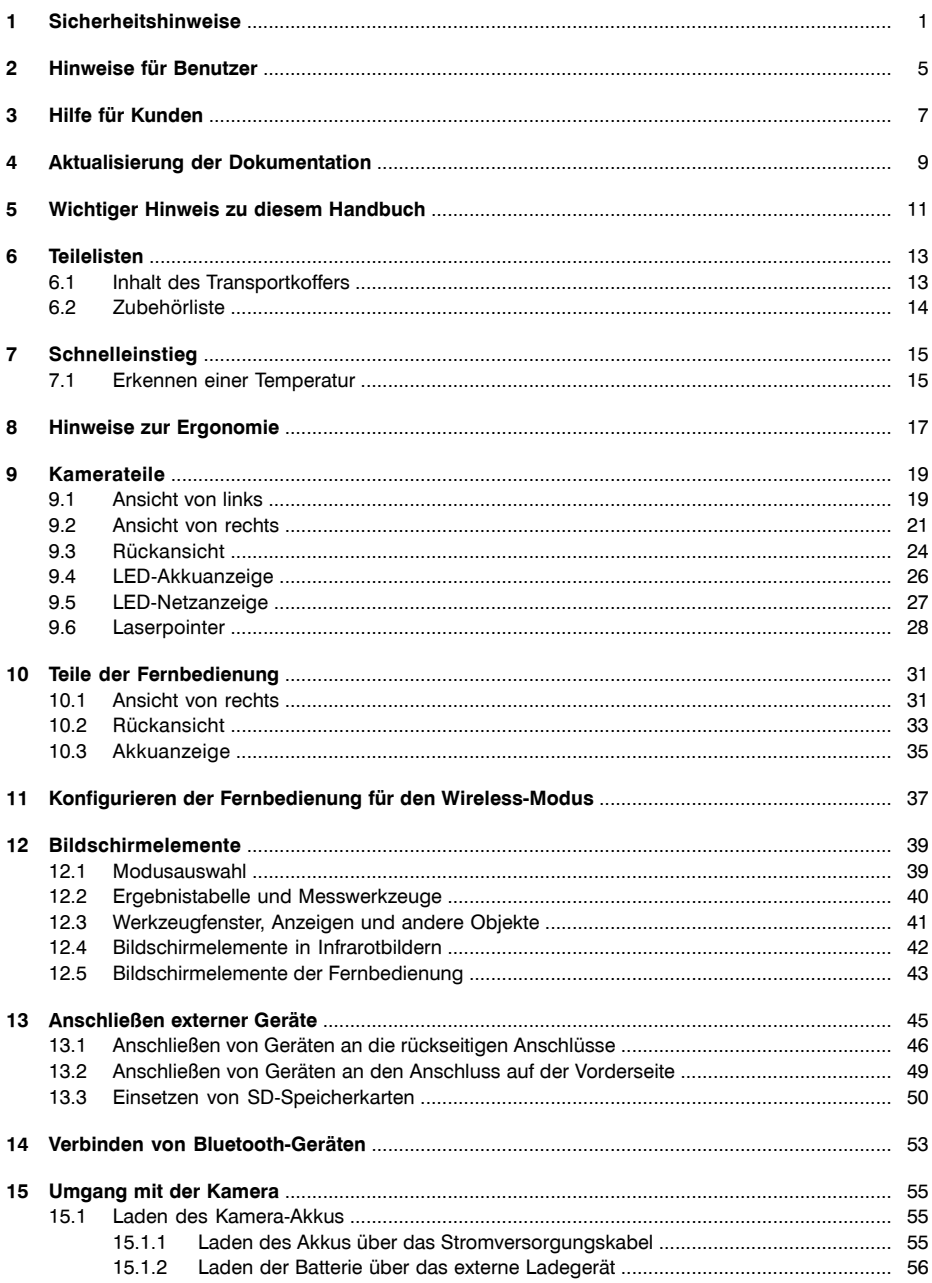

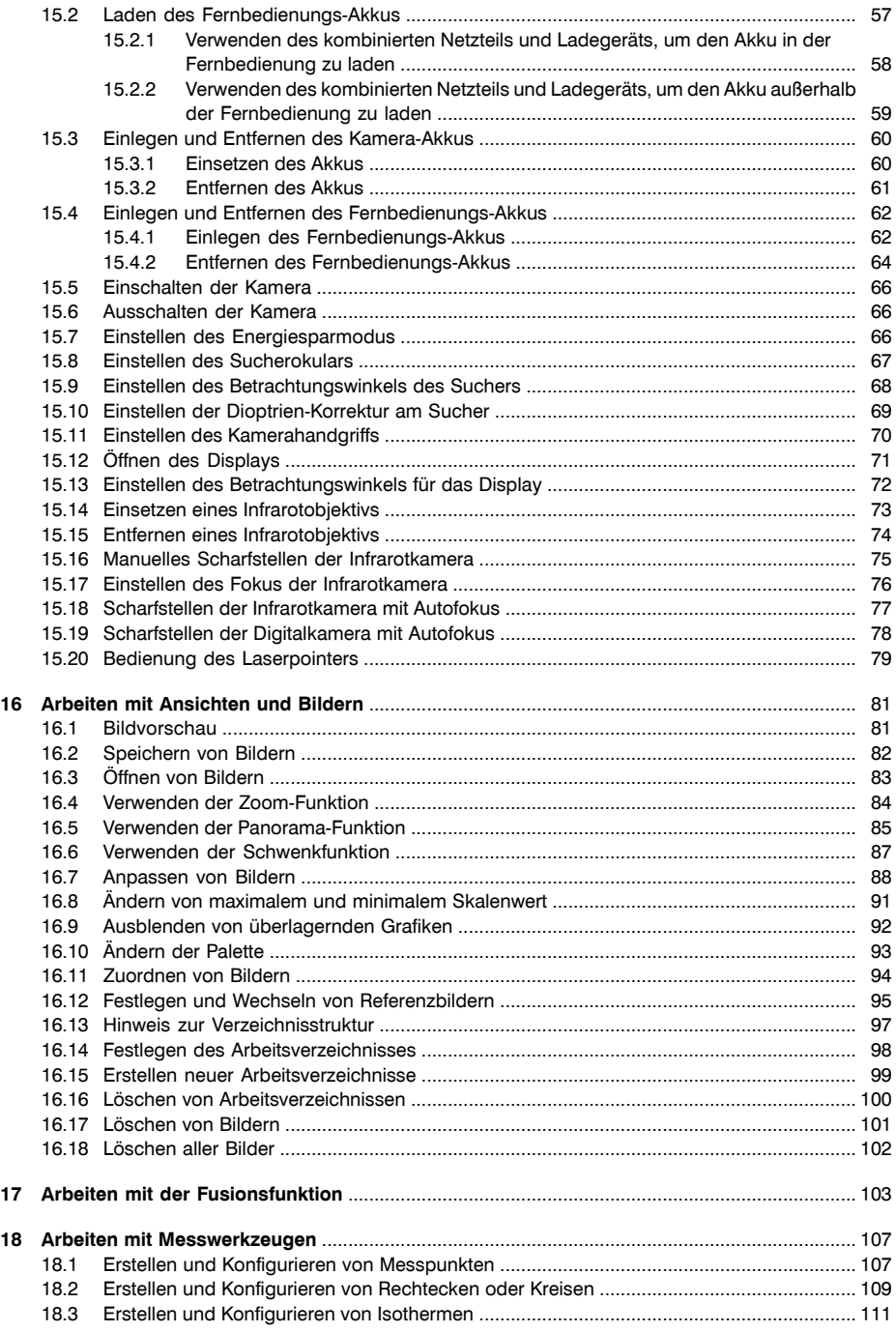

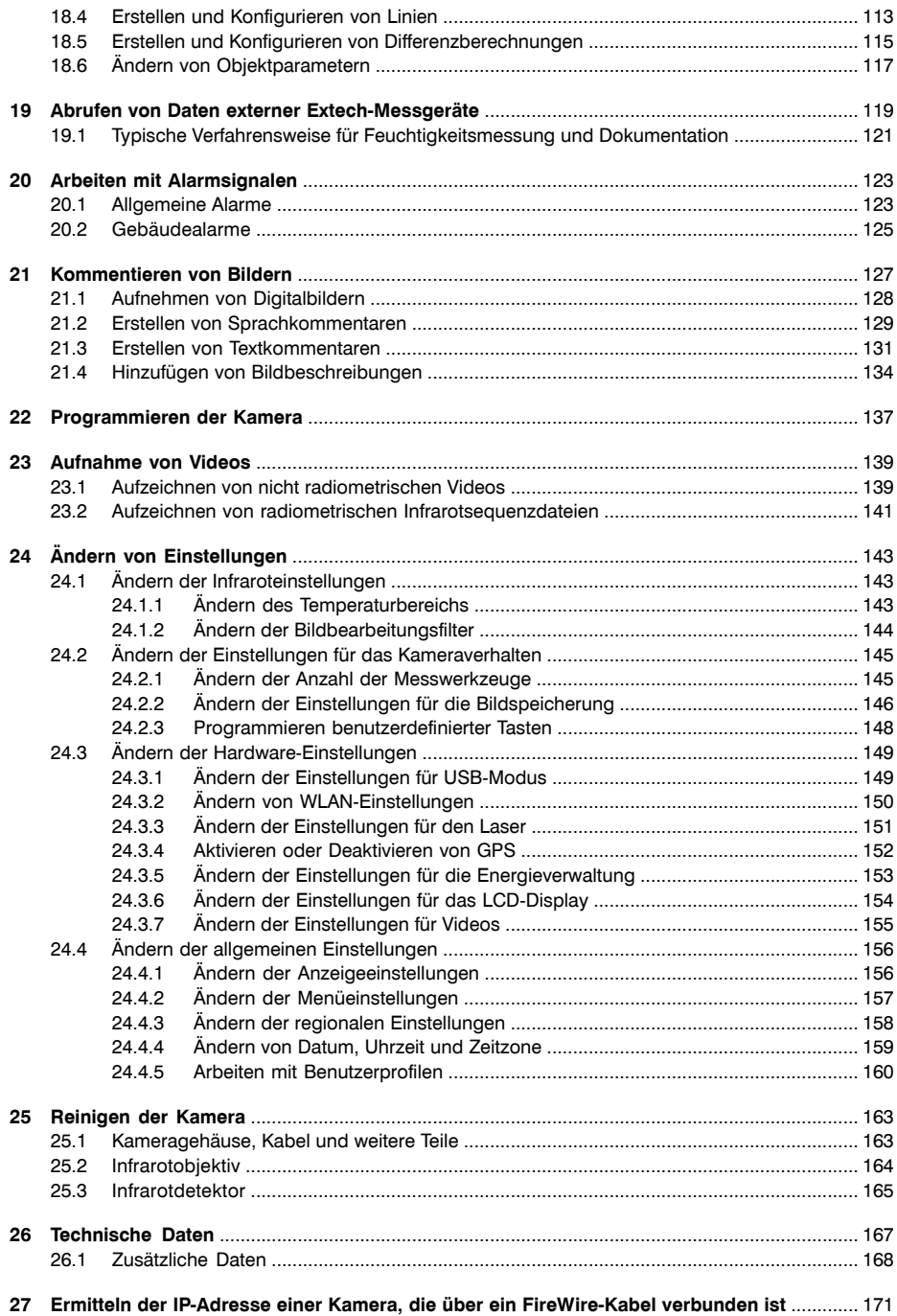

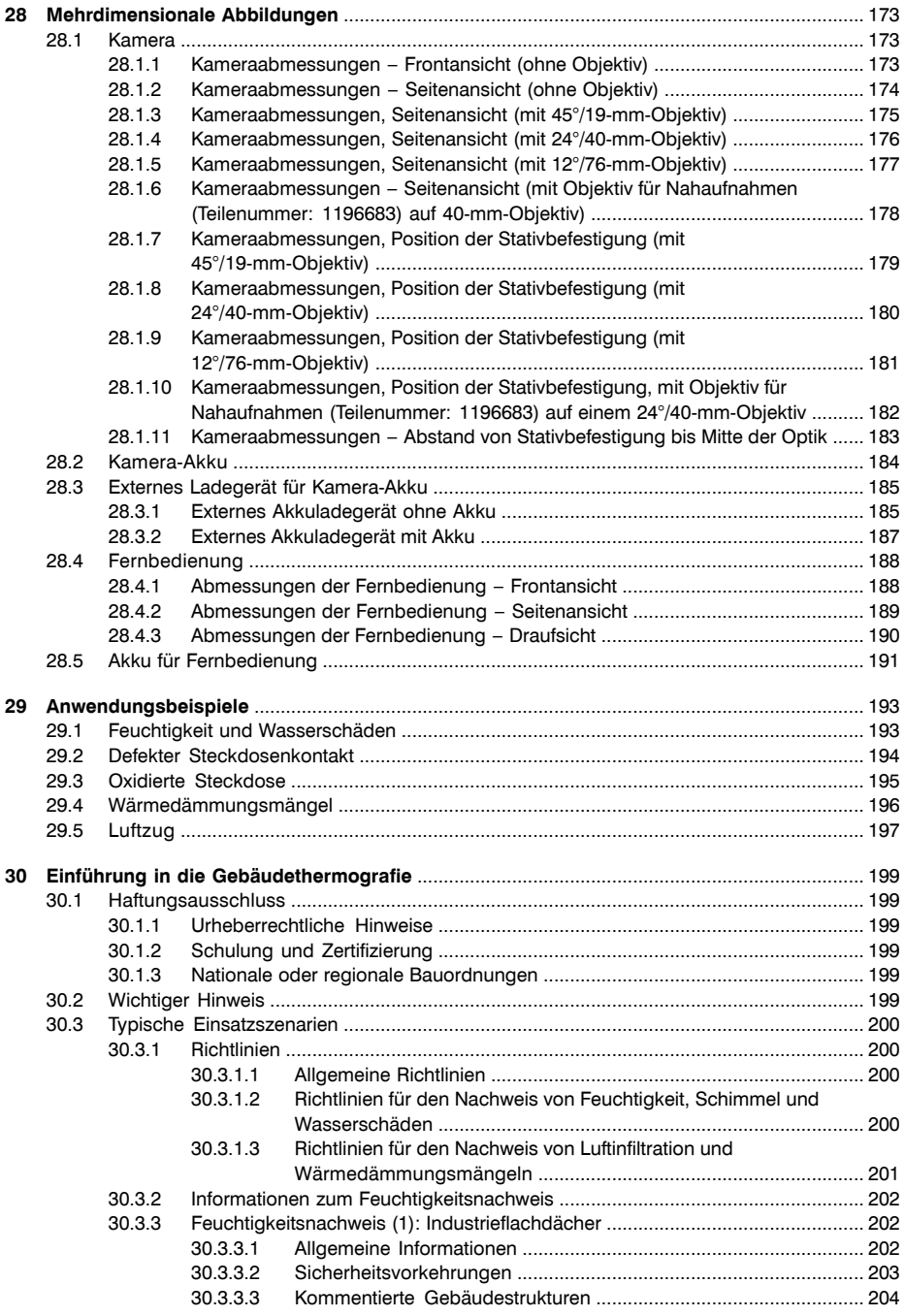

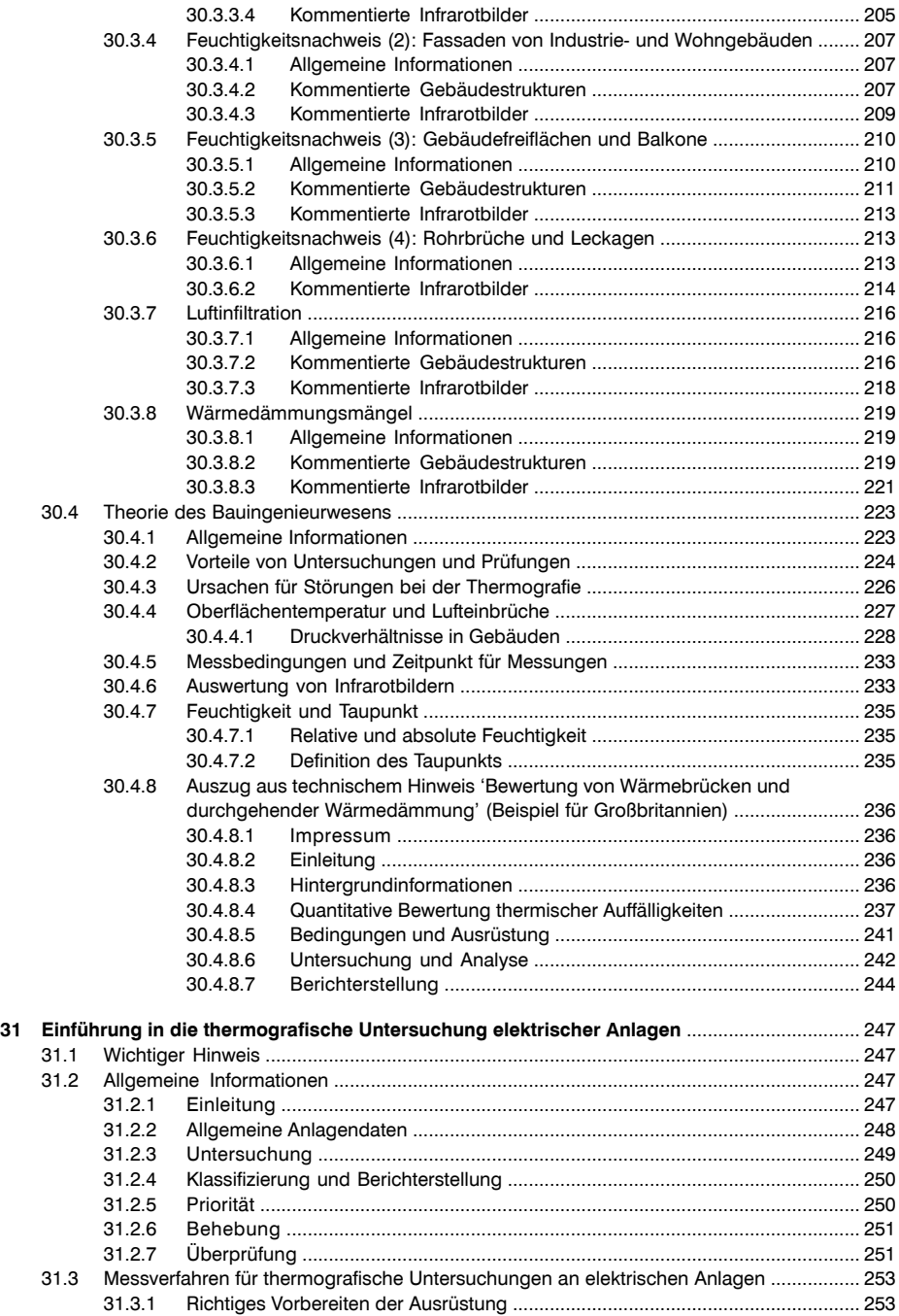

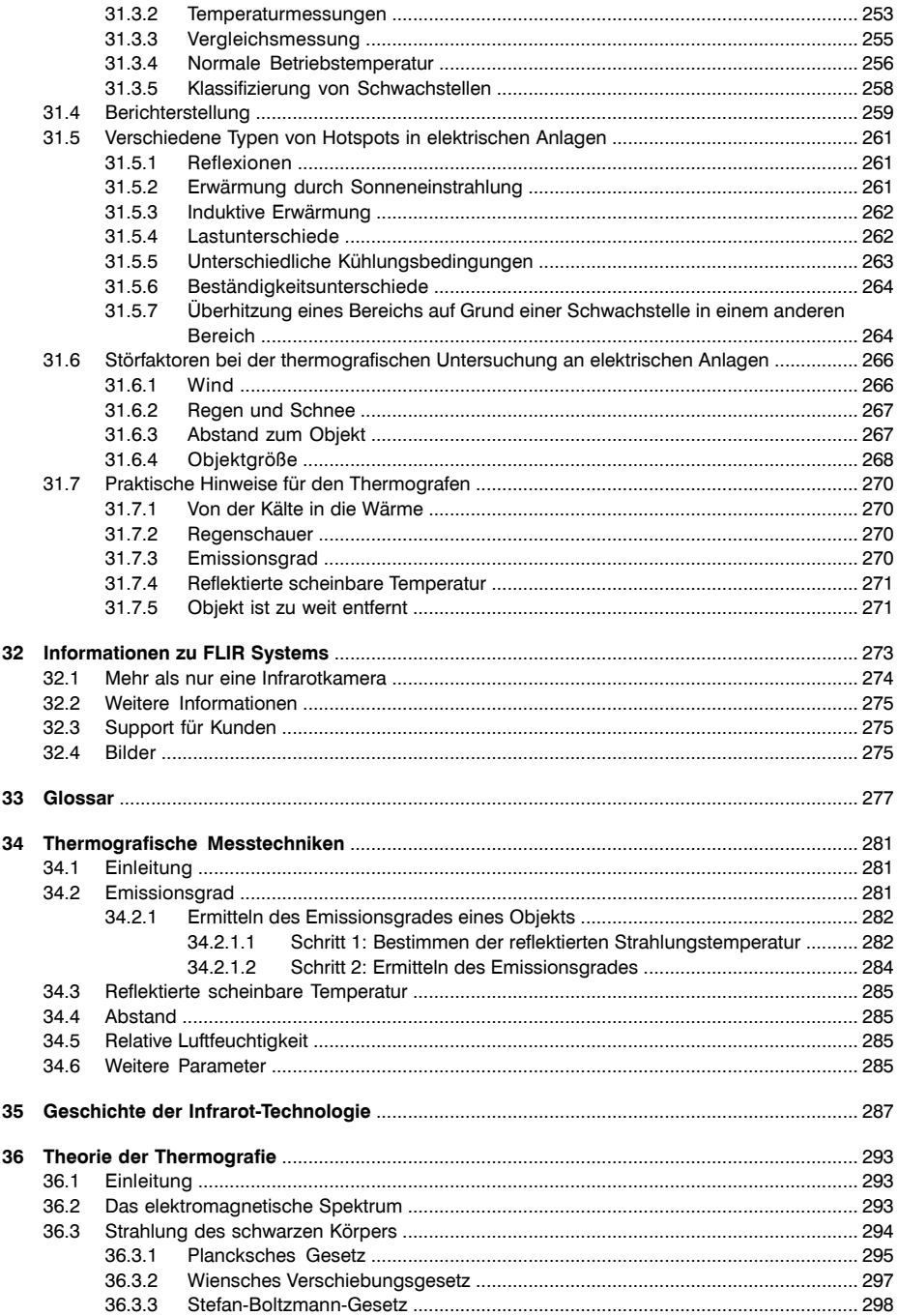

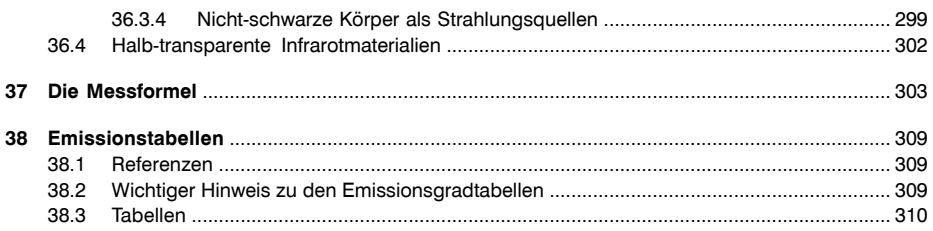

### **Sicherheitshinweise**

- <span id="page-20-0"></span>WARNUNG **Diese Ausrüstung erzeugt und nutzt elektromagnetische Strahlung und kann** diese abstrahlen. Bei unsachgemäßer Installation und Verwendung (entgegen der Bedienungsanleitung) kann sie Funkverbindungen stören. Tests haben erge- ■ ben, dass sie den Grenzwerten für Computergeräte der Klasse A gemäß Teil 15, Kapitel J der FCC-Regeln (Subpart J of Part 15 of FCC Rules) entspricht, die beim Einsatz im kommerziellen Bereich einen angemessenen Schutz gegen diese Interferenzen bieten sollen. Der Betrieb dieser Ausrüstung in einem Wohngebiet kann durchaus Interferenzen verursachen; in diesem Fall ist der Benutzer selbst dafür verantwortlich, die erforderlichen Maßnahmen zur Behebung der Interferenz zu ergreifen.
	- (Gilt nur für Kameras mit Laserpointer.) Schauen Sie nicht direkt in den Laserstrahl. Der Laserstrahl kann die Augen reizen.
	- Gilt nur für Kameras mit Akku:
		- Bauen Sie den Akku niemals auseinander und manipulieren Sie ihn nicht. Der Akku verfügt über Sicherheits- und Schutzmechanismen. Wenn diese beschädigt werden, kann sich der Akku erhitzen, entzünden oder explodieren.
		- Sollten Sie Batterieflüssigkeit in die Augen bekommen, reiben Sie Ihre Augen auf keinen Fall. Spülen Sie sie mit reichlich Wasser aus, und suchen Sie umgehend einen Arzt auf. Ergreifen Sie diese Maßnahmen nicht, kann die Batterieflüssigkeit Ihre Augen ernsthaft verletzen.
		- Wenn der Akku sich nicht innerhalb der angegebenen Zeit auflädt, setzen Sie den Ladevorgang nicht fort. Laden Sie den Akku länger als angegeben, kann dieser heiß werden und explodieren oder sich entzünden.
		- Verwenden Sie zum Entladen des Akkus nur die dafür vorgesehene Ausrüstung. Wenn Sie nicht die dafür vorgesehene Ausrüstung verwenden, kann sich dies negativ auf die Leistung oder die Lebensdauer des Akkus auswirken. Wenn Sie nicht die richtige Ausrüstung verwenden, erhält der Akku möglicherweise eine falsche Spannung. Dadurch kann sich der Akku erhitzen oder gar explodieren und Personen verletzen.
	- Lesen Sie unbedingt alle entsprechenden MSDS (Material Safety Data Sheets, Sicherheitsdatenblätter) und Warnhinweise auf den Behältern durch, bevor Sie eine Flüssigkeit verwenden: Flüssigkeiten können gefährlich sein.

- VORSICHT Richten Sie die Infrarotkamera (mit oder ohne Objektivkappe) niemals auf intensive Strahlungsquellen wie beispielsweise Geräte, die Laserstrahlen abgeben. Richten Sie sie auch nicht auf die Sonne. Dies könnte unerwünschte Auswirkungen auf die Genauigkeit der Kamera haben. Der Detektor in der Kamera könnte sogar beschädigt werden.
	- Verwenden Sie die Kamera nicht bei Temperaturen über +50 °C, sofern in der Benutzerdokumentation nicht anders angegeben. Hohe Temperaturen können die Kamera beschädigen.
	- (Gilt nur für Kameras mit Laserpointer.) Bedecken Sie den Laserpointer mit der Schutzkappe, wenn Sie ihn nicht verwenden.
	- Gilt nur für Kameras mit Akku:
- Schließen Sie die Akkus niemals direkt an einen PKW-Zigarettenanzünder an, es sei denn, es wurde von FLIR Systems ein spezieller Adapter zum Anschließen der Akkus an den Zigarettenanzünder bereitgestellt.
- Überbrücken Sie den Plus- und Minus-Pol eines Akkus niemals mit einem metallischen Gegenstand wie einem Draht.
- Setzen Sie den Akku niemals Wasser oder Salzwasser aus, und lassen Sie ihn nicht nass werden.
- Beschädigen Sie den Akku niemals mit spitzen Gegenständen. Schlagen Sie niemals mit dem Hammer auf den Akku. Treten Sie niemals auf den Akku oder setzen ihn starken Schlägen oder Stößen aus.
- Setzen Sie die Akkus niemals offenem Feuer oder direkter Sonneneinstrahlung aus. Wenn sich der Akku erhitzt, wird der eingebaute Sicherheitsmechanismus aktiviert, der ein weiteres Aufladen des Akkus verhindert. Wenn der Akku heiß wird, kann der Sicherheitsmechanismus beschädigt werden und zur weiteren Erhitzung, Beschädigung oder Entzündung des Akkus führen.
- Setzen Sie den Akku unter keinen Umständen Feuer oder großer Hitze aus.
- Halten Sie den Akku von offenem Feuer, Herdplatten oder anderen Stellen fern, an denen hohe Temperaturen herrschen.
- Versuchen Sie niemals am Akku etwas zu löten.
- Ziehen Sie den Akku aus dem Verkehr, wenn dieser während des Betriebs, Ladens oder Aufbewahrens einen ungewöhnlichen Geruch verströmt, sich heiß anfühlt, sich in Farbe oder Form verändert oder sonstige Anormalitäten aufweist. Wenn eines dieser Symptome auftritt, setzen Sie sich mit Ihrer Vertriebsstelle in Verbindung.
- Verwenden Sie zum Laden des Akkus nur empfohlene Ladegeräte.
- Der Akku muss bei Temperaturen zwischen  $\pm 0$  °C und +45 °C geladen werden, wenn dies nicht anders in der Benutzerdokumentation angegeben ist. Wenn der Akku bei Temperaturen außerhalb dieses Bereichs geladen wird, kann der Akku heiß werden oder aufbrechen. Außerdem kann dadurch die Leistung und Lebensdauer des Akkus beeinträchtigt werden.
- Das Entladen des Akkus muss bei Temperaturen zwischen −15 °C und +50 °C erfolgen, sofern nicht anderweitig in der Benutzerdokumentation angegeben. Der Einsatz des Akkus bei Temperaturen außerhalb des angegebenen Bereichs kann die Leistung und Lebensdauer des Akkus beeinträchtigen.
- Wenn der Akku defekt ist, isolieren Sie die Pole vor der Entsorgung mit Klebeband oder etwas Ähnlichem.
- Sollte der Akku Feuchtigkeit aufweisen, entfernen Sie diese vor dem Einsetzen.
- Verwenden Sie niemals Verdünnungsmittel oder ähnliche Flüssigkeiten für Kamera, Kabel oder Zubehör. Dies könnte zu Beschädigungen führen.
- Gehen Sie bei der Reinigung des Infrarotobjektivs behutsam vor. Das Objektiv ist mittels einer Beschichtung entspiegelt, die sehr empfindlich ist.
- Reinigen Sie das Infrarotobjektiv sehr vorsichtig, da andernfalls die Entspiegelung Schaden nehmen könnte.
- Bei Anwendungen in der Nähe von Öfen oder in anderen Hochtemperaturumgebungen müssen Sie einen Hitzeschild an der Kamera befestigen. Die Verwendung der Kamera in der Nähe von Öfen oder in anderen Hochtemperaturumgebungen ohne einen Hitzeschild kann die Kamera beschädigen.

**1**

- (Diese Art der Reinigung funktioniert nur bei Kameras mit deaktivierbarem automatischem Shutter.) Deaktivieren Sie den automatischen Shutter Ihrer Kamera höchstens für 30 Minuten. Eine längere Deaktivierung kann den Detektor beschädigen oder völlig unbrauchbar machen.
- Die Gehäuseschutzklassifizierung ist nur gültig, wenn alle Öffnungen Ihrer Kamera mit den entsprechenden Abdeckungen, Klappen oder Kappen verschlossen sind. Dies gilt auch, aber nicht ausschließlich, für die Fächer der Speichermedien, Akkus und Anschlüsse.

### <span id="page-24-0"></span>2 Hinweise für Benutzer

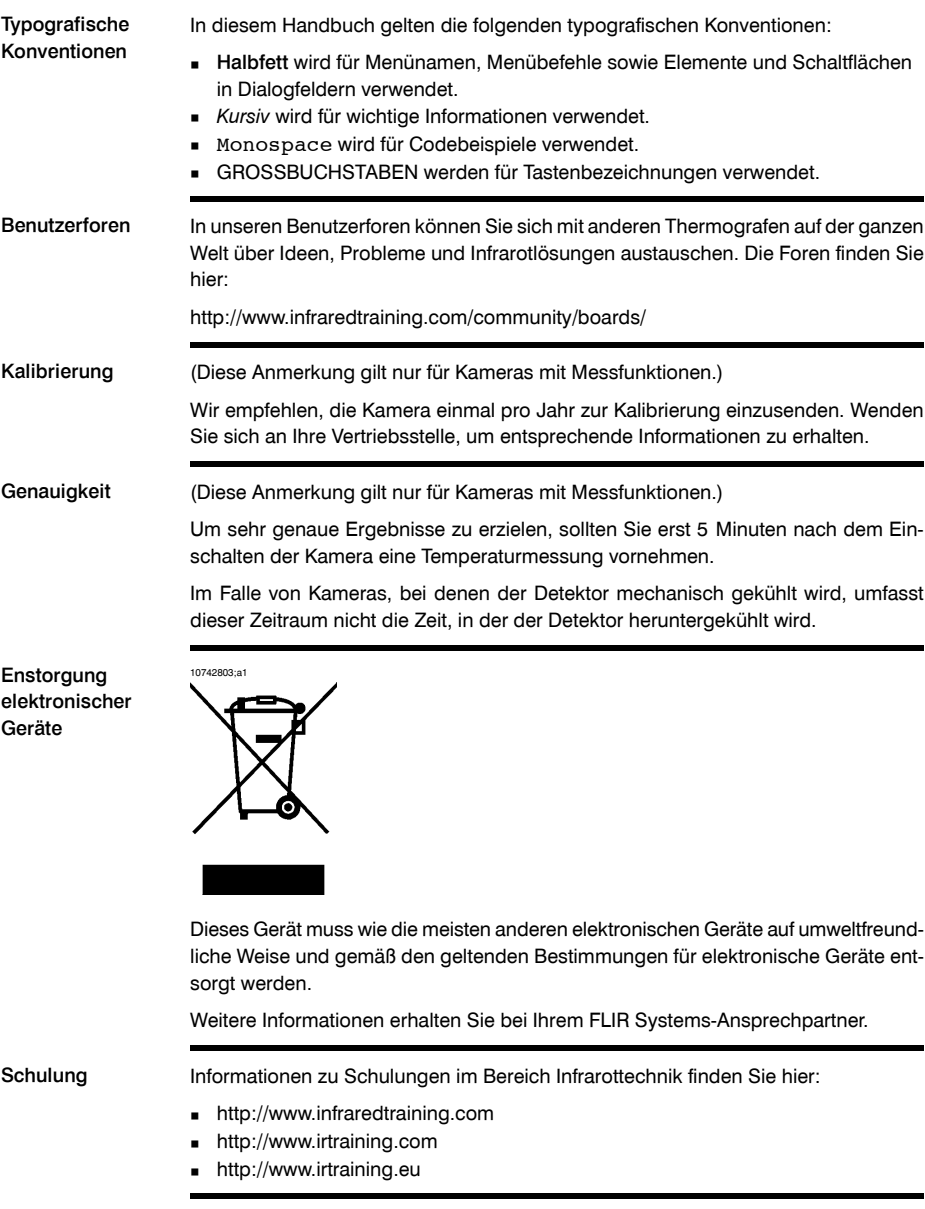

# <span id="page-26-0"></span>3 Hilfe für Kunden

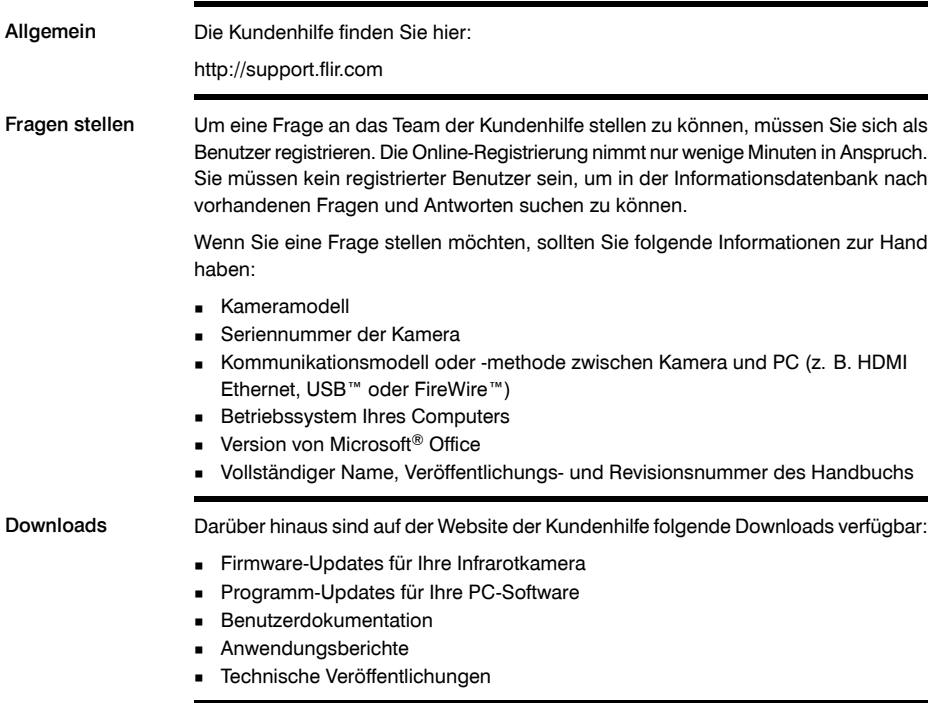

**3**

## <span id="page-28-0"></span>4 Aktualisierung der **Dokumentation**

Allgemein Unsere Handbücher werden mehrmals jährlich aktualisiert. Zudem veröffentlichen wir regelmäßig auch wichtige Änderungsmitteilungen zu Produkten.

> Die neuesten Handbücher und Mitteilungen finden Sie auf der Registerkarte Download unter:

http://support.flir.com

Die Online-Registrierung dauert nur wenige Minuten. Im Download-Bereich finden Sie auch die neuesten Versionen von Handbüchern unserer anderen Produkte sowie Handbücher für historische und ausgelaufene Modelle.

## <span id="page-30-0"></span>5 Wichtiger Hinweis zu diesem Handbuch

Allgemein FLIR Systems veröffentlicht generische Handbücher, die sich auf mehrere Kameras einer Modellreihe beziehen. Das bedeutet, dass dieses Handbuch Beschreibungen und Erläuterungen enthalten kann, die möglicherweise nicht auf Ihr Kameramodell zutreffen. HINWEIS FLIR Systems behält sich das Recht vor, die Herstellung von Modellen, Software, Teilen, Zubehör und anderen Artikeln ohne vorherige Ankündigung einzustellen und/oder deren Funktionen zu ändern. **5**

### <span id="page-32-0"></span>6 Teilelisten

### <span id="page-32-1"></span>*6.1 Inhalt des Transportkoffers*

- Inhalt **Branch Branch Akku (2 pro Kamera, 1 eingesetzt, 1 extern)** 
	- Akkuladegerät
	- Kalibrierungsnachweis
	- CD-ROM mit PC-Software FLIR QuickReport™
	- FireWire-Kabel 4/6
	- FireWire-Kabel 6/6
	- Hartschalenkoffer
	- Headset
	- Infrarotkamera mit Objektiv
	- Objektivkappe (2x)
	- Objektivkappe (auf Objektiv angebracht)
	- Netzkabel
	- Speicherkarte mit Adapter
	- USB-Adapter für Speicherkarten
	- Netzteil
	- Druckversion des Handbuchs "Erste Schritte"
	- Schultergurt
	- USB-Kabel
	- Benutzerdokumentation auf CD-ROM
	- Videokabel
	- Karte für Garantieverlängerung oder Registrierung

- HINWEIS 
FLIR Systems behält sich das Recht vor, die Herstellung von Modellen, Teilen, Zubehör und anderen Artikeln ohne vorherige Ankündigung einzustellen oder deren Spezifikationen zu ändern.
	- Einige Artikel sind nur bei bestimmten Kameramodellen enthalten.

<span id="page-33-0"></span>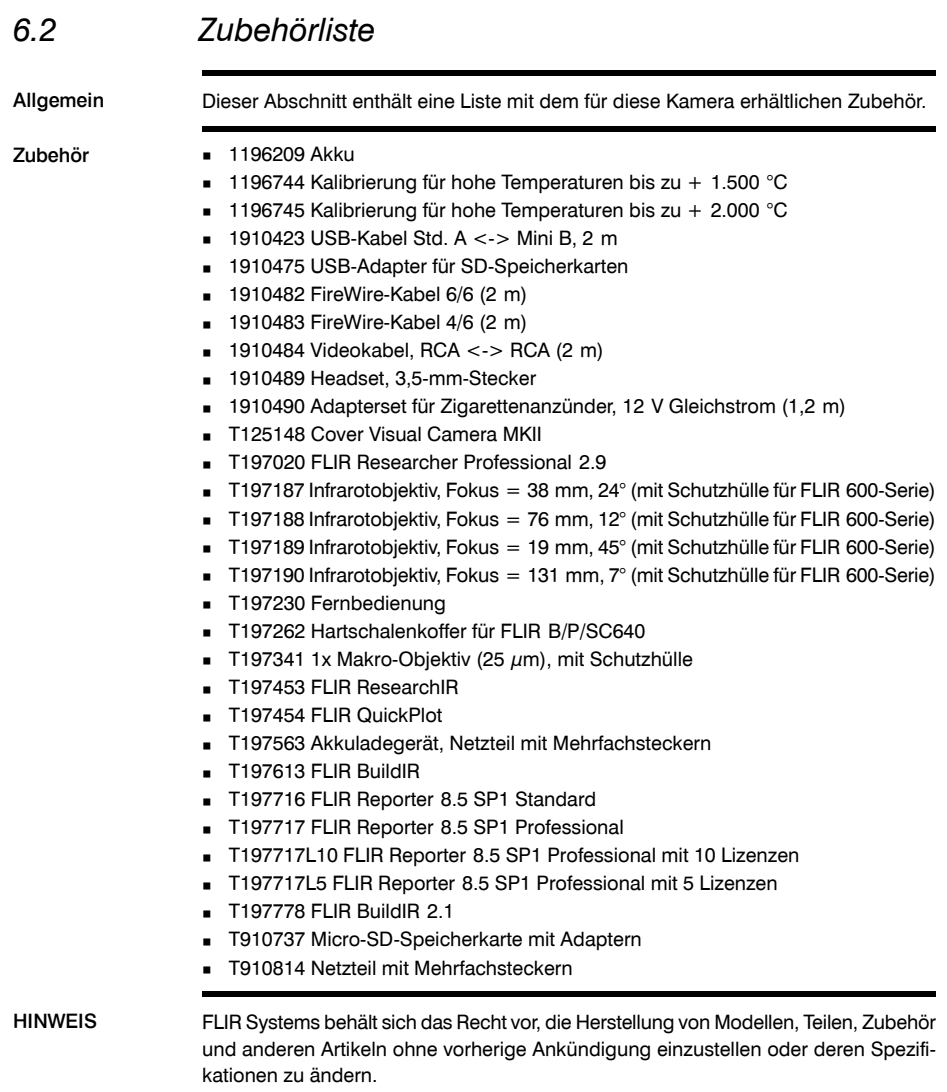

# <span id="page-34-0"></span>7 Schnelleinstieg

### <span id="page-34-1"></span>*7.1 Erkennen einer Temperatur*

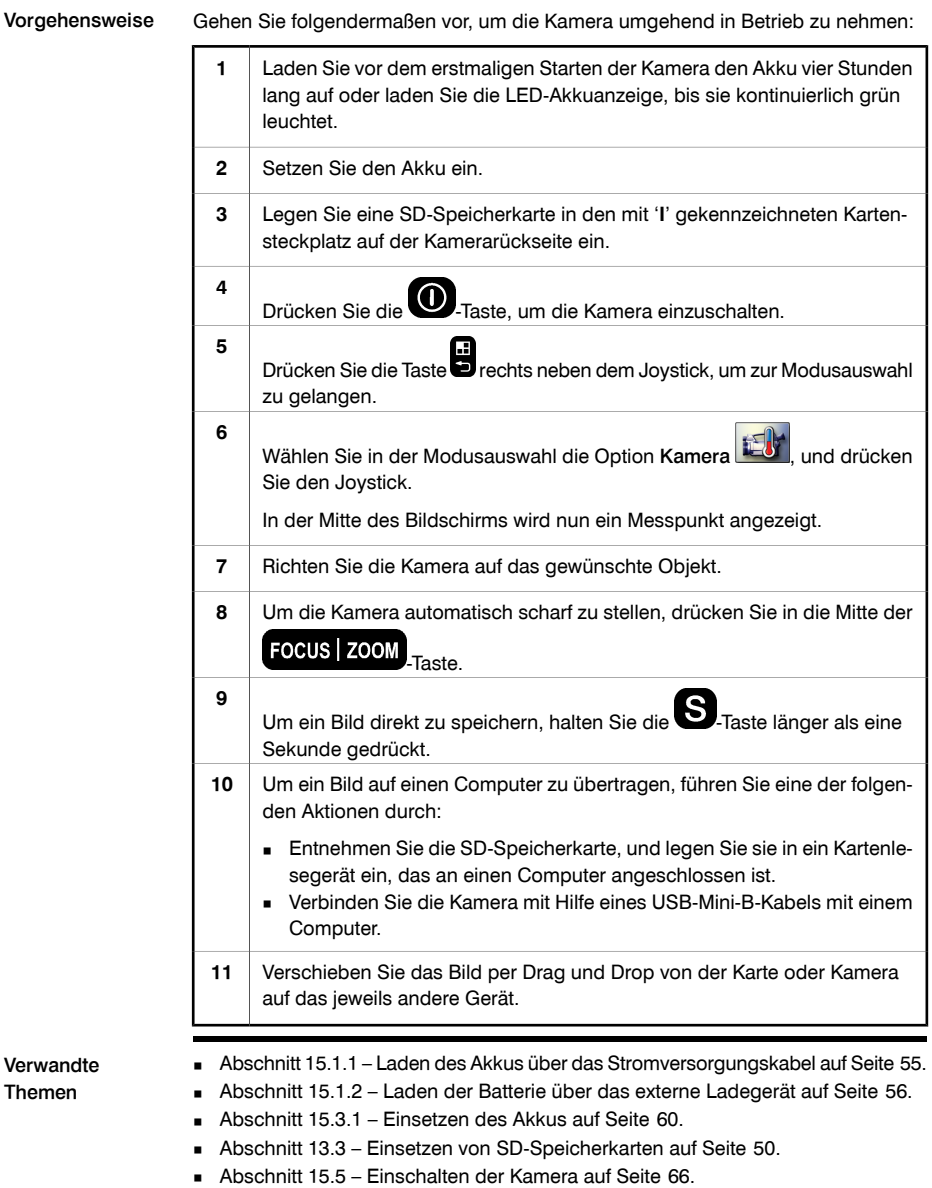

- Abschnitt [18.1](#page-126-1) Erstellen und Konfigurieren von [Messpunkten](#page-126-1) auf Seite [107.](#page-126-1)
- Abschnitt [16.2](#page-101-0) [Speichern](#page-101-0) von Bildern auf Seite [82](#page-101-0).
## 8 Hinweise zur Ergonomie

Allgemein Um eine Überlastung zu vermeiden, sollten Sie darauf achten, dass Sie die Kamera ergonomisch korrekt halten. Dieser Abschnitt enthält Tipps und Beispiele zum richtigen Halten der Kamera.

HINWEIS Wichtiger Hinweis:

- Passen Sie den Sucher stets an Ihre Arbeitsposition an.
- Passen Sie stets den Betrachtungswinkel für das Display an Ihre Arbeitsposition an.
- Passen Sie stets den Neigungswinkel des Kameragriffs an Ihre Arbeitsposition an.
- Halten Sie die Kamera zusätzlich mit der linken Hand, um die rechte Hand zu entlasten.

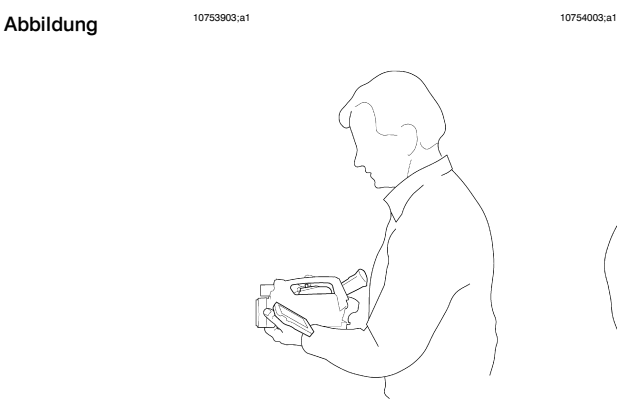

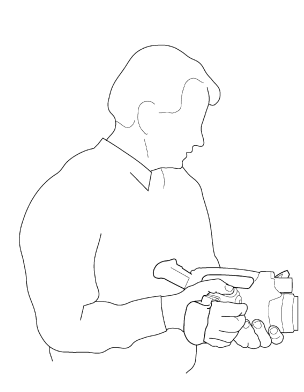

10754103;a1 10754203;a1

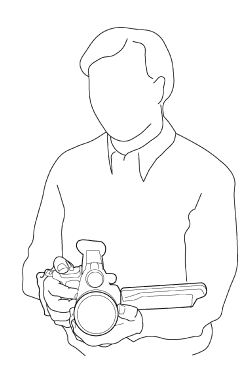

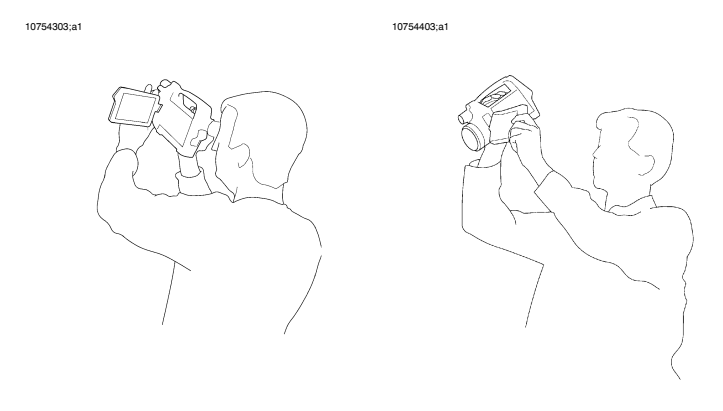

Verwandte Themen

- Abschnitt [15.9](#page-87-0) Einstellen des [Betrachtungswinkels](#page-87-0) des Suchers auf Seite [68.](#page-87-0)
- Abschnitt [15.11](#page-89-0) Einstellen des [Kamerahandgriffs](#page-89-0) auf Seite [70.](#page-89-0)
- Abschnitt [15.13](#page-91-0) Einstellen des [Betrachtungswinkels](#page-91-0) für das Display auf Seite [72.](#page-91-0)

# <span id="page-38-0"></span>9 Kamerateile

### *9.1 Ansicht von links*

Abbildung 10727903;a1

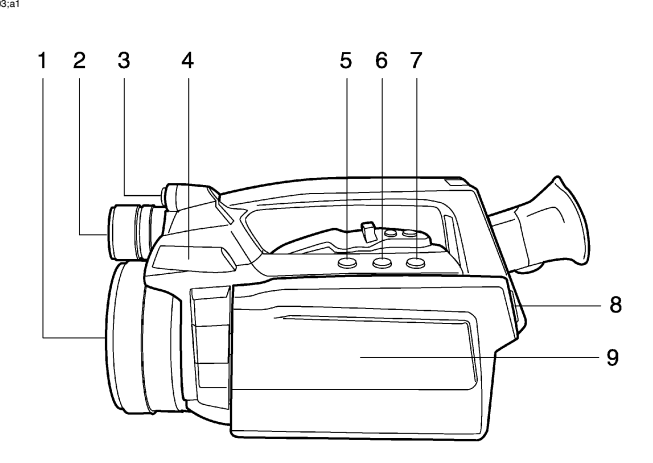

Erläuterung Die folgende Tabelle erläutert die Abbildung oben:

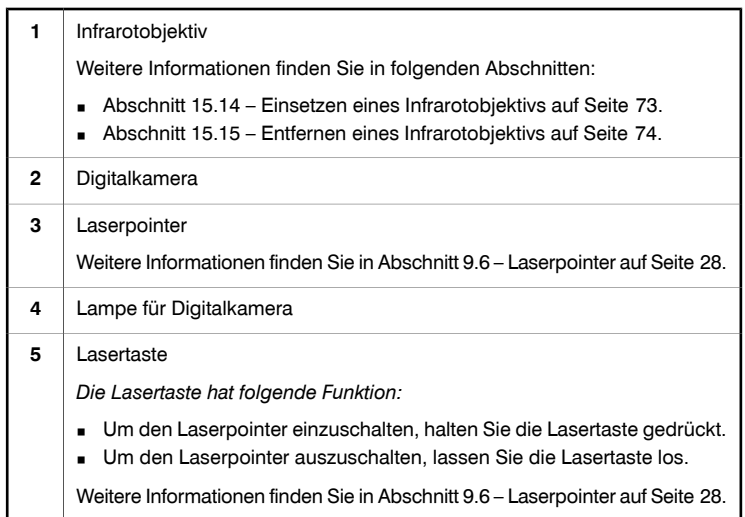

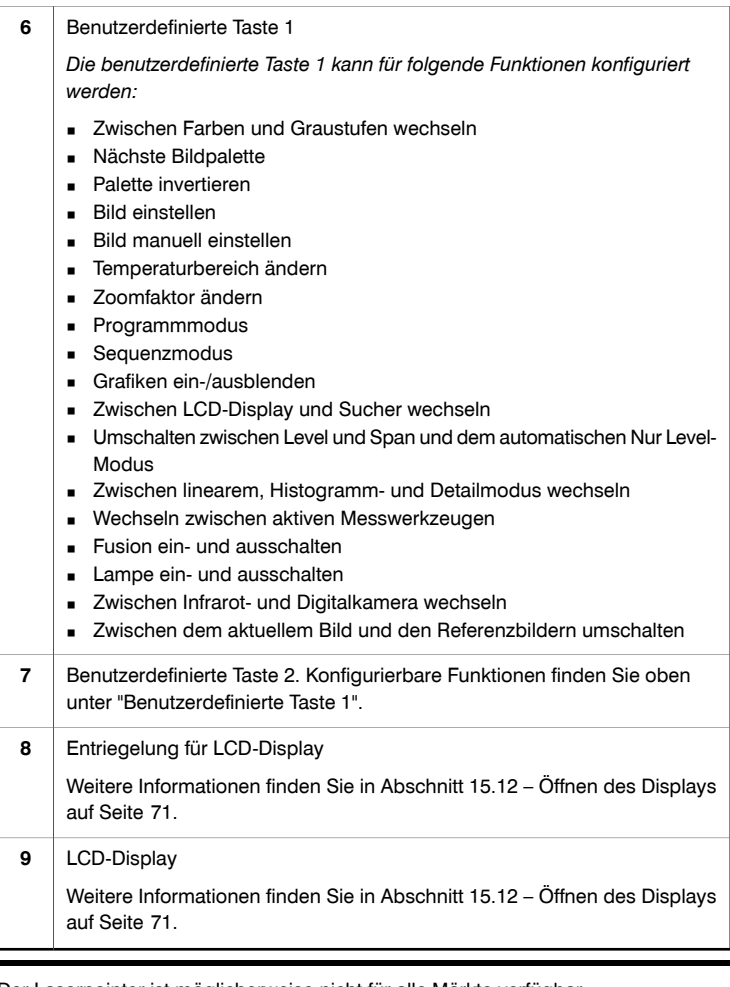

**9**

HINWEIS Der Laserpointer ist möglicherweise nicht für alle Märkte verfügbar.

### *9.2 Ansicht von rechts*

Abbildung 10728003;a1

 $\overline{2}$ 3  $56$ 1  $\overline{\mathbf{4}}$ 7 8

Erläuterung Die folgende Tabelle erläutert die Abbildung oben:

Vorschau/Speichern-Taste **1**

*Die Vorschau/Speichern-Taste hat folgende Funktionen:*

- Um ein Bild in der Vorschau anzuzeigen, drücken Sie die Taste, und lassen Sie sie wieder los.
- Um ein Bild zu speichern, halten Sie die Taste länger als eine Sekunde gedrückt.

Weitere Informationen finden Sie in folgenden Abschnitten:

- Abschnitt [16.1](#page-100-0) [Bildvorschau](#page-100-0) auf Seite [81.](#page-100-0)
- Abschnitt [16.2](#page-101-0) [Speichern](#page-101-0) von Bildern auf Seite [82](#page-101-0).

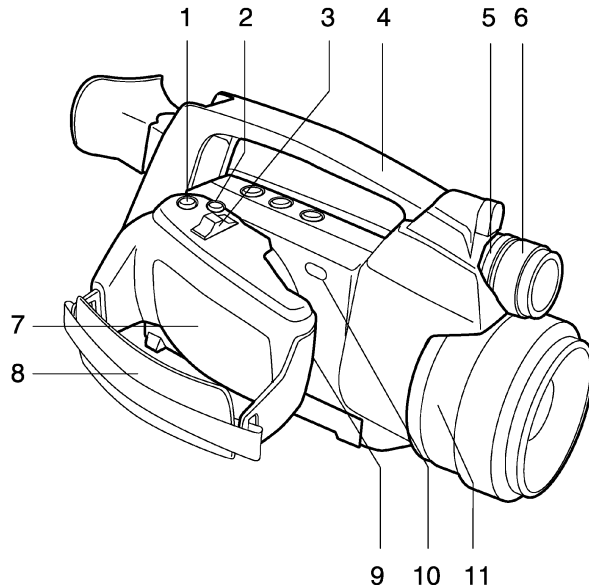

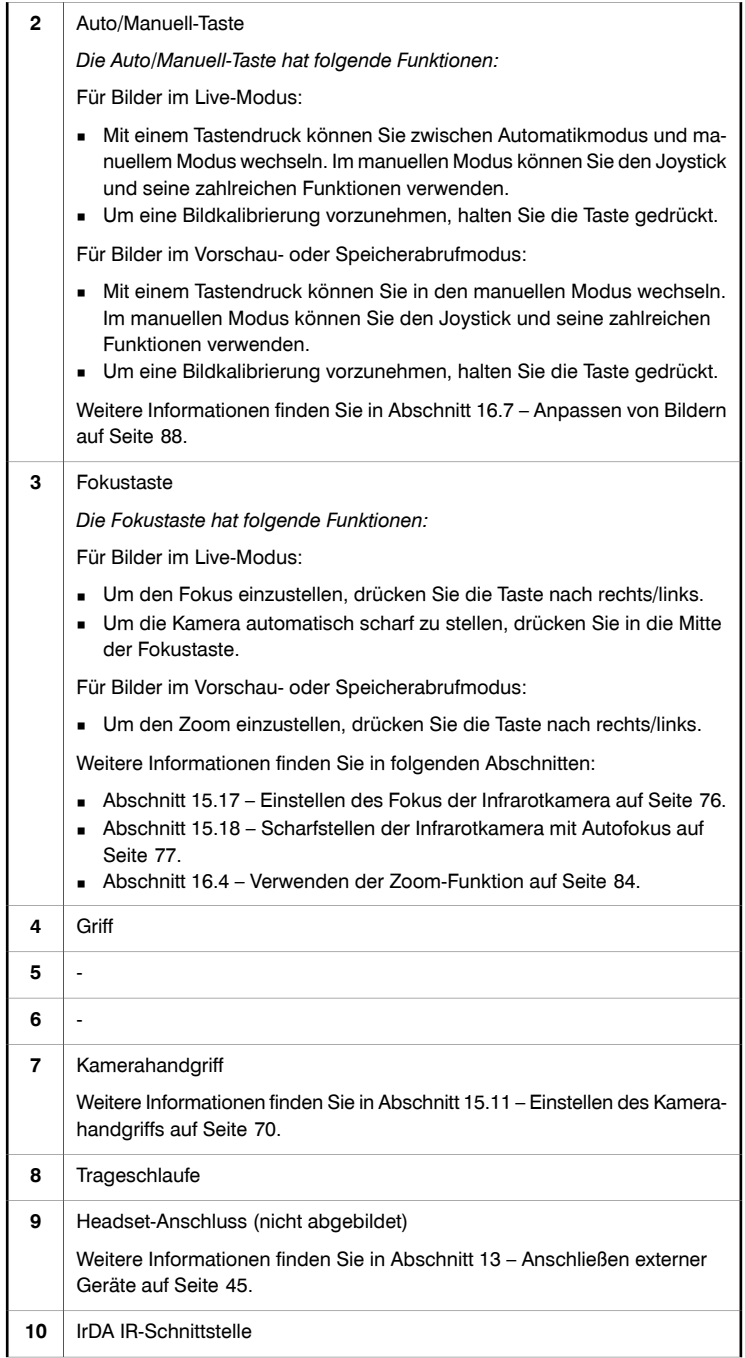

### Fokusring auf Infrarotobjektiv **11**

Weitere Informationen finden Sie in Abschnitt [15.16](#page-94-0) – Manuelles [Scharfstel](#page-94-0)len der [Infrarotkamera](#page-94-0) auf Seite [75.](#page-94-0)

### *9.3 Rückansicht*

Abbildung 10728103;a1

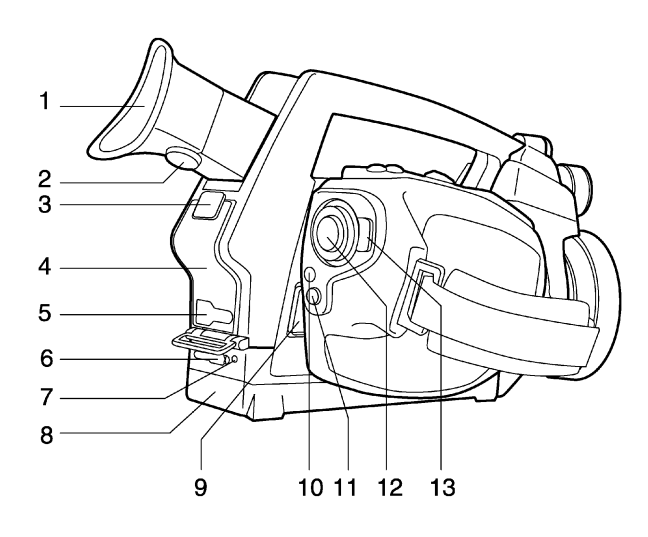

Erläuterung Die folgende Tabelle erläutert die Abbildung oben:

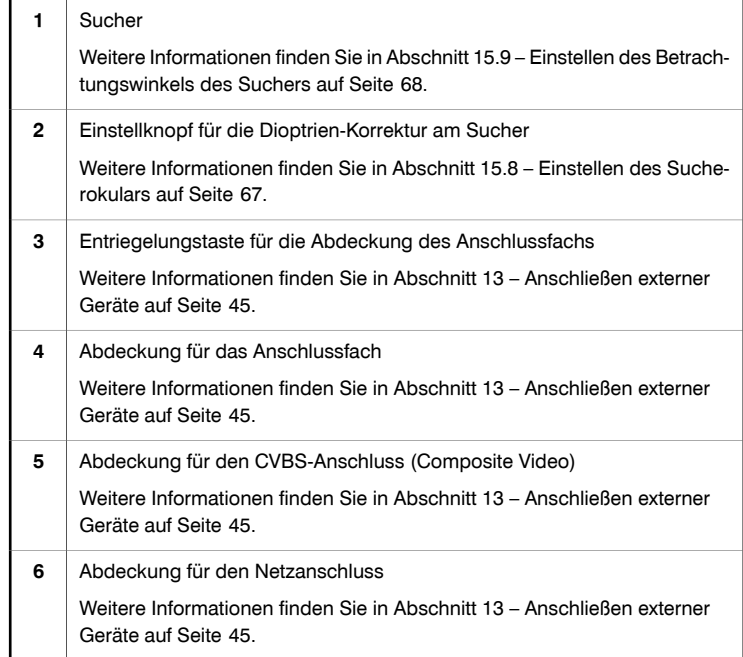

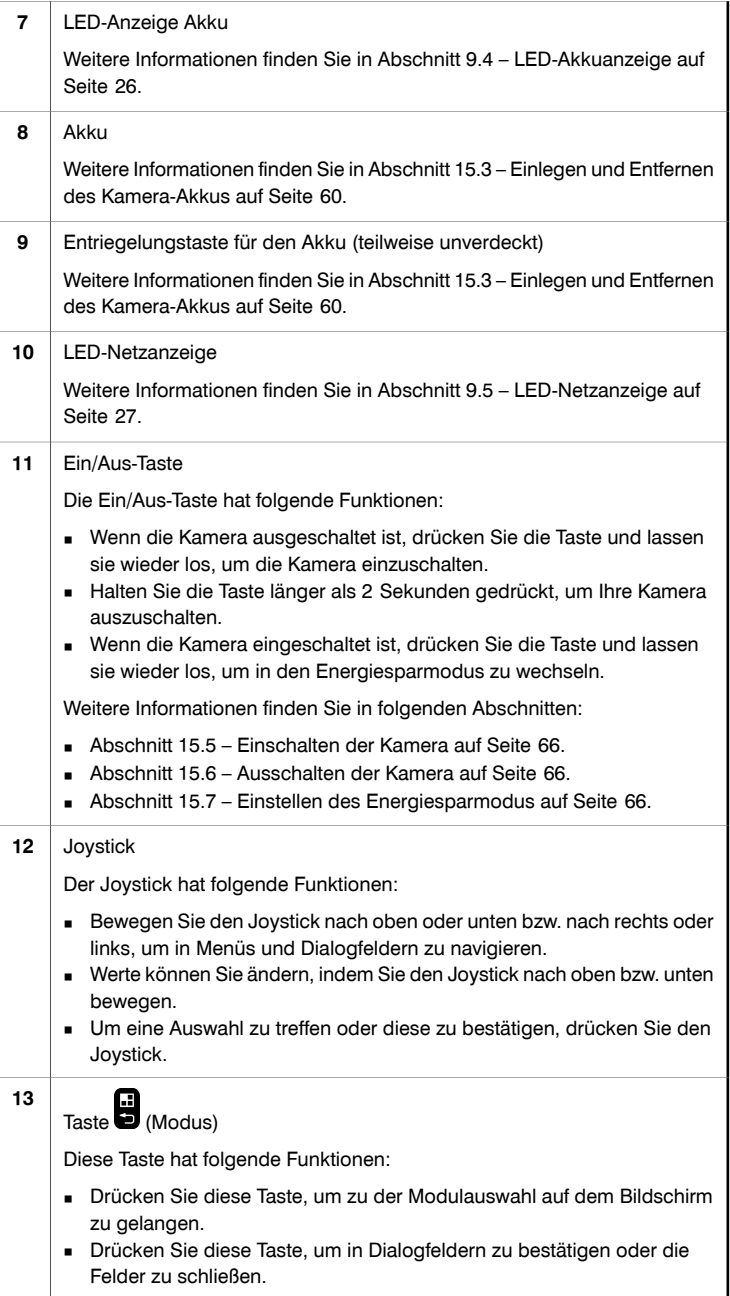

### <span id="page-45-0"></span>*9.4 LED-Akkuanzeige*

Abbildung 10728203;a2

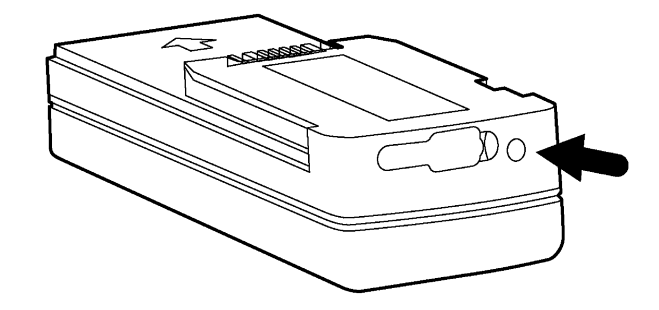

Erläuterung Die folgende Tabelle erläutert die LED-Akkuanzeige:

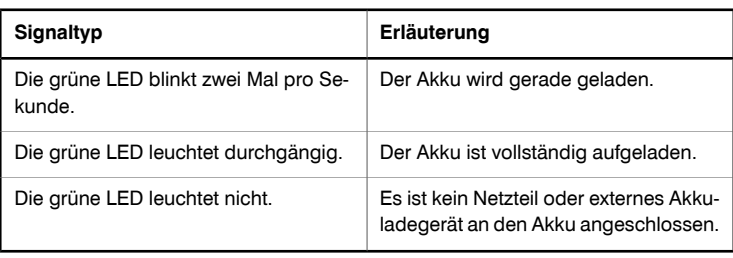

### <span id="page-46-0"></span>*9.5 LED-Netzanzeige*

Abbildung 10728303;a1

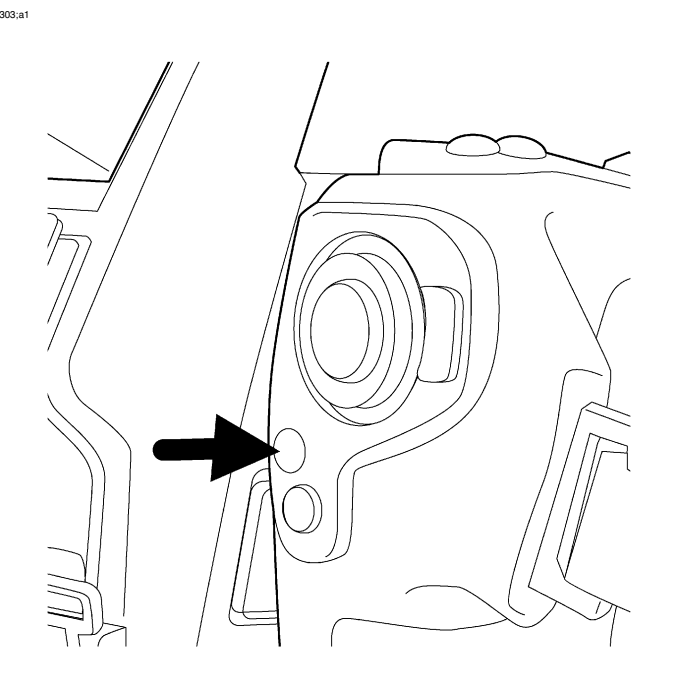

Erläuterung Die folgende Tabelle erläutert die LED-Netzanzeige:

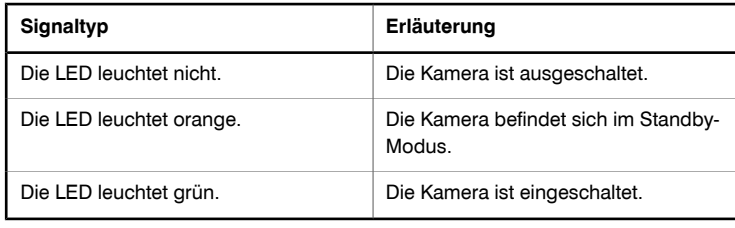

### <span id="page-47-0"></span>*9.6 Laserpointer*

Allgemein Die Kamera verfügt über einen Laserpointer. Wenn der Laserpointer eingeschaltet ist, sehen Sie einen Laserpunkt ca. 80 mm über dem Zielobjekt.

Abbildung Die folgende Abbildung zeigt den Abstand zwischen dem Laserpointer und der optischen Mitte des Infrarotobjektivs:

10728403;a1

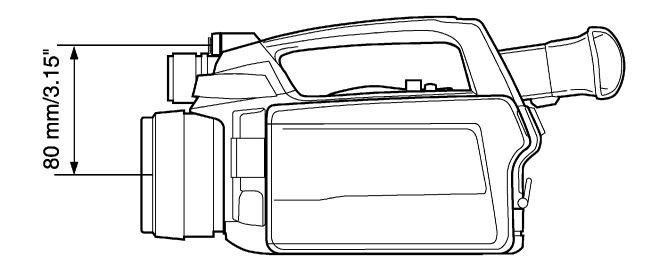

- WARNUNG Schauen Sie nicht direkt in den Laserstrahl. Der Laserstrahl kann die Augen reizen. VORSICHT Bedecken Sie den Laserpointer mit der Schutzkappe, wenn Sie ihn nicht verwenden. HINWEIS Wird auf dem Bildschirm angezeigt, wenn der Laserpointer eingeschaltet ist. ■ Das Symbol 4<sup>米</sup>
	- Der Laserpointer ist möglicherweise nicht für alle Märkte verfügbar.
	- Eine Anzeige auf dem Bildschirm gibt die Position des Laserpunkts an.
	- Sobald die Anzeige auf dem Bildschirm angezeigt wird, können Sie die Kamera für verschiedene Aufgaben einsetzen. Weitere Informationen finden Sie in [Abschnitt](#page-170-0) [24.3.3](#page-170-0) – Ändern der [Einstellungen](#page-170-0) für den Laser auf Seite [151.](#page-170-0)

Laserwarnhinweis An der Kamera ist folgender Laserwarnhinweis angebracht:

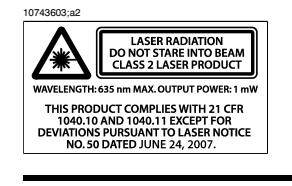

Bestimmungen bezüglich des Lasers

Wellenlänge: 635 nm. Maximale Ausgangsleistung: 1 mW.

Dieses Produkt entspricht 21 CFR 1040.10 und 1040.11 mit Ausnahme von Abweichungen gemäß Laser Notice No. 50 vom 24. Juni 2007.

SEITE WURDE ABSICHTLICH LEER BELASSEN

# 10 Teile der Fernbedienung

### *10.1 Ansicht von rechts*

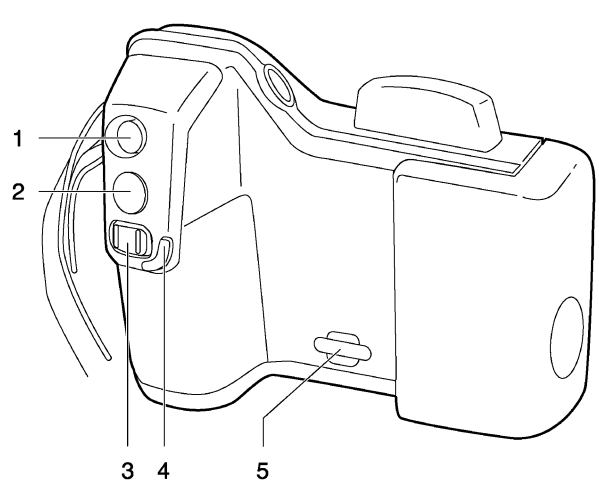

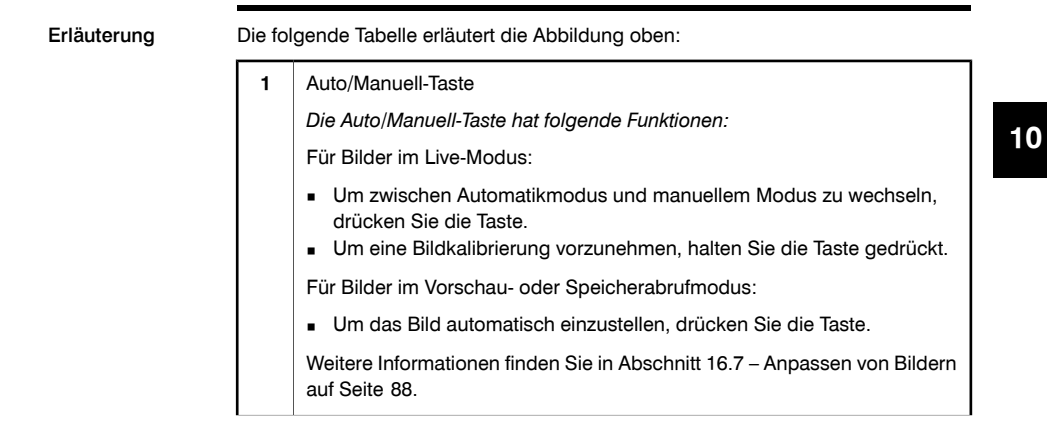

### Abbildung T630236;a1

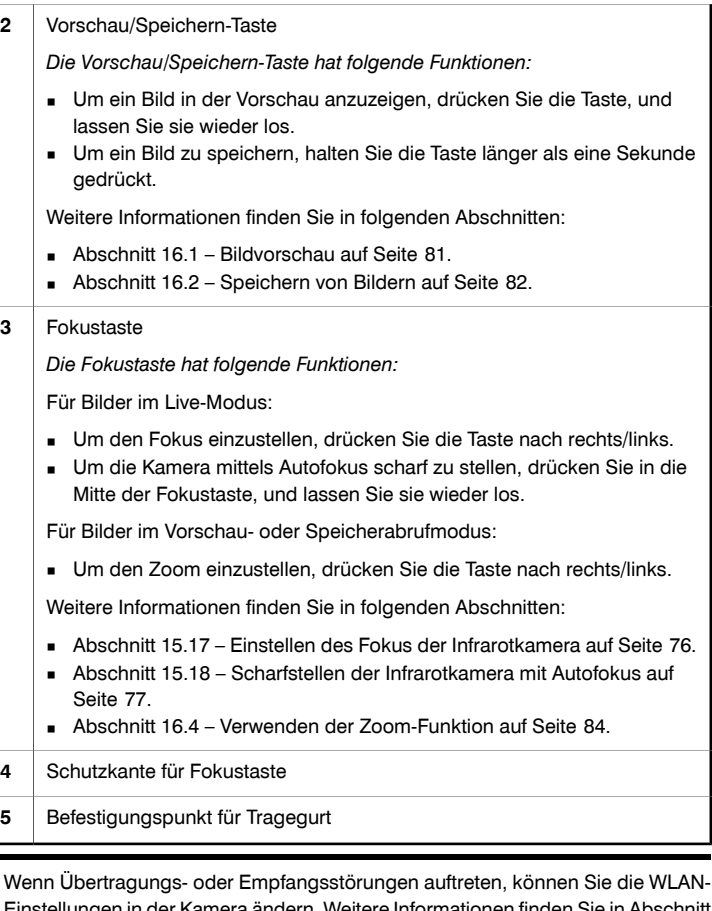

- HINWEIS Wenn Übertragungs- oder Empfangsstörungen auftreten, können Sie die WLAN-Einstellungen in der Kamera ändern. Weitere Informationen finden Sie in [Abschnitt](#page-169-0) [24.3.2](#page-169-0) – Ändern von [WLAN-Einstellungen](#page-169-0) auf Seite [150](#page-169-0). ■
	- Die Fernbedienung hat eine deutlich geringere Frame-Rate als die Kamera. Dennoch werden die Bilder mit der gleichen Qualität gespeichert, als wenn Sie mit der Kamera gespeichert worden wären.
	- Wenn Sie die Fernbedienung verwenden, können Sie lediglich auf einen Teil der Funktionen der Kamera zugreifen. Sie müssen die Kamera verwenden, wenn Sie auf Funktionen zugreifen möchten, die nicht von der Fernbedienung unterstützt werden.

### *10.2 Rückansicht*

### Abbildung T630237;a1

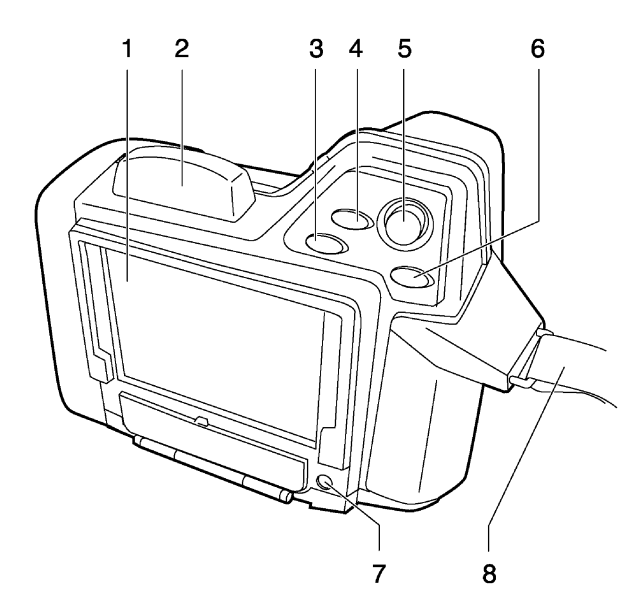

Erläuterung Die folgende Tabelle erläutert die Abbildung oben:

**1** LCD

**<sup>2</sup>** WLAN-Antenne **10**

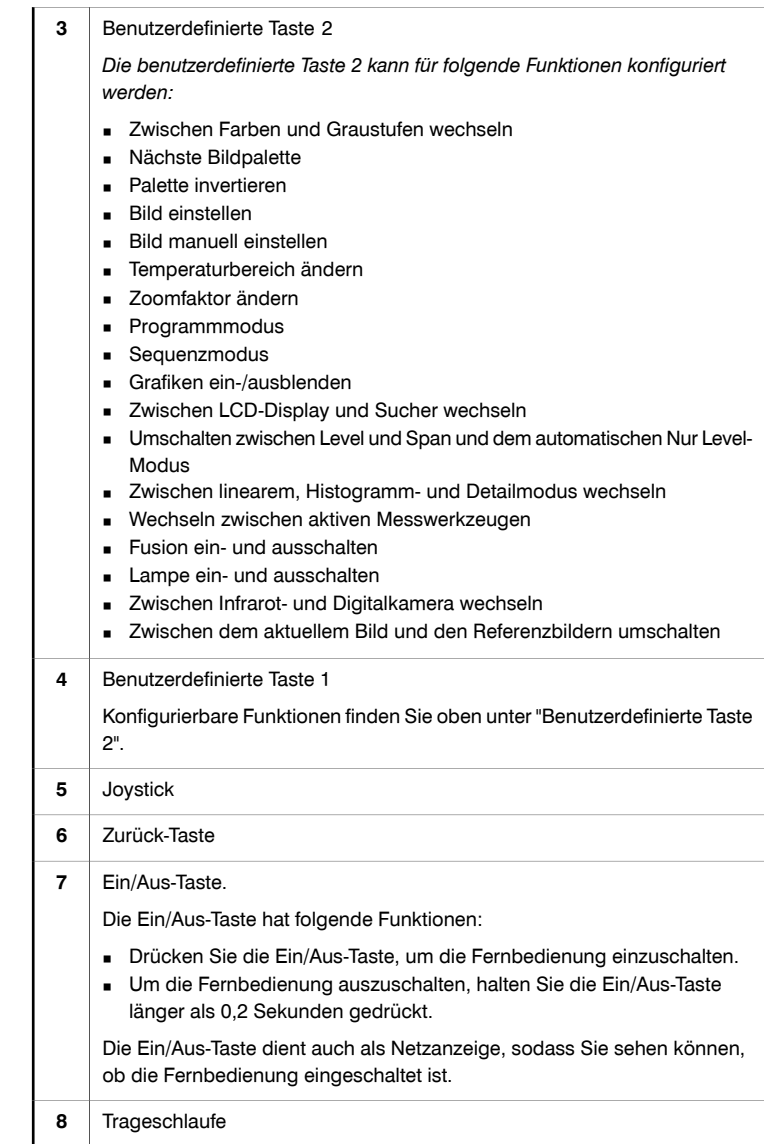

# *10.3 Akkuanzeige*

Allgemein Der Akku der Fernbedienung verfügt über eine Akkuanzeige.

Abbildung 10715703;a3

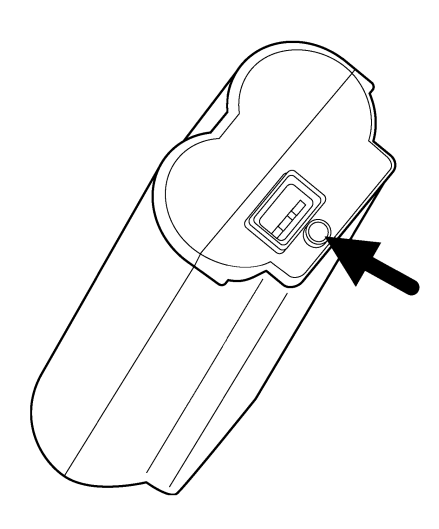

Erläuterung Die folgende Tabelle enthält Informationen zur Akkuanzeige:

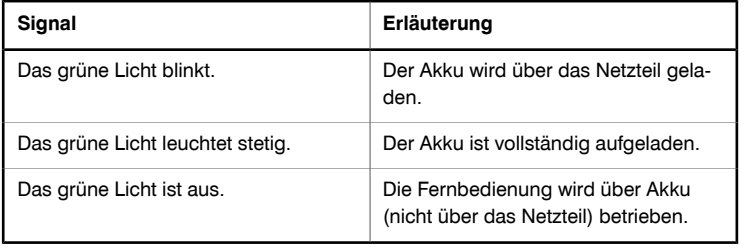

SEITE WURDE ABSICHTLICH LEER BELASSEN

# 11 Konfigurieren der Fernbedienung für den Wireless-Modus

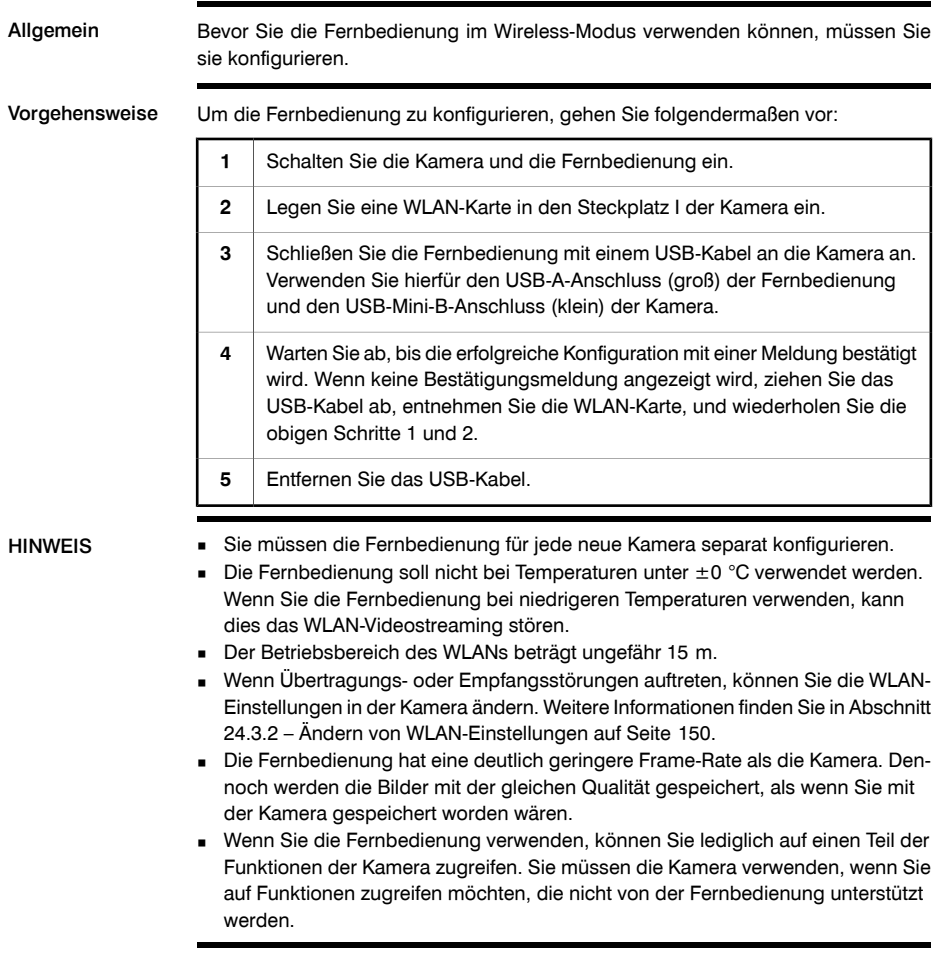

SEITE WURDE ABSICHTLICH LEER BELASSEN

# 12 Bildschirmelemente

### *12.1 Modusauswahl*

HINWEIS<br>Drücken Sie die Taste en echts neben dem Joystick, um zur Modusauswahl zu gelangen.

Abbildung 10732603;a3

MBC  $\sqrt{4}$ Box Circle Isotherm EB.  $\overline{5}$ EÔ  $\sqrt{3}$ Object paramet..  $\overline{6}$ Program  $\textcircled{\scriptsize{1}}$  .  $\overline{7}$ Analyze and save IR image<br>  $\varepsilon = 0.96$  Trefl = 20.0 Dist = 2.0 Information  $-273$  $12:56$ 

Erläuterung Die folgende Tabelle erläutert die Abbildung oben:

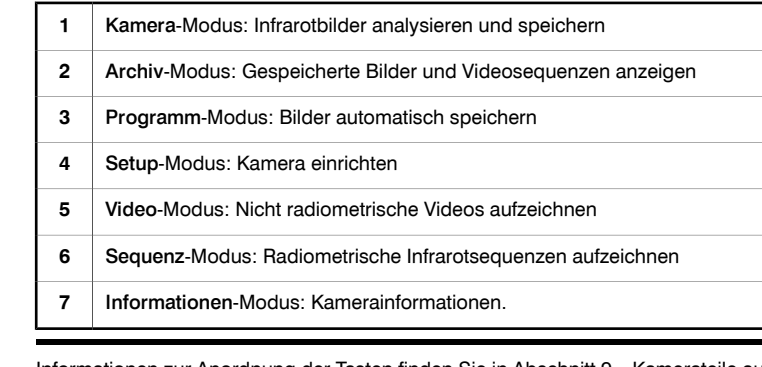

### Verwandte Themen

Informationen zur Anordnung der Tasten finden Sie in Abschnitt [9](#page-38-0) – [Kamerateile](#page-38-0) auf [Seite](#page-38-0) [19](#page-38-0).

### *12.2 Ergebnistabelle und Messwerkzeuge*

HINWEIS Drücken Sie die D-Taste, um auf die Messwerkzeuge zuzugreifen.

Abbildung 10738803;a3

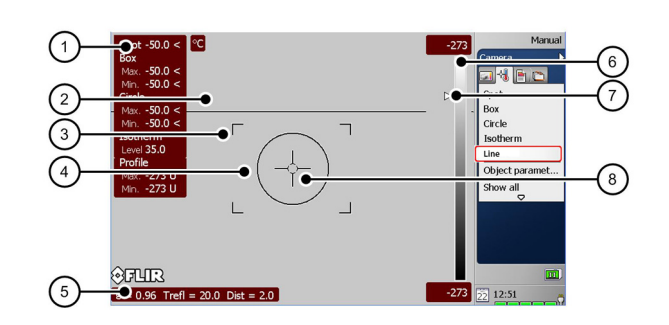

Erläuterung Die folgende Tabelle erläutert die Abbildung oben:

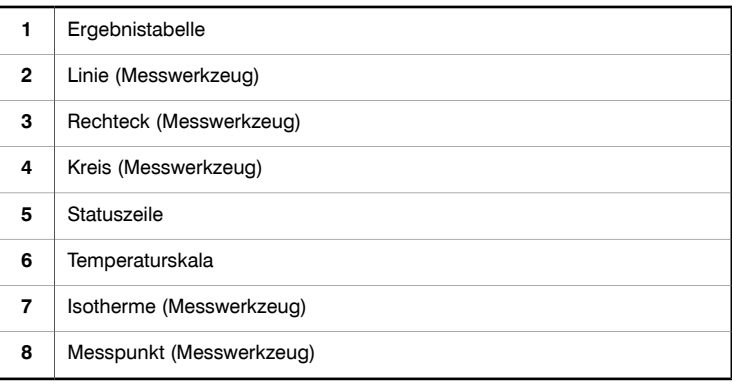

### *12.3 Werkzeugfenster, Anzeigen und andere Objekte*

Abbildung 10738903;a2

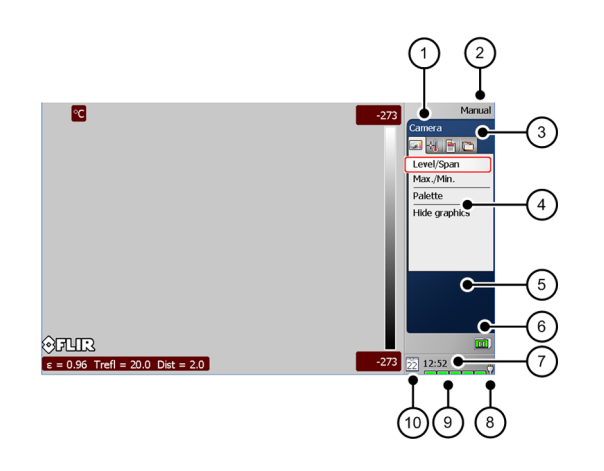

Erläuterung Die folgende Tabelle erläutert die Abbildung oben:

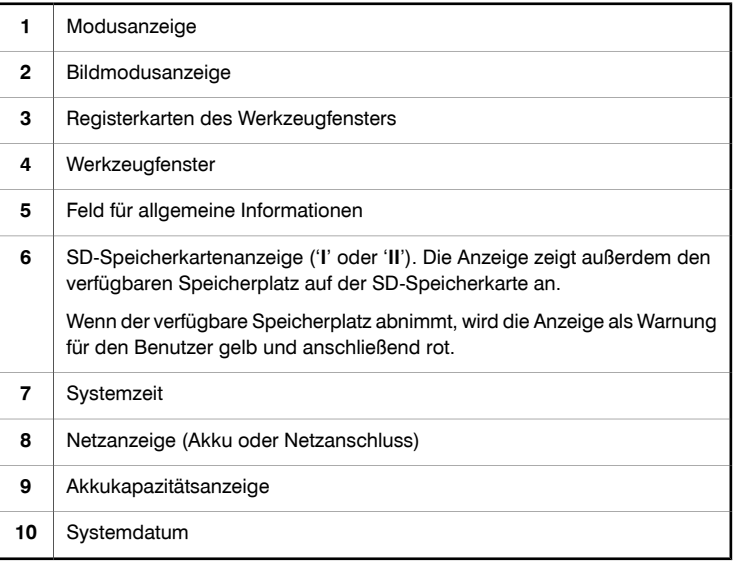

### *12.4 Bildschirmelemente in Infrarotbildern*

Erläuterung Diese Tabelle enthält Informationen zu den Bildschirmelementen in Infrarotbildern (nur im Archivmodus):

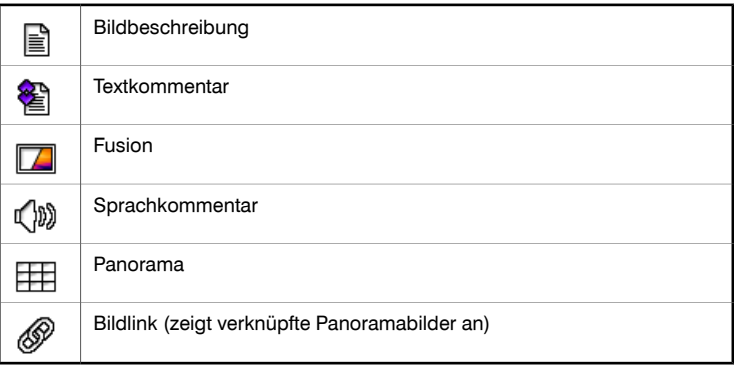

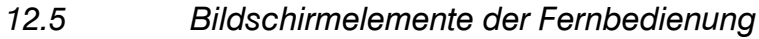

Allgemein Auf der LCD-Fernbedienung befindet sich eine Reihe an Symbolen, die speziell für die Verwendung der Fernbedienung mit der Kamera gedacht sind.

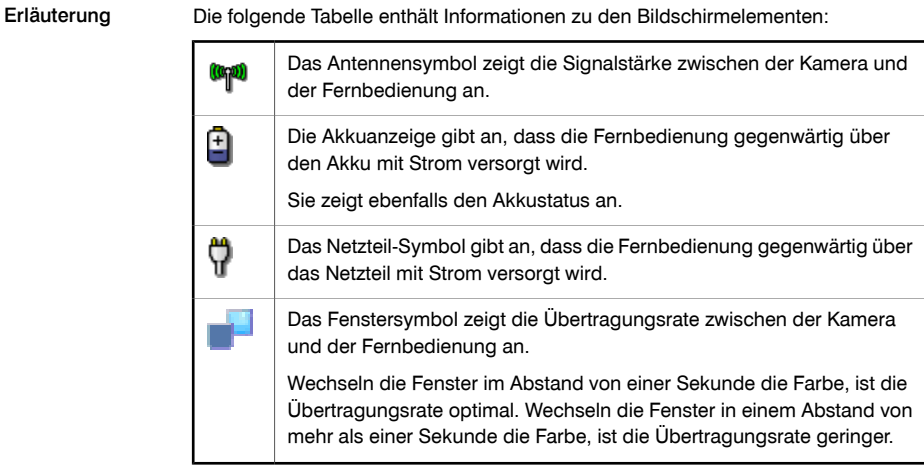

SEITE WURDE ABSICHTLICH LEER BELASSEN

# <span id="page-64-0"></span>13 Anschließen externer Geräte

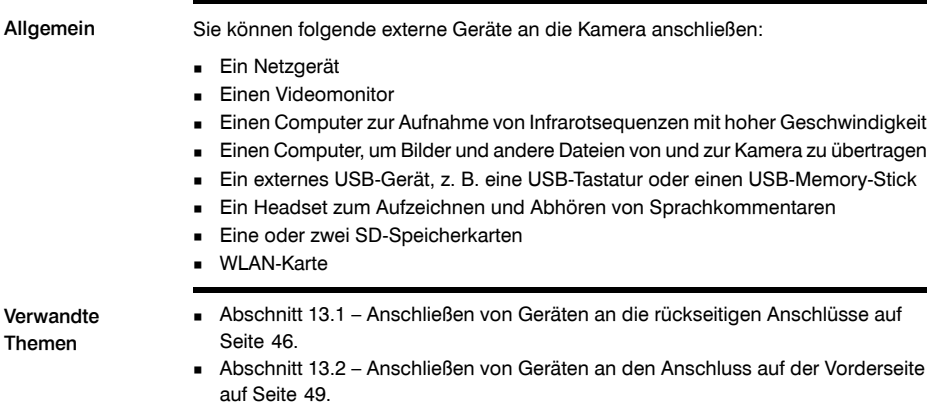

■ Abschnitt [13.3](#page-69-0) – Einsetzen von [SD-Speicherkarten](#page-69-0) auf Seite [50](#page-69-0).

### <span id="page-65-0"></span>*13.1 Anschließen von Geräten an die rückseitigen Anschlüsse*

Abbildung 10728503;a1

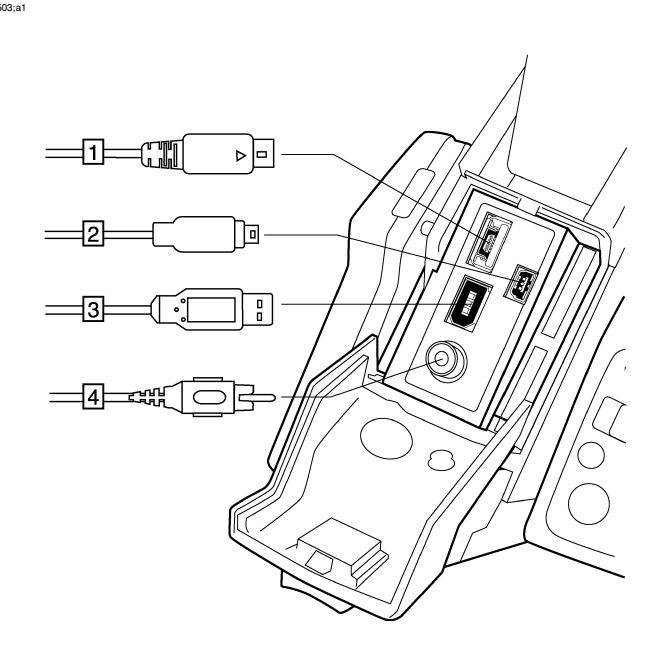

Erläuterung Die folgende Tabelle erläutert die Abbildung oben:

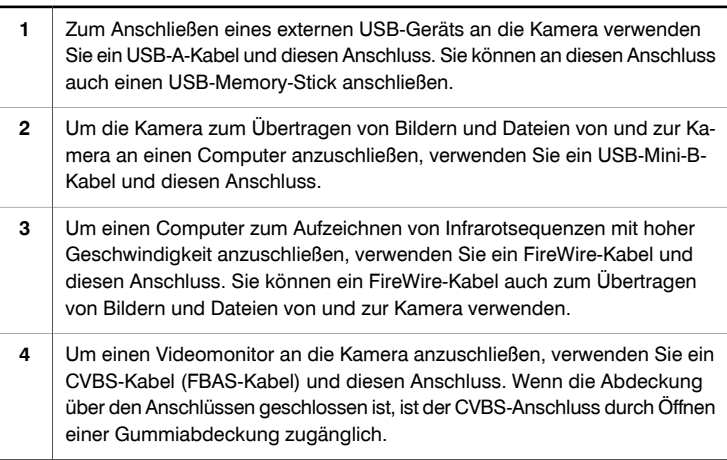

Verwandte Themen

Abschnitt [27](#page-190-0) – Ermitteln der IP-Adresse einer Kamera, die über ein [FireWire-Kabel](#page-190-0) [verbunden](#page-190-0) ist auf Seite [171.](#page-190-0)

### Abbildung 10728603;a1

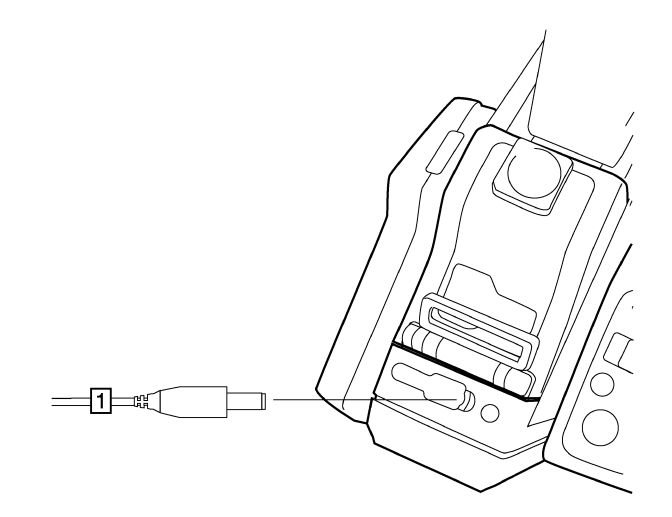

Erläuterung Die folgende Tabelle erläutert die Abbildung oben:

Um das Netzteil an die Kamera anzuschließen, verwenden Sie das Netzkabel und diesen Anschluss. Der Netzanschluss ist durch eine Gummiabdeckung geschützt. **1**

Verwandte Themen

Informationen zur Steckerkonfiguration finden Sie in Abschnitt [26](#page-186-0) – [Technische](#page-186-0) Daten auf [Seite](#page-186-0) [167.](#page-186-0)

### <span id="page-68-0"></span>*13.2 Anschließen von Geräten an den Anschluss auf der Vorderseite*

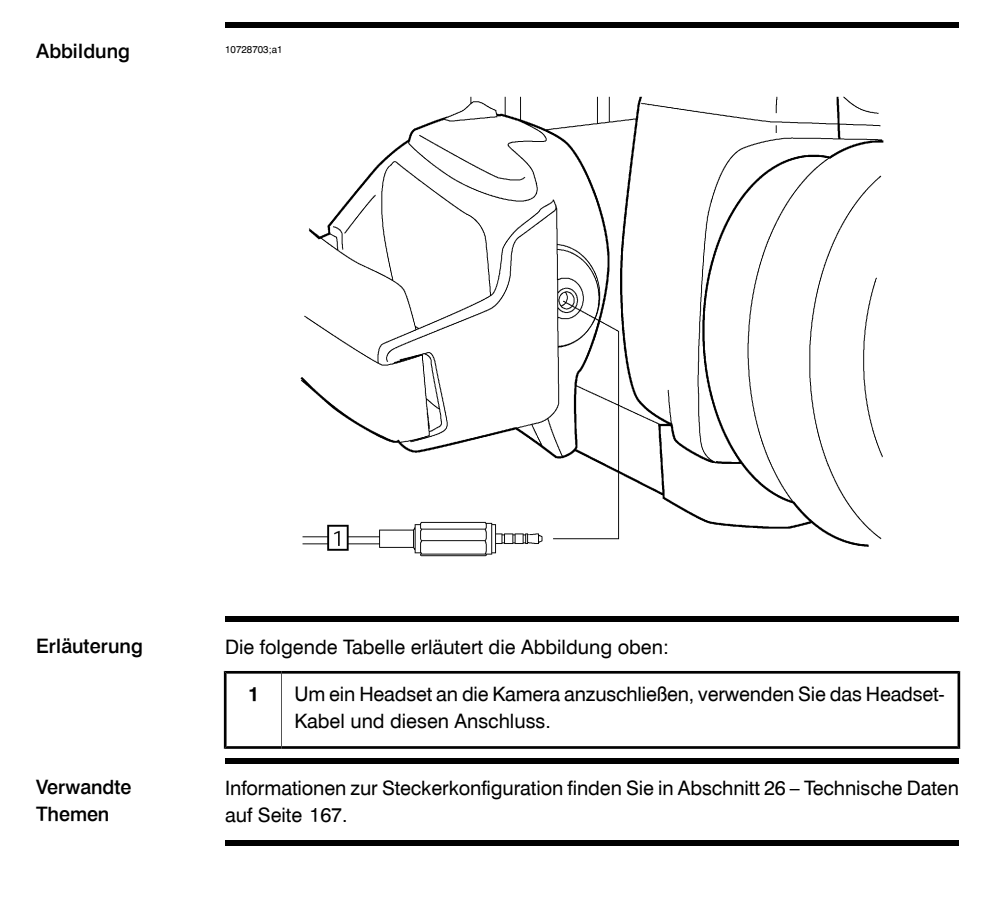

### <span id="page-69-0"></span>*13.3 Einsetzen von SD-Speicherkarten*

### Abbildung 10728803;a1

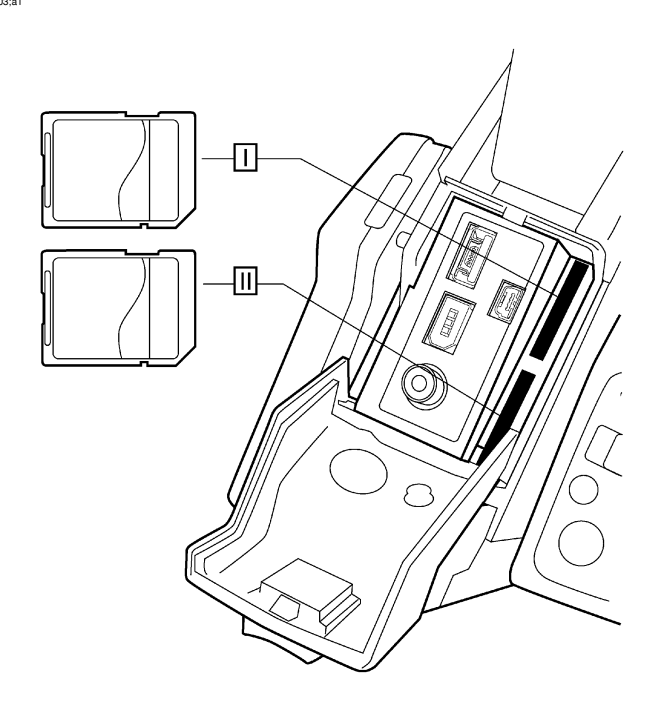

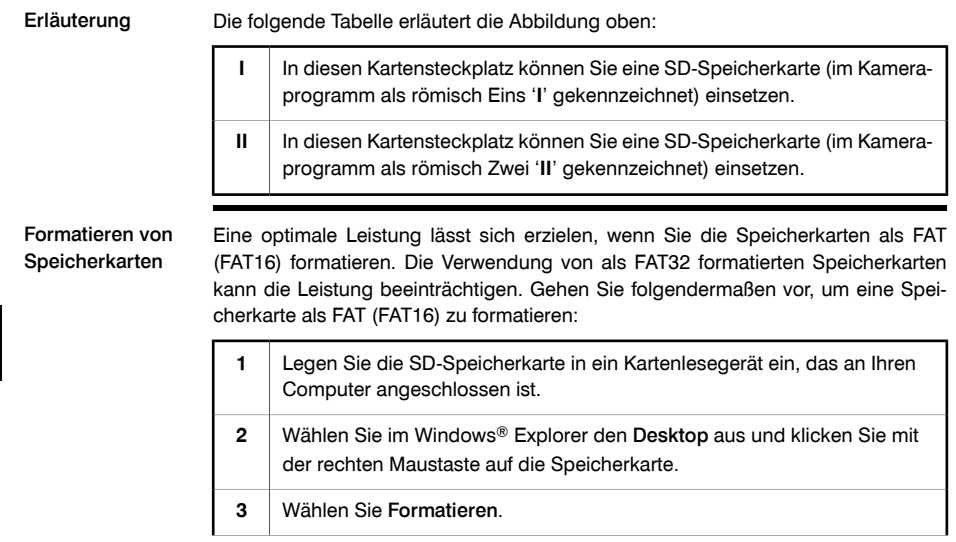

- **4** Wählen Sie unter Dateisystem die Option FAT aus.
- **5** Klicken Sie auf Start.

- HINWEIS Wenn Sie nur mit einer SD-Speicherkarte arbeiten, verwenden Sie immer den mit "**I**" gekennzeichneten Kartensteckplatz. Dieser Kartensteckplatz hat eine höhere Datenübertragungsrate als der Steckplatz "II".
	- SDHC-Speicherkarten mit einer Kapazität ab 4 GB können nur mit dem FAT32- Dateisystem formatiert werden.

### SEITE WURDE ABSICHTLICH LEER BELASSEN
# 14 Verbinden von Bluetooth-Geräten

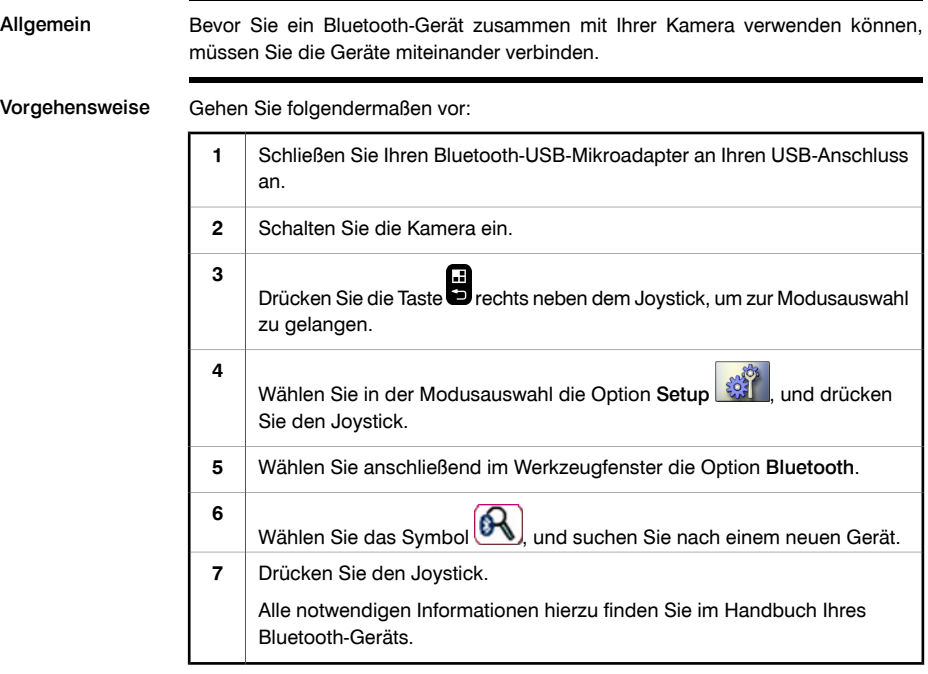

### SEITE WURDE ABSICHTLICH LEER BELASSEN

# 15 Umgang mit der Kamera

### *15.1 Laden des Kamera-Akkus*

### 15.1.1 Laden des Akkus über das Stromversorgungskabel

HINWEIS Bevor Sie die Kamera zum ersten Mal in Betrieb nehmen können, müssen Sie den Akku vier Stunden lang laden. Anschließend müssen Sie den Akku immer dann laden, wenn eine Warnmeldung auf dem Bildschirm anzeigt, dass der Akku schwach ist. ■ ■ Der Akku verfügt über eine LED-Anzeige für den Akkustand. Wenn die LED kontinuierlich grün leuchtet, ist der Akku ist vollständig aufgeladen. Vorgehensweise Gehen Sie folgendermaßen vor, um den Akku über das Netzkabel zu laden: 1 Stecken Sie das Netzkabel in den Anschluss des Akkus ein. **2** Schließen Sie den Stecker des Netzteils an einen Netzanschluss an. Wenn die LED der Akkuanzeige kontinuierlich grün leuchtet, stecken Sie das Netzteil aus. **3** Verwandte Themen Informationen zur Akkuanzeige finden Sie in Abschnitt [9.4](#page-45-0) – [LED-Akkuanzeige](#page-45-0) auf [Seite](#page-45-0) [26.](#page-45-0) ■ Informationen zum Einsetzen und Entfernen des Akkus finden Sie in [Abschnitt](#page-79-0) [15.3.1](#page-79-0) – [Einsetzen](#page-79-0) des Akkus auf Seite [60](#page-79-0) und in Abschnitt [15.3.2](#page-80-0) – [Entfernen](#page-80-0) des [Akkus](#page-80-0) auf Seite [61](#page-80-0).

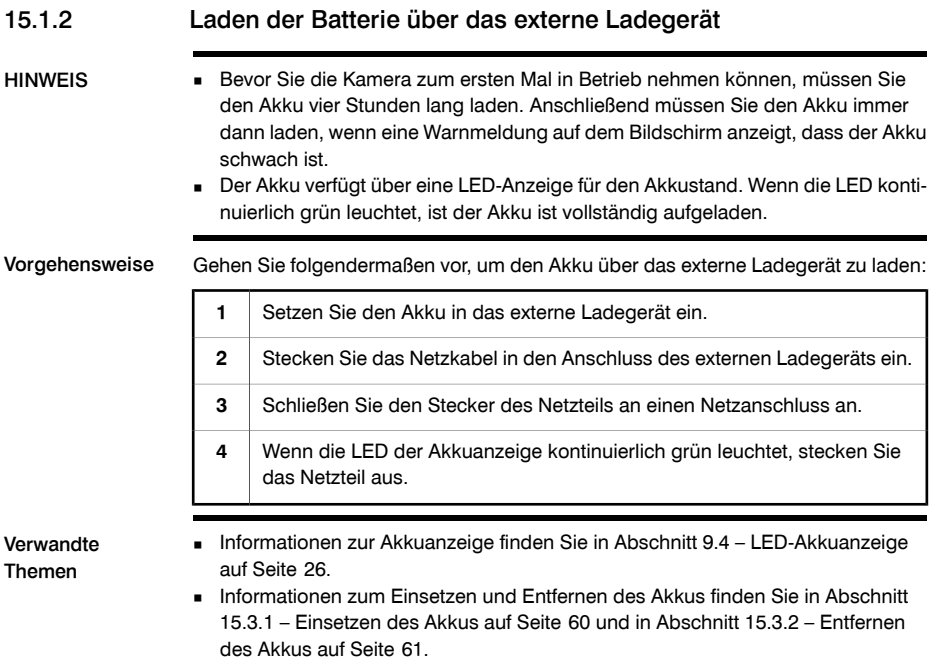

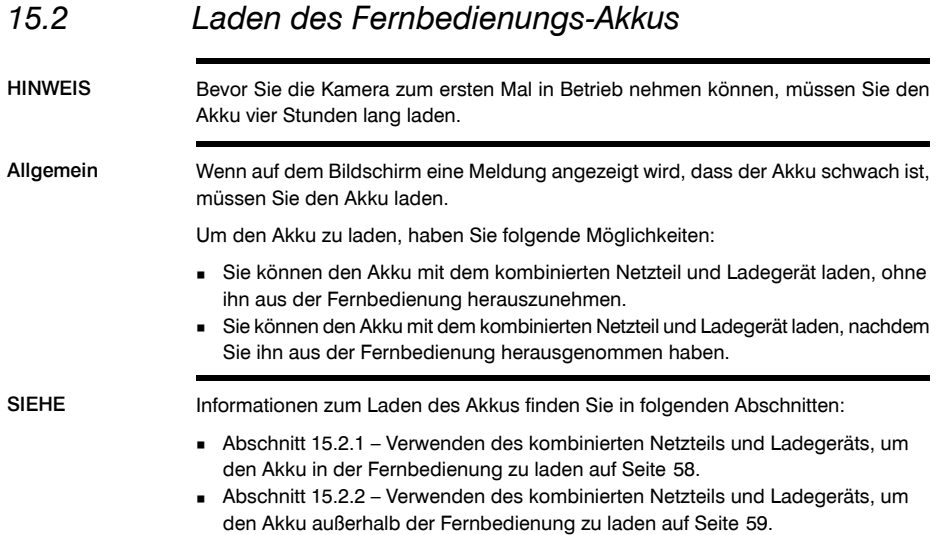

<span id="page-77-0"></span>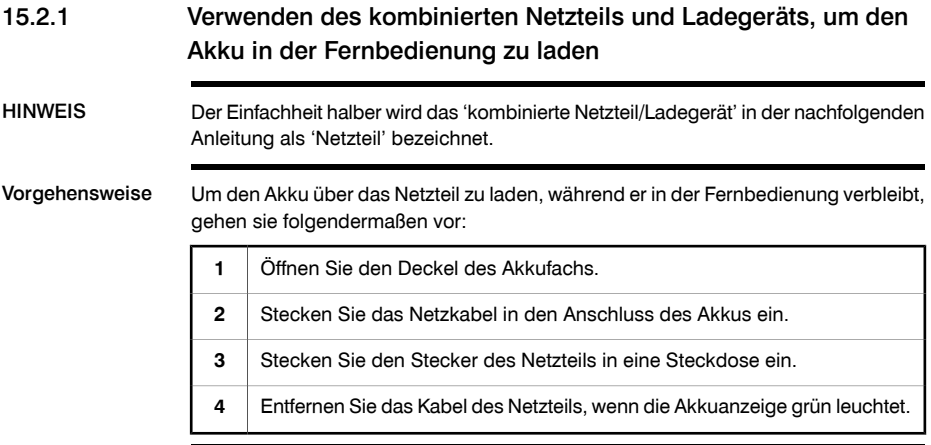

<span id="page-78-0"></span>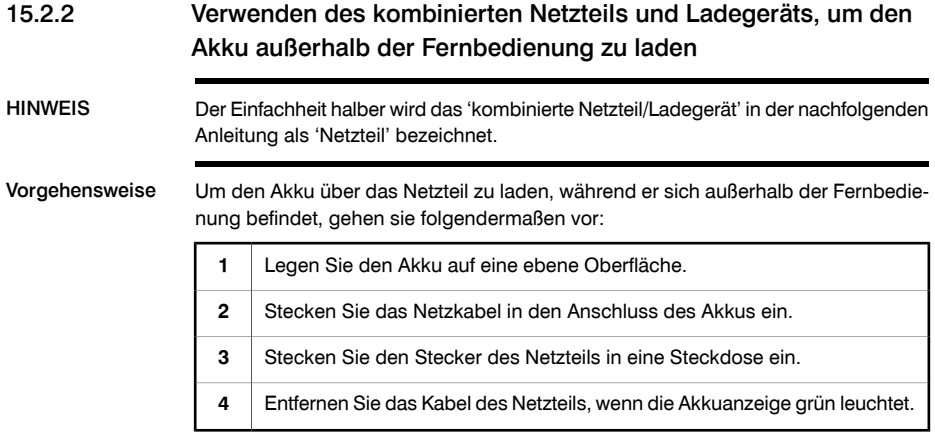

## *15.3 Einlegen und Entfernen des Kamera-Akkus*

### <span id="page-79-0"></span>15.3.1 Einsetzen des Akkus

HINWEIS Um etwaige Feuchtigkeit zu entfernen, reiben Sie den Akku mit einem sauberen und trockenen Tuch ab, bevor Sie ihn einsetzen.

Vorgehensweise Um den Akku einzusetzen, gehen Sie folgendermaßen vor:

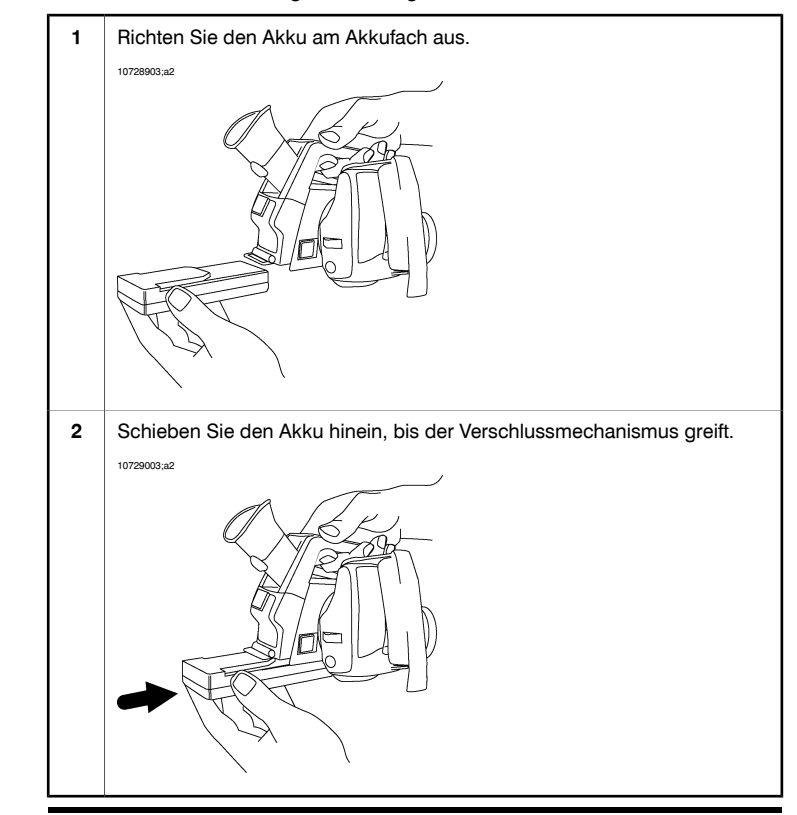

### <span id="page-80-0"></span>15.3.2 Entfernen des Akkus

Vorgehensweise Um den Akku zu entfernen, gehen Sie folgendermaßen vor:

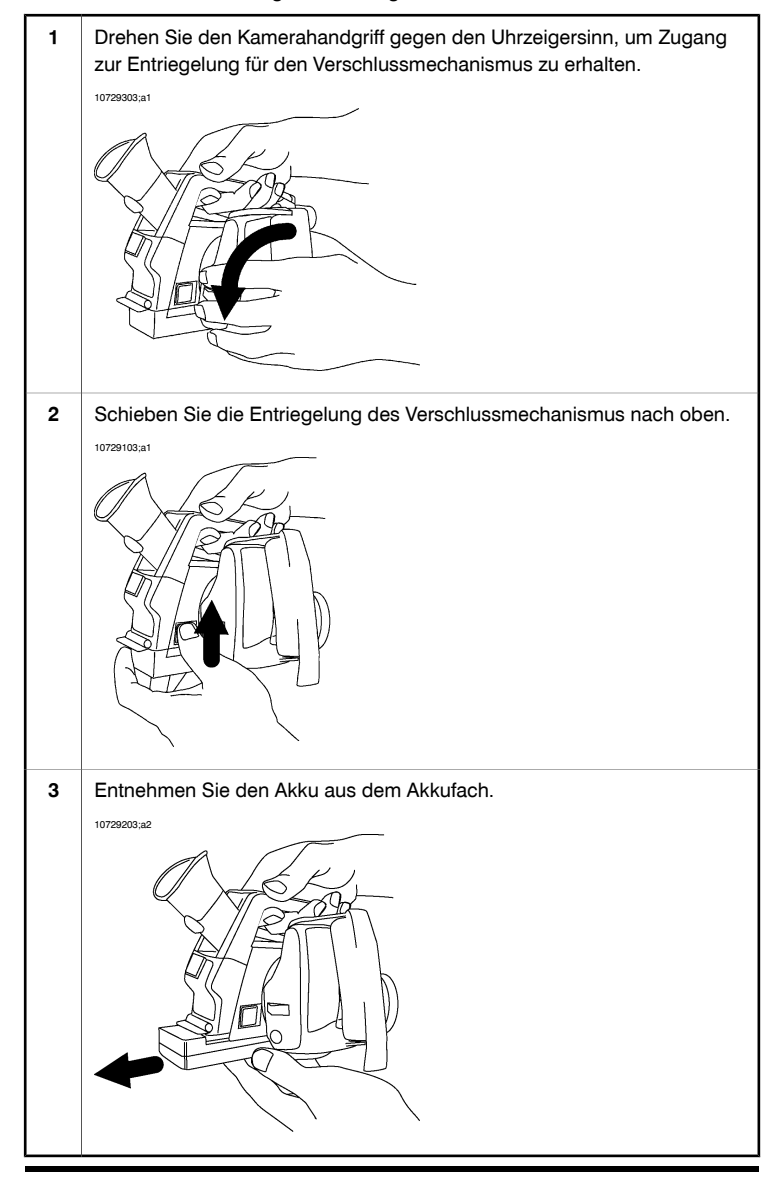

### *15.4 Einlegen und Entfernen des Fernbedienungs-Akkus*

### 15.4.1 Einlegen des Fernbedienungs-Akkus

HINWEIS Um etwaige Feuchtigkeit zu entfernen, reiben Sie den Akku mit einem sauberen und trockenen Tuch ab, bevor Sie ihn einsetzen.

Vorgehensweise Gehen Sie folgendermaßen vor, um den Akku einzulegen:

Drücken Sie die Entriegelungstaste auf der Akkufach-Abdeckung, um diese zu entriegeln. 10759603;a1 **1** Öffnen Sie die Abdeckung des Akkufachs. 10759703;a1 **2** Schieben Sie den Akku in das Akkufach, bis der Verschlussmechanismus für den Akku greift. 10759803;a1 **3**

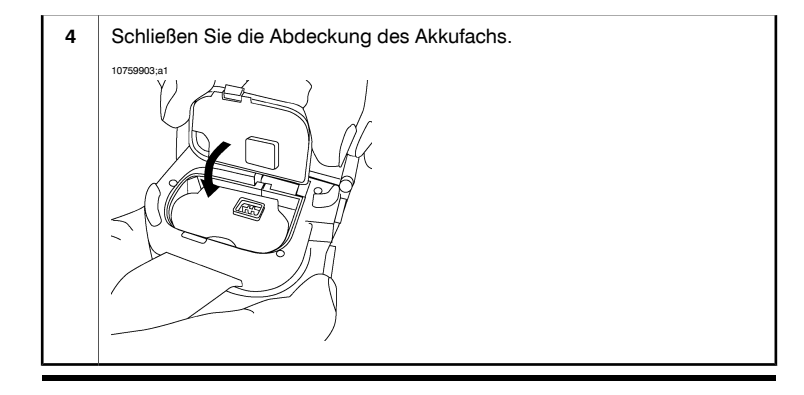

### 15.4.2 Entfernen des Fernbedienungs-Akkus

Vorgehensweise Gehen Sie folgendermaßen vor, um den Akku zu entnehmen:

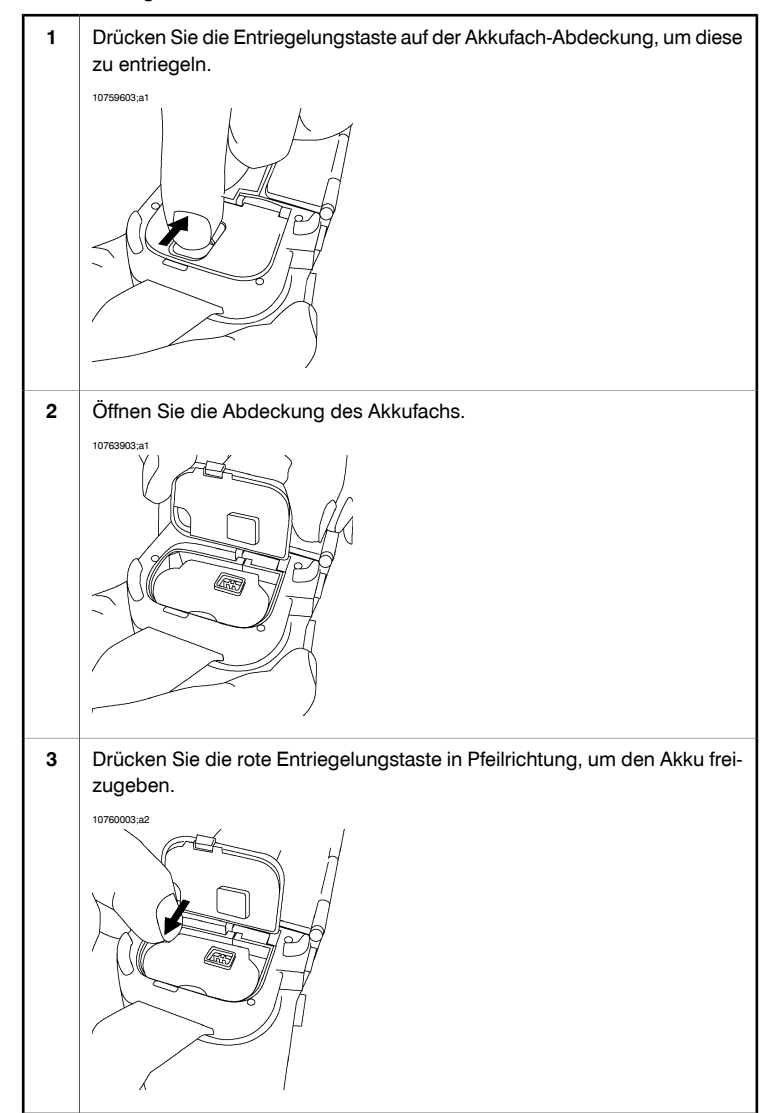

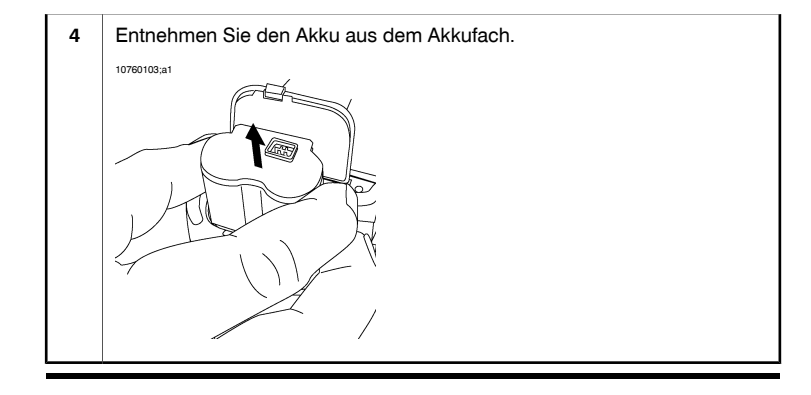

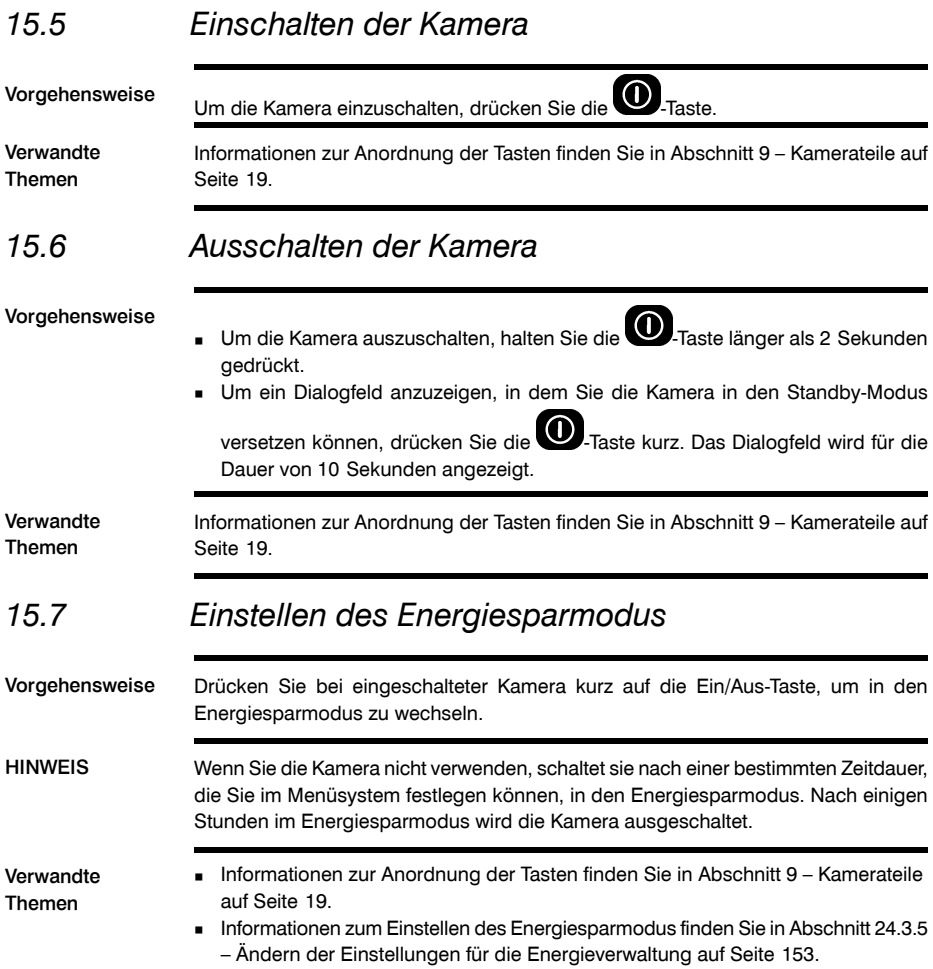

### *15.8 Einstellen des Sucherokulars*

Allgemein Sie können das Okular des Suchers für Ihr linkes oder rechtes Auge einstellen.

Vorgehensweise Gehen Sie folgendermaßen vor, um das Okular des Suchers einzustellen:

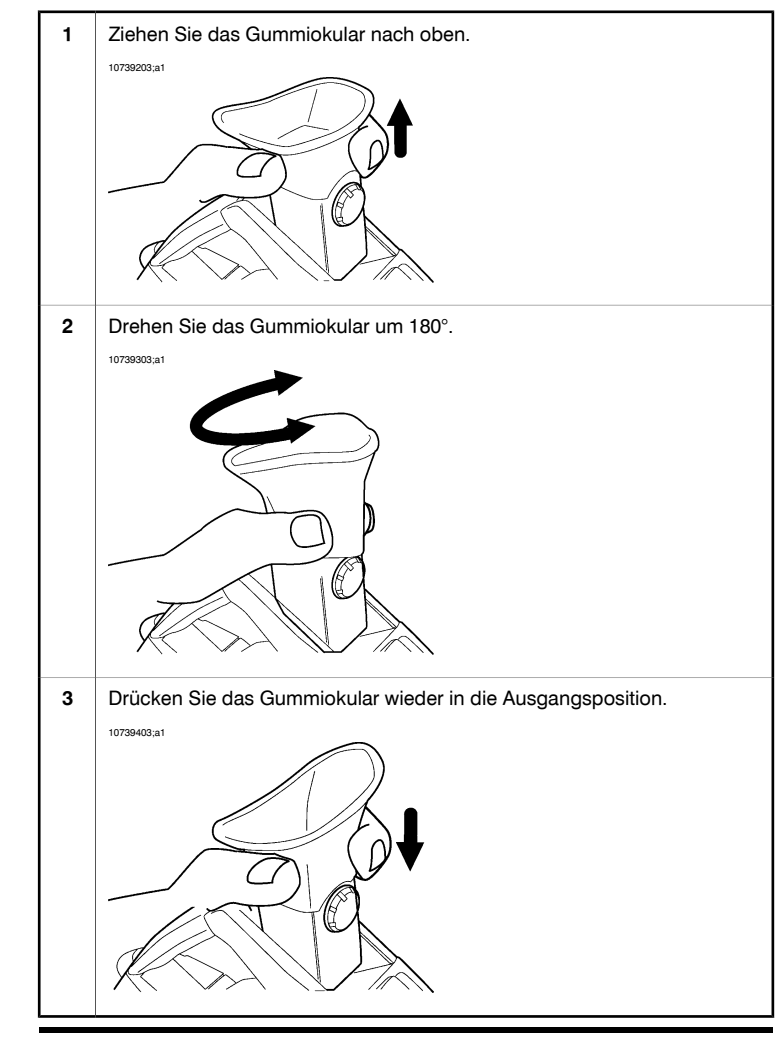

# *15.9 Einstellen des Betrachtungswinkels des Suchers*

Allgemein Um Ihre Arbeitsposition möglichst bequem zu gestalten, können Sie den Betrachtungswinkel des Suchers anpassen.

Abbildung 10729403;a1

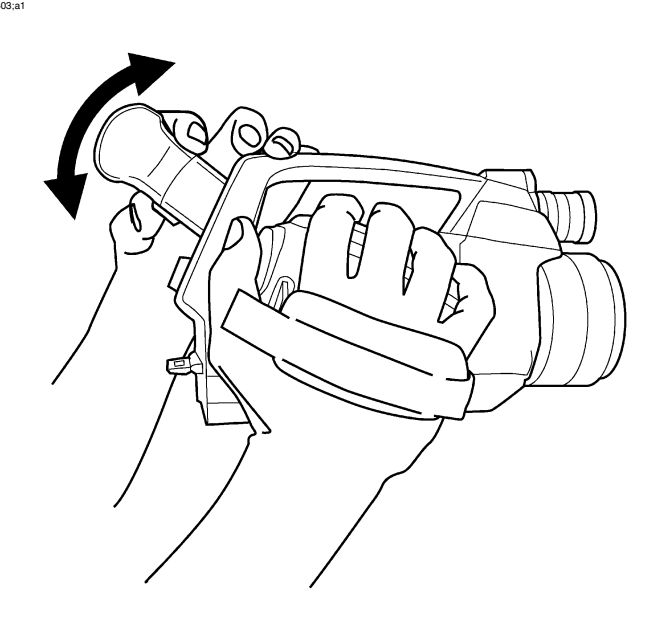

Vorgehensweise Um den Sucher einzustellen, neigen Sie ihn nach oben oder unten.

### *15.10 Einstellen der Dioptrien-Korrektur am Sucher*

Allgemein Die Dioptrien-Korrektur am Sucher kann auf Ihre Sehstärke eingestellt werden.

Abbildung 10729503;a1

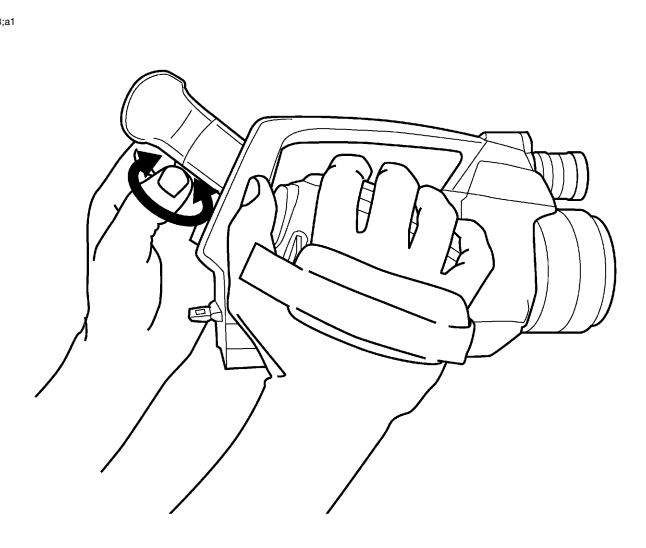

### Vorgehensweise Um die Dioptrien-Korrektur am Sucher einzustellen, schauen Sie auf die auf dem Bildschirm angezeigten Texte oder Grafiken, und drehen Sie den Einstellknopf im oder gegen den Uhrzeigersinn, bis die optimale Schärfe erreicht ist. HINWEIS **Black** Maximale Dioptrien-Korrektur: +2

■ Minimale Dioptrien-Korrektur: -2

# *15.11 Einstellen des Kamerahandgriffs*

Allgemein Um Ihre Arbeitsposition möglichst bequem zu gestalten, können Sie den Neigungswinkel des Kamerahandgriffs anpassen.

Abbildung 10729603;a1

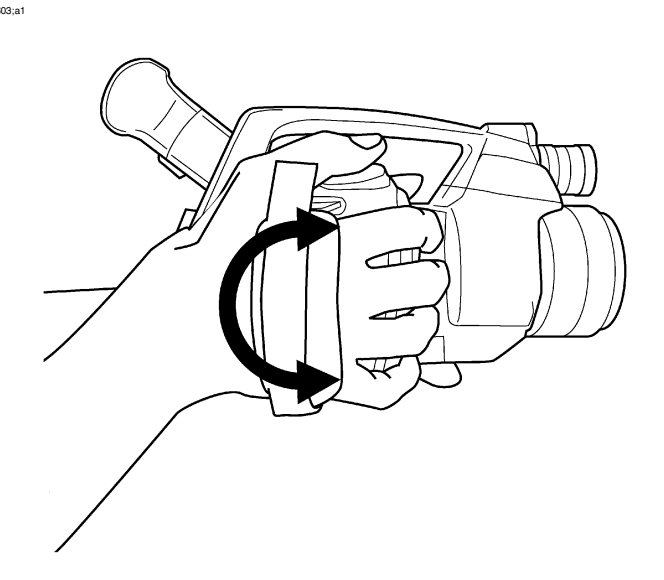

Vorgehensweise Um den Kamerahandgriff einzustellen, drehen Sie ihn im oder gegen den Uhrzeigersinn.

# *15.12 Öffnen des Displays*

Vorgehensweise Um das Display zu öffnen, gehen Sie folgendermaßen vor:

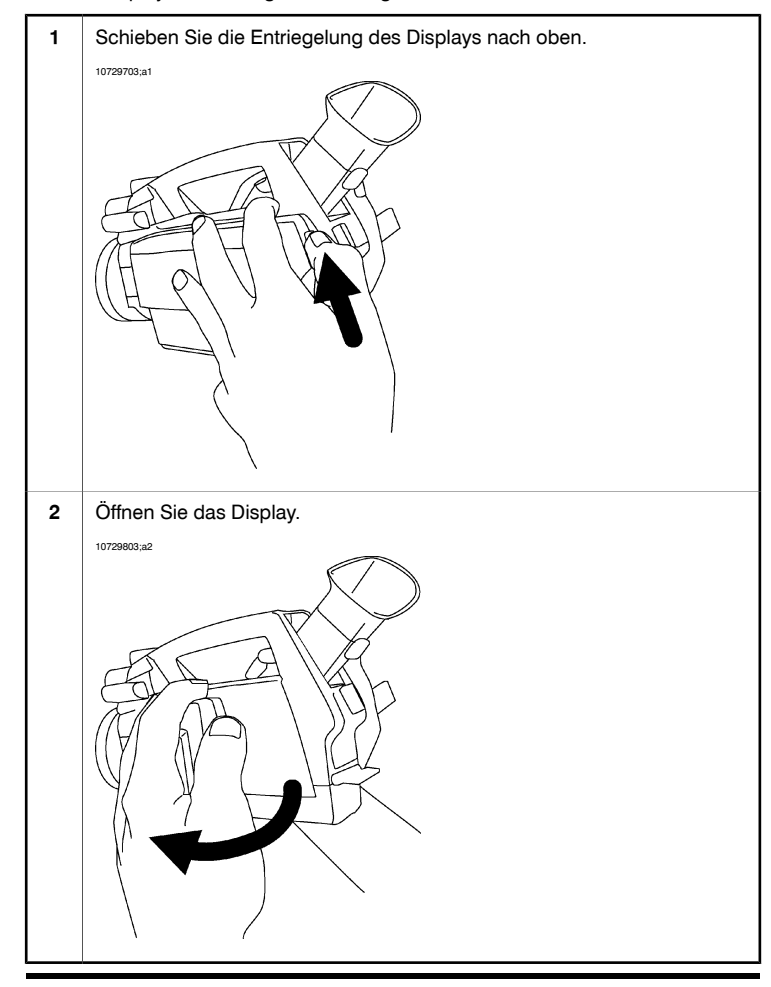

HINWEIS Der Sucher wird automatisch ausgeschaltet, wenn Sie das Display öffnen. Sie können dieses Verhalten ändern, indem Sie die Display-Einstellungen ändern.

Verwandte Themen

Abschnitt [24.3.6](#page-173-0) – Ändern der [Einstellungen](#page-173-0) für das LCD-Display auf Seite [154](#page-173-0).

# *15.13 Einstellen des Betrachtungswinkels für das Display*

Allgemein Um Ihre Arbeitsposition möglichst bequem zu gestalten, können Sie den Betrachtungswinkel für das Display einstellen.

Abbildung 10729903;a1

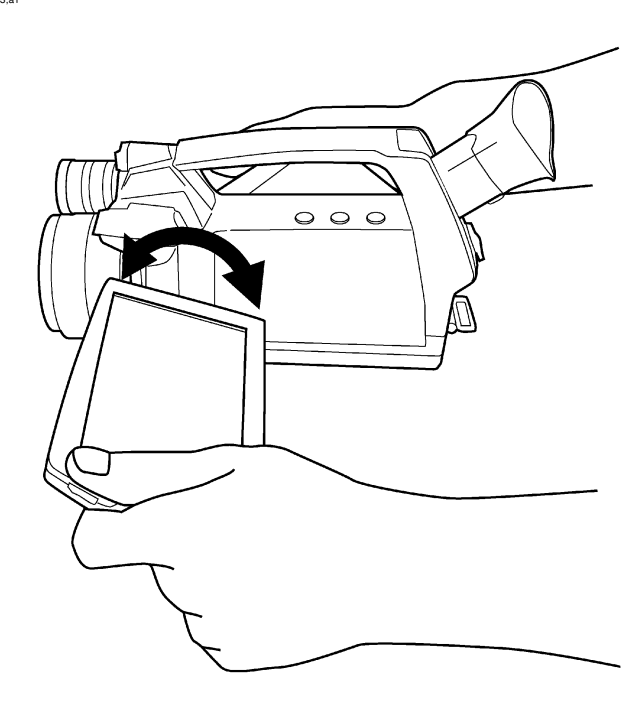

Vorgehensweise Um den Betrachtungswinkel für das Display einzustellen, drehen Sie es im oder gegen den Uhrzeigersinn.

### *15.14 Einsetzen eines Infrarotobjektivs*

HINWEIS Berühren Sie beim Einsetzen eines Infrarotobjektivs nicht die Objektivoberfläche. ■ Sollten Sie die Objektivoberfläche berühren, reinigen Sie das Objektiv entsprechend der Anweisungen in Abschnitt [25.2](#page-183-0) – [Infrarotobjektiv](#page-183-0) auf Seite [164.](#page-183-0)

Vorgehensweise Um ein Infrarotobjektiv einzusetzen, gehen Sie folgendermaßen vor:

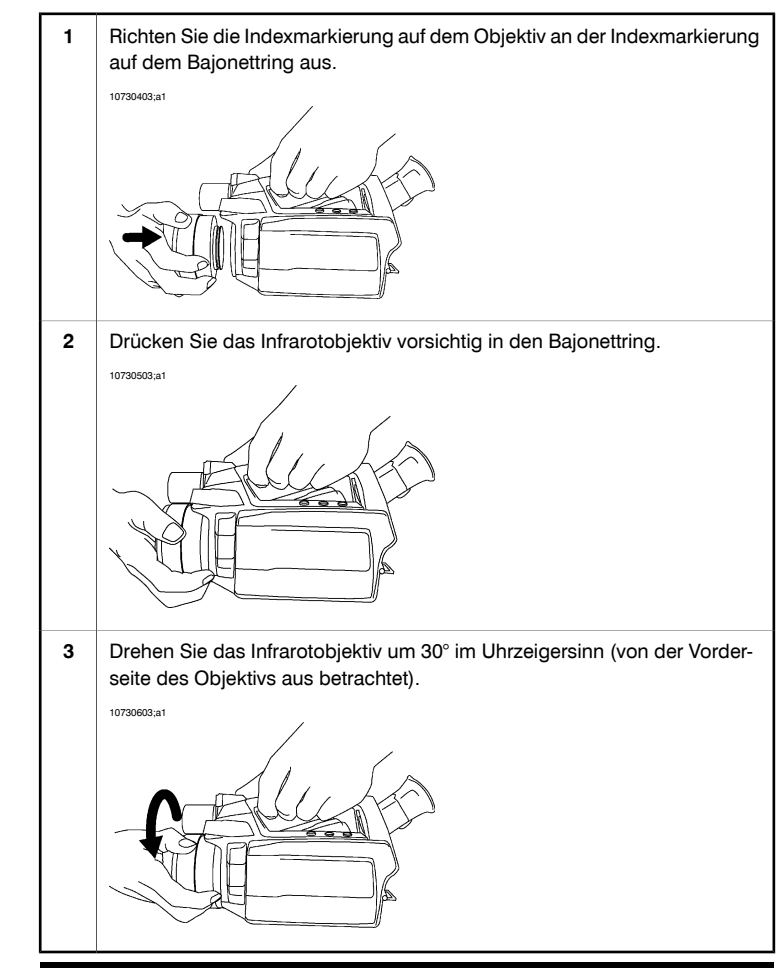

### *15.15 Entfernen eines Infrarotobjektivs*

- HINWEIS Berühren Sie beim Entfernen eines Infrarotobjektivs nicht die Objektivoberfläche. Sollten Sie die Objektivoberfläche berührt haben, reinigen Sie das Objektiv gemäß den Anweisungen in Abschnitt [25.2](#page-183-0) – [Infrarotobjektiv](#page-183-0) auf Seite [164.](#page-183-0)
	- Setzen Sie nach Entfernen des Objektivs die Schutzkappen auf das Objektiv, um es vor Staub und Fingerabdrücken zu schützen.

Vorgehensweise Um ein Infrarotobjektiv zu entfernen, gehen Sie folgendermaßen vor:

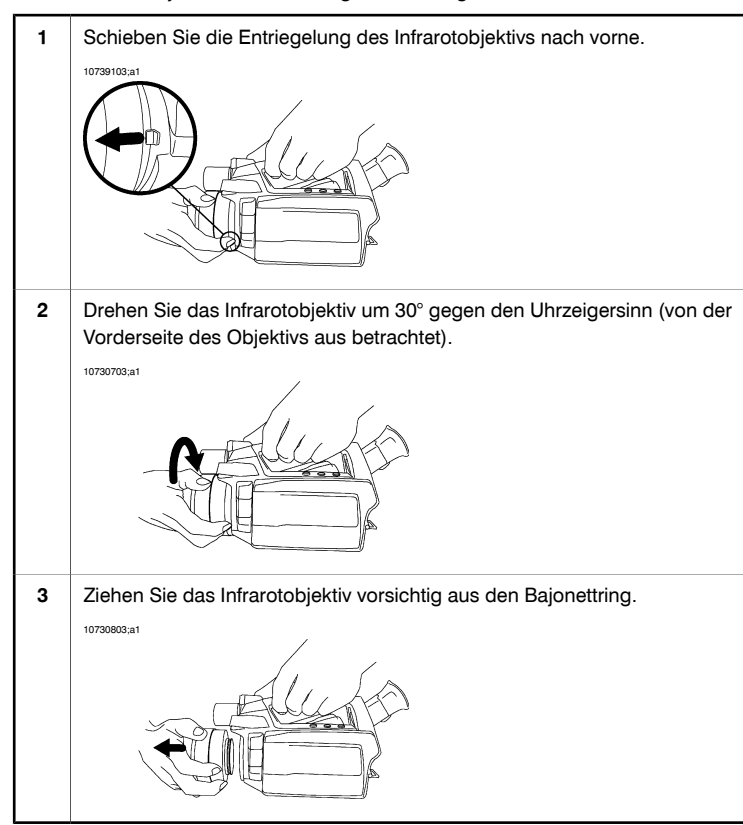

### <span id="page-94-0"></span>*15.16 Manuelles Scharfstellen der Infrarotkamera*

HINWEIS Berühren Sie beim manuellen Scharfstellen der Infrarotkamera nicht die Objektivoberfläche. Sollten Sie die Objektivoberfläche berührt haben, reinigen Sie das Objektiv gemäß den Anweisungen in Abschnitt [25.2](#page-183-0) – [Infrarotobjektiv](#page-183-0) auf Seite [164](#page-183-0).

Abbildung 10730003;a1

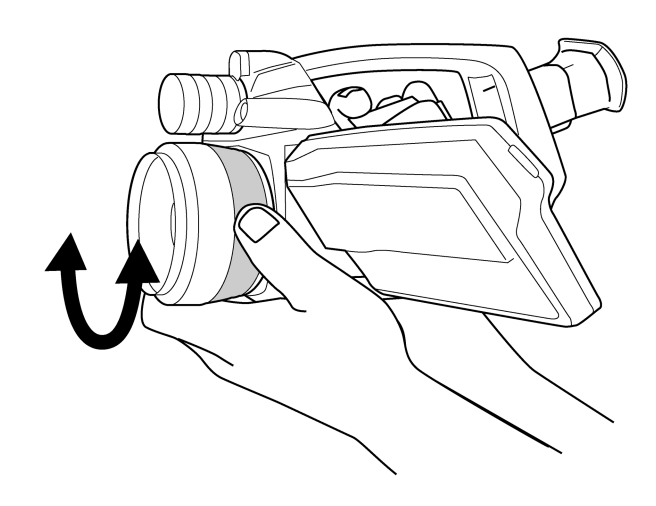

Vorgehensweise Sie haben folgende Möglichkeiten:

- Für die Ferneinstellung drehen Sie den Fokusring gegen den Uhrzeigersinn (von der Vorderseite des Objektivs aus betrachtet).
- Für die Naheinstellung drehen Sie den Fokusring im Uhrzeigersinn (von der Vorderseite des Objektivs aus betrachtet).

# *15.17 Einstellen des Fokus der Infrarotkamera*

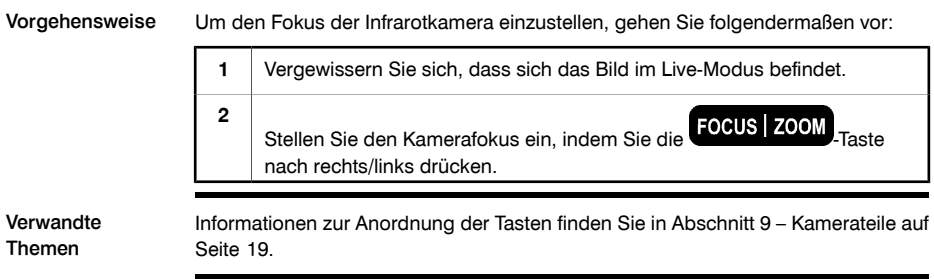

## *15.18 Scharfstellen der Infrarotkamera mit Autofokus*

Vorgehensweise Um den Fokus der Infrarotkamera automatisch einzustellen, gehen Sie folgendermaßen vor:

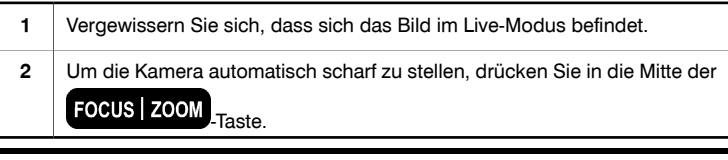

Verwandte Themen

- Informationen zur Anordnung der Tasten finden Sie in Abschnitt [9](#page-38-0) [Kamerateile](#page-38-0) auf [Seite](#page-38-0) [19.](#page-38-0) ■
- Informationen zum Scharfstellen der Infrarotkamera finden Sie in [Abschnitt](#page-94-0) [15.16](#page-94-0) – Manuelles Scharfstellen der [Infrarotkamera](#page-94-0) auf Seite [75](#page-94-0).
- Mithilfe des Laserpointers können Sie auch den Fokus der Infrarotkamera fortlaufend automatisch einstellen. Weitere Informationen finden Sie in [Abschnitt](#page-170-0) [24.3.3](#page-170-0) – Ändern der [Einstellungen](#page-170-0) für den Laser auf Seite [151](#page-170-0).

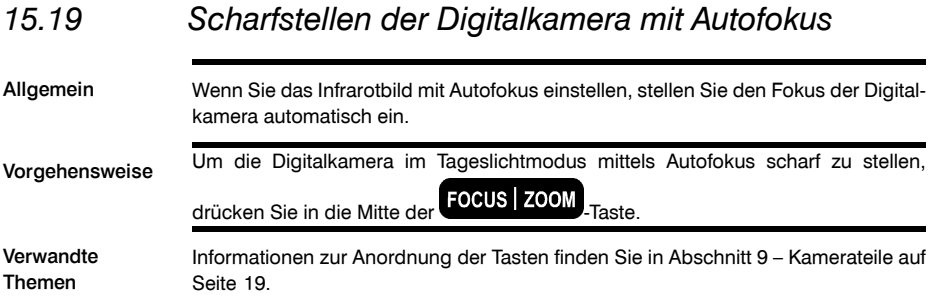

# *15.20 Bedienung des Laserpointers*

### Abbildung 10730303;a1

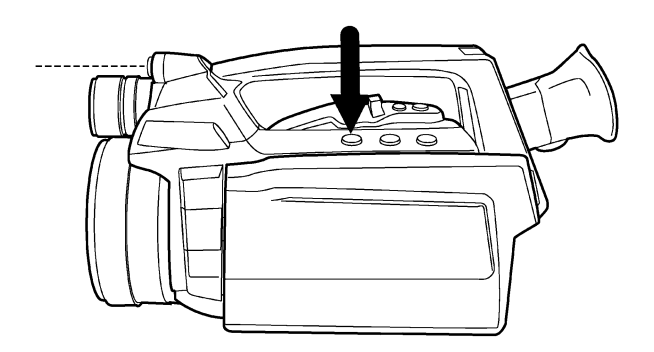

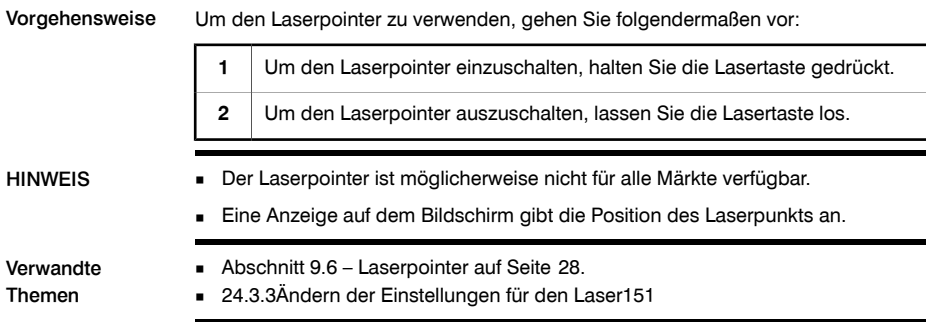

### SEITE WURDE ABSICHTLICH LEER BELASSEN

# 16 Arbeiten mit Ansichten und Bildern *16.1 Bildvorschau* Allgemein Sie können ein Infrarotbild oder Digitalbild in der Vorschau anzeigen, bevor Sie es auf eine SD-Speicherkarte speichern. So können Sie vor dem Speichern feststellen, ob das Bild oder Foto die gewünschten Informationen enthält. Im Vorschaumodus können Sie das Bild auch vor dem Speichern bearbeiten. Vorgehensweise Um ein Bild in der Vorschau anzuzeigen, drücken Sie die Vorschau/Speichern-Taste, und lassen Sie sie wieder los. HINWEIS Sie können auch ein Infrarotbild und ein Digitalbild gleichzeitig in der Vorschau anzeigen. Weitere Informationen finden Sie in Abschnitt [24.2.2](#page-165-0) – Ändern der [Einstellun-](#page-165-0)

Verwandte Themen Informationen zur Anordnung der Tasten finden Sie in Abschnitt [9](#page-38-0) – [Kamerateile](#page-38-0) auf [Seite](#page-38-0) [19](#page-38-0).

gen für die [Bildspeicherung](#page-165-0) auf Seite [146](#page-165-0).

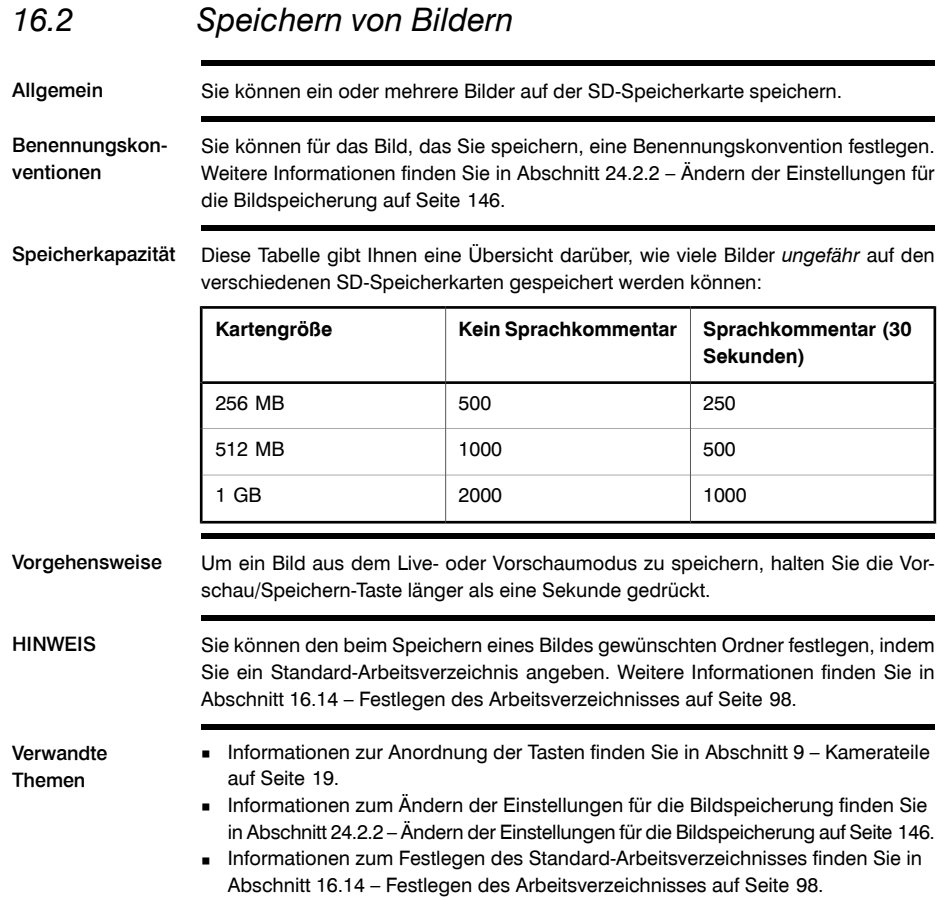

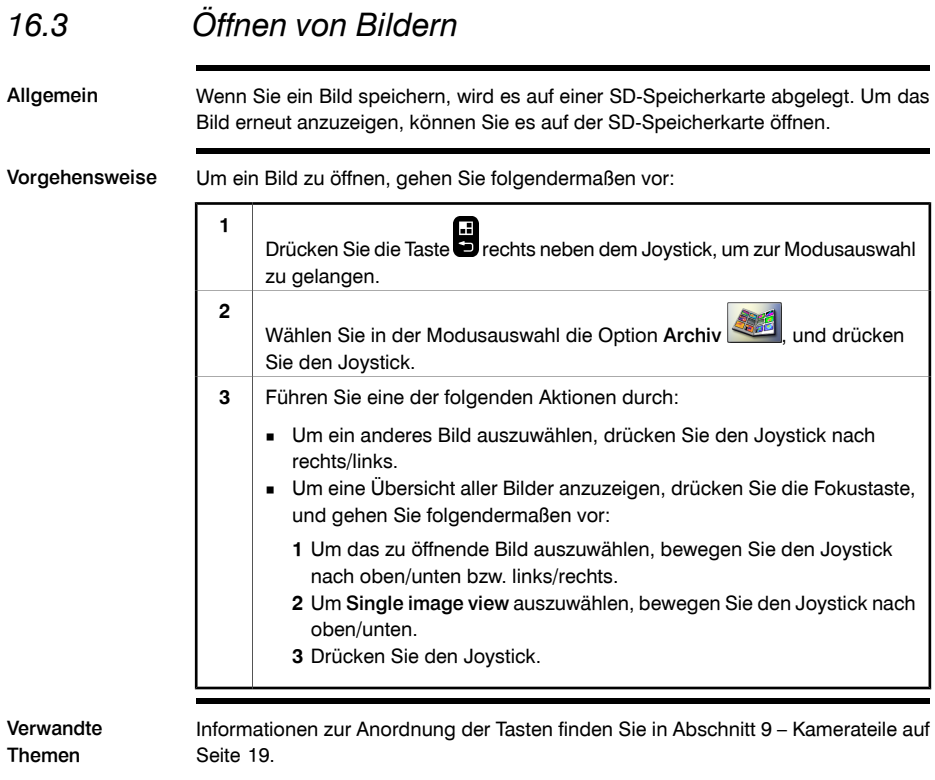

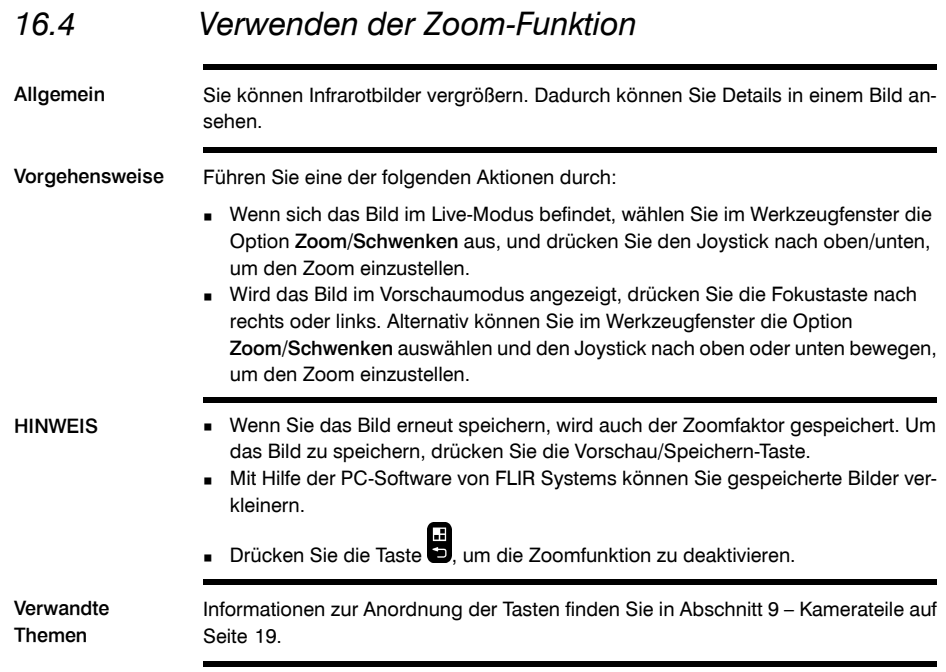

### *16.5 Verwenden der Panorama-Funktion*

Allgemein Die Kamera verfügt über eine Panorama-Funktion. Das bedeutet, dass Sie größere Bilder erstellen können, indem Sie normale Bilder zusammengefügen.

> Die Bilder werden mit einem Spezialmodus in der Kamera gespeichert. Das eigentliche Zusammenfügen übernimmt die Nachbearbeitungs-Software von FLIR Systems wie FLIR Reporter.

HINWEIS ■ Wenn Sie diesen Modus eingeben, werden alle Grafiken vom Bildschirm entfernt.

■ Die Bilder, die mit dieser Funktion aufgenommen werden, zeigen in der Miniatu-

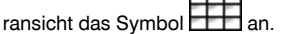

Vorgehensweise Gehen Sie wie folgt vor, um ein Panorama-Bild zu erstellen:

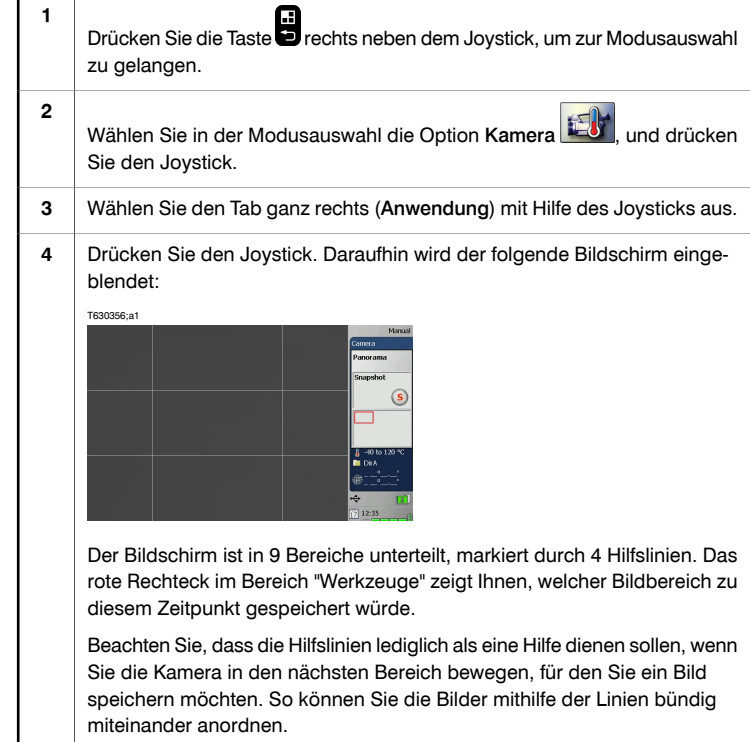

**16**

Um ein Bild zu speichern, drücken Sie die Vorschau/Speichern-Taste. Das gespeicherte Bild wird nun in dem entsprechenden Bereich im Fensterbereich "Werkzeuge" angezeigt. Außerdem wird das eben gespeicherte Bild auch im ganz linken Bildschirmbereich eingeblendet (hier rot dargestellt): T630357;a1 **5** Mithilfe des Joysticks bestimmen, in welchem Bereich Sie das nächste Bild speichern möchten. Drücken Sie anschließend die Vorschau/Speichern-Taste, um das Bild zu speichern. Wiederholen Sie diesen Vorgang so lange, bis Sie ein vollständiges Bild erstellt haben. **6** Mit der Taste beenden Sie den Vorgang und verlassen diesen Modus. **7** Verwandte Themen Informationen zur Anordnung der Tasten finden Sie in Abschnitt [9](#page-38-0) – [Kamerateile](#page-38-0) auf [Seite](#page-38-0) [19](#page-38-0).

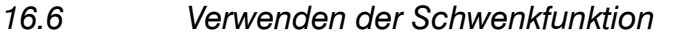

Allgemein Wenn Sie ein Bild vergrößert haben, können Sie sich darin bewegen bzw. darüber schwenken. So können Sie den gewünschten Bildausschnitt festlegen, bevor Sie das Bild erneut speichern.

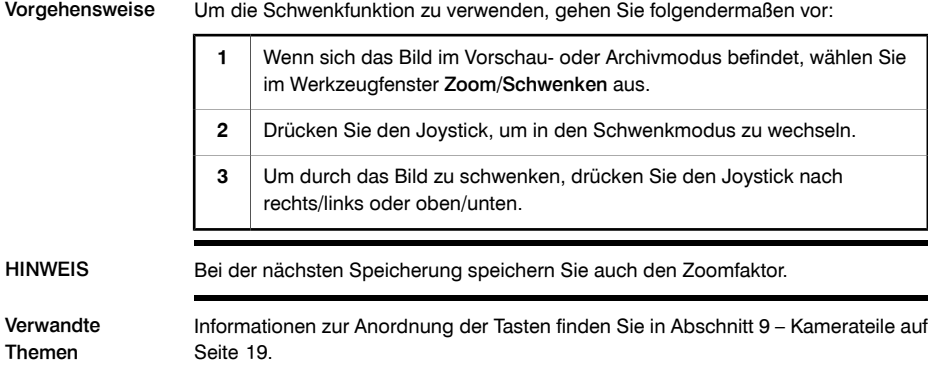

### *16.7 Anpassen von Bildern*

Allgemein Bilder können *automatisch* oder *manuell* eingestellt werden.

Diese beiden Modi werden in der rechten oberen Ecke des Fensters durch die Worte Auto und Manuell angezeigt. Mit Hilfe der Auto/Manuell-Taste können Sie zwischen den beiden Modi umschalten.

Beispiel 1 Diese Abbildung zeigt zwei Infrarotbilder von Kabelanschlüssen. Eine korrekte Analyse des linken Kabels wäre im Bild links unten schwierig, wenn Sie das Bild nur automatisch einstellen. Sie können das linke Kabel genauer analysieren, wenn Sie

- den Level der Temperaturskala ändern;
- den Span der Temperaturskala ändern

Das Bild links wurde automatisch eingestellt. Im Bild rechts wurden die Werte für die maximale und die minimale Temperatur an die nähere Umgebung des Objektes angepasst. An den Temperaturskalen rechts neben den beiden Bildern können Sie sehen, wie die Temperaturwerte verändert wurden.

10577503;a2

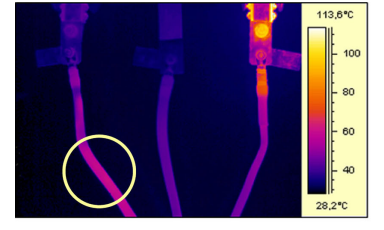

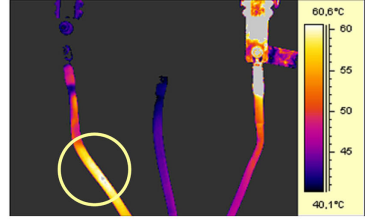

A (automatic)

M (manual)
Beispiel 2 Diese Abbildung zeigt zwei Infrarotbilder eines Trennschalters.

Im Bild links werden der kalte Himmel und der Strommast mit einer minimalen Temperatur von –26,0 °C aufgezeichnet. Im Bild rechts wurden die Werte für die maximale und die minimale Temperatur an die nähere Umgebung des Trennschalters angepasst. Temperaturschwankungen am Schalter können so leichter analysiert werden.

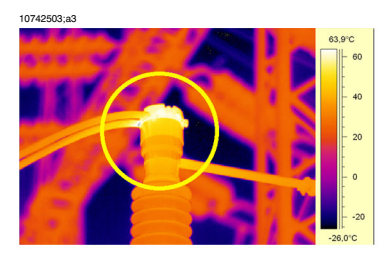

A (automatic)

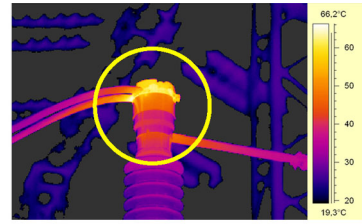

M (manual)

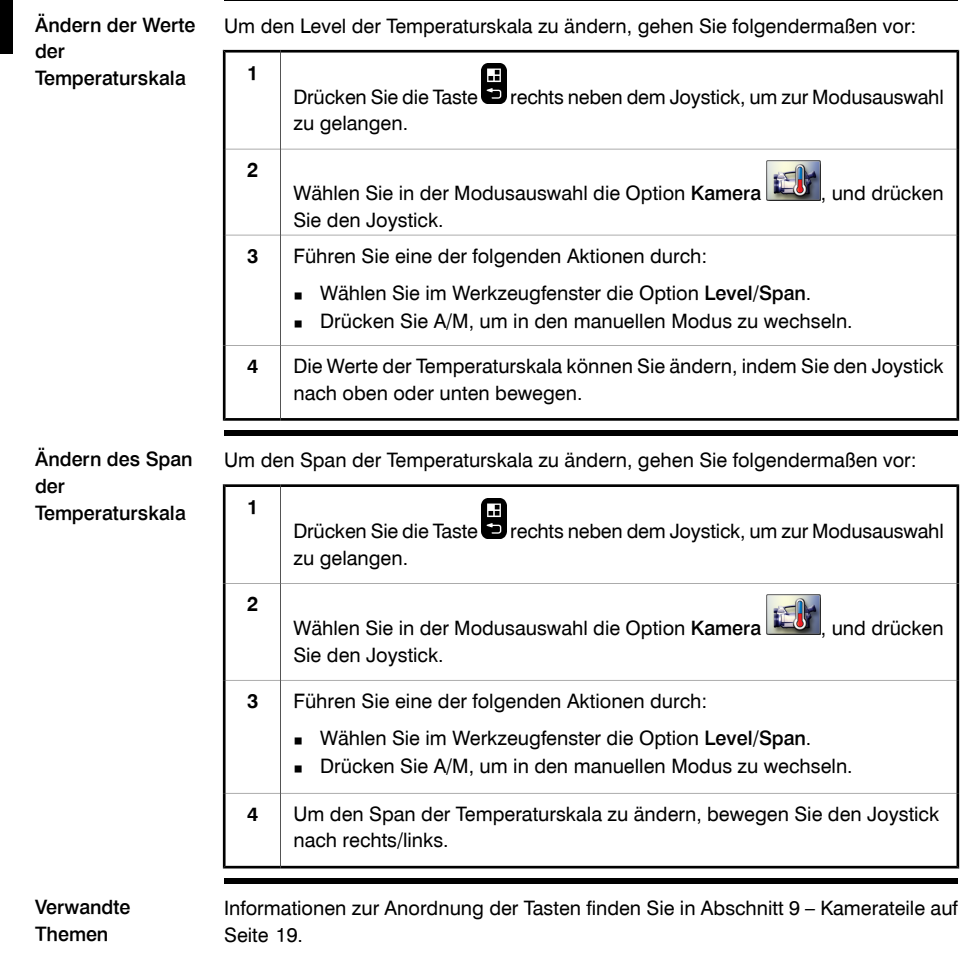

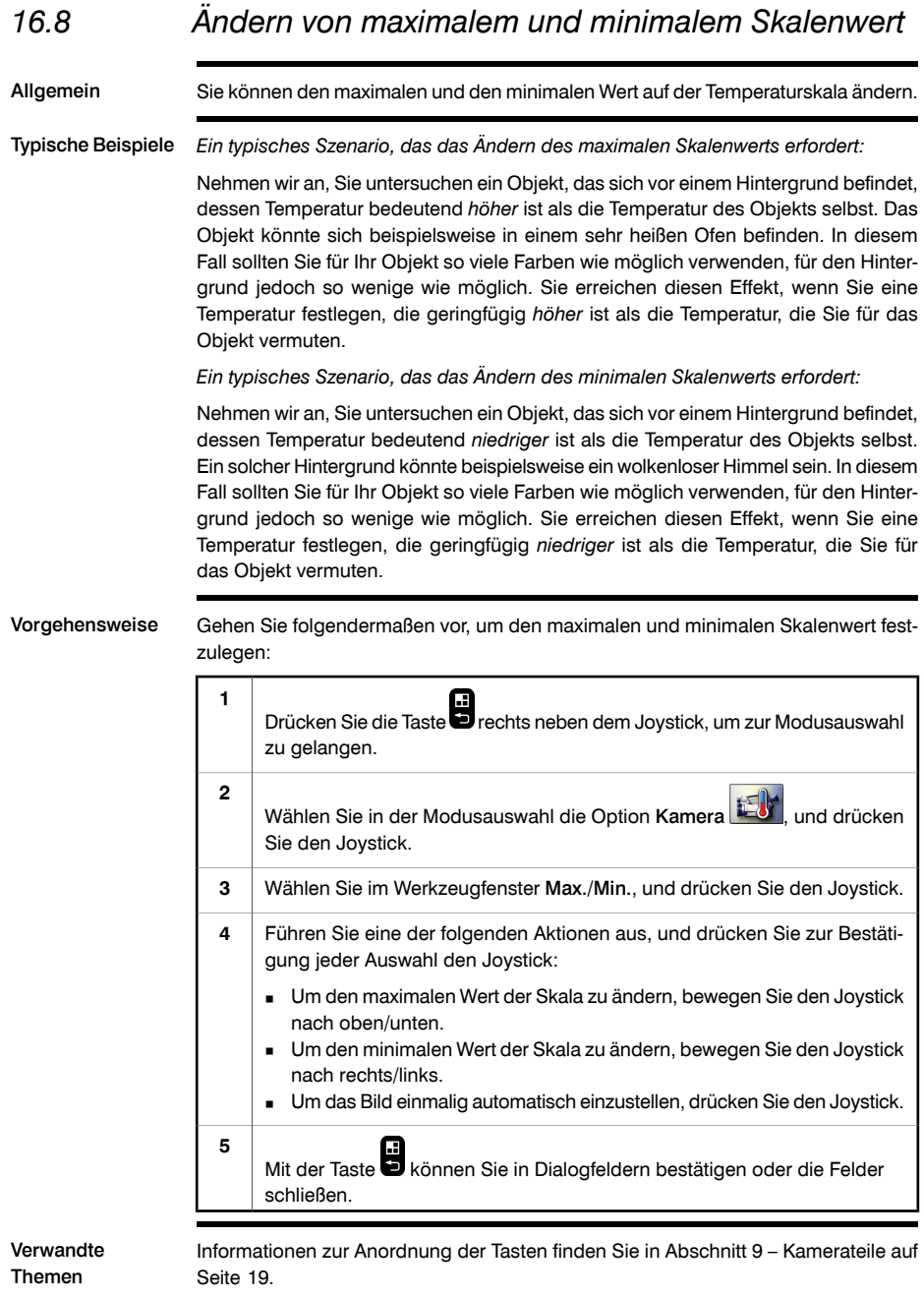

### *16.9 Ausblenden von überlagernden Grafiken* Allgemein Überlagernde Grafiken enthalten Zusatzinformationen zu Bildern. Sie können alle überlagernden Grafiken ausblenden. Vorgehensweise **<sup>1</sup>** Drücken Sie die Taste **in der Abstellt ist dem Siener**<br>Drücken Sie die Taste **in** rechts neben dem Joystick, um zur Modusauswahl zu gelangen. Wählen Sie in der Modusauswahl die Option Kamera , und drücken Sie den Joystick. **2** Wählen Sie im Werkzeugfenster Grafiken ausblenden, um überlagernde Grafiken auszublenden. **3** HINWEIS Im Setup-Modus haben Sie die Möglichkeit, nur einige wenige Grafiken anzuzeigen oder auszublenden. Verwandte Themen Informationen zur Anordnung der Tasten finden Sie in Abschnitt [9](#page-38-0) – [Kamerateile](#page-38-0) auf [Seite](#page-38-0) [19](#page-38-0).

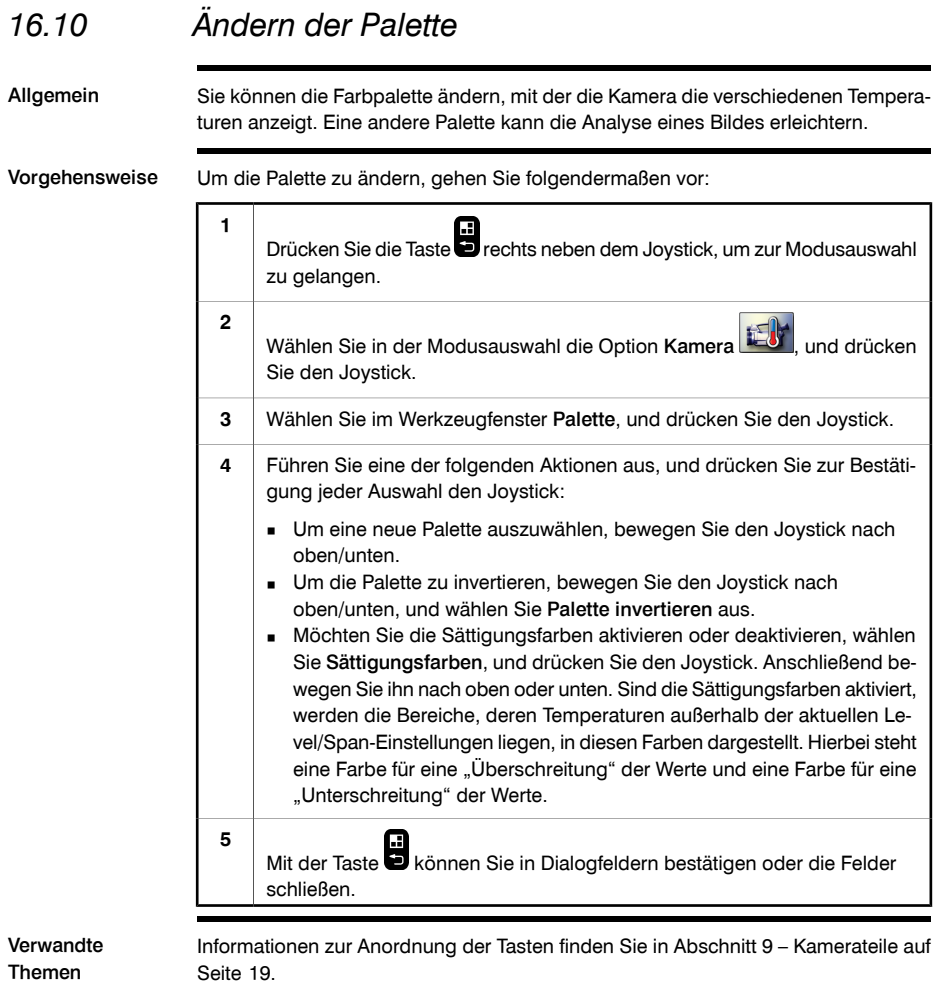

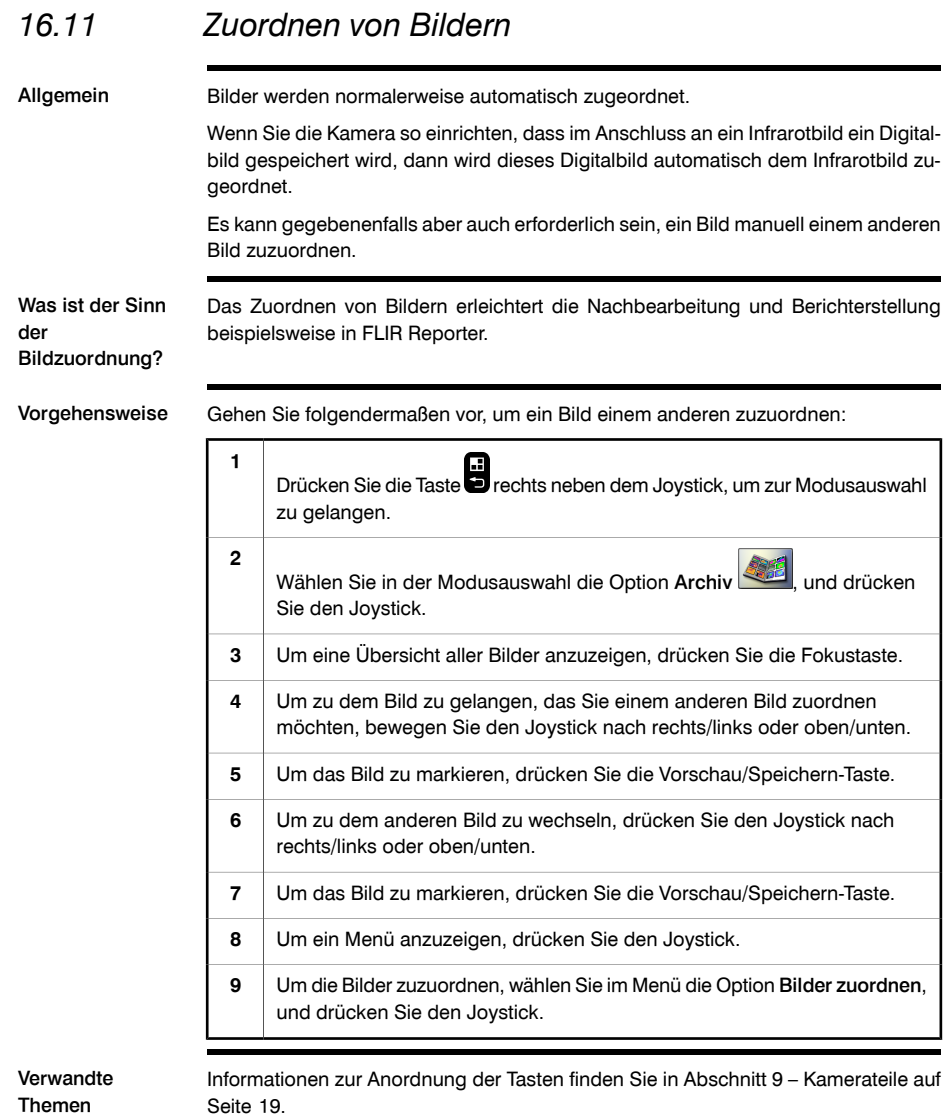

# *16.12 Festlegen und Wechseln von Referenzbildern*

Allgemein Ein Referenzbild ist ein Bild, das Sie mit einem anderen Bild vergleichen möchten. Die beiden Bilder können dasselbe Objekt zeigen, aber an verschiedenen Tagen und zu verschiedenen Uhrzeiten aufgenommen worden sein. Indem Sie die beiden Bilder vergleichen, können Sie sehen, ob das betreffende Objekt einen kritischen Zustand erreicht hat.

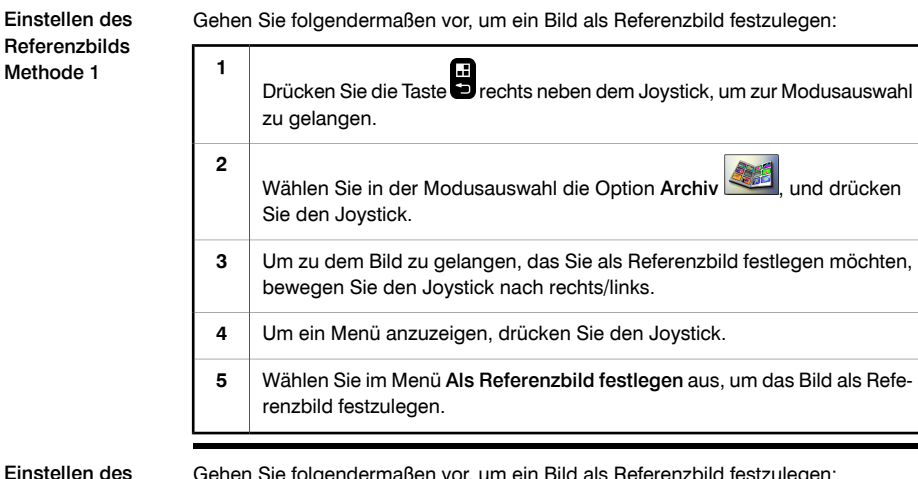

Gehen Sie folgendermaßen vor, um ein Bild als Referenzbild festzulegen:

#### Referenzbilds Methode 2

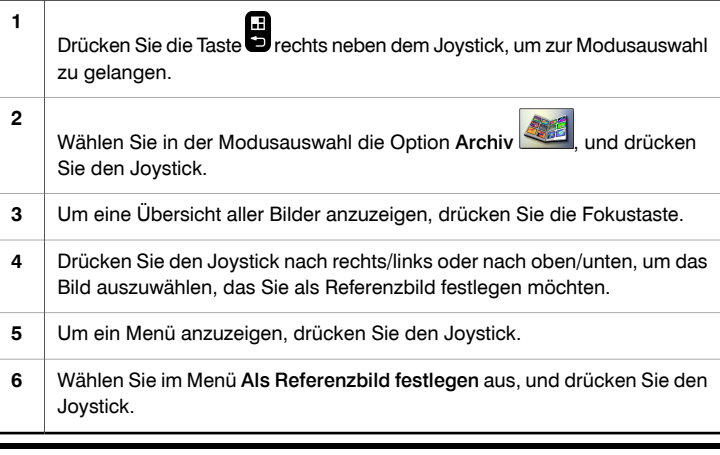

Einstellen de

### Referenzbild Methode 1

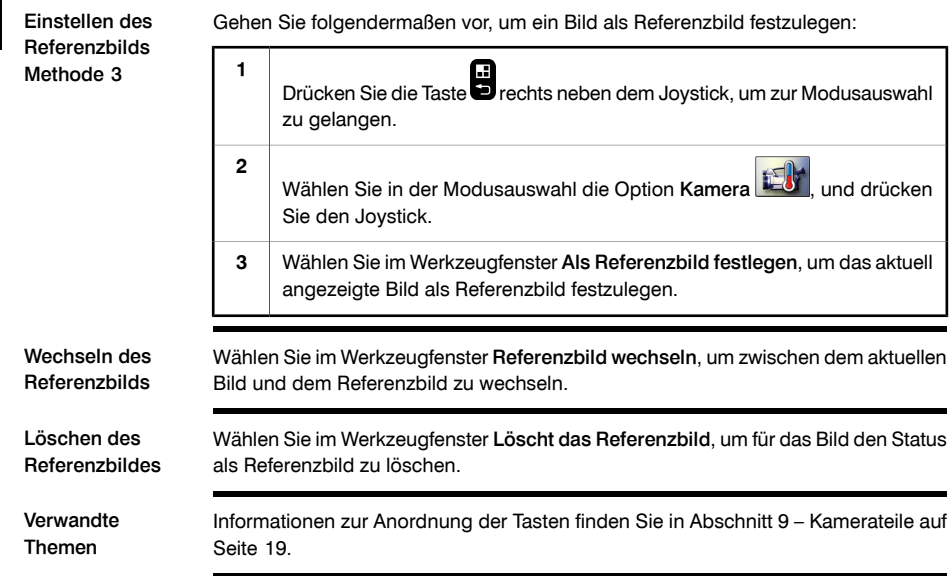

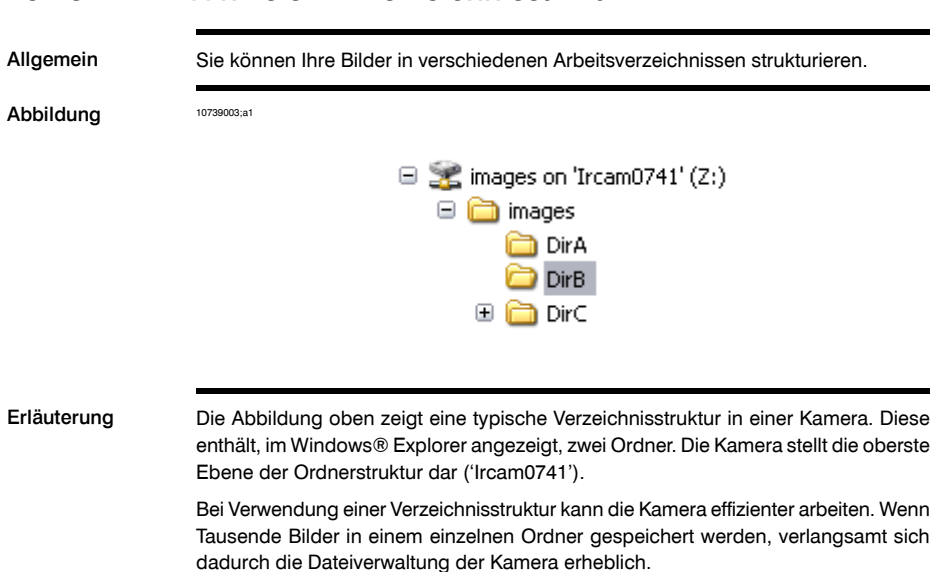

# *16.13 Hinweis zur Verzeichnisstruktur*

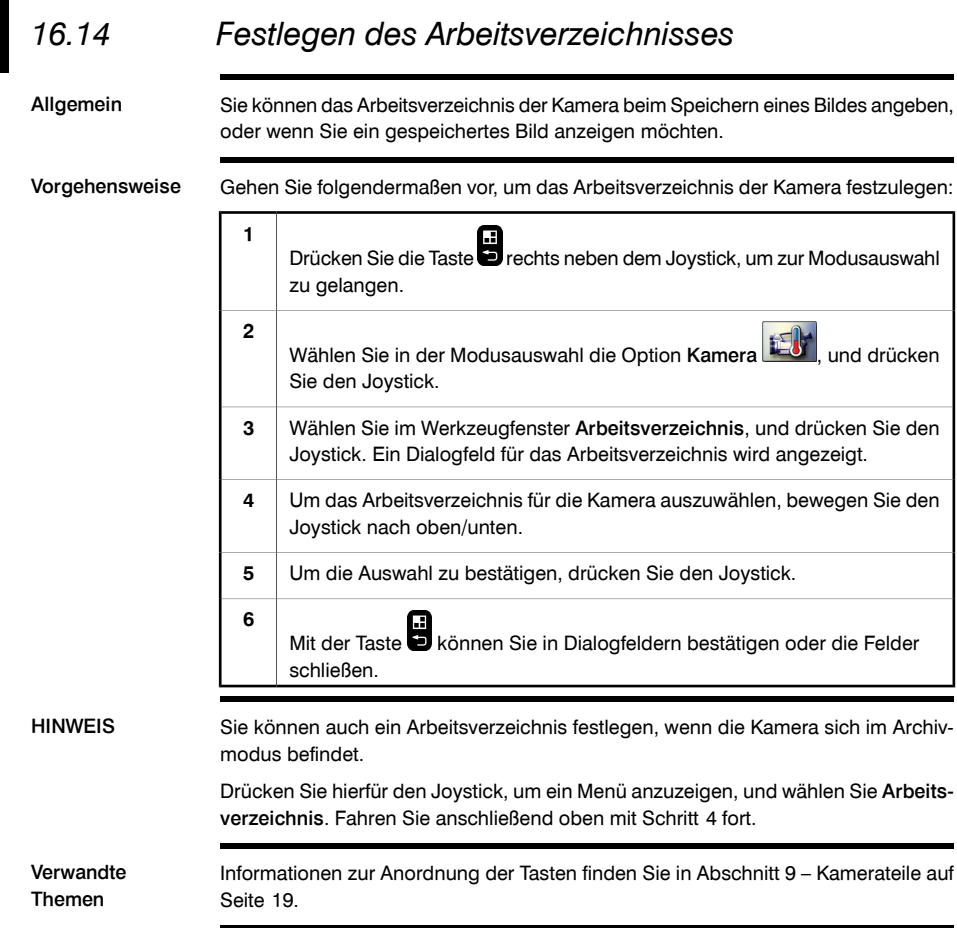

## *16.15 Erstellen neuer Arbeitsverzeichnisse*

Allgemein Sie können über das bereits vorhandene Arbeitsverzeichnis hinaus weitere erstellen. Sie können beispielsweise ein Arbeitsverzeichnis pro Kunde erstellen, oder eines für

jeden Tag einer Infrarotuntersuchung. Für umfangreiche Infrarotuntersuchungen, können Sie auch ein Arbeitsverzeichnis pro Gebäude oder pro Anwendungsbereich anlegen.

Vorgehensweise Gehen Sie folgendermaßen vor, um ein neues Arbeitsverzeichnis zu erstellen:

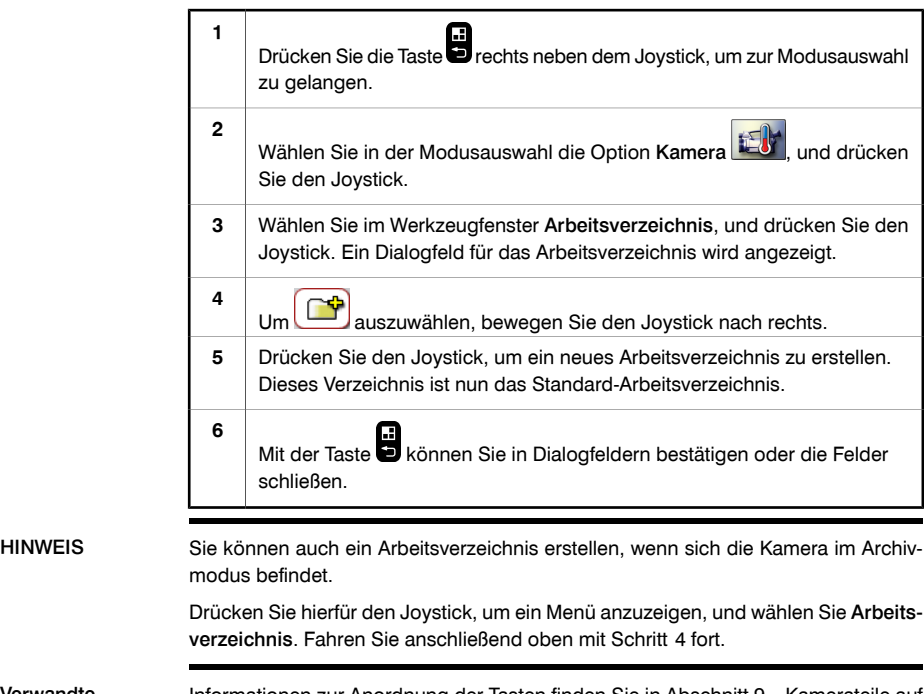

Verwandte Themen Informationen zur Anordnung der Tasten finden Sie in Abschnitt [9](#page-38-0) – [Kamerateile](#page-38-0) auf [Seite](#page-38-0) [19](#page-38-0).

# *16.16 Löschen von Arbeitsverzeichnissen*

Allgemein Sie können nicht mehr benötigte oder versehentlich erstellte Arbeitsverzeichnisse löschen.

Vorgehensweise Gehen Sie folgendermaßen vor, um ein Arbeitsverzeichnis zu löschen:

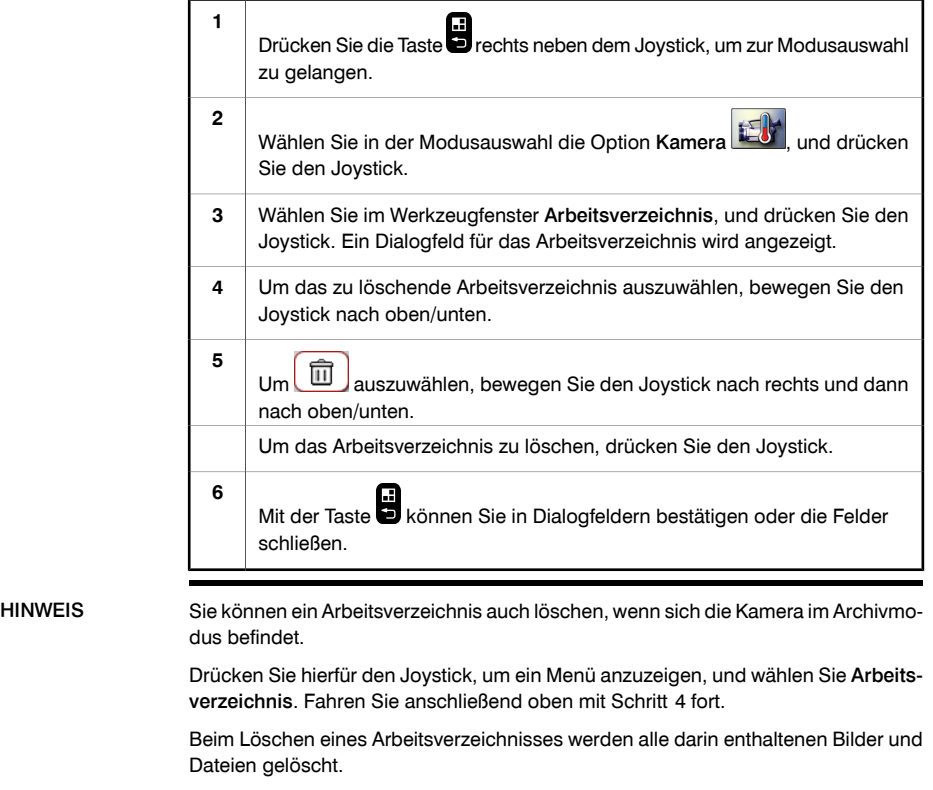

Verwandte Themen Informationen zur Anordnung der Tasten finden Sie in Abschnitt [9](#page-38-0) – [Kamerateile](#page-38-0) auf [Seite](#page-38-0) [19](#page-38-0).

# *16.17 Löschen von Bildern*

Allgemein Sie können eines oder mehrere Bilder aus einem Ordner löschen.

Verwandte Themen

Vorgehensweise Um ein Bild zu löschen, gehen Sie folgendermaßen vor:

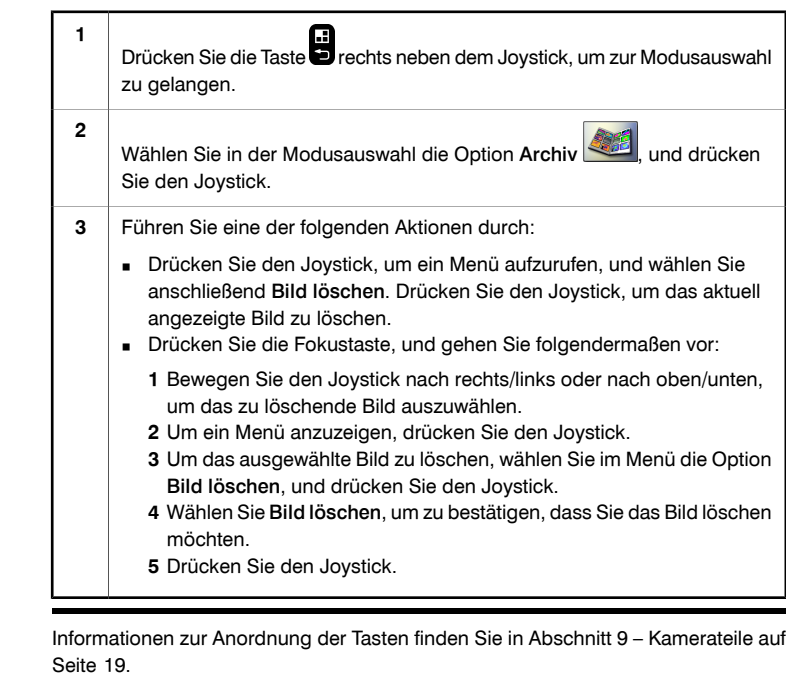

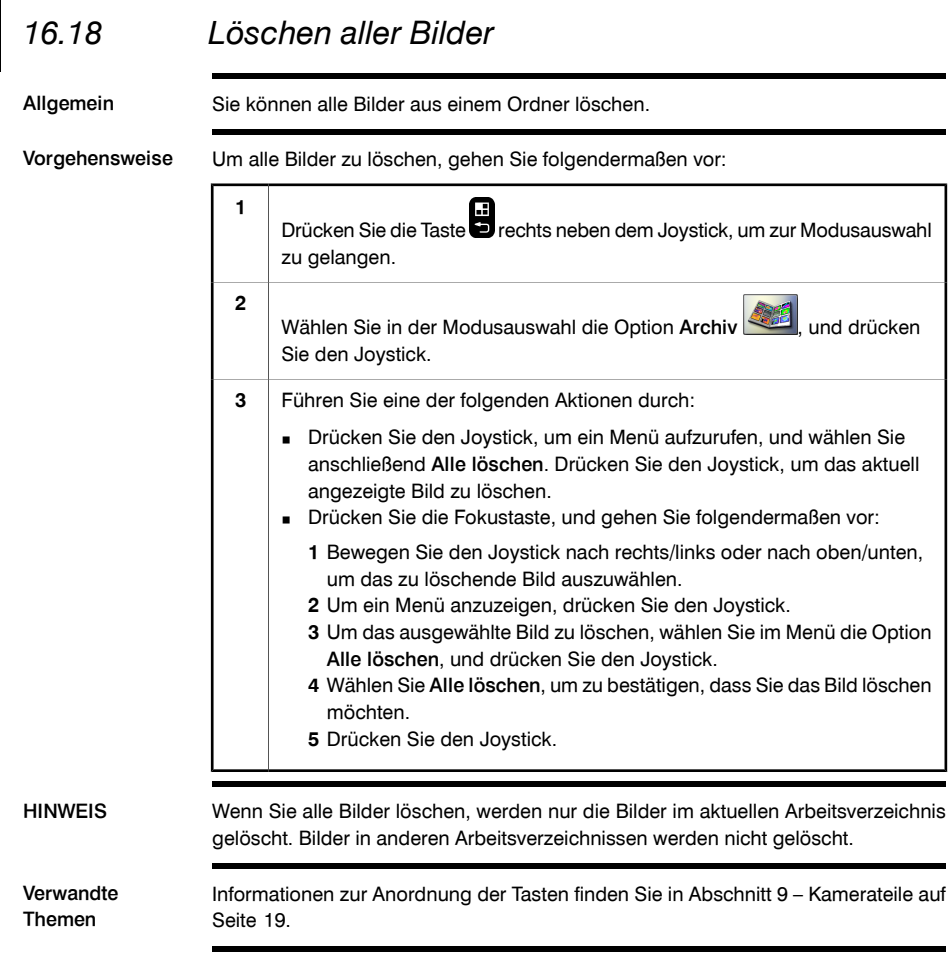

### 17 Arbeiten mit der Fusionsfunktion Was ist eine Fusion? Die Fusion ist eine Funktion, mit der Sie einen Teil eines Digitalfotos als Infrarotbild anzeigen können. Sie können beispielsweise für die Kamera einstellen, dass alle Bereiche eines Bildes, die eine bestimmte Temperatur aufweisen, als Infrarotbild angezeigt werden und alle anderen Bereiche als Digitalfoto. Sie können die Kamera auch so einstellen, dass über einem Digitalfoto ein Infrarotbildrahmen angezeigt wird. Diesen Rahmen können Sie anschließend verschieben und in der Größe anpassen. Fusionstypen Je nach Kameramodell sind bis zu vier verschiedene Fusionstypen verfügbar. Hierzu gehören: ■ Oberhalb: Alle Bereiche des Digitalfotos, deren Temperatur über dem festgelegten Temperaturwert liegt, werden als Infrarotbild angezeigt. ■ Unterhalb: Alle Bereiche des Digitalfotos, deren Temperatur unter dem festgelegten Temperaturwert liegt, werden als Infrarotbild angezeigt. ■ Intervall: Alle Bereiche des Digitalfotos, deren Temperatur zwischen zwei festgelegten Temperaturwerten liegt, werden als Infrarotbild angezeigt.

■ Picture In Picture: Über dem Digitalfoto wird ein Infrarotbildrahmen angezeigt.

Bildbeispiele Die folgende Tabelle enthält Informationen zu den vier verschiedenen Fusionstypen:

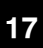

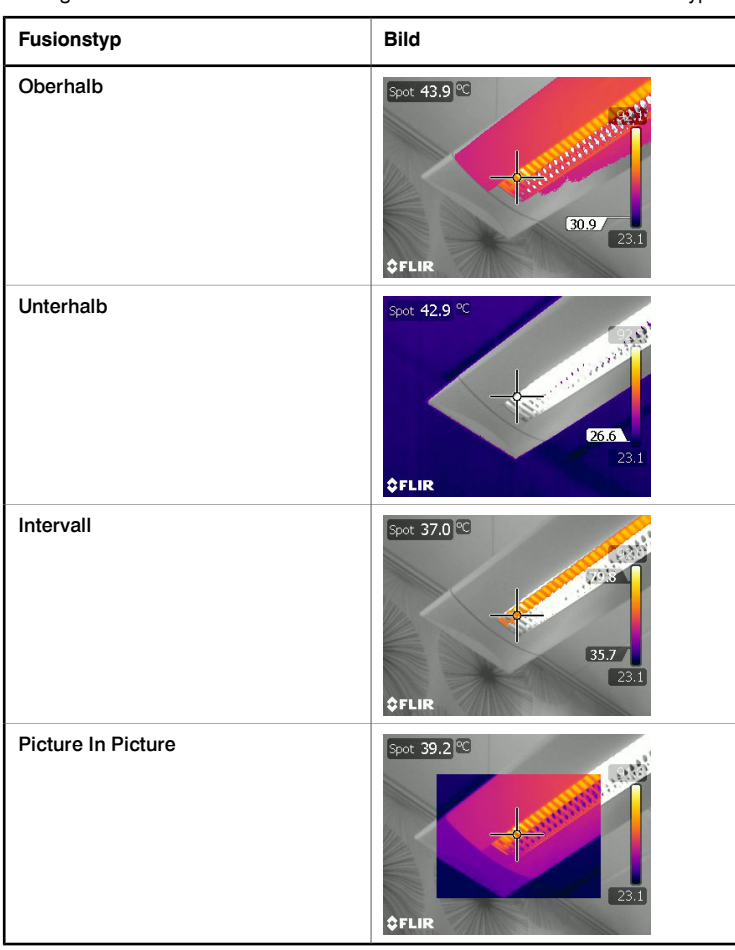

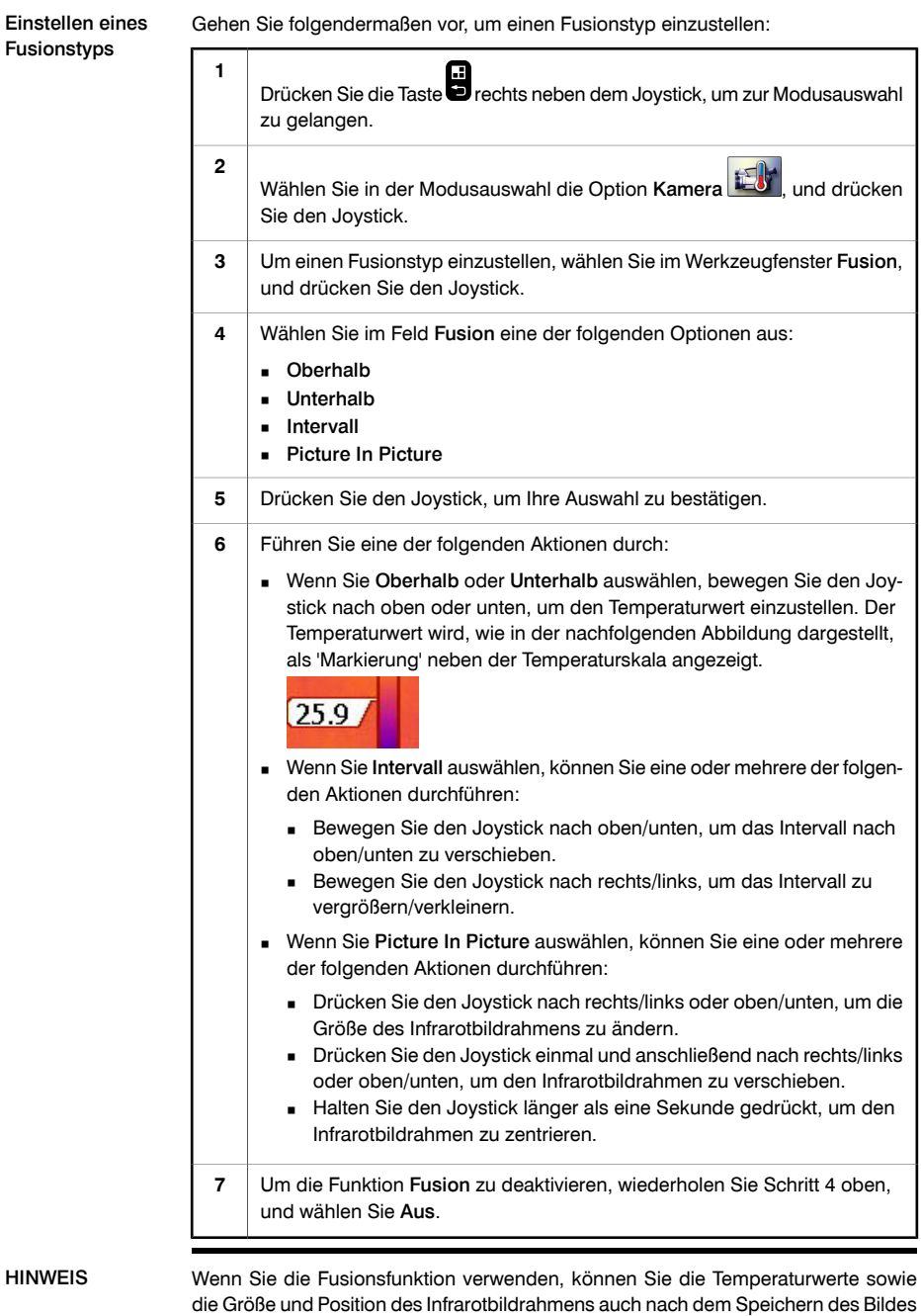

ändern. Diese Änderungen können Sie auch in FLIR Reporter vornehmen.

SEITE WURDE ABSICHTLICH LEER BELASSEN

# 18 Arbeiten mit Messwerkzeugen

## <span id="page-126-0"></span>*18.1 Erstellen und Konfigurieren von Messpunkten*

Allgemein Um die Temperatur eines einzelnen Pixels zu messen, müssen Sie Messpunkte verwenden. Der Bereich innerhalb eines Messpunkts muss von dem zu untersuchenden Objekt ausgefüllt sein, damit eine korrekte Temperatur angezeigt wird.

Vorgehensweise Gehen Sie folgendermaßen vor, um einen Messpunkt zu erstellen und zu konfigurieren:

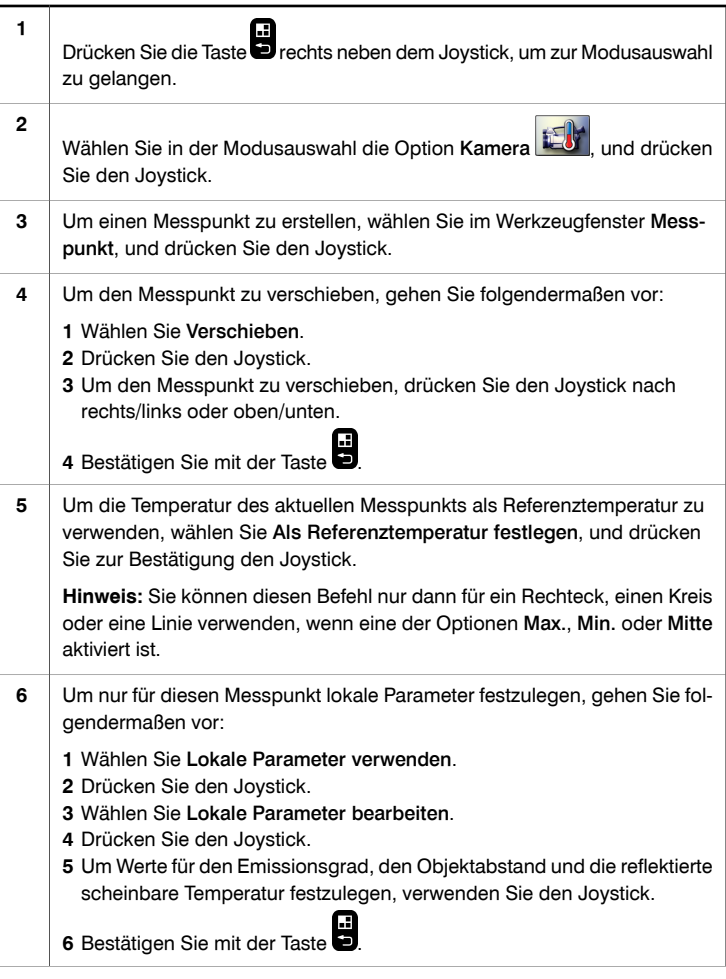

Verwandte Themen

Wenn der Messpunkt einen Alarm auslösen soll, wählen Sie Alarm, um die Alarmparameter zu konfigurieren. Informationen hierzu finden Sie in [Ab](#page-142-0)schnitt [20](#page-142-0) – Arbeiten mit [Alarmsignalen](#page-142-0) auf Seite [123.](#page-142-0) **7**

Mit der Taste können Sie in Dialogfeldern bestätigen oder die Felder schließen. **8**

- Je nach Ihren Einstellungen ist dieses Werkzeug möglicherweise nicht sichtbar. Weitere Informationen finden Sie in [Abschnitt](#page-164-0) [24.2.1](#page-164-0) – [Ändern](#page-164-0) der Anzahl der [Messwerkzeuge](#page-164-0) auf Seite [145.](#page-164-0)
- Ausführliche Informationen zu Parametern und zur korrekten Einstellung des Emissionsgrads und der reflektierten scheinbaren Temperatur finden Sie in [Ab](#page-300-0)schnitt [34](#page-300-0) – [Thermografische](#page-300-0) Messtechniken auf Seite [281.](#page-300-0)
- Informationen zur Anordnung der Tasten finden Sie in Abschnitt [9](#page-38-0) [Kamerateile](#page-38-0) auf [Seite](#page-38-0) [19.](#page-38-0)

*18.2 Erstellen und Konfigurieren von Rechtecken oder Kreisen*

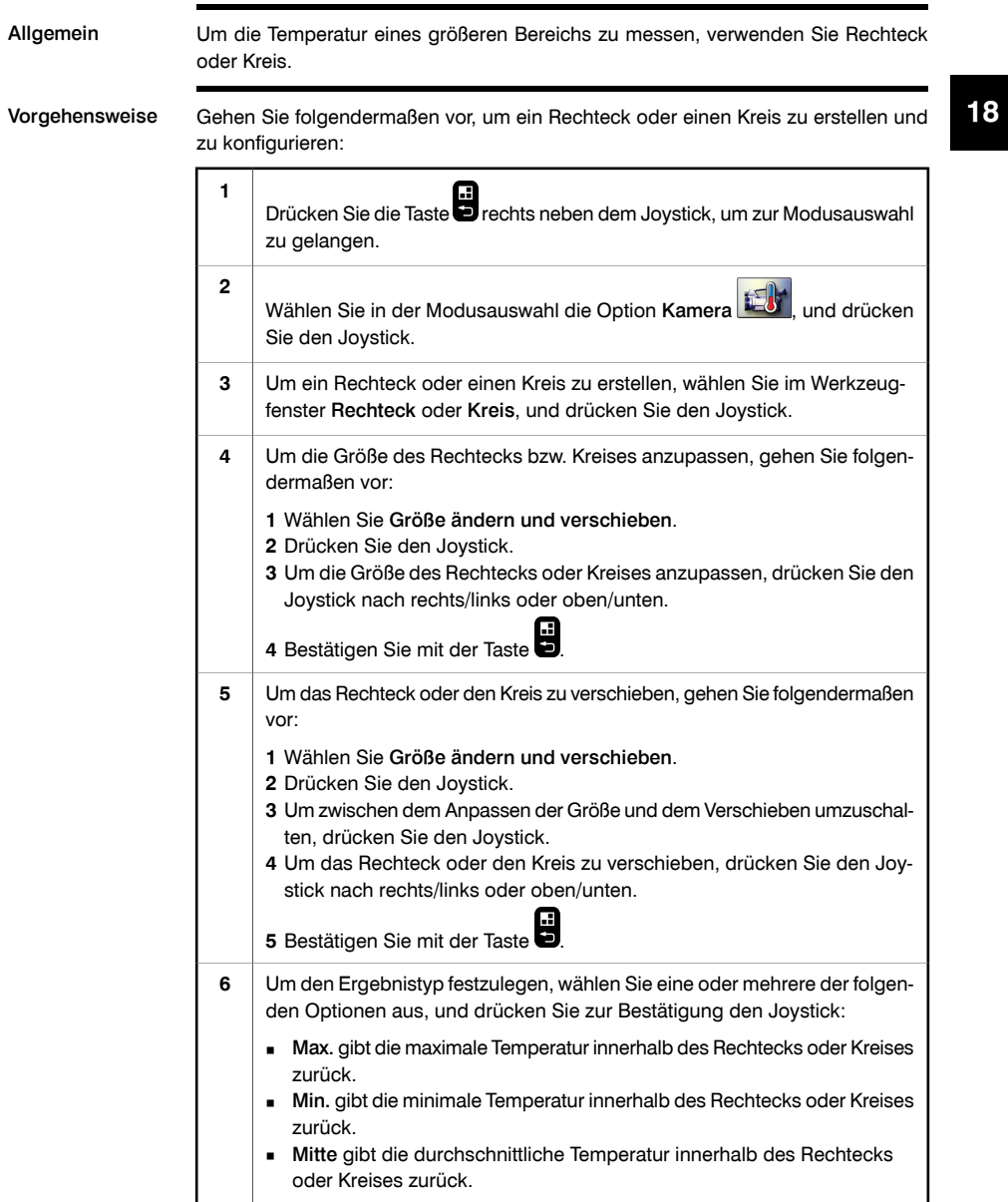

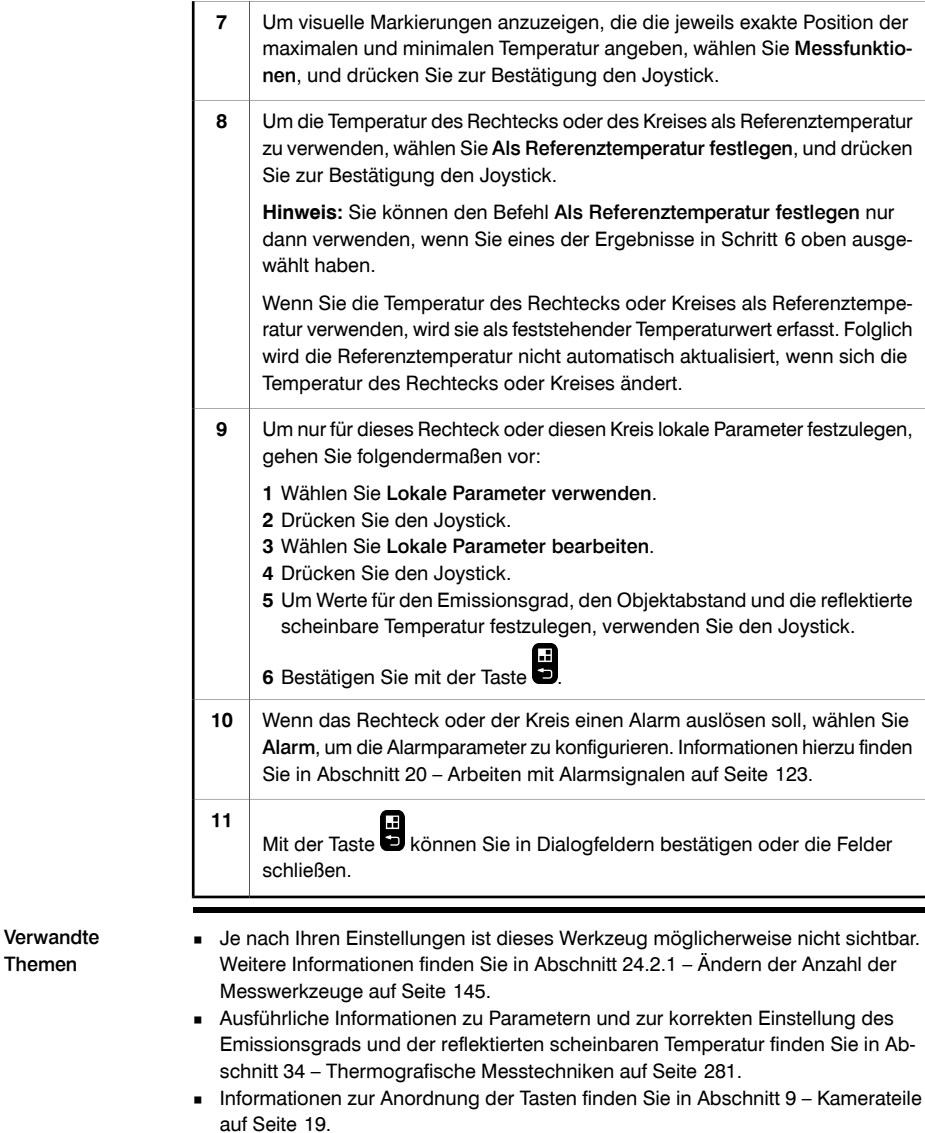

Themen

# *18.3 Erstellen und Konfigurieren von Isothermen*

Allgemein Mit dem Isothermen-Befehl erhalten alle Pixel oberhalb, unterhalb oder zwischen einem oder mehreren festgelegten Temperaturwerten eine Kontrastfarbe.

> Die Verwendung von Isothermen ist eine gute Methode, um Unregelmäßigkeiten in einem Infrarotbild zu erkennen.

Vorgehensweise Gehen Sie folgendermaßen vor, um eine Isotherme zu erstellen und zu konfigurieren:

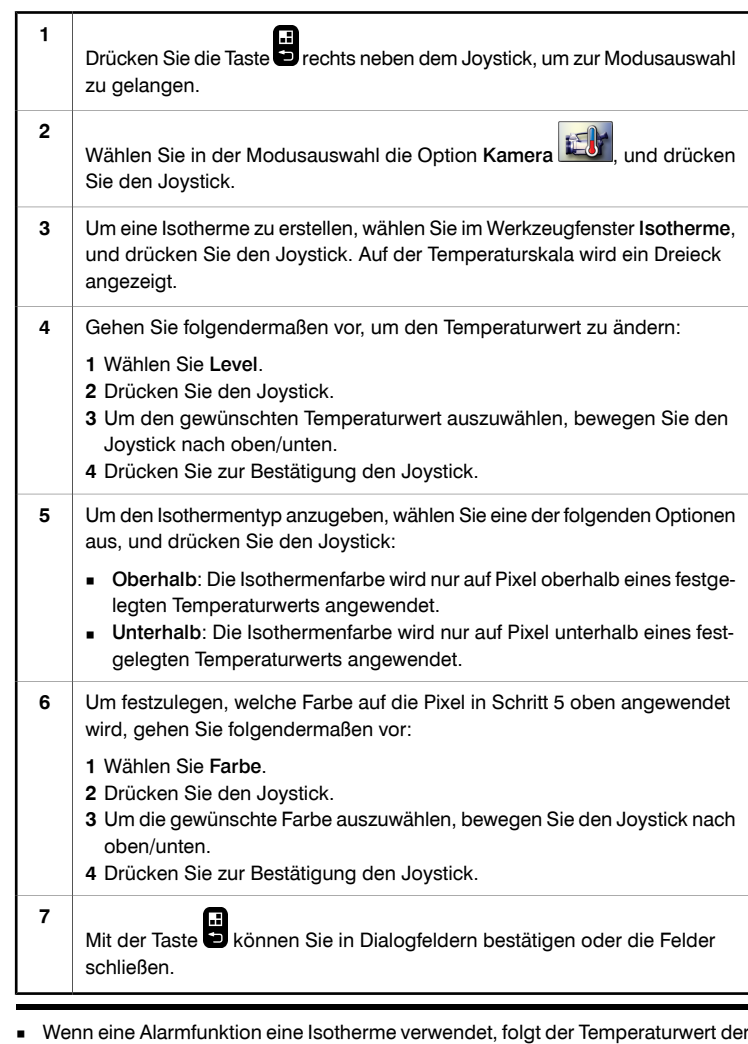

HINWEIS Wenn eine Alarmfunktion eine Isotherme verwendet, folgt der Temperaturwert der Isotherme der Alarmtemperatur. In diesem Fall sollten Sie den Wert nicht manuell ändern.

■ Wenn das Bild vollständig mit einer Isothermenfarbe (grün, rot usw.) überzogen ist, deutet dies darauf hin, dass als Isotherme ein Temperaturwert festgelegt wurde, der außerhalb der Temperaturskala des Bildes liegt.

Verwandte Themen

- Je nach Ihren Einstellungen ist dieses Werkzeug möglicherweise nicht sichtbar. Weitere Informationen finden Sie in [Abschnitt](#page-164-0) [24.2.1](#page-164-0) – [Ändern](#page-164-0) der Anzahl der [Messwerkzeuge](#page-164-0) auf Seite [145.](#page-164-0)
- Ausführliche Informationen zu Parametern und zur korrekten Einstellung des Emissionsgrads und der reflektierten scheinbaren Temperatur finden Sie in [Ab](#page-300-0)schnitt [34](#page-300-0) – [Thermografische](#page-300-0) Messtechniken auf Seite [281.](#page-300-0)
- Informationen zur Anordnung der Tasten finden Sie in Abschnitt [9](#page-38-0) [Kamerateile](#page-38-0) auf [Seite](#page-38-0) [19.](#page-38-0)

# *18.4 Erstellen und Konfigurieren von Linien*

Allgemein Eine Linie ist eine Funktion, die Temperaturwerte entlang einer einzelnen Linie in einem Infrarotbild zurückgibt.

Vorgehensweise Gehen Sie folgendermaßen vor, um eine Linie zu erstellen und konfigurieren:

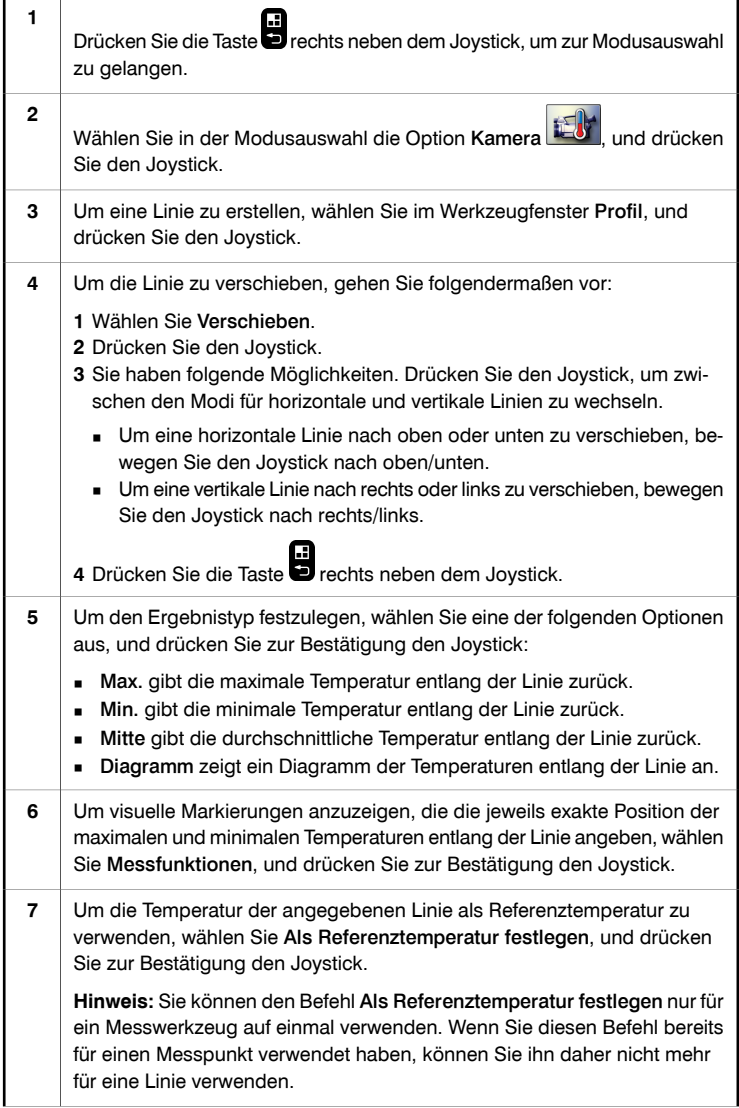

 $\Gamma$ 

 $\top$ 

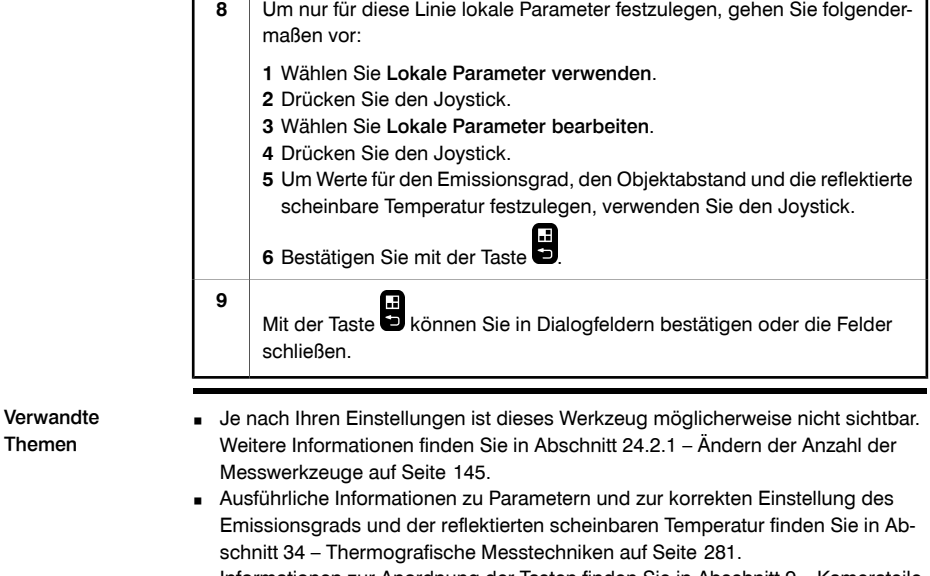

■ Informationen zur Anordnung der Tasten finden Sie in Abschnitt [9](#page-38-0) – [Kamerateile](#page-38-0) auf [Seite](#page-38-0) [19.](#page-38-0)

T.

# *18.5 Erstellen und Konfigurieren von Differenzberechnungen*

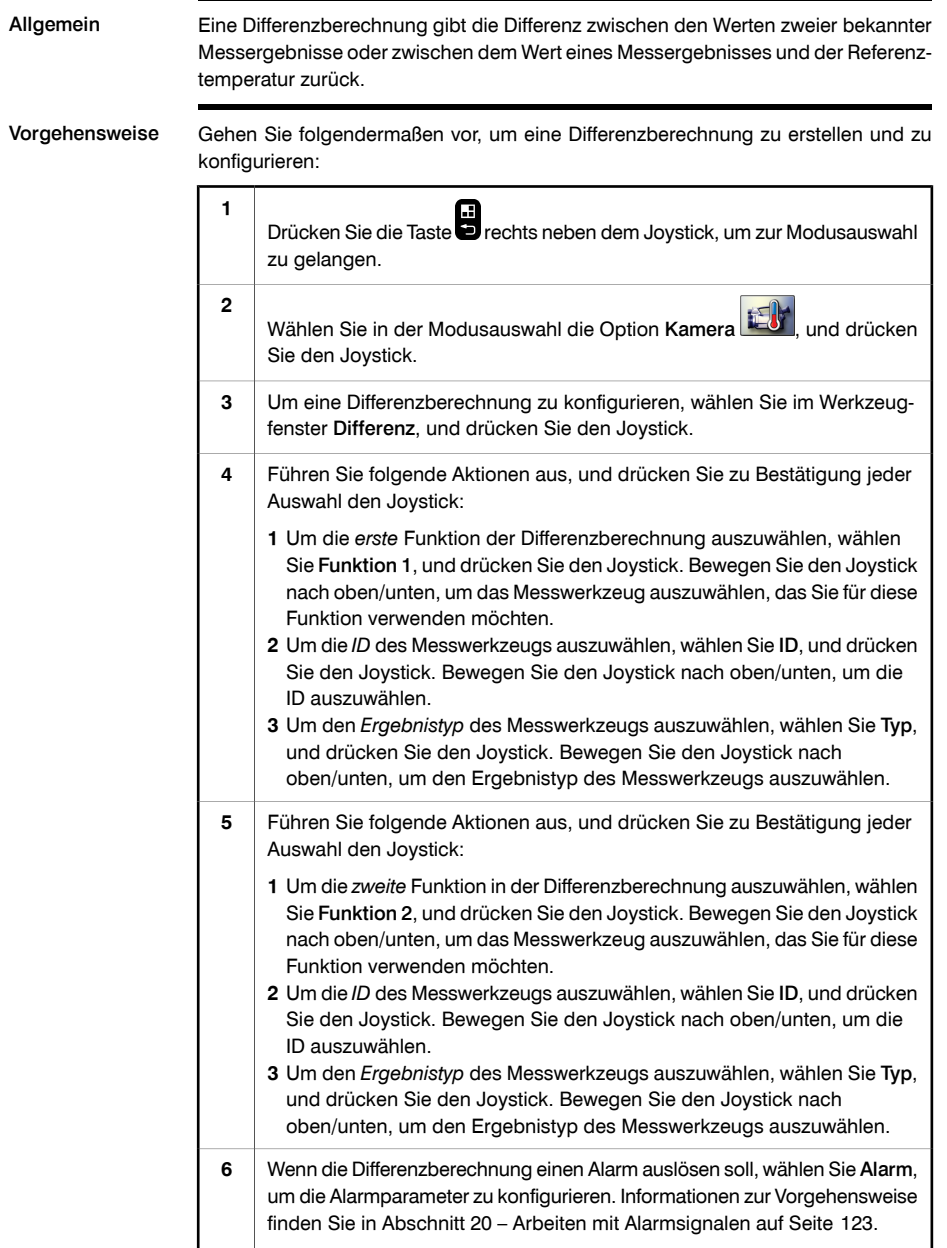

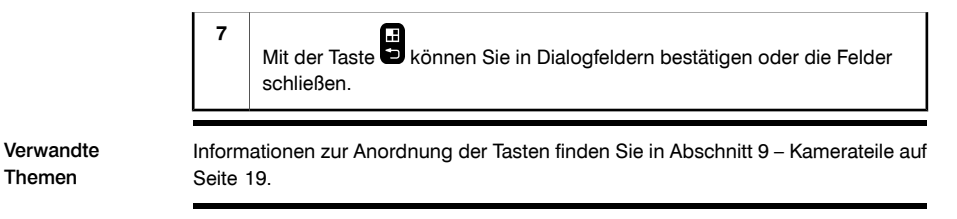

# *18.6 Ändern von Objektparametern*

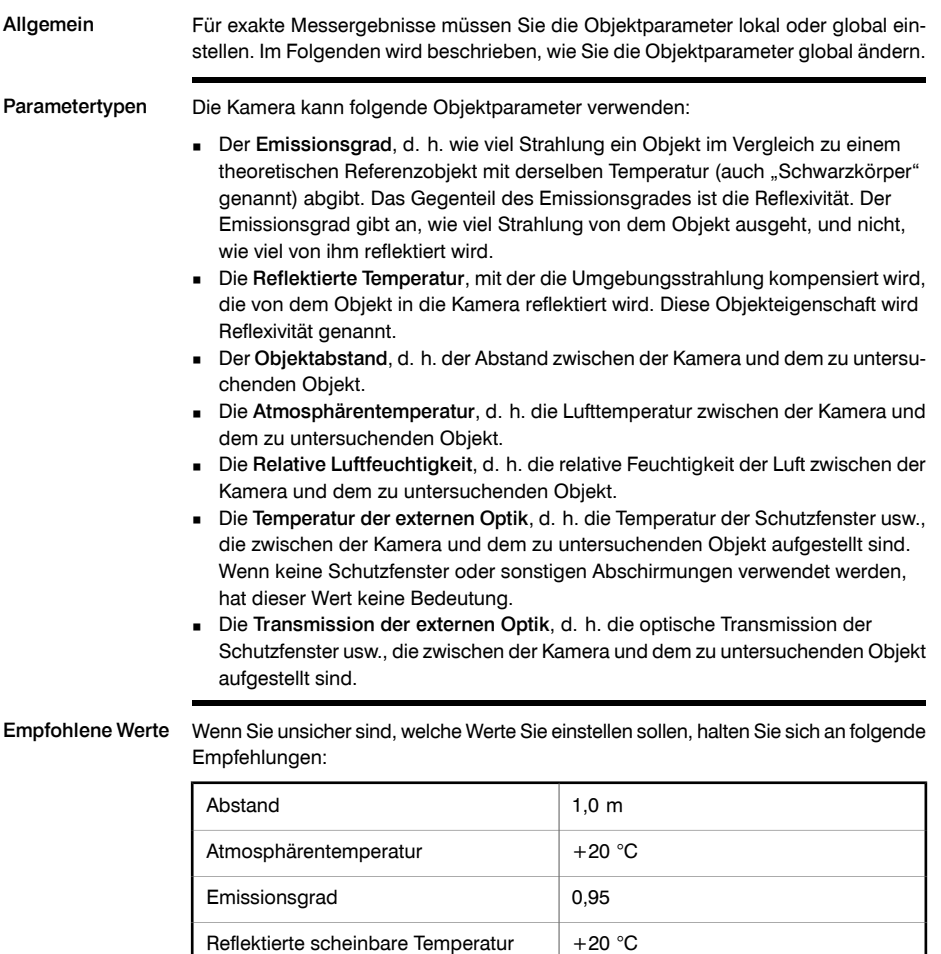

Relative Luftfeuchtigkeit | 50 %

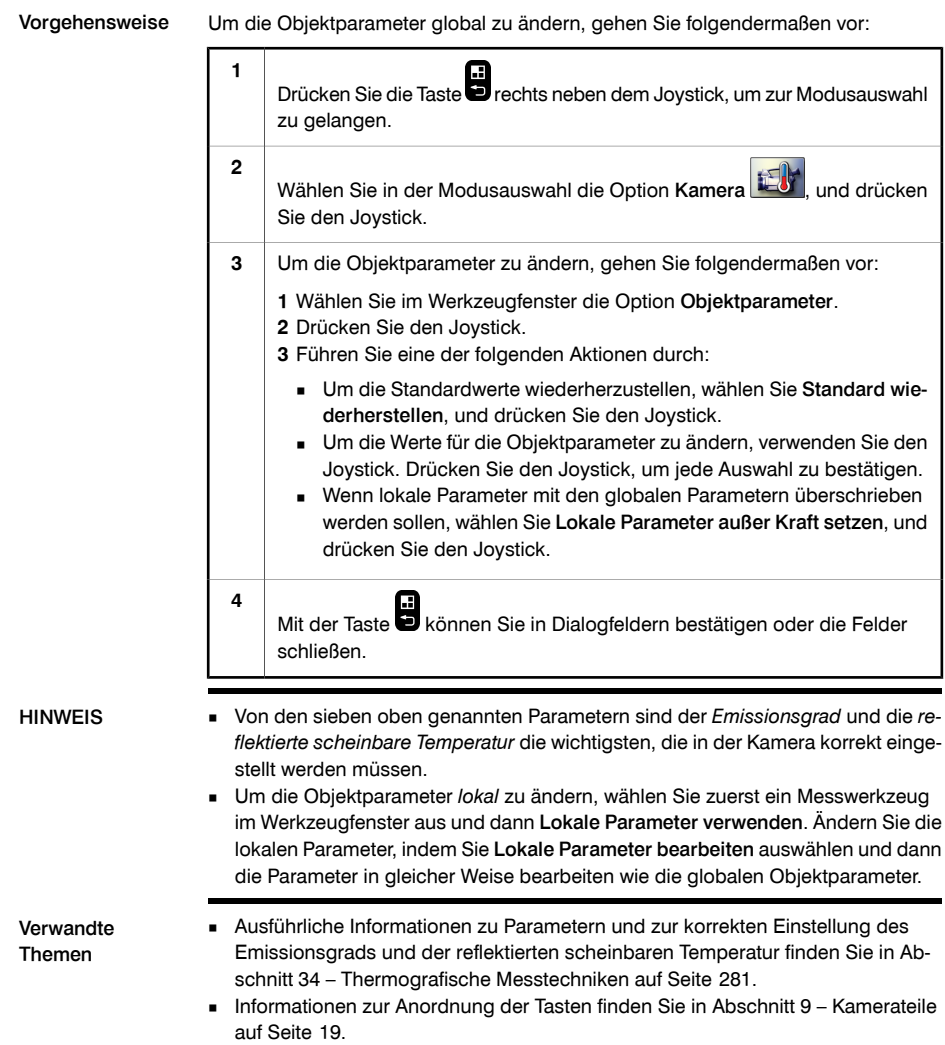

# 19 Abrufen von Daten externer Extech-Messgeräte

Allgemein Sie können Daten von externen Extech-Messgeräten abrufen und diese Daten anschließend in die Ergebnistabelle des Infrarotbilds aufnehmen.

Abbildung T638370;a1

Unterstützte Extech-Messgeräte

**EXTECH** MOIST  $R$ H **MODE EXTECH** PEAK RANGE MODE ١v 89 Meteri ink **Your** 0 1 0

- Extech Moisture Meter MO297
	- **Extech Clamp Meter EX845**

Technischer Support für Extech-Messgeräte support@extech.com Dieser Support kann Ihnen nur bei Extech-Messgeräten weiterhelfen. Technischen Support für Infrarotkameras finden Sie auf http://support.flir.com. HINWEIS THE Die folgende Vorgehensweise setzt voraus, dass Sie Ihre Bluetooth-Geräte verbunden haben. Weitere Informationen zu den Produkten von Extech Instruments finden Sie unter http://www.extech.com/instruments/. Vorgehensweise Gehen Sie folgendermaßen vor: **1** Schalten Sie die Kamera ein. 2 Schalten Sie das Extech-Messgerät ein.

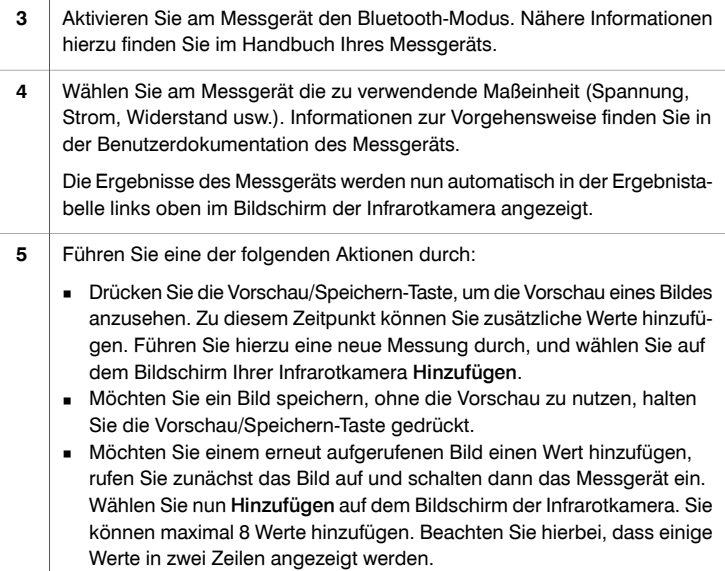

*19.1 Typische Verfahrensweise für Feuchtigkeitsmessung und Dokumentation*

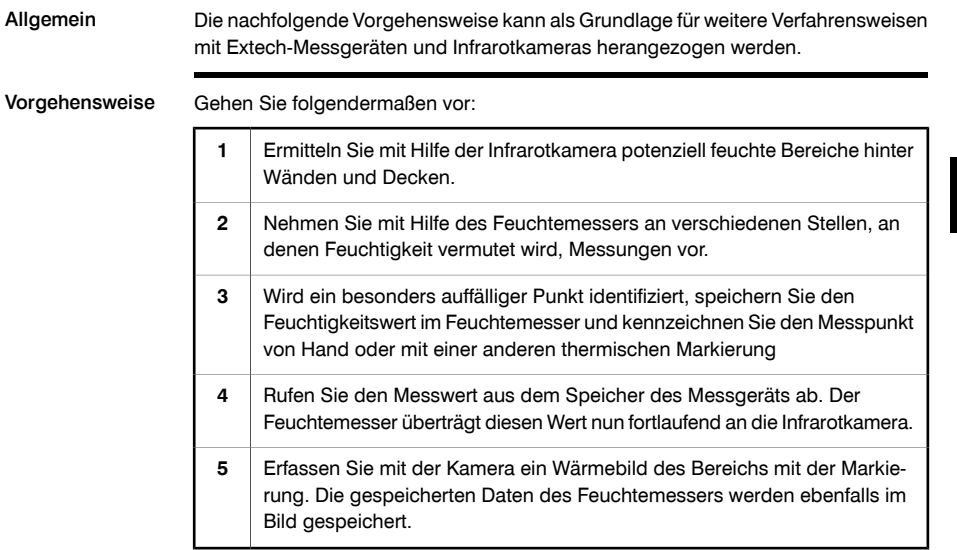

SEITE WURDE ABSICHTLICH LEER BELASSEN

# <span id="page-142-0"></span>20 Arbeiten mit Alarmsignalen

# *20.1 Allgemeine Alarme*

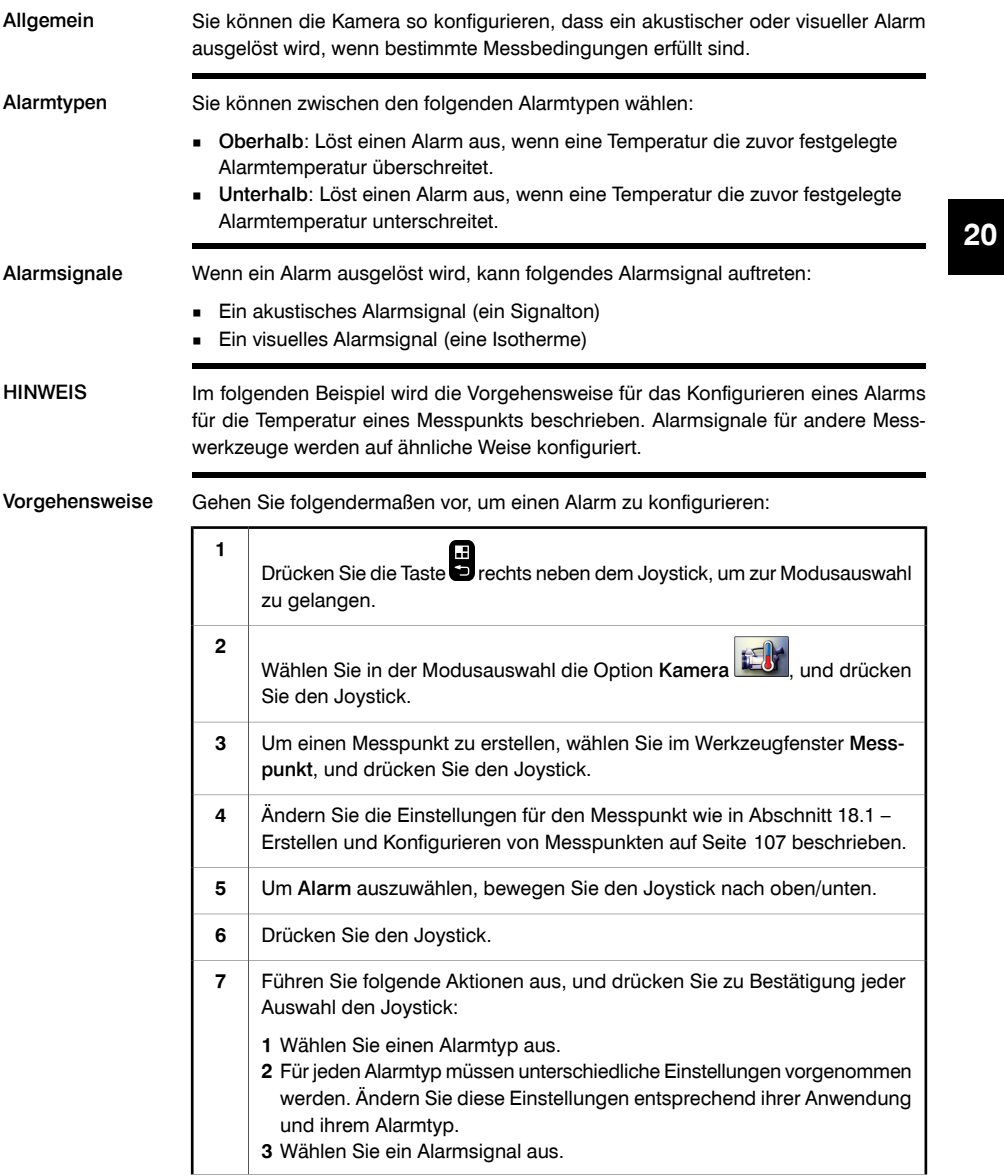

Verwandte Themen

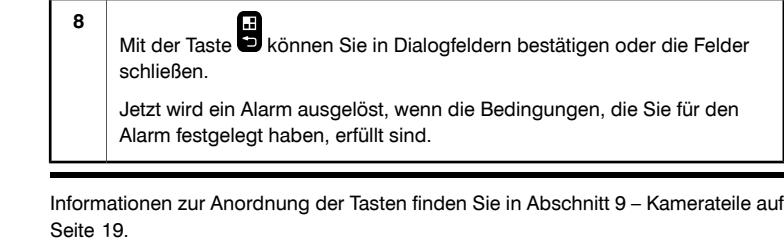
## *20.2 Gebäudealarme*

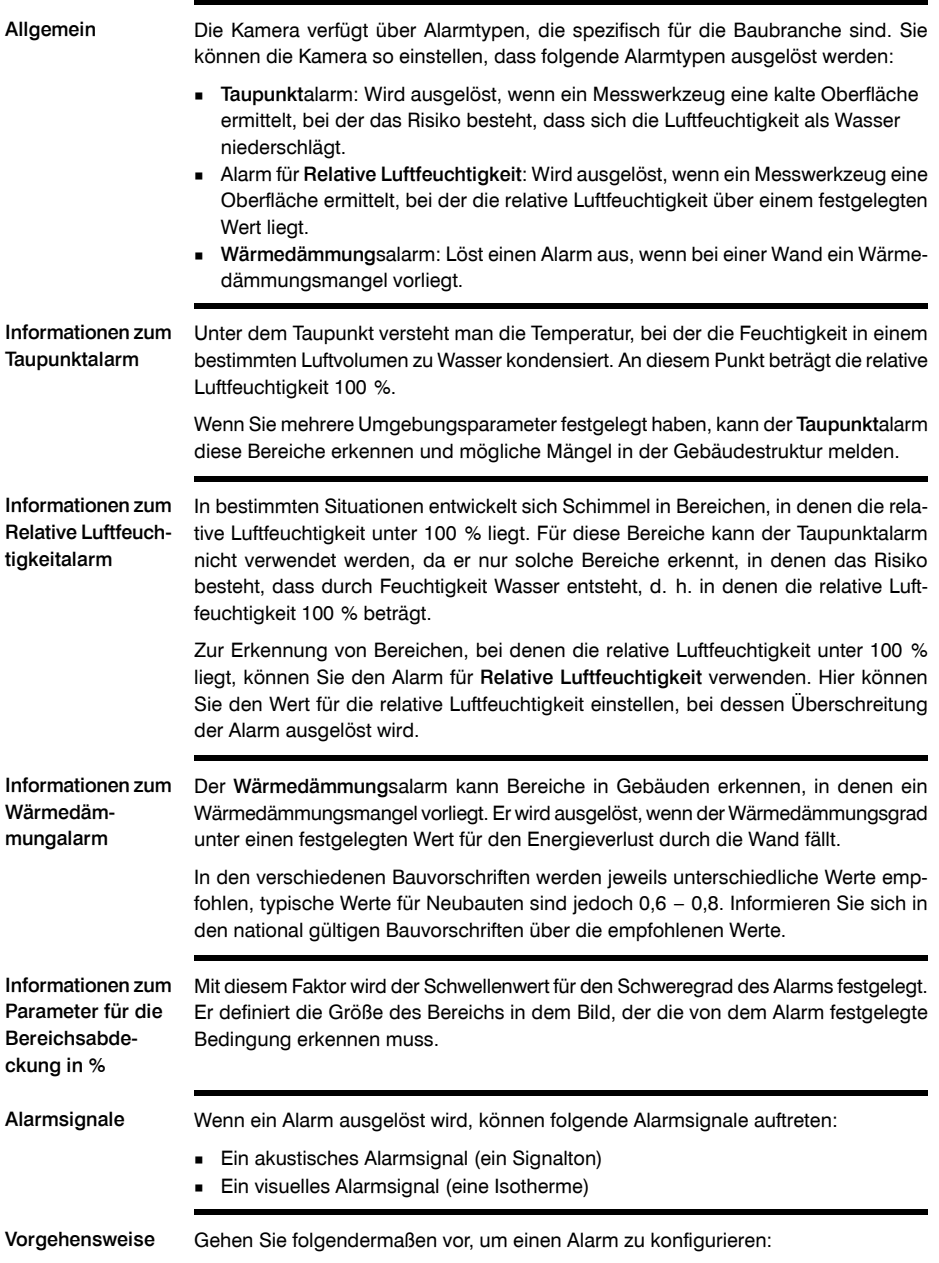

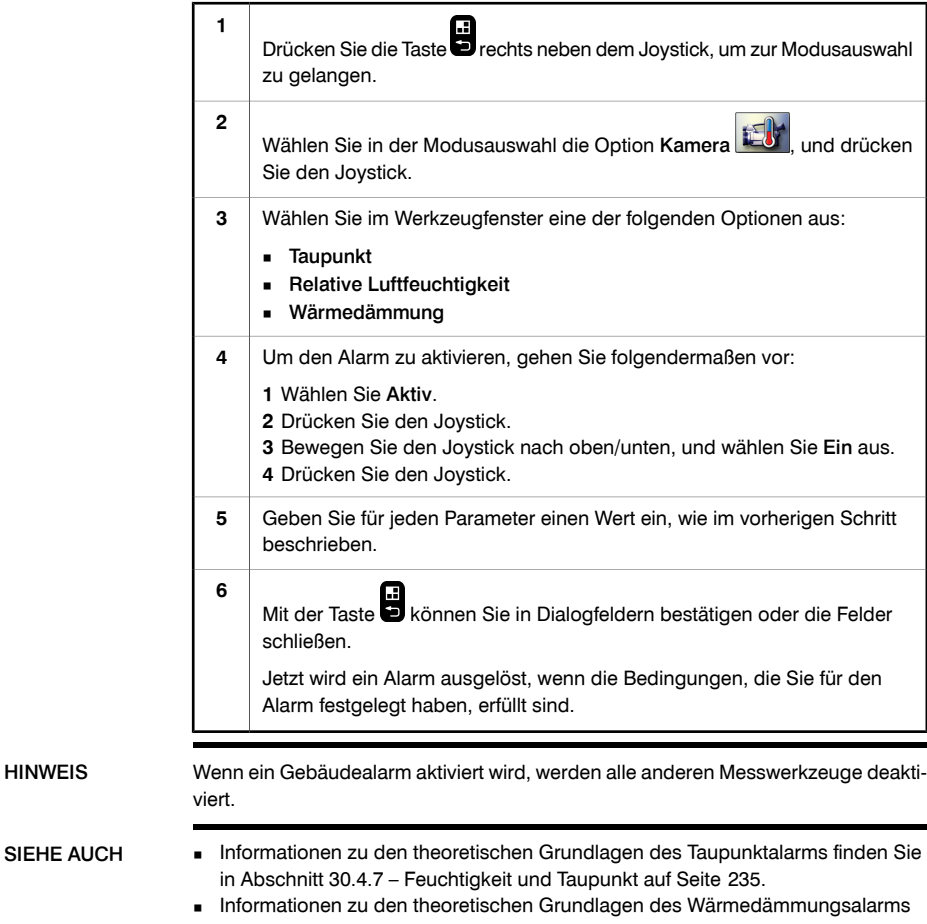

finden Sie in Abschnitt [30.4.8](#page-255-0) – Auszug aus [technischem](#page-255-0) Hinweis 'Bewertung von Wärmebrücken und durchgehender [Wärmedämmung'](#page-255-0) (Beispiel für Großbritannien) auf [Seite](#page-255-0) [236.](#page-255-0)

# 21 Kommentieren von Bildern

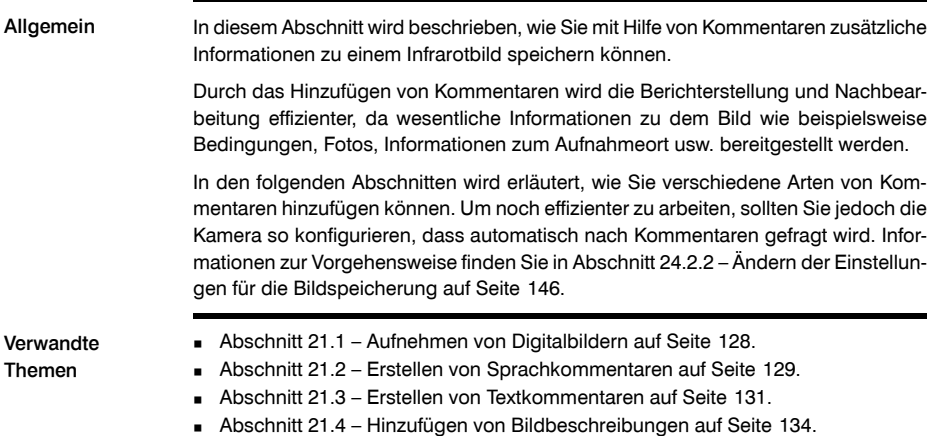

<span id="page-147-0"></span>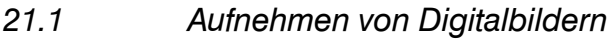

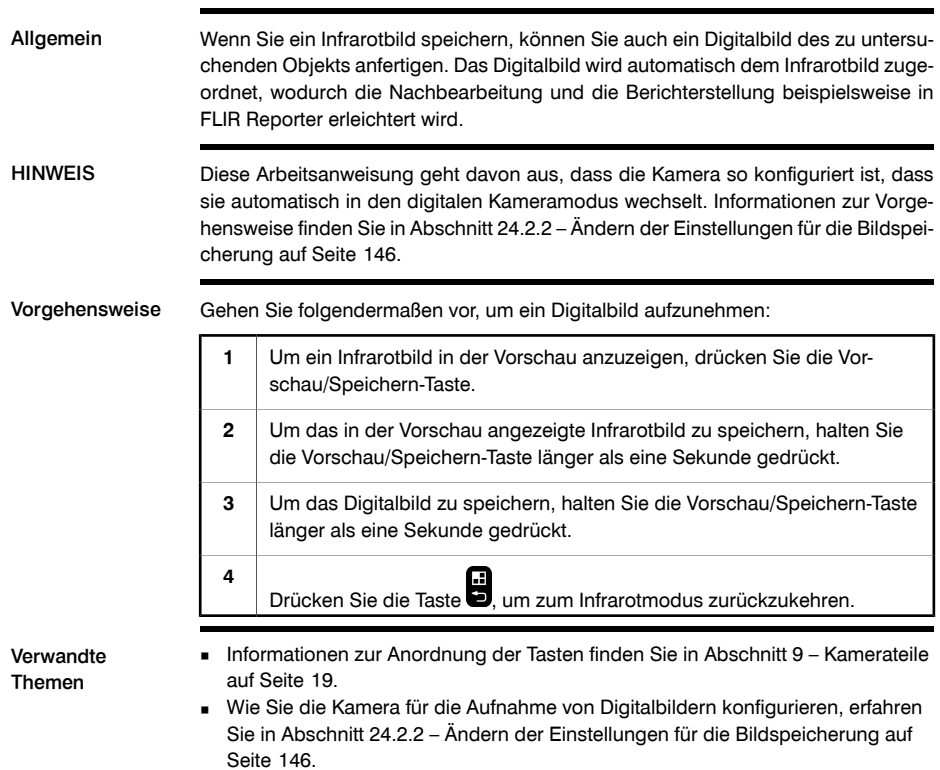

### <span id="page-148-0"></span>*21.2 Erstellen von Sprachkommentaren*

Allgemein Ein Sprachkommentar ist eine Audioaufzeichnung, die in einer Infrarotbilddatei gespeichert wird. Der Sprachkommentar wird mit Hilfe eines an die Kamera angeschlossenen Headsets aufgezeichnet. Die Aufnahme kann in der Kamera sowie mit Bildanalyse- und Berichterstellungssoftware von FLIR Systems wiedergegeben werden. Informationen zu Anleitungsdateien Als Erinnerung daran, dass wichtige Informationen zu dem Infrarotobjekt in den Sprachkommentar aufgenommen werden müssen, können Sie in einem erweiterten Dialogfeld für Sprachkommentare eine Checkliste anzeigen. Diese Checkliste erstellen Sie in einem herkömmlichen Texteditor, speichern sie mit der Dateierweiterung \*.vgf und legen sie im Ordner Images der Kamera ab. Um diese Checkliste beim Aufnehmen eines Sprachkommentars anzuzeigen, wählen Sie im Dialogfeld Sprachkommentar die Option GF aus, und drücken Sie den Joystick. HINWEIS Diese Arbeitsanweisung geht davon aus, dass die Kamera so konfiguriert ist, dass sie automatisch nach einem Sprachkommentar fragt. Informationen zur Vorgehensweise finden Sie in Abschnitt [24.2.2](#page-165-0) – Ändern der Einstellungen für die [Bildspeicherung](#page-165-0) auf [Seite](#page-165-0) [146.](#page-165-0) Vorgehensweise Gehen Sie folgendermaßen vor, um einen Sprachkommentar zu erstellen: Um ein Bild in der Vorschau anzuzeigen, drücken Sie die Vorschau/Speichern-Taste. **1** Um das in der Vorschau angezeigte Bild zu speichern, halten Sie die Vorschau/Speichern-Taste länger als eine Sekunde gedrückt. **2**

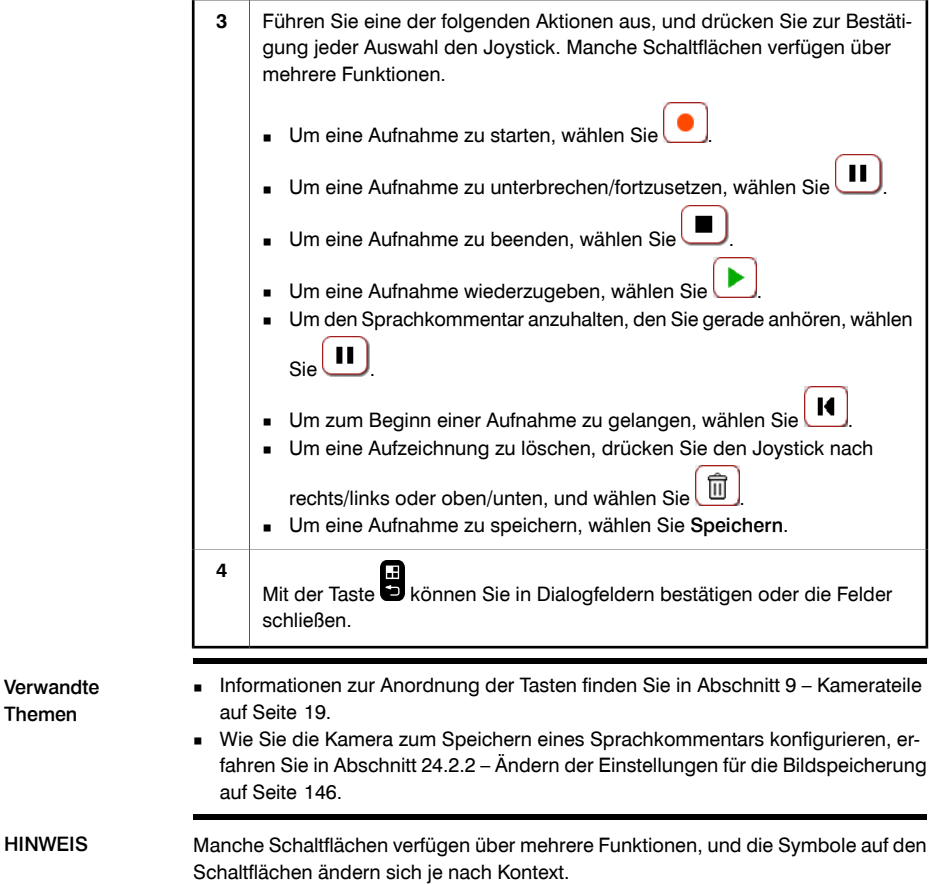

## <span id="page-150-0"></span>*21.3 Erstellen von Textkommentaren*

Allgemein Ein Textkommentar wird in einer Bilddatei gespeichert. Über diese Funktion können Sie Bilder mit Hilfe einer Datei mit vordefinierten Texten kommentieren.

> Diese Funktion ist sehr effizient, wenn Sie Informationen zu einem Bild speichern möchten oder wenn Sie eine große Anzahl ähnlicher Objekte untersuchen. Textkommentare können das manuelle Ausfüllen von Formularen oder Untersuchungsprotokollen überflüssig machen.

Definitionen von Bezeichnung und **Wert** 

Das Konzept des *Textkommentars* basiert auf zwei wichtigen Definitionen – *Bezeichnung* und *Wert*. Die folgenden Beispiele erklären, worin der Unterschied zwischen den beiden Definitionen besteht:

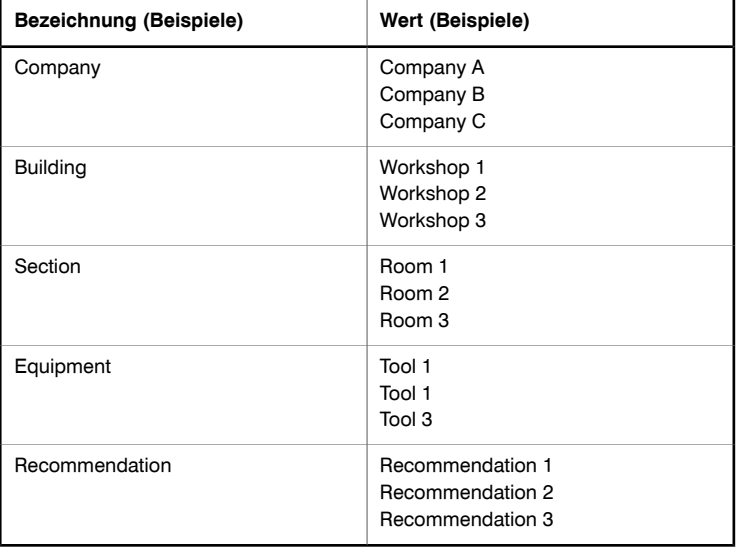

Unterschiede zwischen einem Textkommentar und einer Bildbeschreibung

Textkommentare und Bildbeschreibungen unterscheiden sich in mehrfacher Hinsicht:

- Ein *Textkommentar* ist ein eigenes Kommentarformat von FLIR Systems, und die Informationen können nicht von Softwareprodukten anderer Hersteller abgerufen werden. Eine *Bildbeschreibung* verwendet einen Standard-Tag im JPG-Dateiformat und kann von anderen Softwareprodukten abgerufen werden. ■
- Die Struktur von *Textkommentaren* basiert auf *Informationspaaren* (Bezeichnung und Wert). Bei einer *Bildbeschreibung* ist dies nicht der Fall. Eine Datei mit einer Bildbeschreibung kann praktisch jede beliebige Informationsstruktur aufweisen.
- Das Konzept der Textkommentare basiert weitgehend auf der *Interaktion durch den Benutzer*. Der Benutzer wählt einen von mehreren Werten für jede Bezeichnung aus. Der Benutzer kann auch numerische Werte eingeben und dafür sorgen, dass Messergebnisse vom Bildschirm in den Textkommentar übernommen werden. Eine Bildbeschreibung ist von Natur aus *statisch* und kann zum Zeitpunkt der

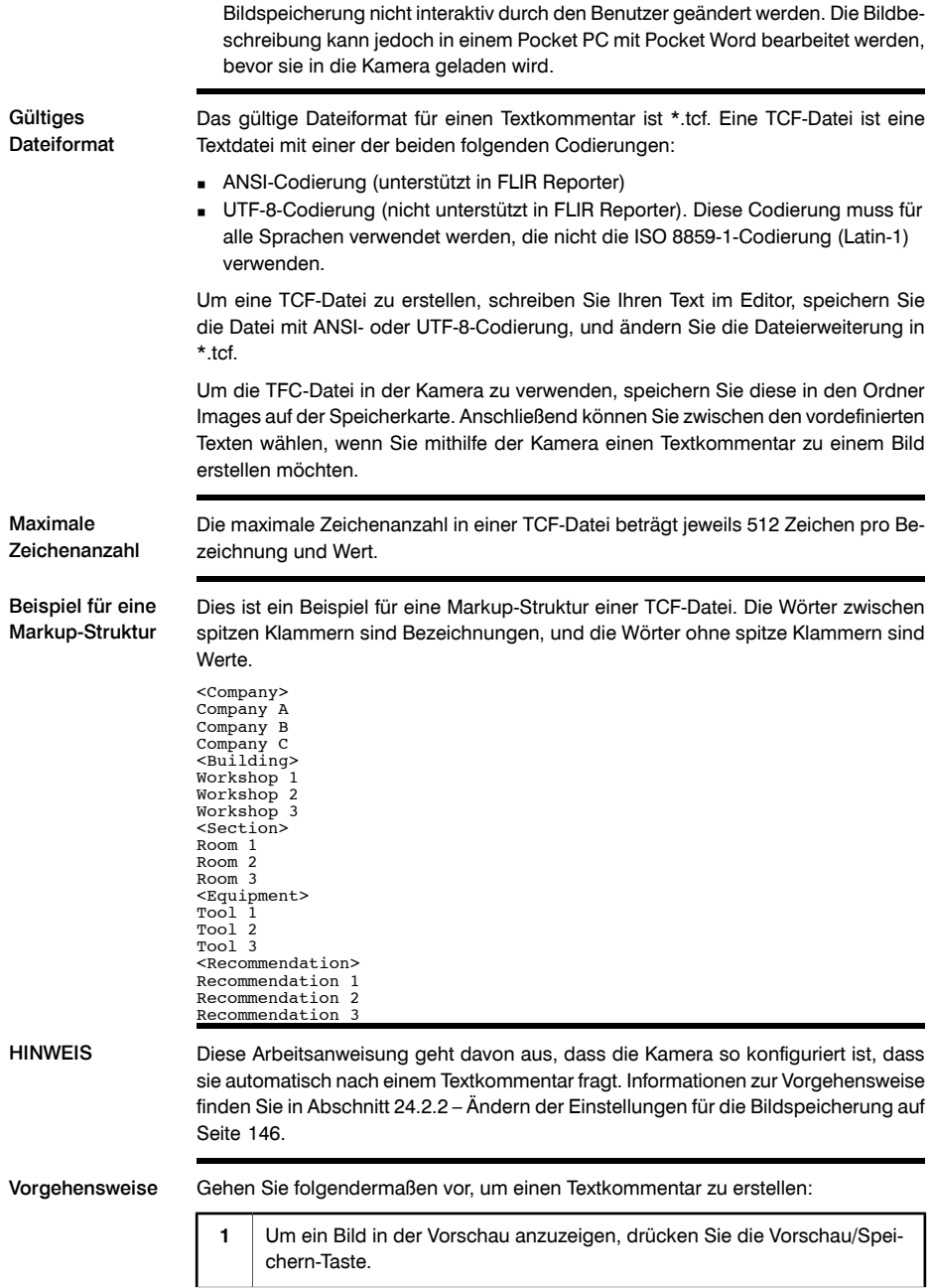

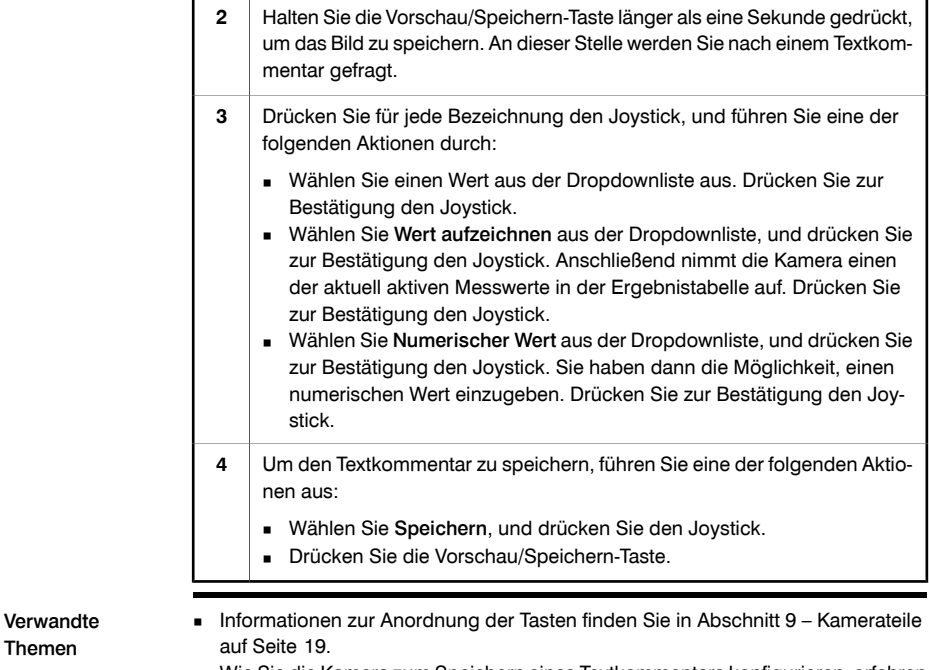

■ Wie Sie die Kamera zum Speichern eines Textkommentars konfigurieren, erfahren Sie in Abschnitt [24.2.2](#page-165-0) – Ändern der Einstellungen für die [Bildspeicherung](#page-165-0) auf [Seite](#page-165-0) [146.](#page-165-0)

## <span id="page-153-0"></span>*21.4 Hinzufügen von Bildbeschreibungen*

Allgemein Eine Bildbeschreibung ist eine kurze Textbeschreibung, die in einer Infrarotbilddatei gespeichert ist.

> Sie erstellen die Bildbeschreibung mit einem Pocket PC und übertragen sie anschließend über die IrDA-Schnittstelle an die Kamera.

Die Bildbeschreibung kann von anderer Software abgerufen werden.

Bildbeschreibungen und Textkommentare unterscheiden sich in mehrfacher Hinsicht:

- Unterschiede zwischen einem Textkommentar und einer Bildbeschreibung
- Ein *Textkommentar* ist ein eigenes Kommentarformat von FLIR Systems, und die Informationen können nicht von Softwareprodukten anderer Hersteller abgerufen werden. Eine *Bildbeschreibung* verwendet einen Standard-Tag im JPG-Dateiformat und kann von anderen Softwareprodukten abgerufen werden.
- Die Struktur von *Textkommentaren* basiert auf *Informationspaaren* (Bezeichnung und Wert). Bei einer *Bildbeschreibung* ist dies nicht der Fall. Eine Datei mit einer Bildbeschreibung kann praktisch jede beliebige Informationsstruktur aufweisen.
- Das Konzept der Textkommentare basiert weitgehend auf der *Interaktion durch den Benutzer*. Der Benutzer wählt einen von mehreren Werten für jede Bezeichnung aus. Der Benutzer kann auch numerische Werte eingeben und dafür sorgen, dass Messergebnisse vom Bildschirm in den Textkommentar übernommen werden. Eine Bildbeschreibung ist von Natur aus *statisch* und kann zum Zeitpunkt der Bildspeicherung nicht interaktiv durch den Benutzer geändert werden. Die Bildbeschreibung kann jedoch in einem Pocket PC mit Pocket Word bearbeitet werden, bevor sie in die Kamera geladen wird.

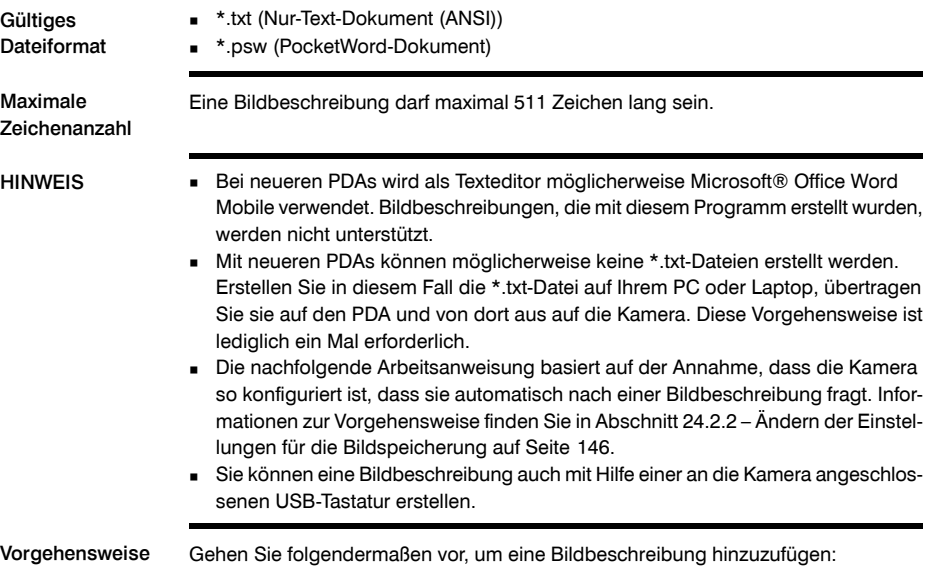

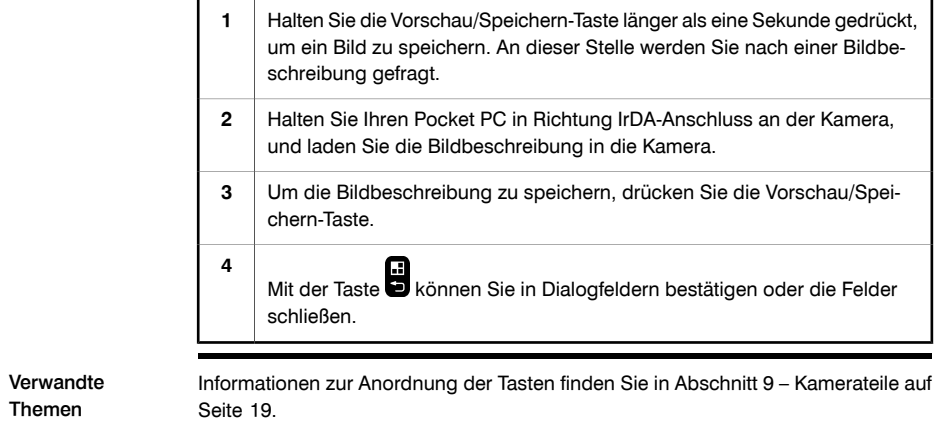

SEITE WURDE ABSICHTLICH LEER BELASSEN

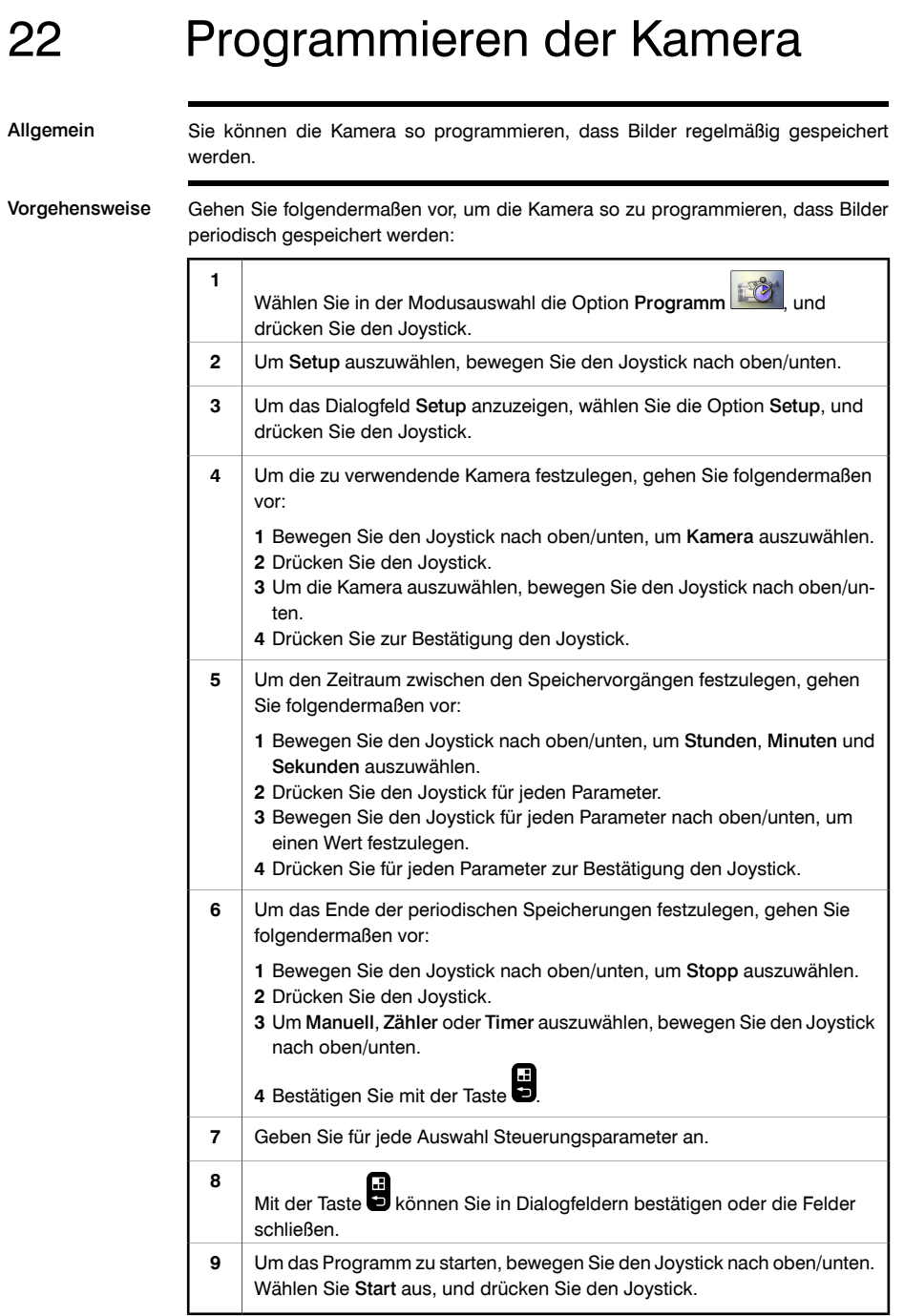

# 23 Aufnahme von Videos

### *23.1 Aufzeichnen von nicht radiometrischen Videos* Allgemein Sie können nicht radiometrische Infrarot- oder Tageslichtvideos aufzeichnen. In diesem Modus arbeitet die Kamera wie eine herkömmliche digitale Videokamera. Die Videos können mit Windows® Media Player wiedergegeben werden, radiometrische Informationen können jedoch nicht aus den Videos abgerufen werden. Vorgehensweise Gehen Sie folgendermaßen vor, um Infrarotvideos oder nicht radiometrische Tageslichtvideos aufzuzeichnen: Drücken Sie die Taste **in der Siener**<br>Drücken Sie die Taste **in** rechts neben dem Joystick, um zur Modusauswahl zu gelangen. **1** Wählen Sie in der Modusauswahl die Option Video **DEL Jund drücken** Sie den Joystick. **2** Um die gewünschte Kamera auszuwählen, bewegen Sie den Joystick nach rechts/links oder oben/unten, und wählen Sie eine der folgenden Optionen aus:  $\blacksquare$  IR = Infrarotkamera ■ DC = Digitale Kamera Drücken Sie zur Bestätigung den Joystick. **3** Führen Sie eine der folgenden Aktionen aus, und drücken Sie zur Bestätigung jeder Auswahl den Joystick. Manche Schaltflächen verfügen über mehrere Funktionen. Um eine Aufnahme zu starten, wählen Sie ■ Um eine Aufnahme zu unterbrechen/fortzusetzen, wählen Sie . ■ Um eine Aufnahme zu beenden, wählen Sie . Um eine Aufnahme wiederzugeben, wählen Sie Um eine Aufnahme anzuhalten, die Sie gerade wiedergeben, wählen  $\overline{\mathbf{Sie}}$ ■ Um zum Beginn einer Aufnahme zu gelangen, wählen Sie **■** Um eine Aufnahme zu löschen, wählen Sie **4** Mit der Taste können Sie in Dialogfeldern bestätigen oder die Felder schließen. **5**

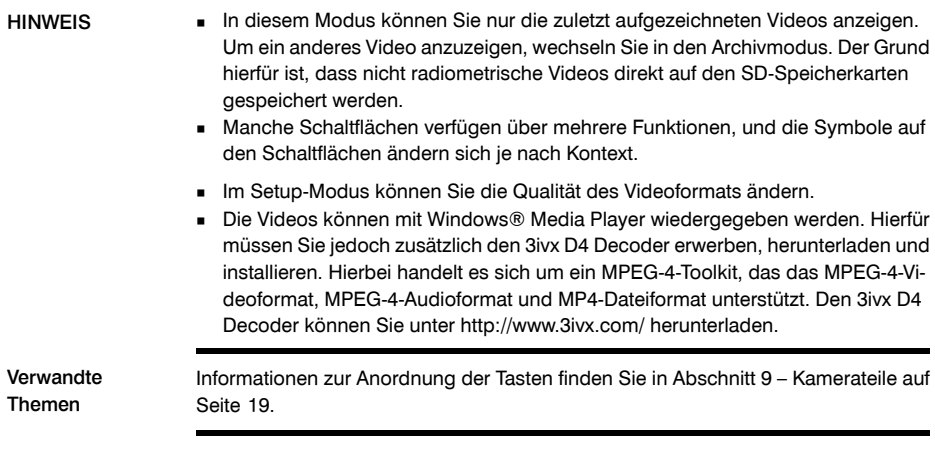

## *23.2 Aufzeichnen von radiometrischen Infrarotsequenzdateien*

Allgemein Sie können radiometrische Infrarotsequenzdateien aufzeichnen. Diese Sequenzdateien können anschließend auf einen PC verschoben und in FLIR Reporter oder FLIR Researcher wiedergegeben werden. In diesen Programmen können Sie auch eine ganze Reihe erweiterter Nachbearbeitungsaufgaben durchführen und die Sequenzdateien analysieren. Vorgehensweise Gehen Sie folgendermaßen vor, um radiometrische Sequenzdateien aufzuzeichnen: **Drücken Sie die Taste**  $\overline{B}$  **rechts neben dem Joystick, um zur Modusauswahl Drücken Sie die Taste**  $\overline{B}$  **rechts neben dem Joystick, um zur Modusauswahl Drücken Sie die Taste Drüchts neben dem Joystick.** zu gelangen. **1** Wählen Sie in der Modusauswahl die Option Sequenz , und drücken Sie den Joystick. **2** Um Sequenzeinstellungen für die Aufzeichnung festzulegen, gehen Sie folgendermaßen vor: **1** Bewegen Sie den Joystick nach oben/unten oder rechts/links, um auszuwählen. **2** Um das Dialogfeld anzuzeigen, drücken Sie den Joystick. **3** Ändern Sie die Sequenzeinstellungen mit Hilfe des Joystick. Drücken Sie den Joystick, um jede Auswahl zu bestätigen. **3** Mit der Taste bis können Sie in Dialogfeldern bestätigen oder die Felder schließen. **4**

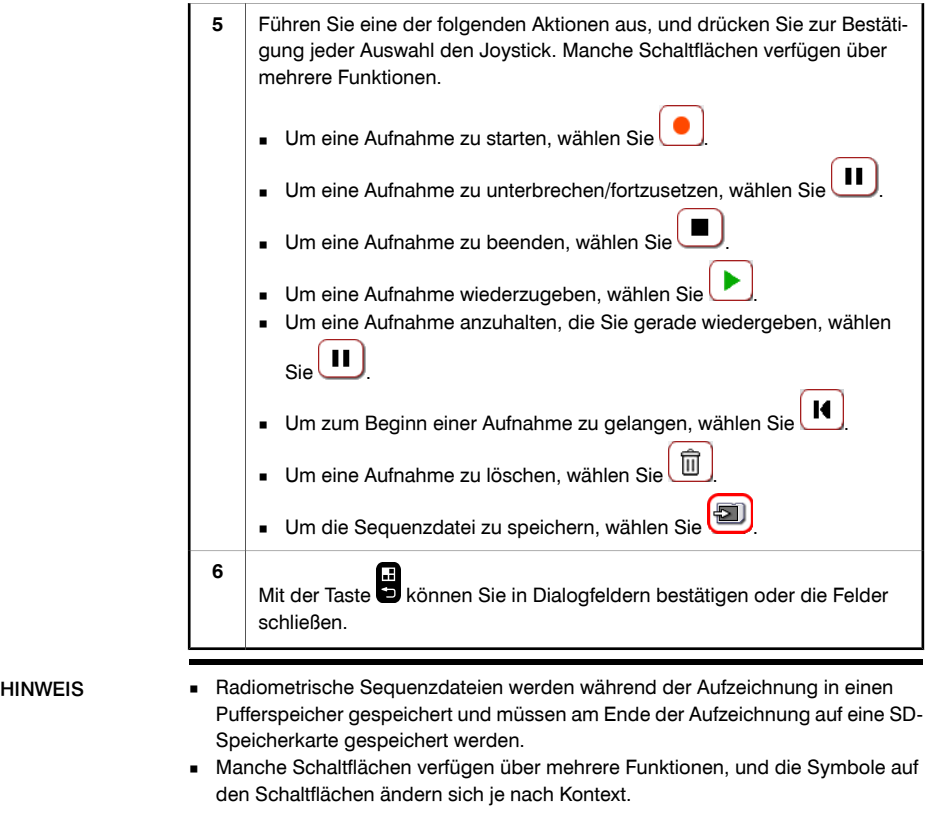

■ Wenn Sie mit radiometrischen Infrarotsequenzdateien arbeiten, sollten Sie die Speicherkarte stets in Steckplatz I einlegen, um eine bessere Leistung zu erzielen.

Verwandte Themen

# 24 Ändern von Einstellungen

### *24.1 Ändern der Infraroteinstellungen*

#### 24.1.1 Ändern des Temperaturbereichs

Allgemein Sie können den Temperaturbereich für Messobjekte der Kamera ändern. Je nach Modell verfügt Ihre Kamera über einen oder mehrere Temperaturbereiche für Messobjekte.

Vorgehensweise Gehen Sie folgendermaßen vor, um den Temperaturbereich für Messobjekte der Kamera zu ändern:

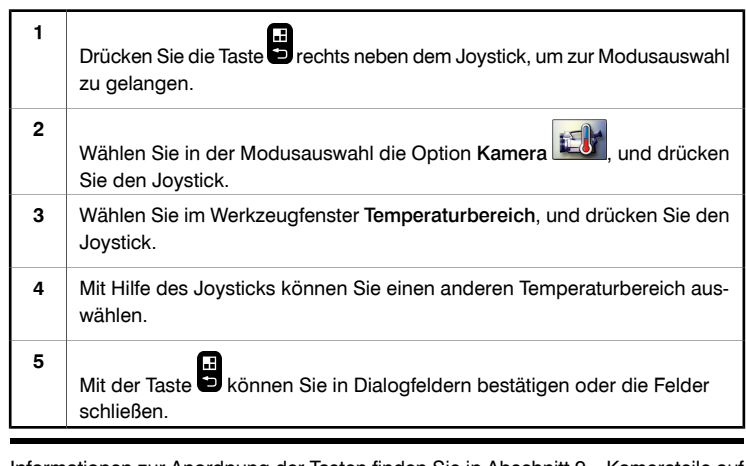

Verwandte Themen

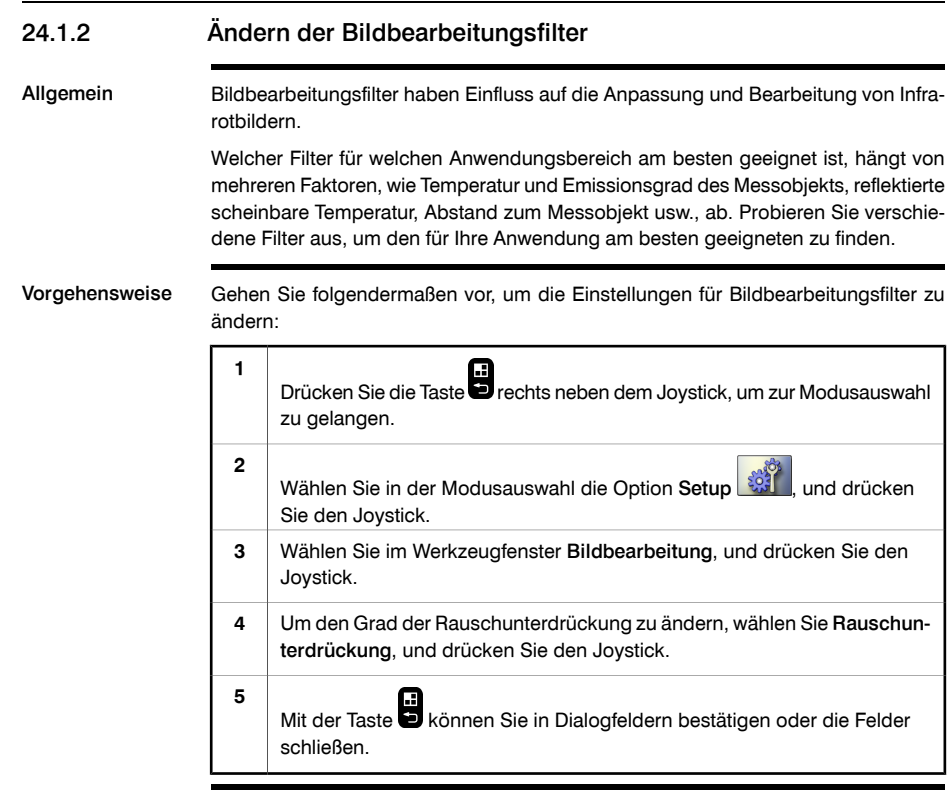

Verwandte Themen

**24**

# *24.2 Ändern der Einstellungen für das Kameraverhalten*

#### 24.2.1 Ändern der Anzahl der Messwerkzeuge

Allgemein Sie können die maximale Anzahl der Messwerkzeuge ändern, die Sie gleichzeitig auf dem Bildschirm verwenden möchten.

> Sie können die Anzahl verringern, um so die Arbeit mit ihren bevorzugten Messwerkzeugen effizienter zu gestalten.

Vorgehensweise Gehen Sie folgendermaßen vor, um die Anzahl der Messwerkzeuge zu ändern:

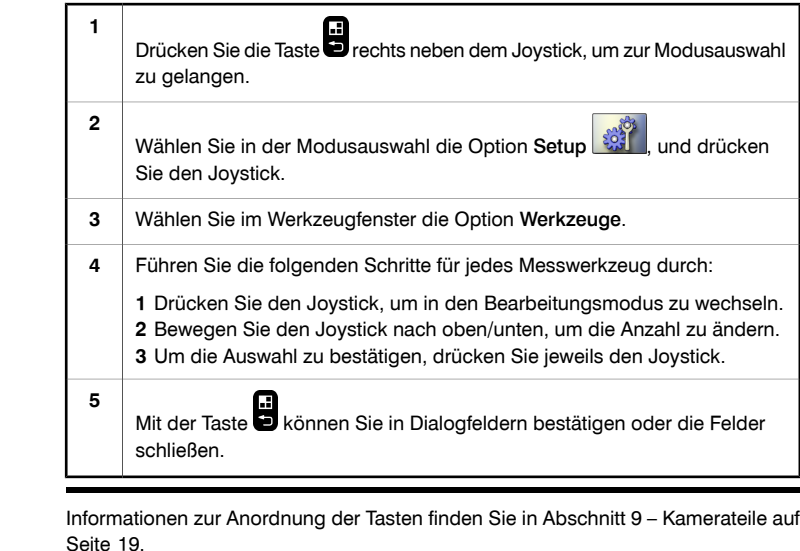

Verwandte Themen

<span id="page-165-0"></span>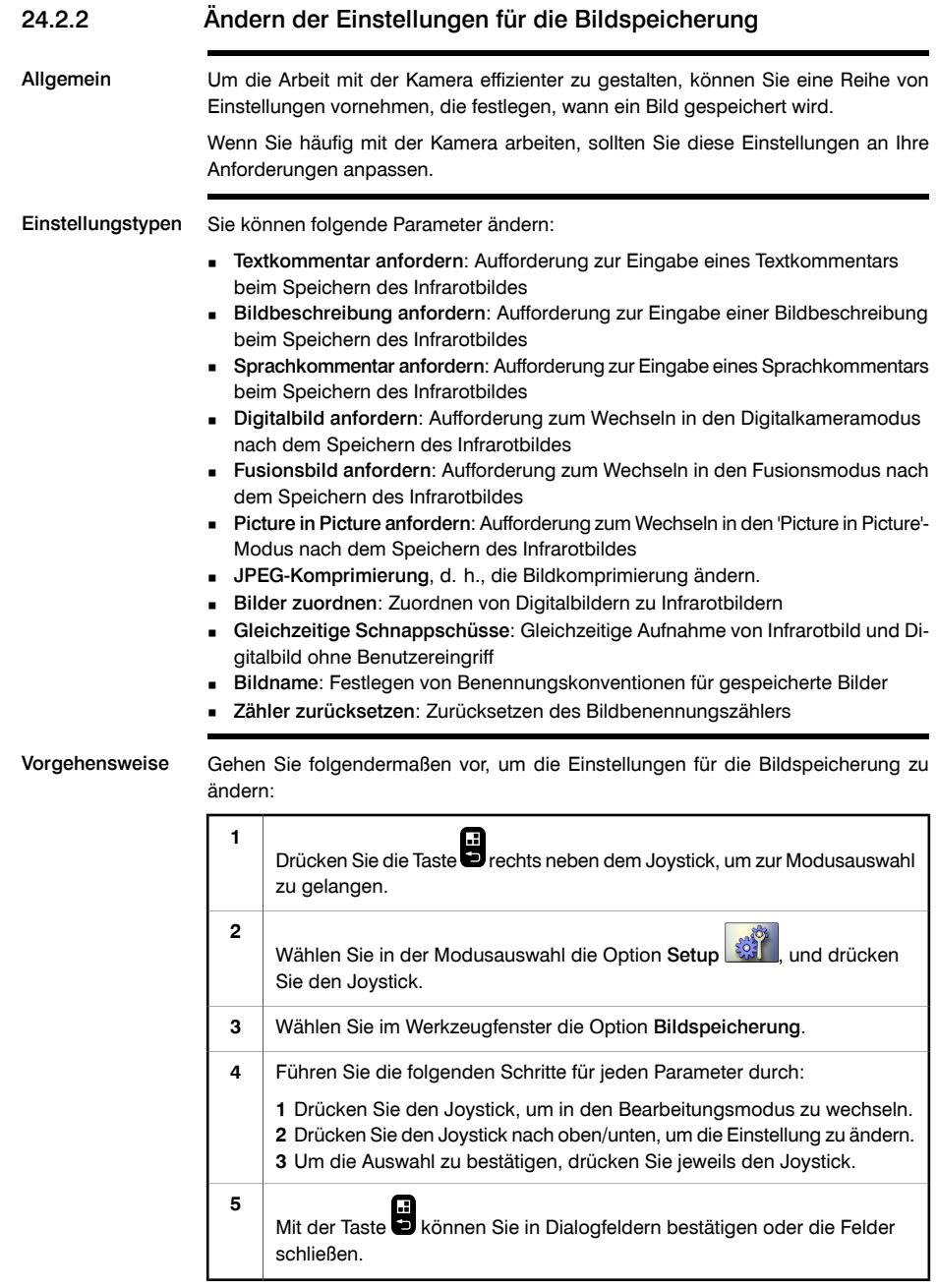

Verwandte Themen

Informationen zur Anordnung der Tasten finden Sie in Abschnitt [9](#page-38-0) – [Kamerateile](#page-38-0) auf [Seite](#page-38-0) [19](#page-38-0).

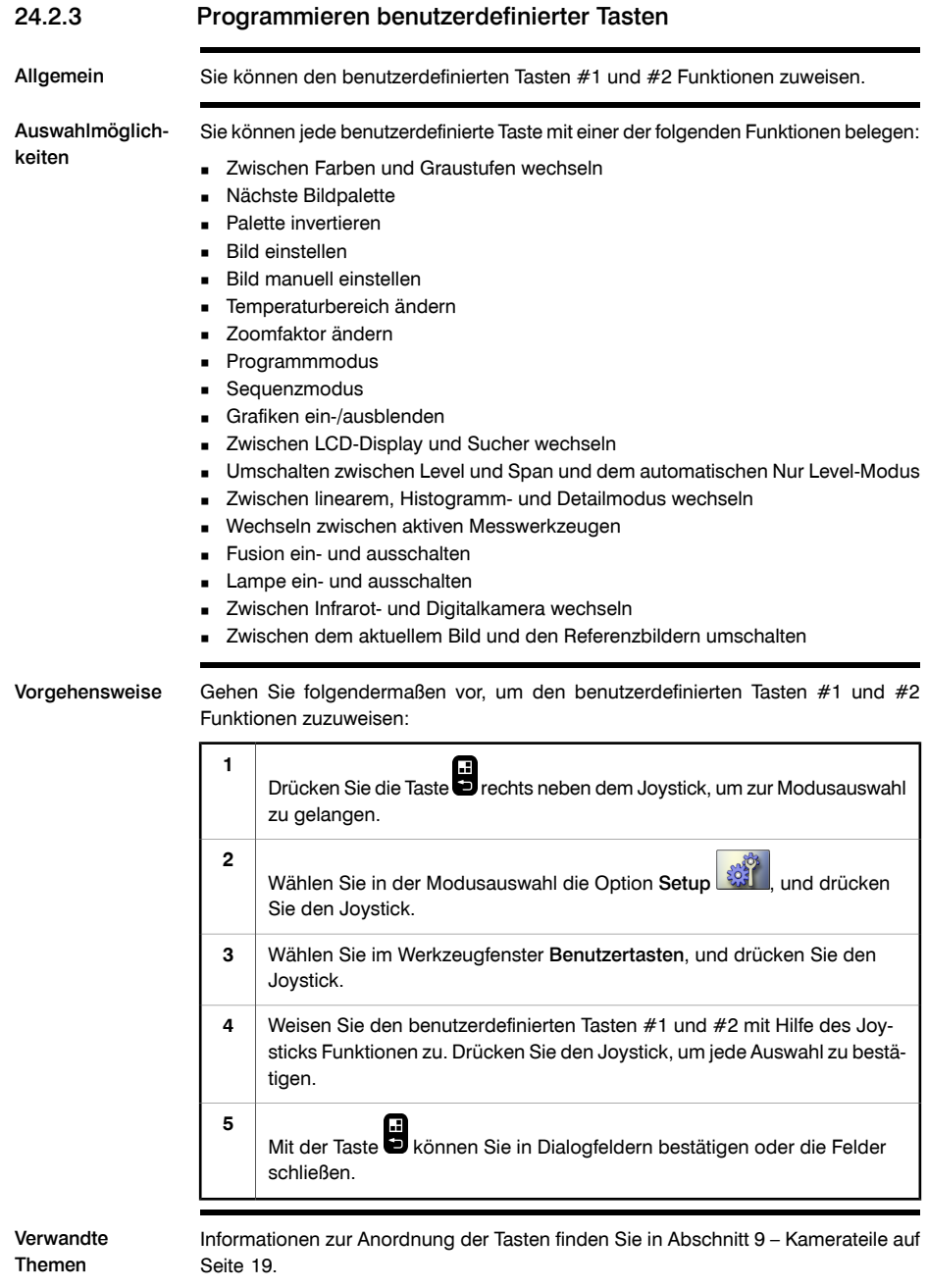

## *24.3 Ändern der Hardware-Einstellungen*

#### 24.3.1 Ändern der Einstellungen für USB-Modus

Vorgehensweise Gehen Sie folgendermaßen vor, um die Einstellungen für den USB-Modus zu ändern: Drücken Sie die Taste **in der Siener**<br>Drücken Sie die Taste **in** rechts neben dem Joystick, um zur Modusauswahl zu gelangen. **1** Wählen Sie in der Modusauswahl die Option Setup , and drücken Sie den Joystick. **2 3** Wählen Sie im Werkzeugfenster die Option Datenübertragung. Mit Hilfe des Joysticks können Sie einen anderen USB-Modus auswählen. Drücken Sie den Joystick, um jede Auswahl zu bestätigen. Die Kamera bietet zwei USB-Modi: Massenspeicher: In diesem Modus fungiert die Kamera als USB-Laufwerk. Dies ist die einfachste Methode, Bilder auf die Kamera bzw. von ihr zu übertragen. Hierfür muss keine spezielle Software auf dem Computer installiert werden. Während die Kamera an den PC angeschlossen ist, sind ihre Funktionen jedoch eingeschränkt. Netzlaufwerk: In diesem Modus fungiert die Kamera als Netzlaufwerk. Verwenden Sie diesen Modus zum Verschieben von Bildern von der bzw. auf die Kamera. Dies ist eine komfortablere Methode zum Verschieben von Bildern, für die jedoch eine spezielle PC-Software von FLIR Systems auf dem Computer installiert sein muss. **4** Mit der Taste **bei Banden Sie in Dialogfeldern bestätigen oder die Felder** schließen. **5** Verwandte Themen Informationen zur Anordnung der Tasten finden Sie in Abschnitt [9](#page-38-0) – [Kamerateile](#page-38-0) auf [Seite](#page-38-0) [19](#page-38-0).

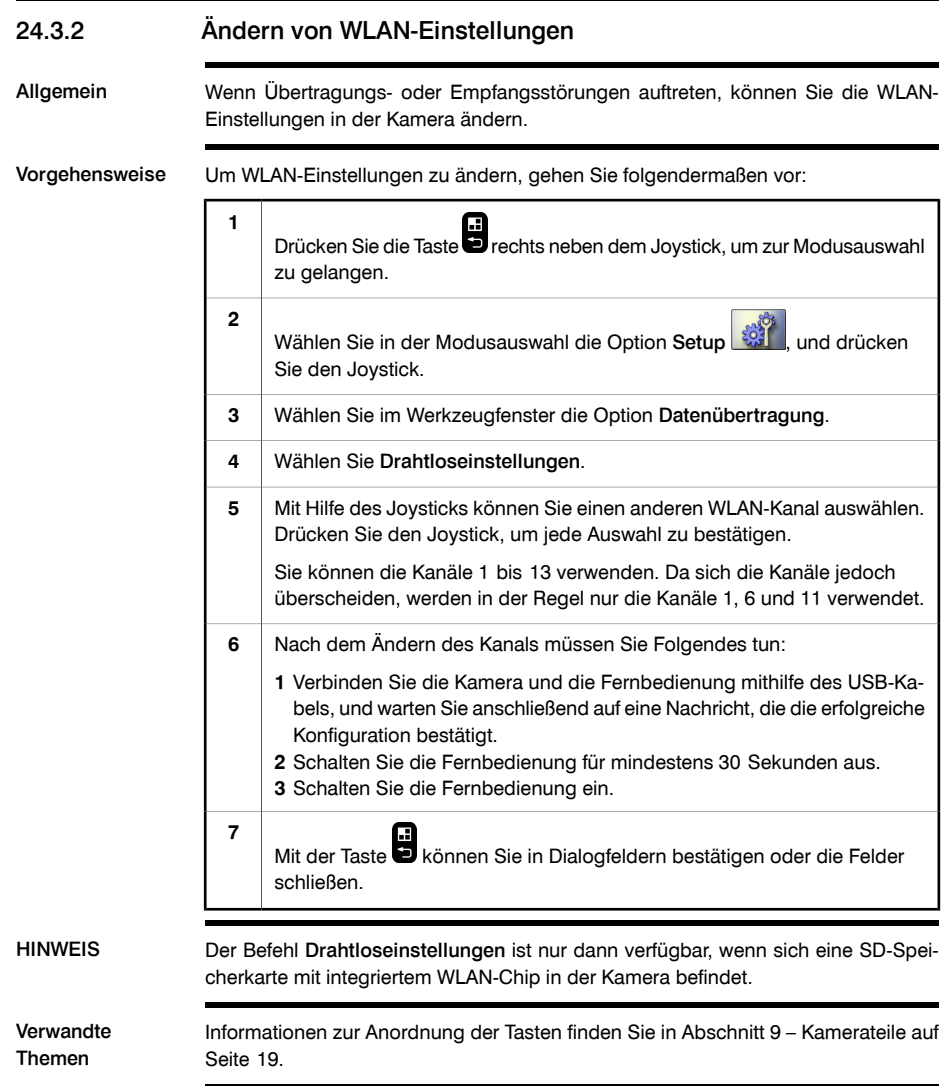

#### 24.3.3 Ändern der Einstellungen für den Laser

Vorgehensweise Gehen Sie folgendermaßen vor, um die Einstellungen den Laser zu ändern:

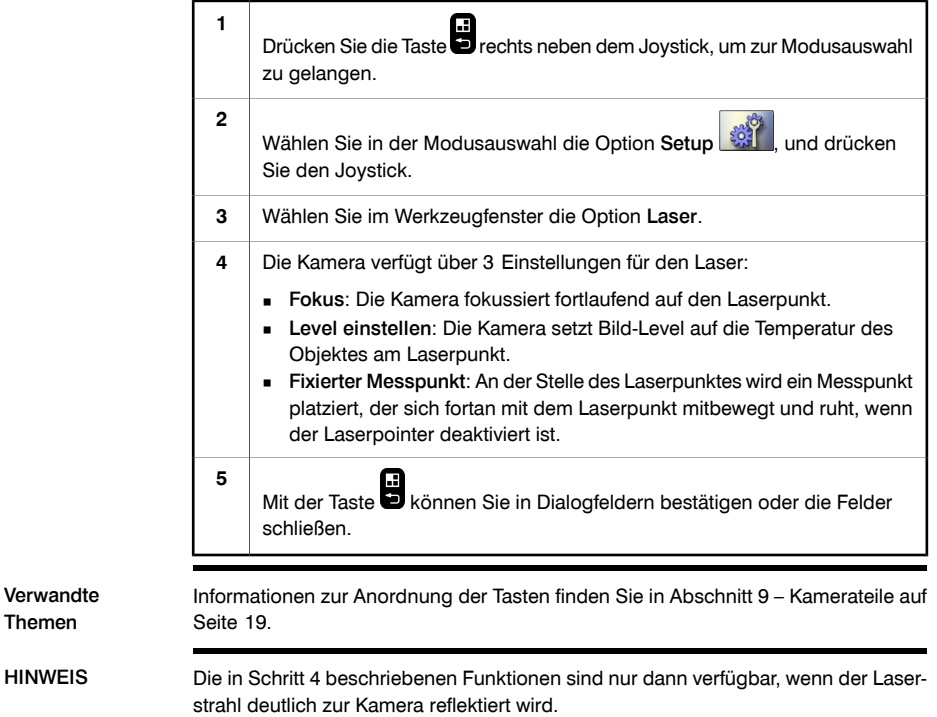

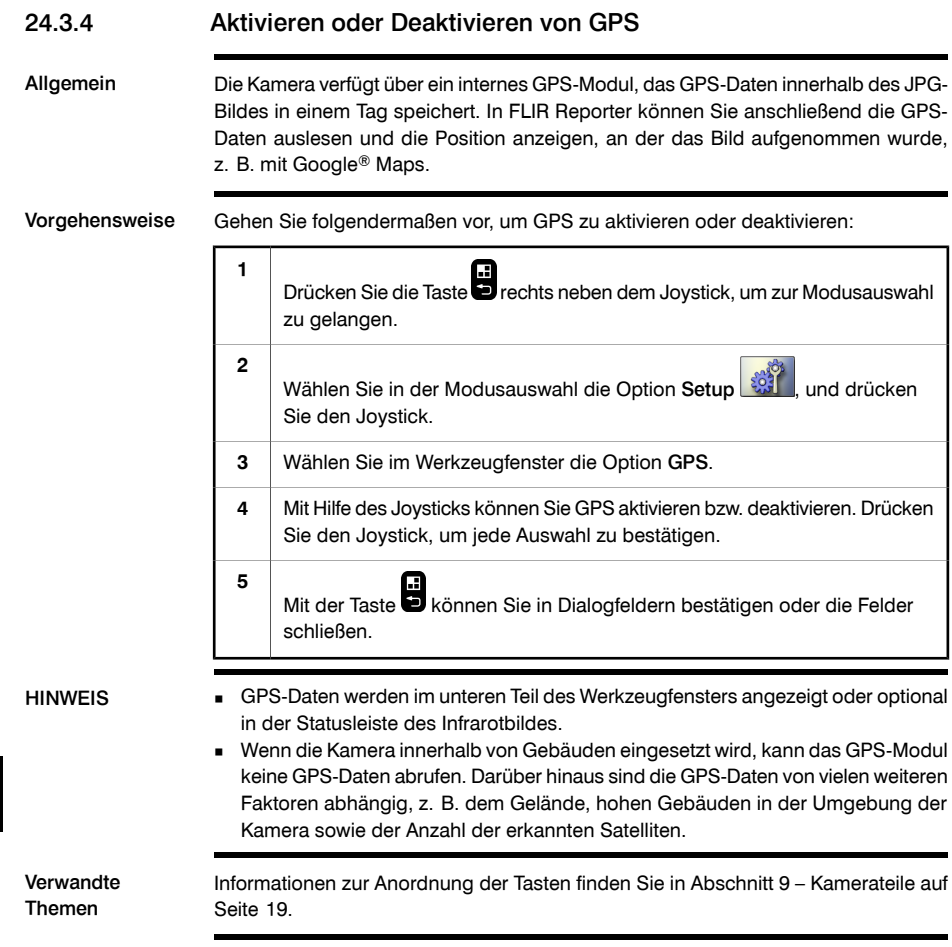

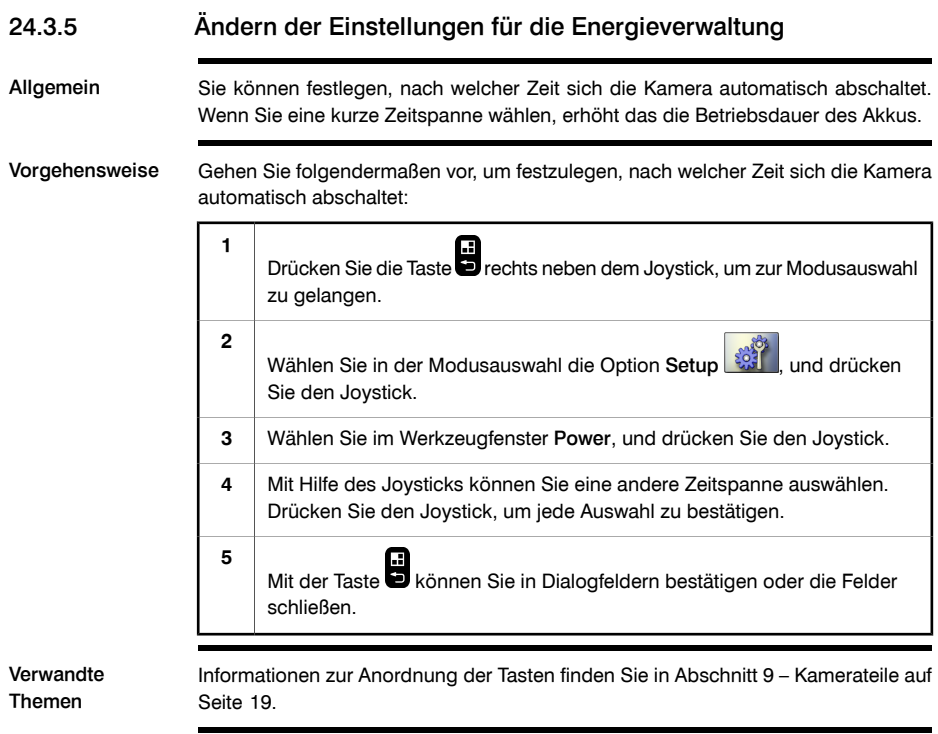

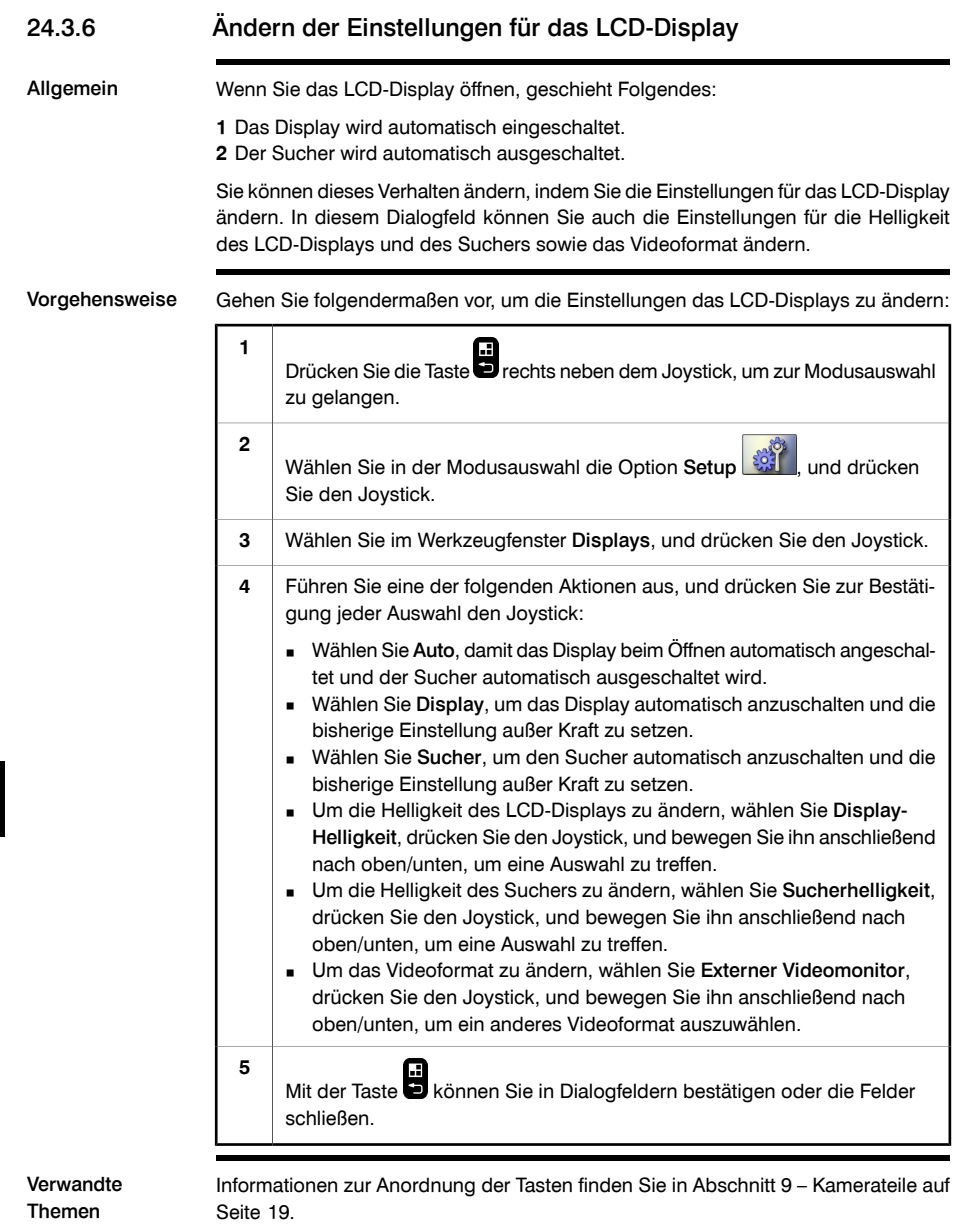

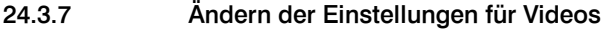

Allgemein Sie können die Aufnahmequalität von Videos ändern.

Vorgehensweise Um die Aufnahmequalität von Videos zu ändern, gehen Sie folgendermaßen vor:

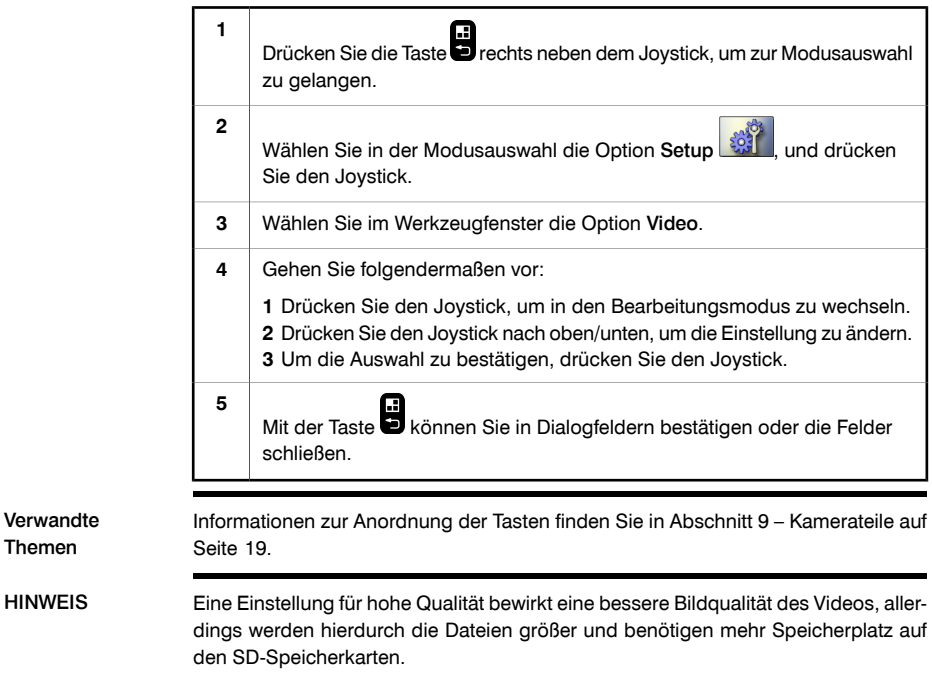

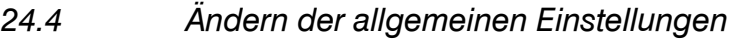

#### 24.4.1 Ändern der Anzeigeeinstellungen

Allgemein Sie können festlegen, welche Informationen in der Statuszeile unten im Bildschirm angezeigt werden.

Vorgehensweise Gehen Sie folgendermaßen vor, um festzulegen, welche Informationen in der Statuszeile angezeigt werden:

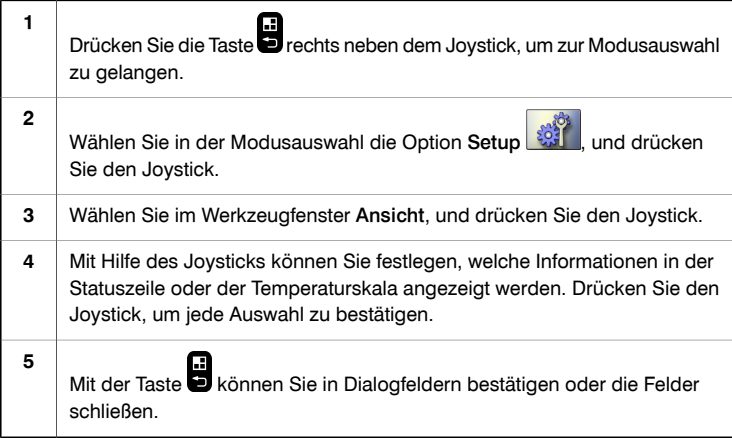

Verwandte Themen **24** Themen [Seite](#page-38-0) [19](#page-38-0).

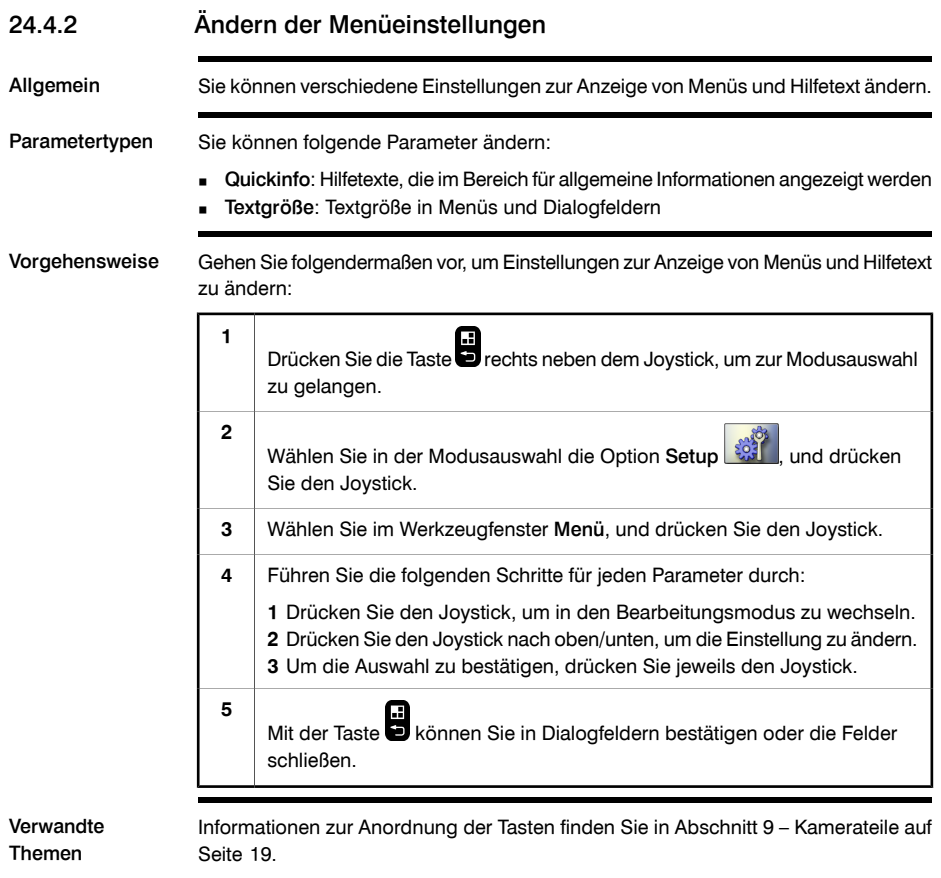

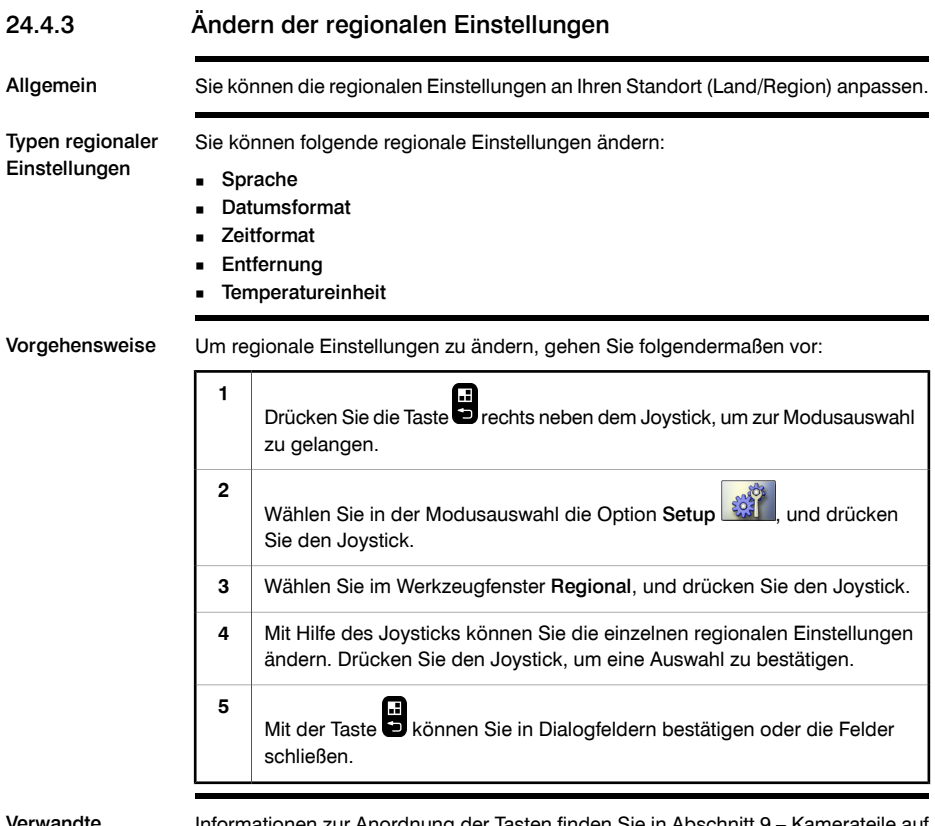

**24**

Verwandte Themen

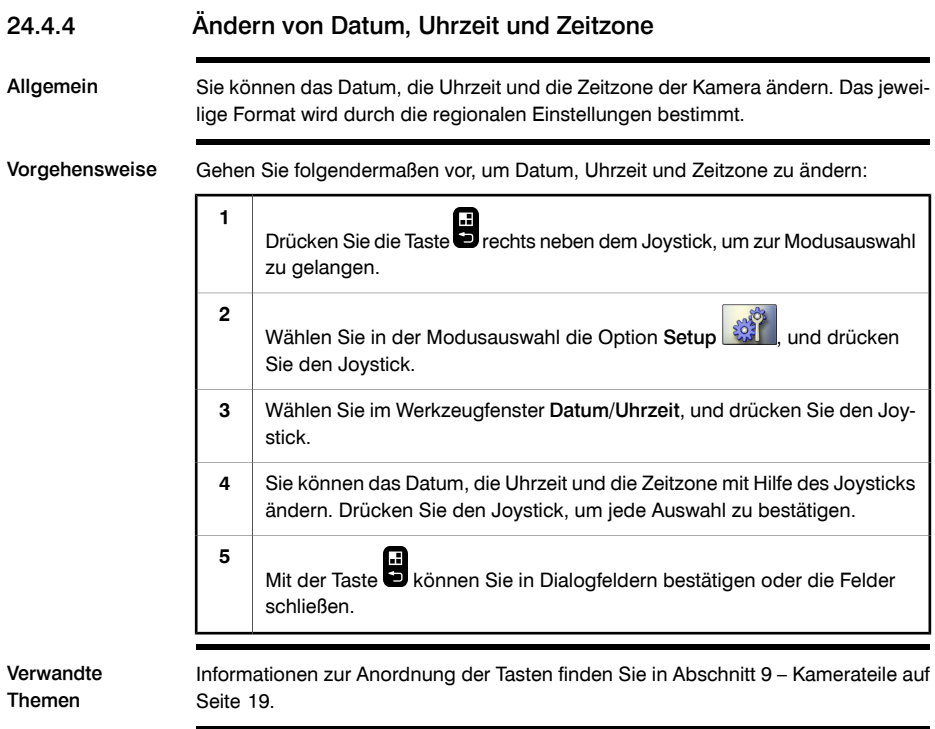

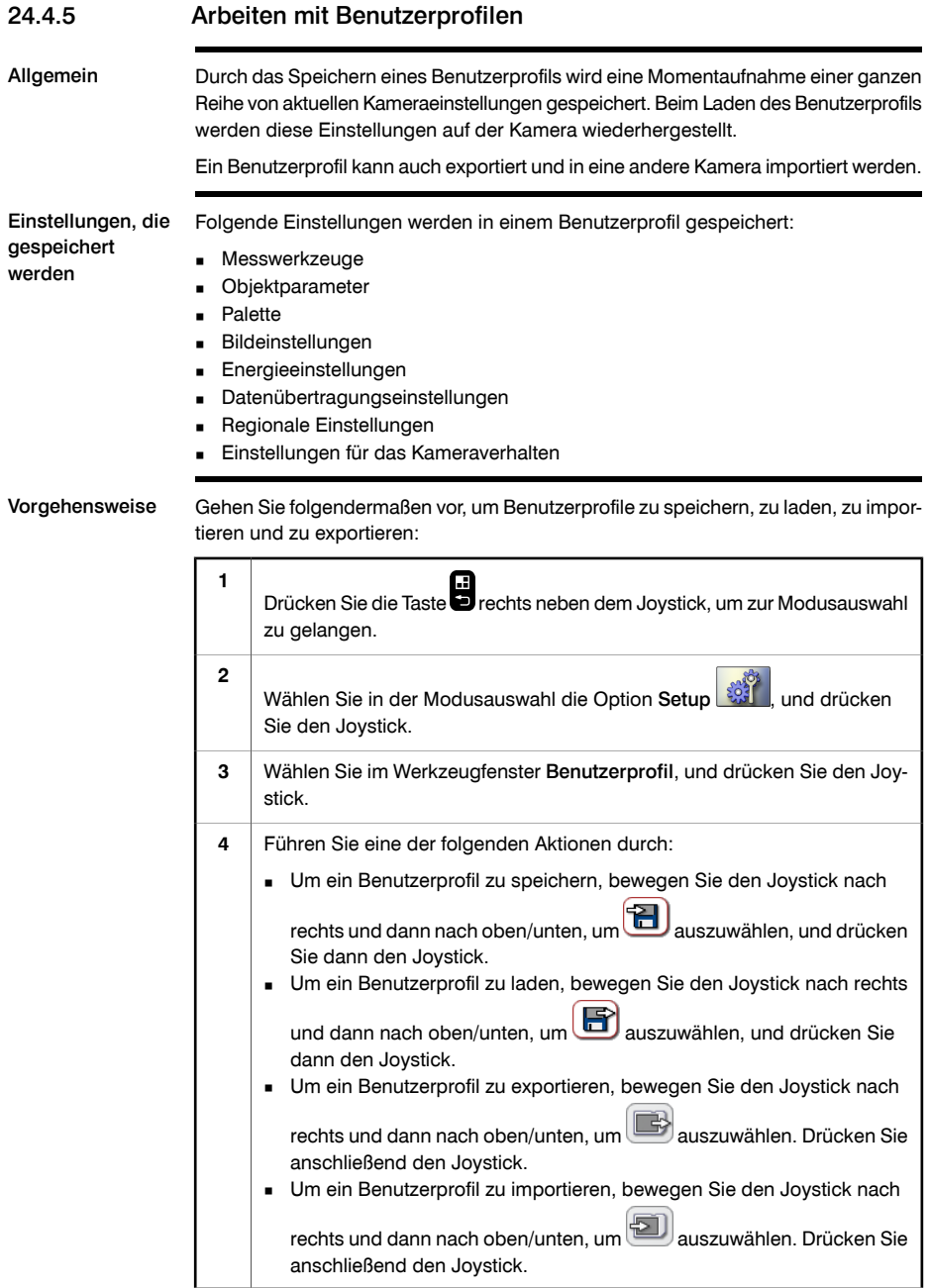
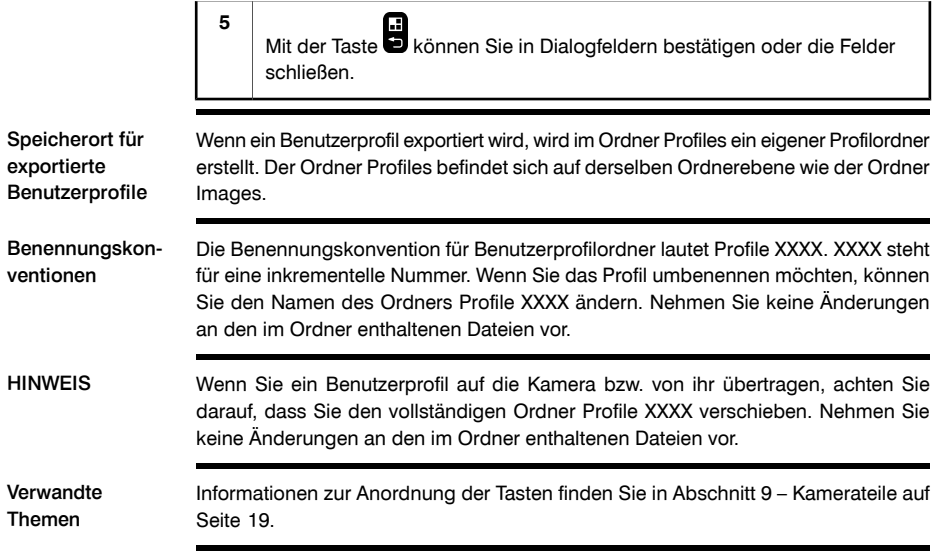

SEITE WURDE ABSICHTLICH LEER BELASSEN

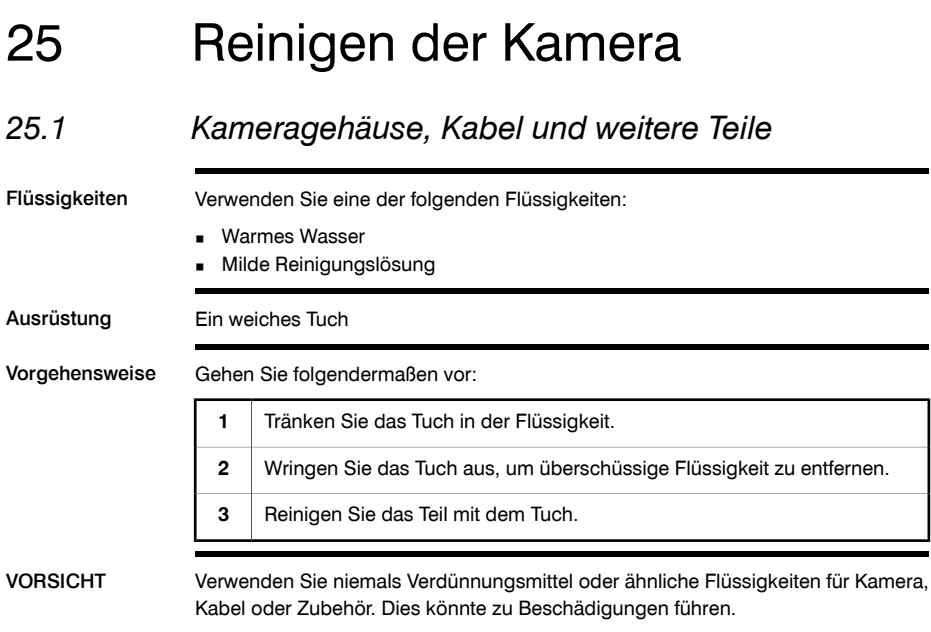

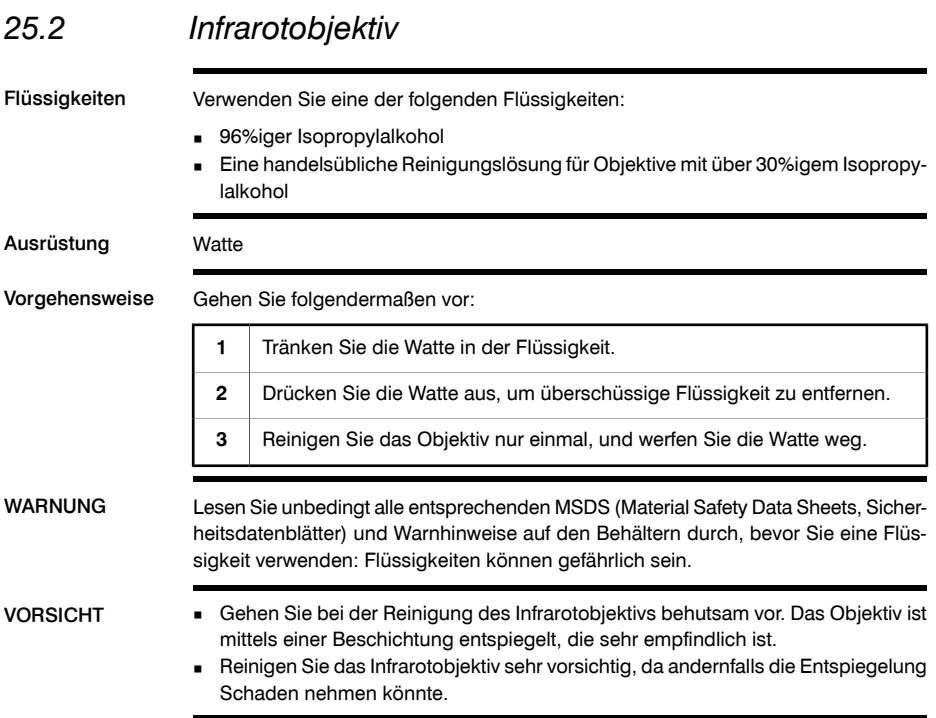

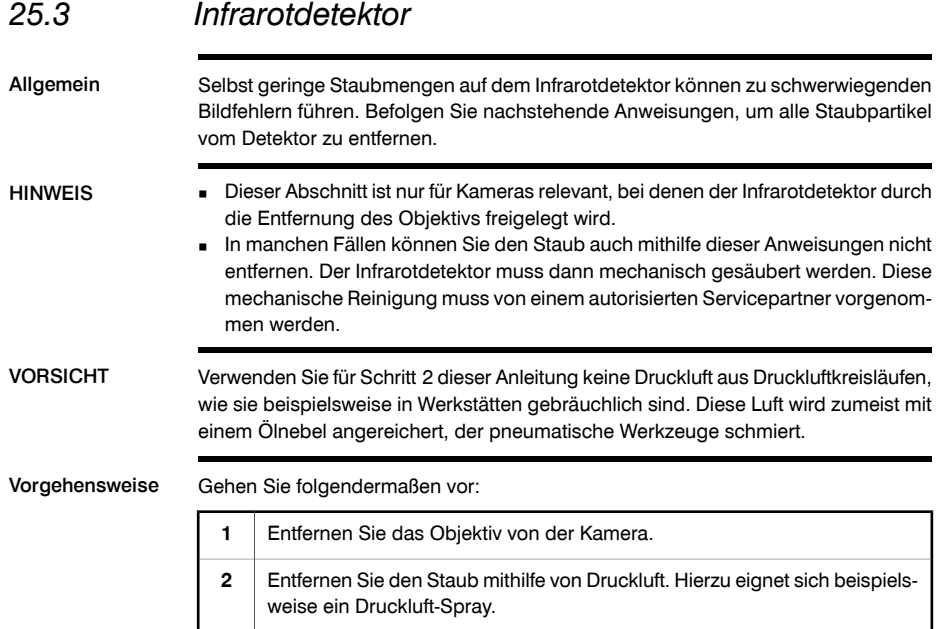

SEITE WURDE ABSICHTLICH LEER BELASSEN

# 26 Technische Daten

Die technischen Daten finden Sie in den Datenblättern der Benutzerdokumentation auf einer im Lieferumfang enthaltenen CD-ROM.

Weitere technische Daten finden Sie auch unter http://support.flir.com.

*26.1 Zusätzliche Daten*

Steckerkonfiguration für den Netzanschluss 10730903;a2

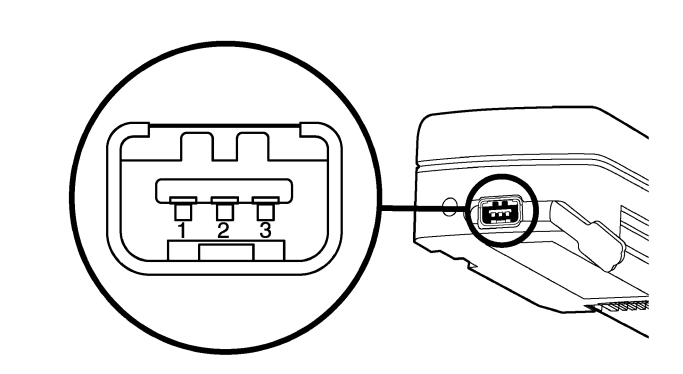

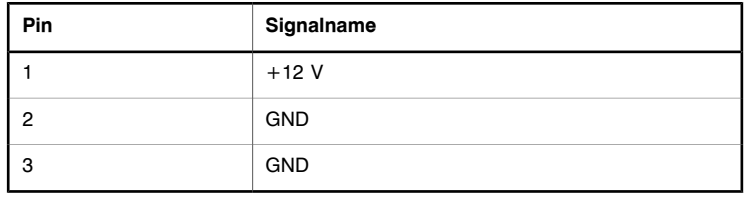

Steckerkonfiguration für den Headset-Anschluss 10731003;a1

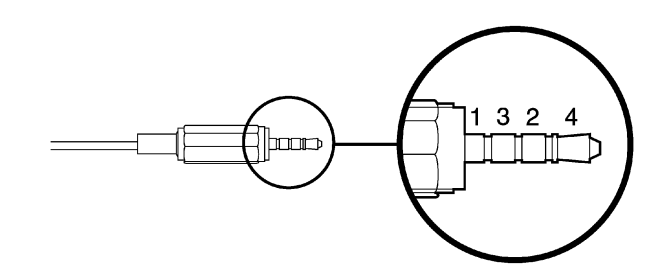

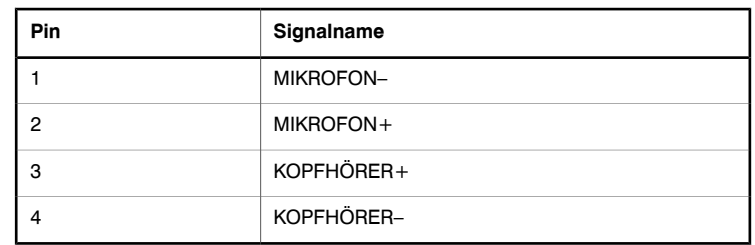

#### Bildfeldwinkel und

Abstand: 45°/19 mm-Objektiv 10732003;a1

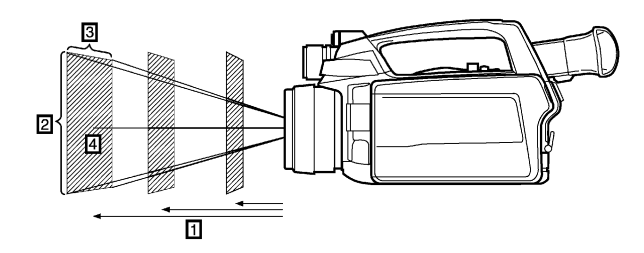

**Abbildung 26.1** Verhältnis zwischen Sehwinkel und Abstand. **1:** Abstand zum Messobjekt; **2:** VFOV = vertikaler Sehwinkel **3:** HFOV = horizontaler Sehwinkel, **4:** IFOV = momentaner Sehwinkel (Größe eines Detektorelements).

In dieser Tabelle finden Sie die Bildfeldwinkel bei bestimmten Objektabständen für ein 45°/19-mm-Objektiv. D°= Abstand zum Messobjekt.

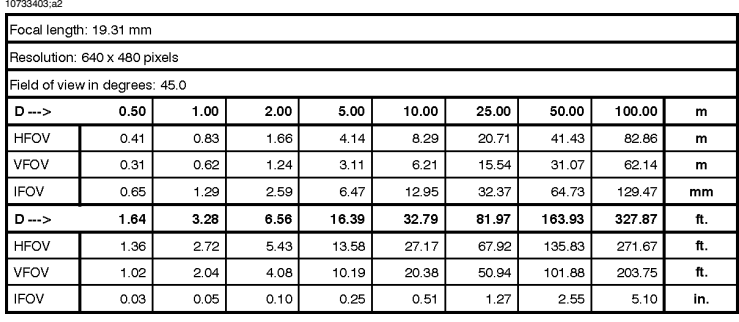

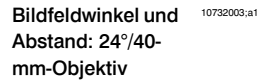

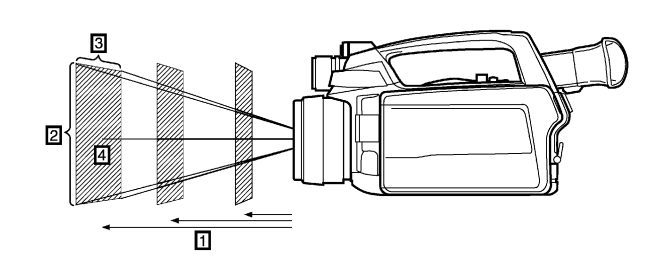

**Abbildung 26.2** Verhältnis zwischen Sehwinkel und Abstand. **1:** Abstand zum Messobjekt; **2:** VFOV = vertikaler Sehwinkel **3:** HFOV = horizontaler Sehwinkel, **4:** IFOV = momentaner Sehwinkel (Größe eines Detektorelements).

In dieser Tabelle finden Sie die Bildfeldwinkel bei bestimmten Objektabständen für ein 24°/40-mm-Objektiv. D = Abstand zum Messobjekt.

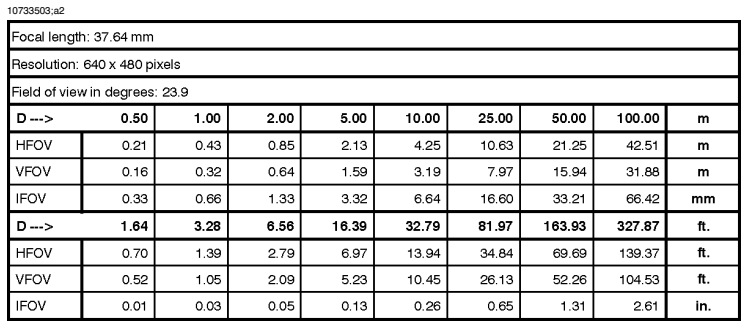

Bildfeldwinkel und Abstand: 12°/76 mm-Objektiv 10732003;a1

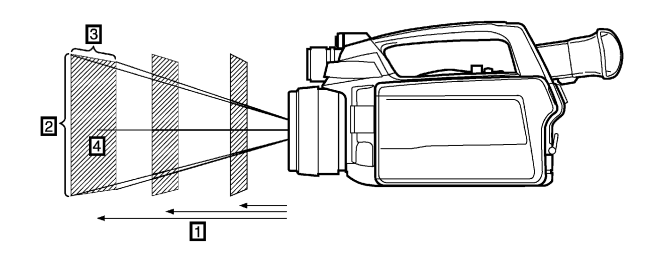

**Abbildung 26.3** Verhältnis zwischen Sehwinkel und Abstand. **1:** Abstand zum Messobjekt; **2:** VFOV = vertikaler Sehwinkel **3:** HFOV = horizontaler Sehwinkel, **4:** IFOV = momentaner Sehwinkel (Größe eines Detektorelements).

In dieser Tabelle finden Sie die Bildfeldwinkel bei bestimmten Objektabständen für ein 12°/76-mm-Objektiv. D = Abstand zum Messobjekt.

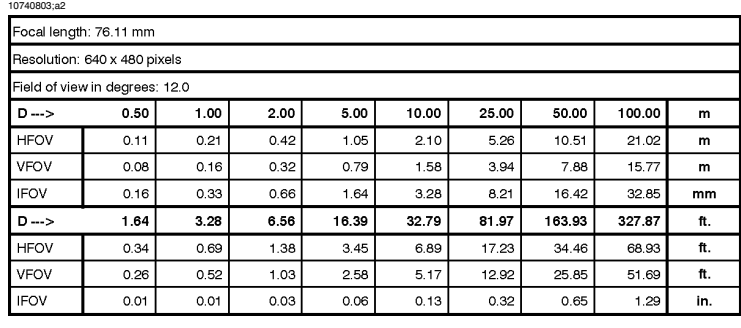

# 27 Ermitteln der IP-Adresse einer Kamera, die über ein FireWire-Kabel verbunden ist

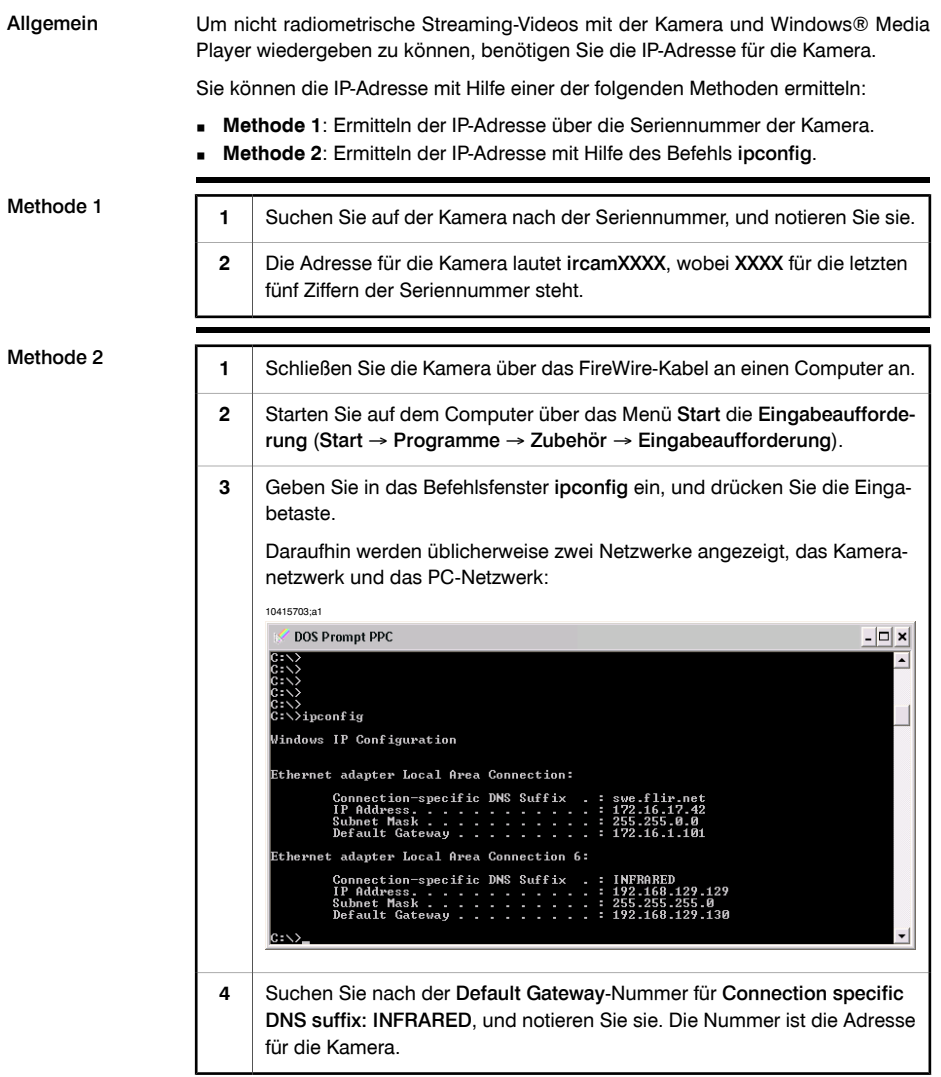

SEITE WURDE ABSICHTLICH LEER BELASSEN

# 28 Mehrdimensionale Abbildungen

- *28.1 Kamera*
- 28.1.1 Kameraabmessungen Frontansicht (ohne Objektiv)

Abbildung 10733603;a2

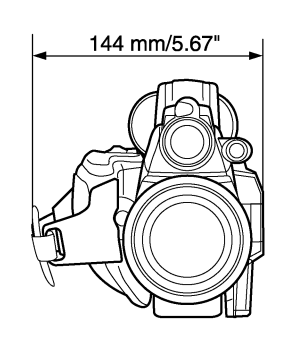

#### 28.1.2 Kameraabmessungen – Seitenansicht (ohne Objektiv)

#### Abbildung 10731103;a1

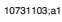

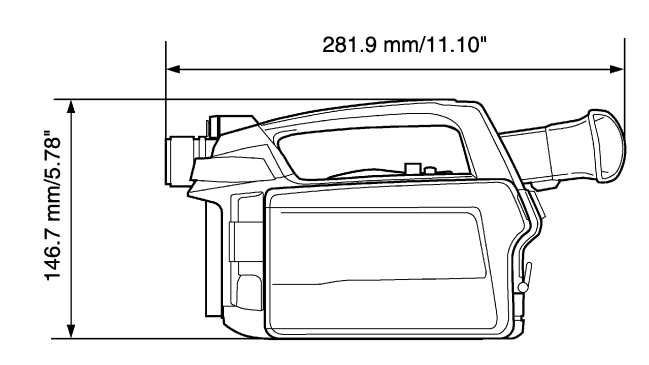

### 28.1.3 Kameraabmessungen, Seitenansicht (mit 45°/19-mm-Objektiv)

#### Abbildung 10731303;a1

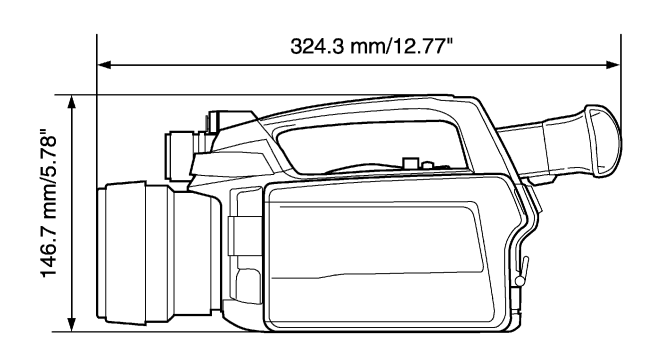

### 28.1.4 Kameraabmessungen, Seitenansicht (mit 24°/40-mm-Objektiv)

#### Abbildung 10731203;a1

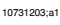

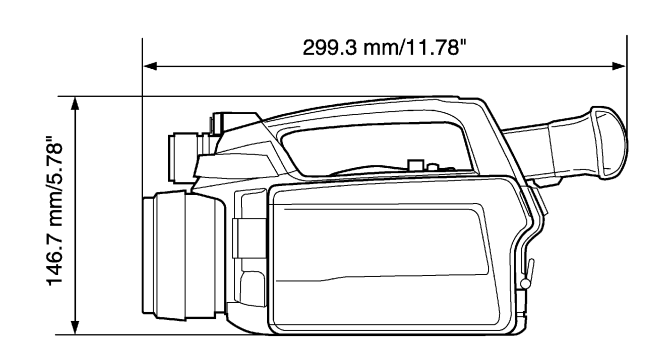

#### 28.1.5 Kameraabmessungen, Seitenansicht (mit 12°/76-mm-Objektiv)

#### Abbildung 10755403;a1

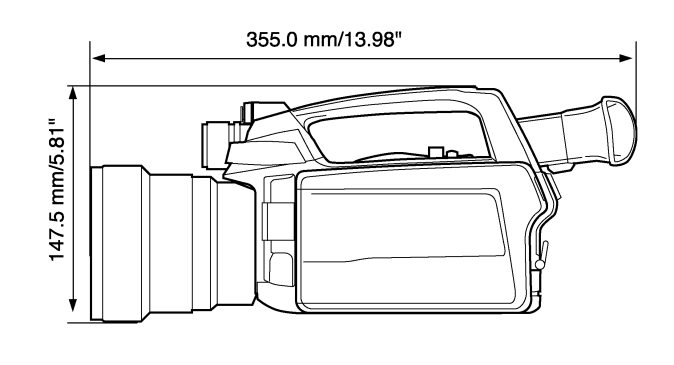

#### 28.1.6 Kameraabmessungen – Seitenansicht (mit Objektiv für Nahaufnahmen (Teilenummer: 1196683) auf 40-mm-Objektiv)

Abbildung 10755603;a1

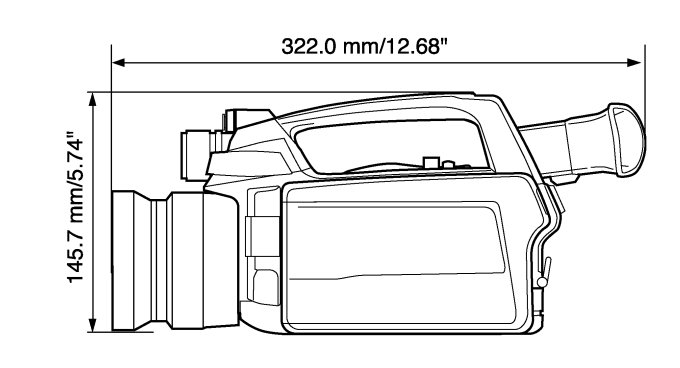

#### 28.1.7 Kameraabmessungen, Position der Stativbefestigung (mit 45°/19-mm-Objektiv)

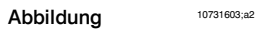

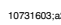

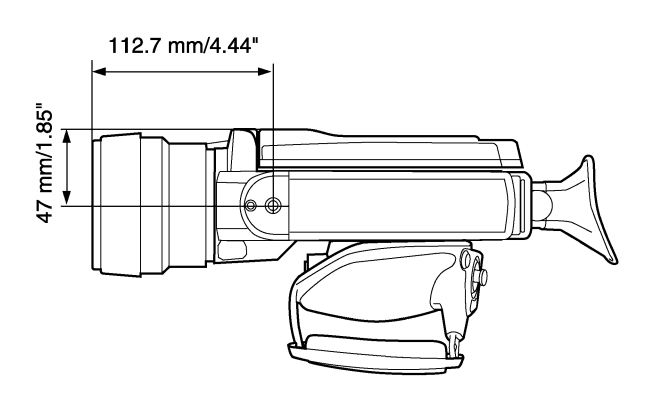

HINWEIS Das Stativgewinde hat die Größe 1/4" – 20.

#### 28.1.8 Kameraabmessungen, Position der Stativbefestigung (mit 24°/40-mm-Objektiv)

#### Abbildung 10731503;a2

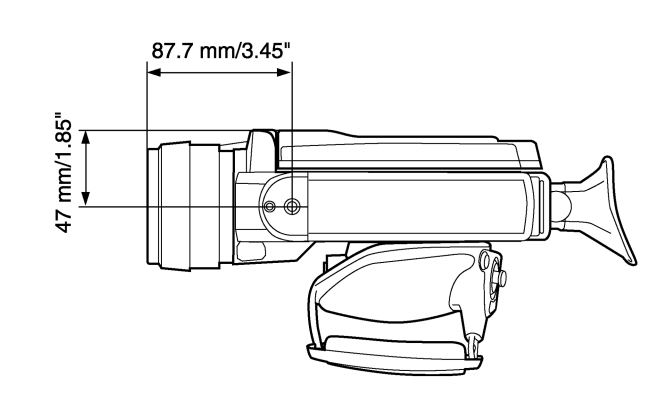

HINWEIS Das Stativgewinde hat die Größe 1/4'' – 20.

#### 28.1.9 Kameraabmessungen, Position der Stativbefestigung (mit 12°/76-mm-Objektiv)

Abbildung 10755503;a1

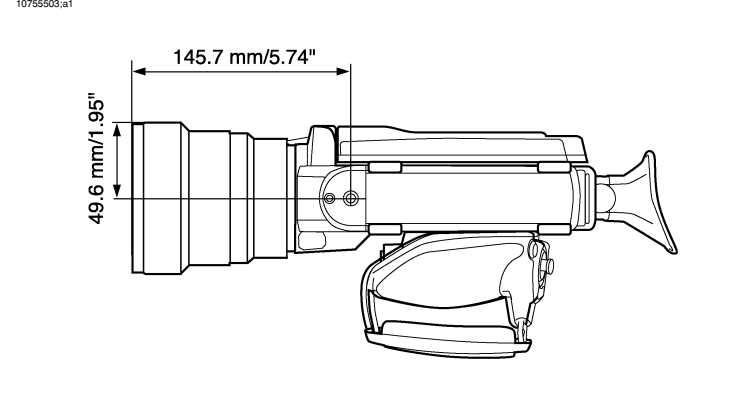

HINWEIS Das Stativgewinde hat die Größe 1/4" – 20.

### 28.1.10 Kameraabmessungen, Position der Stativbefestigung, mit Objektiv für Nahaufnahmen (Teilenummer: 1196683) auf einem 24°/40-mm-Objektiv

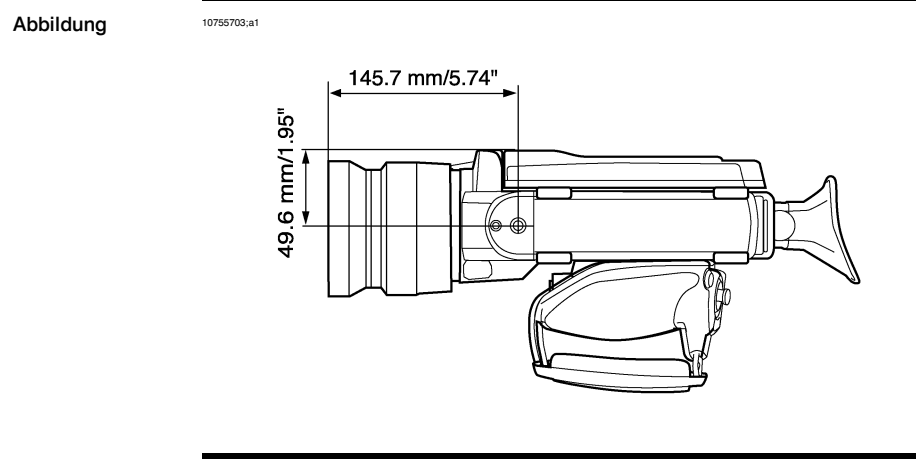

HINWEIS Das Stativgewinde hat die Größe 1/4'' – 20.

182 Publ. No. <sup>1558548</sup> Rev. a506 – GERMAN (DE) – December 21, <sup>2010</sup>

#### 28.1.11 Kameraabmessungen – Abstand von Stativbefestigung bis Mitte der Optik

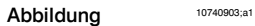

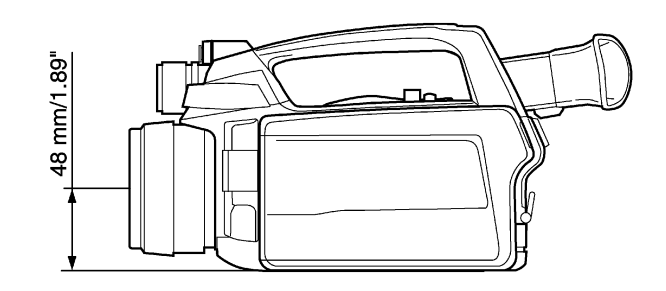

HINWEIS Das Stativgewinde hat die Größe 1/4" – 20.

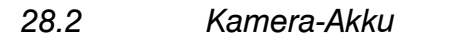

Abbildung 10731703;a2

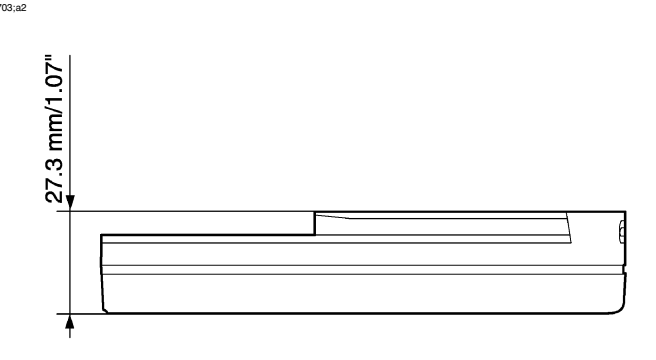

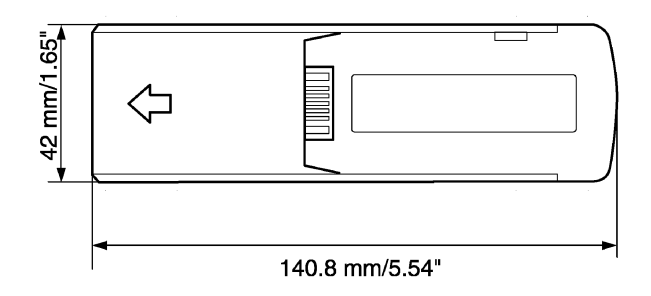

HINWEIS Um etwaige Feuchtigkeit zu entfernen, reiben Sie den Akku mit einem sauberen und trockenen Tuch ab, bevor Sie ihn einsetzen.

# *28.3 Externes Ladegerät für Kamera-Akku*

28.3.1 Externes Akkuladegerät ohne Akku

Abbildung 10731803;a1

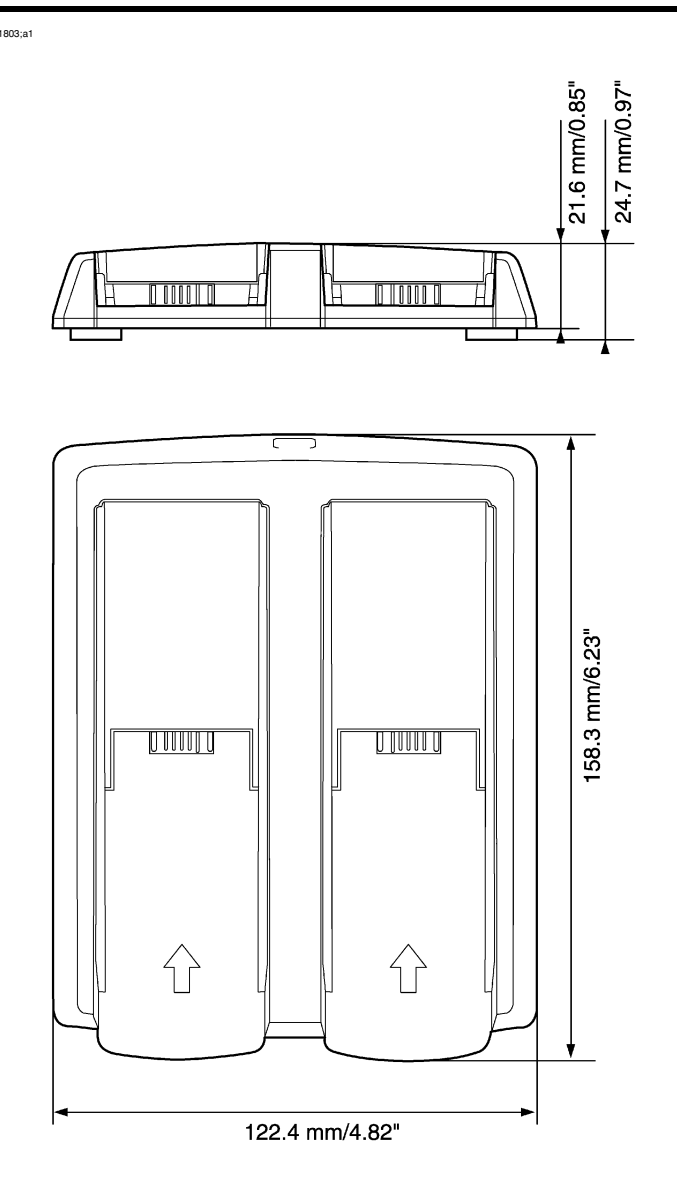

HINWEIS Um etwaige Feuchtigkeit zu entfernen, reiben Sie den Akku mit einem sauberen und

trockenen Tuch ab, bevor Sie ihn einsetzen.

#### 28.3.2 Externes Akkuladegerät mit Akku

Abbildung 10731903;a2

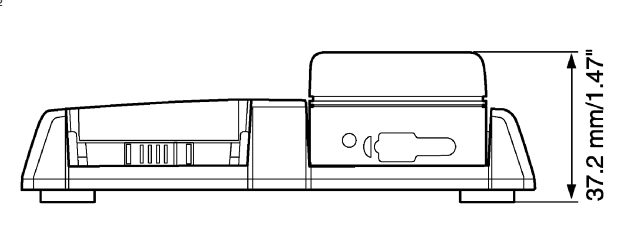

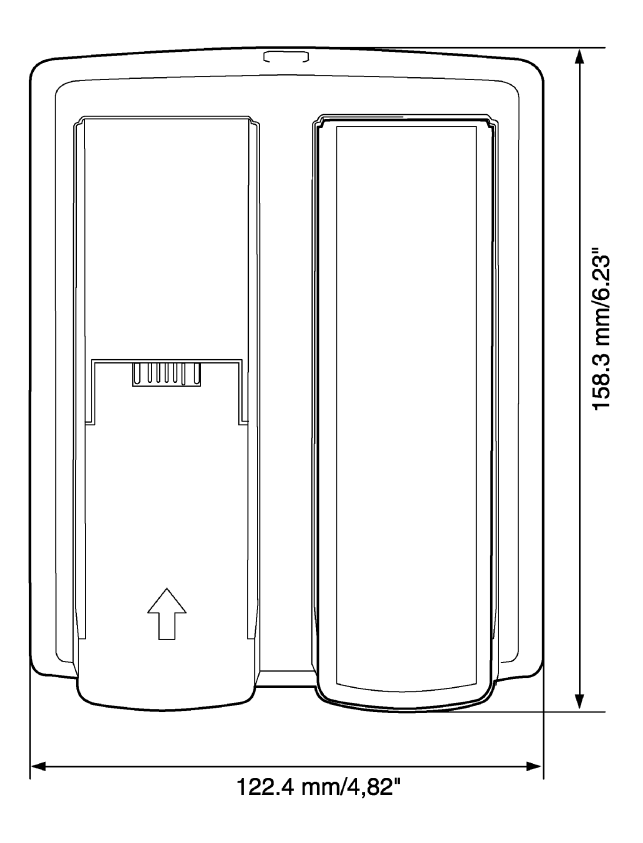

HINWEIS Um etwaige Feuchtigkeit zu entfernen, reiben Sie den Akku mit einem sauberen und trockenen Tuch ab, bevor Sie ihn einsetzen.

- *28.4 Fernbedienung*
- 28.4.1 Abmessungen der Fernbedienung Frontansicht

Abbildung T630241;a1

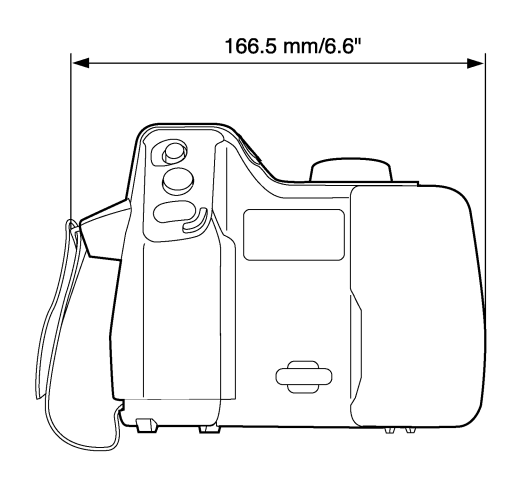

### 28.4.2 Abmessungen der Fernbedienung – Seitenansicht

Abbildung T630242;a1

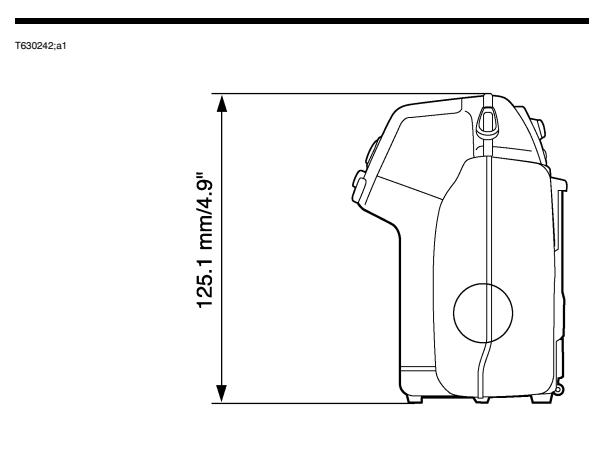

### 28.4.3 Abmessungen der Fernbedienung – Draufsicht

Abbildung T630243;a1

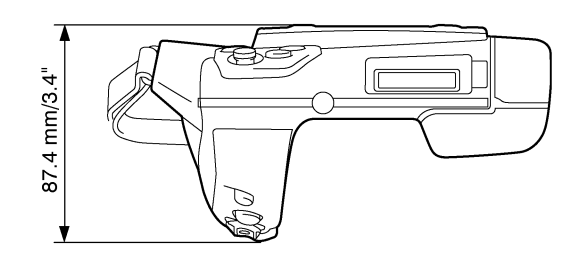

# *28.5 Akku für Fernbedienung*

Abbildung 10602103;a2

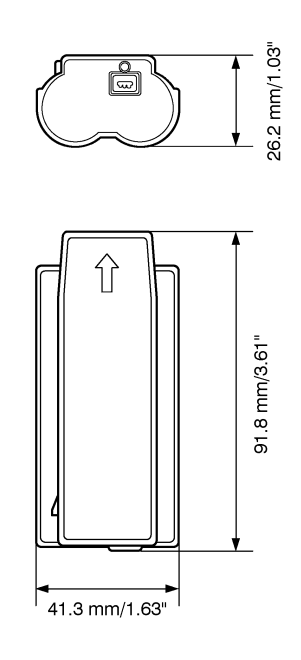

HINWEIS Um etwaige Feuchtigkeit zu entfernen, reiben Sie den Akku mit einem sauberen und trockenen Tuch ab, bevor Sie ihn einsetzen.

#### SEITE WURDE ABSICHTLICH LEER BELASSEN

29 Anwendungsbeispiele

## *29.1 Feuchtigkeit und Wasserschäden*

Allgemein Feuchtigkeit und Wasserschäden in Häusern können häufig mit Hilfe von Infrarotkameras festgestellt werden. Das kommt teils daher, dass der geschädigte Bereich andere Wärmeleiteigenschaften besitzt, und teils daher, dass er über eine vom umgebenden Material abweichende Wärmekapazität zur Wärmespeicherung verfügt.

HINWEIS Viele Faktoren haben Einfluss auf die Art und Weise wie Feuchtigkeit und Wasserschäden auf einem Infrarotbild dargestellt werden.

> So unterscheidet sich beispielsweise die Geschwindigkeit mit der diese Bauteile sich erhitzen bzw. auskühlen je nach Material und Tageszeit. Es ist daher wichtig, dass auch noch andere auch Methoden zum Nachweis von Feuchtigkeit und Wasserschäden herangezogen werden.

#### Abbildung Das Bild unten zeigt einen großflächigen Wasserschaden an einer Außenwand, an der das Wasser die Außenfassade auf Grund eines unsachgemäß eingebauten Fensterrahmens durchdrungen hat.

10739503;a1

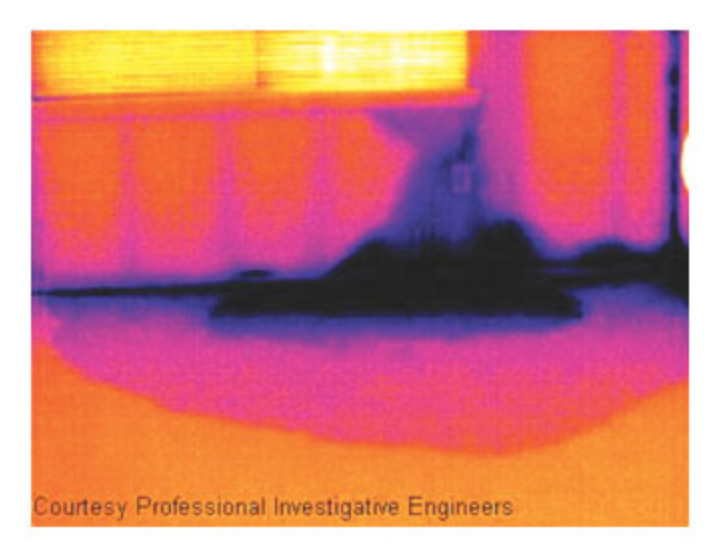

# *29.2 Defekter Steckdosenkontakt*

Allgemein Je nachdem, wie eine Steckdose angeschlossen ist, kann ein unsachgemäß angeschlossenes Kabel zu einem lokal begrenzten Temperaturanstieg führen. Dieser Temperaturanstieg wird durch die verkleinerte Kontaktfläche zwischen dem Anschlusspunkt des eingehenden Kabels und der Steckdose verursacht und kann zu einem Schmorbrand führen.

HINWEIS Der Aufbau einer Steckdose kann von Hersteller zu Hersteller stark variieren. Daher können unterschiedliche Defekte in einer Steckdose zum gleichen typischen Erscheinungsbild auf einem Infrarotbild führen.

> Ein lokal begrenzter Temperaturanstieg kann auch durch einen fehlerhaften Kontakt zwischen Kabel und Steckdose oder durch Lastunterschiede hervorgerufen werden.

Abbildung Das folgende Bild zeigt die Verbindung zwischen einem Kabel und einer Steckdose, an der ein fehlerhafter Kontakt zu einem lokal begrenzten Temperaturanstieg geführt hat.

10739603;a1

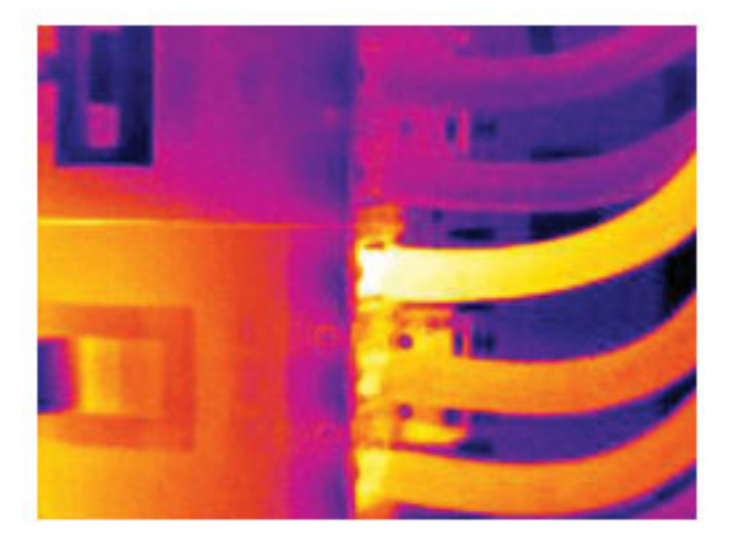

## *29.3 Oxidierte Steckdose*

Allgemein Je nach Art der Steckdose und der Umgebung, in der sie installiert ist, können die sich Oxide auf den Steckdosenkontakten ablagern. Die Oxidablagerungen können örtlich zu erhöhtem Widerstand führen, der auf einem Infrarotbild als lokaler Temperaturanstieg dargestellt wird.

HINWEIS Der Aufbau einer Steckdose kann von Hersteller zu Hersteller stark variieren. Daher können unterschiedliche Defekte in einer Steckdose zum gleichen typischen Erscheinungsbild auf einem Infrarotbild führen.

> Ein lokal begrenzter Temperaturanstieg kann auch durch einen fehlerhaften Kontakt zwischen einem Kabel und der Steckdose oder durch Lastunterschiede hervorgerufen werden.

#### Abbildung Das Bild unten zeigt eine Reihe von Sicherungen. Eine dieser Sicherungen weist am Kontakt zur Fassung eine erhöhte Temperatur auf. Da die Fassung der Sicherung aus blankem Metall besteht, ist der Temperaturanstieg dort nicht sichtbar, an der Keramiksicherung selbst jedoch schon.

10739703;a1

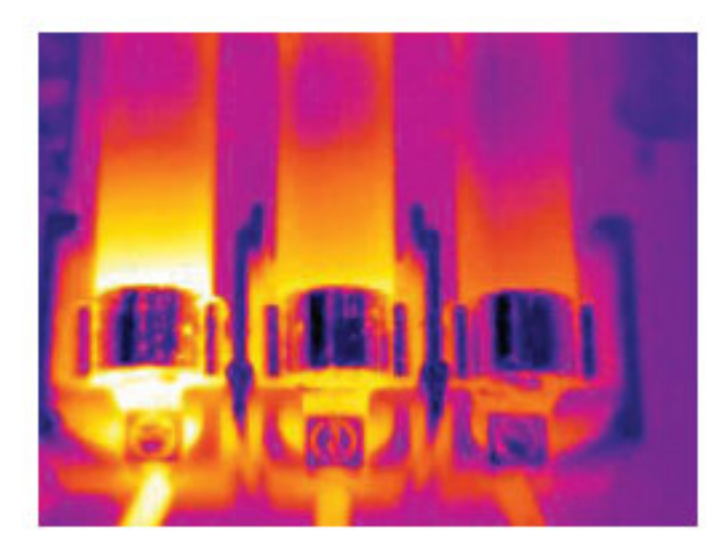

# *29.4 Wärmedämmungsmängel*

Allgemein Mängel an der Wärmedämmung können entstehen, wenn sich das Dämmmaterial im Laufe der Zeit zusammenzieht, und dadurch die Hohlräume in den Wänden nicht mehr vollständig ausfüllt. Mit Hilfe einer Infrarotkamera können Sie diese Mängel in der Wärmedämmung sichtbar machen, denn sie weisen entweder andere Wärmeleiteigenschaften als die Bereiche mit sachgemäß installierter Wärmedämmung auf, und/oder sie können den Bereich sichtbar machen, in dem Luft durch die Außenwände des Gebäudes dringt. HINWEIS Wenn Sie ein Gebäude untersuchen, sollte der Temperaturunterschied zwischen innen und außen mindestens 10 °C betragen. Bolzen, Wasserleitungen, Betonpfeiler und ähnliche Komponenten können auf einem Infrarotbild wie Mängel in der Wärmedämmung aussehen. Kleinere Unterschiede können auch durch das Material bedingt sein. Abbildung Im Bild unten ist die Wärmedämmung im Dachstuhl mangelhaft. Auf Grund der fehlenden Dämmung konnte Luft in die Dachkonstruktion eindringen. Dies wir dann mit anderen charakteristischen Merkmalen auf dem Infrarotbild dargestellt.

10739803;a1

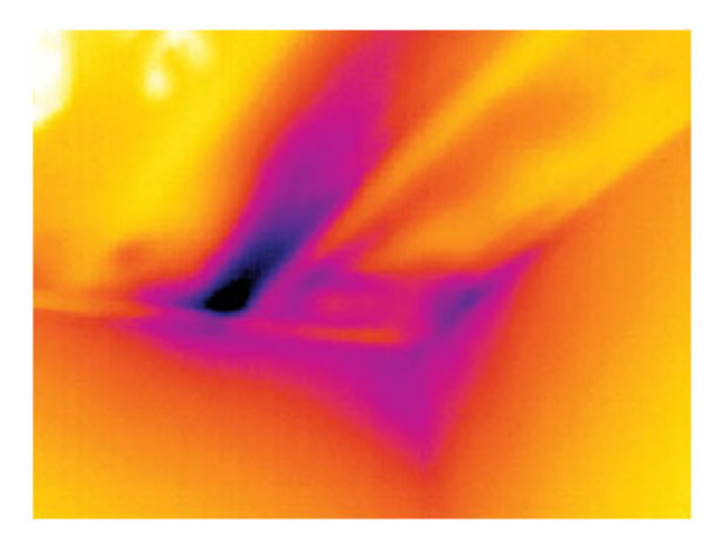
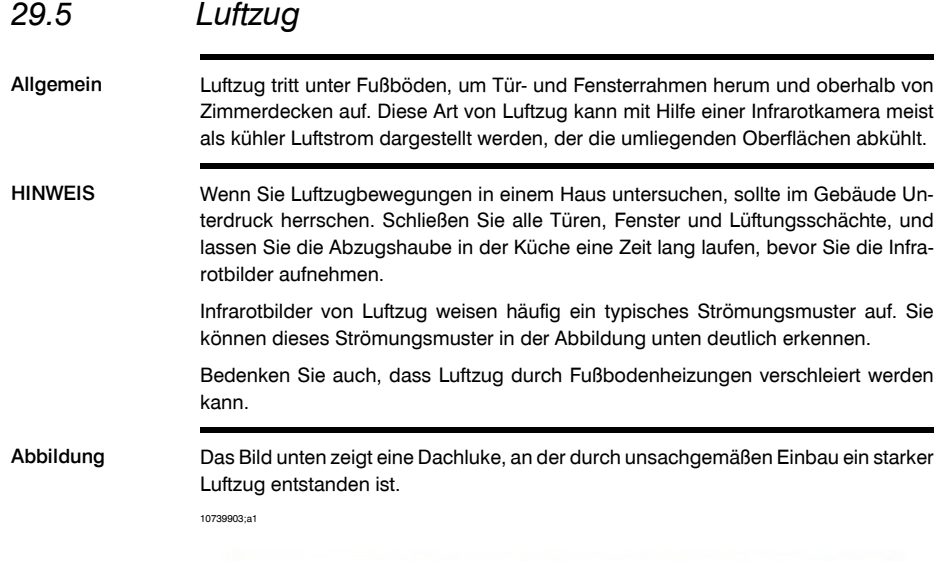

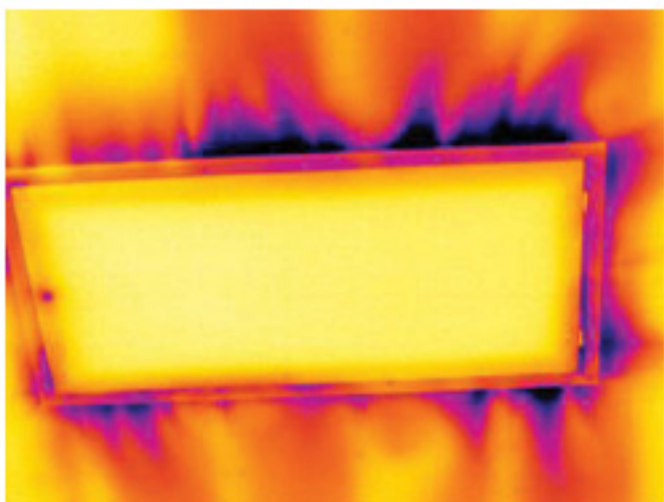

#### SEITE WURDE ABSICHTLICH LEER BELASSEN

# 30 Einführung in die Gebäudethermografie

*30.1 Haftungsausschluss*

### 30.1.1 Urheberrechtliche Hinweise

Das Urheberrecht für einige Abschnitte und/oder Abbildungen in diesem Kapitel liegt bei den folgenden Organisationen und Unternehmen:

- FORMAS-The Swedish Research Council for Environment, Agricultural Sciences and Spatial Planning, Stockholm, Sweden
- ITC—Infrared Training Center, Boston, MA, United States
- Stockton Infrared Thermographic Services, Inc., Randleman, NC, United States
- Professional Investigative Engineers, Westminster, CO, United States
- United Kingdom Thermography Association (UKTA)

#### 30.1.2 Schulung und Zertifizierung

**Für die Durchführung von Thermografieuntersuchungen an Gebäuden sind umfangreiche Schulungsmaßnahmen und fundiertes Fachwissen erforderlich. Unter Umständen ist auch eine Zertifizierung durch eine nationale oder regionale Regulierungsbehörde erforderlich. Dieser Abschnitt ist lediglich als Einführung in die Gebäudethermografie gedacht. Dem Benutzer wird dringend empfohlen, an entsprechenden Schulungsveranstaltungen teilzunehmen.**

**Weitere Informationen zu Schulungen im Bereich Infrarottechnik finden Sie auf folgender Website:**

#### **http://www.infraredtraining.com**

#### 30.1.3 Nationale oder regionale Bauordnungen

Die kommentierten Gebäudestrukturen in diesem Kapitel können je nach Land in ihrer Bauweise variieren. Weitere Informationen zur Bauweise und zu Standardverfahren finden Sie in den jeweiligen nationalen oder regionalen Bauordnungen.

## *30.2 Wichtiger Hinweis*

Die Konfiguration Ihrer speziellen Kamera unterstützt möglicherweise nicht alle in diesem Abschnitt beschriebenen Funktionen.

## *30.3 Typische Einsatzszenarien*

#### 30.3.1 Richtlinien

In den folgenden Abschnitten finden Sie eine Reihe allgemeiner Richtlinien, die Benutzer bei der Durchführung von thermografischen Gebäudeuntersuchungen beachten müssen. Hier zunächst alle Richtlinien auf einen Blick.

#### *30.3.1.1 Allgemeine Richtlinien*

- Der Emissionsgrad der meisten Baumaterialien liegt zwischen 0,85 und 0,95. Wenn Sie den Wert für den Emissionsgrad in der Kamera also auf 0,90 einstellen, ist dies ein guter Ausgangspunkt.
- Eine Infrarotuntersuchung darf niemals als alleinige Entscheidungsgrundlage für weitere Maßnahmen dienen. Verdachtsmomente und Erkenntnisse müssen immer mit Hilfe anderer Mittel und Methoden, wie Bauzeichnungen, Feuchtemesser, Erfassung von Feuchtigkeits- und Temperaturdaten, Prüfgasuntersuchungen usw. verifiziert werden.
- Nehmen Sie über die Level- und Span-Einstellungen eine Feinabstimmung der Temperaturinformationen des Infrarotbildes vor. Dies verbessert die Detailgenauigkeit des Bildes. Die Abbildung unten zeigt ein nicht abgestimmtes und ein feinabgestimmtes Infrarotbild im direkten Vergleich.

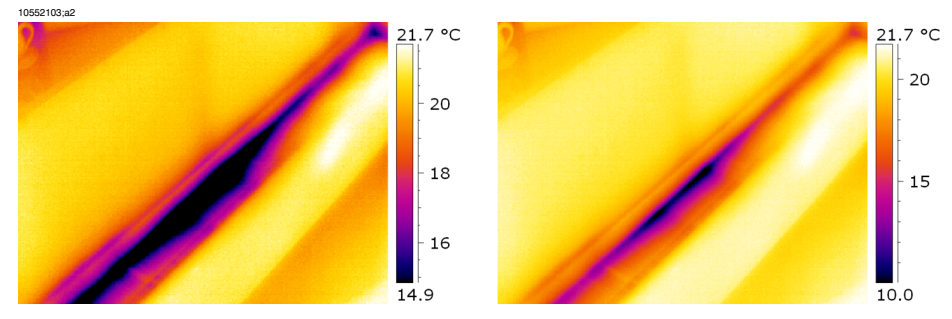

**Abbildung 30.1 LINKS:** Ein Infrarotbild ohne Feinabstimmung der Temperaturinformationen **RECHTS:** Ein Infrarotbild mit Feinabstimmung der Temperaturinformationen nach Änderung von Level/Span

#### *30.3.1.2 Richtlinien für den Nachweis von Feuchtigkeit, Schimmel und Wasserschäden*

- Gebäudeschäden durch Feuchtigkeit und Wasserschäden werden unter Umständen nur durch Wärmeeinwirkung auf die Oberfläche (z. B. durch Sonne) sichtbar.
- Wenn Wasser vorhanden ist, ändern sich die Wärmeleitfähigkeit und die Wärmeträgheit des Baumaterials. Darüber hinaus kann es durch Verdunstungskälte die Oberflächentemperatur des Baumaterials verändern. Unter Wärmeleitfähigkeit versteht man die Fähigkeit eines Materials, Wärme zu leiten, unter Wärmeträgheit die Fähigkeit, Wärme zu speichern. **30**

■ Durch eine Infrarotuntersuchung kann Schimmelbefall nicht unmittelbar festgestellt werden; sie kann vielmehr dazu genutzt werden, feuchte Stellen aufzuspüren, an denen es zu Schimmelbildung kommen kann oder bereits gekommen ist. Schimmel kann sich bei Temperaturen zwischen +4 und +38 °C bilden, wenn Feuchtigkeit und die entsprechenden Nährstoffe vorhanden sind. Bei einer Luftfeuchtigkeit von über 50 % ist ausreichend Feuchtigkeit für eine Schimmelbildung vorhanden

10556003;a1

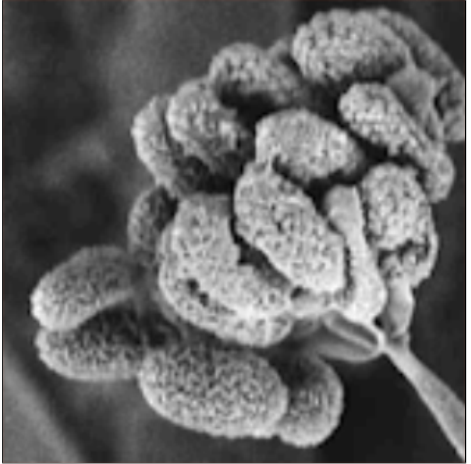

**Abbildung 30.2** Schimmelsporen unter dem Mikroskop

## *30.3.1.3 Richtlinien für den Nachweis von Luftinfiltration und Wärmedämmungsmängeln*

- Um sehr genaue Messungen mit der Kamera zu erhalten, nehmen Sie Temperaturmessungen vor und geben den Wert in die Kamera ein.
- Ein Druckunterschied zwischen dem Gebäudeinneren und dem Außenbereich ist empfehlenswert. Dies erleichtert die Analyse der Infrarotbilder und deckt Mängel auf, die sonst nicht erkennbar wären. Idealerweise sollte der Druckunterschied zwischen 10 und 50 Pa liegen, gegebenenfalls ist für eine Untersuchung aber auch ein geringerer Druckunterschied akzeptabel. Schließen Sie alle Fenster, Türen und Lüftungsschächte und lassen Sie die Abzugshaube in der Küche einige Zeit laufen, um einen Unterdruck von 5 bis 10 Pa im Inneren zu erreichen (nur Wohngebäude).
- Zwischen der Innen- und Außentemperatur sollte ein Unterschied von 10 bis 15 °C herrschen. Untersuchungen können zwar auch durchgeführt werden, wenn der Temperaturunterschied geringer ist, aber die Analyse der Infrarotbilder wird dadurch erschwert.
- Gebäudeteile wie beispielsweise Fassaden, für die eine Innenmessung durchgeführt werden soll, sollten keiner direkten Sonneneinstrahlung ausgesetzt sein. Das Sonnenlicht erwärmt die Fassade, wodurch die Temperaturunterschiede an der

Innenseite ausgeglichen und Mängel an der Gebäudestruktur verschleiert werden. Dies gilt insbesondere für das Frühjahr, wenn die Nachttemperaturen niedrig ( $\pm 0$  °C) und die Tagestemperaturen hoch sind (+14 °C).

#### <span id="page-221-0"></span>30.3.2 Informationen zum Feuchtigkeitsnachweis

Feuchtigkeit in einem Gebäude kann u. a. folgende Ursachen haben:

- extern verursachte Nässe, beispielsweise durch Überflutungen, defekte Hydranten usw.
- interne Leckagen, wie defekte Wasserleitungen, Abwasserleitungen usw.
- Kondensation, d. h. der Niederschlag von Luftfeuchtigkeit auf kalten Oberflächen in Form von Wasser
- Feuchtigkeit im Gebäude, d. h. jede vor der Errichtung des Gebäudes in den Baustoffen vorhandene Feuchtigkeit
- Löschwasser

Die Verwendung einer Infrarotkamera als zerstörungsfreie Nachweismethode bietet gegenüber anderen Methoden eine Reihe von Vorteilen, aber auch einige Nachteile:

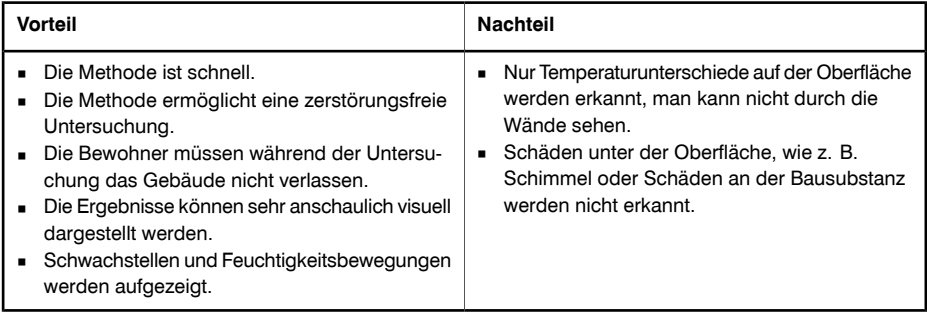

#### 30.3.3 Feuchtigkeitsnachweis (1): Industrieflachdächer

#### *30.3.3.1 Allgemeine Informationen*

Industrieflachdächer zählen zu den gängigsten Dachkonstruktionen für gewerblich genutzte Gebäude, wie beispielsweise Lagerhäuser, Industrieanlagen, Produktionshallen usw. Ihr entscheidender Vorteil gegenüber Satteldächern sind die geringeren Material- und Baukosten. Da jedoch auf Grund der Bauweise Schnee und Eis nicht von selbst herunterrutschen, wie es bei den meisten Satteldächern der Fall ist, müssen sie stabil gebaut sein, damit sie zusätzlich zur Dachkonstruktion auch noch das Gewicht von Schnee, Eis und Regen tragen können.

Für die Durchführung von Thermografieuntersuchungen an Industrieflachdächern sind Grundkenntnisse zu deren Bauweise wünschenswert, detailliertes Fachwissen ist jedoch nicht erforderlich. Da es eine Vielzahl verschiedener Bauweisen für Industrieflächdächer gibt (hinsichtlich des Materials und auch der Konstruktion), können Personen, die Infrarotuntersuchungen durchführen, unmöglich alle kennen. Wenn zusätzliche Informationen zu einem bestimmten Dach benötigt werden, können diese in der Regel vom Architekten oder dem Bauunternehmen bereitgestellt werden.

Gängige Ursachen für schadhafte Dächer finden Sie in der Tabelle unten (aus SPIE Thermosense Proceedings Vol. 371 (1982), S. 177).

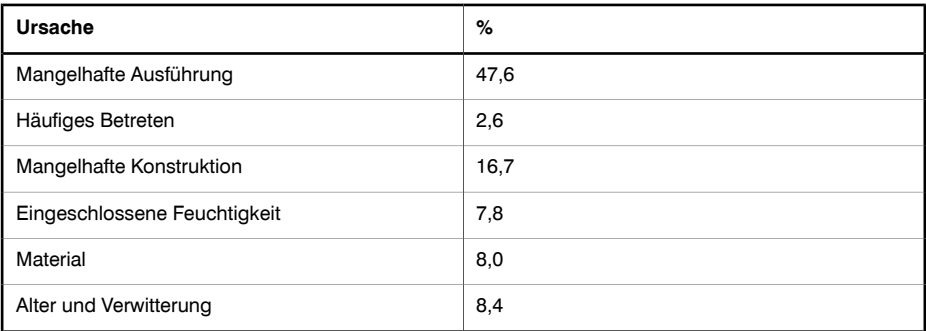

Folgende Stellen sind anfällig für eindringende Feuchtigkeit:

- Dichtungsbleche
- Abflüsse
- Dachöffnungen (Fenster, Kamine usw.)
- Fugen
- Blasen

#### *30.3.3.2 Sicherheitsvorkehrungen*

- Es sollten sich mindestens zwei Personen, besser aber drei oder vier auf dem Dach befinden.
- Untersuchen Sie die Unterseite des Daches auf Standfestigkeit, bevor Sie es begehen.
- Treten Sie nicht auf Blasen, die sich auf Bitumen-/Kiesdächern häufig bilden.
- Tragen Sie für den Notfall ein Mobiltelefon oder Funkgerät bei sich.
- Verständigen Sie die örtliche Polizeidienststelle und das Sicherheitspersonal der Anlage, bevor Sie nächtliche Untersuchungen vornehmen.

#### *30.3.3.3 Kommentierte Gebäudestrukturen*

In diesem Abschnitt werden einige typische Beispiele für Feuchtigkeitsprobleme bei Industrieflachdächern behandelt.

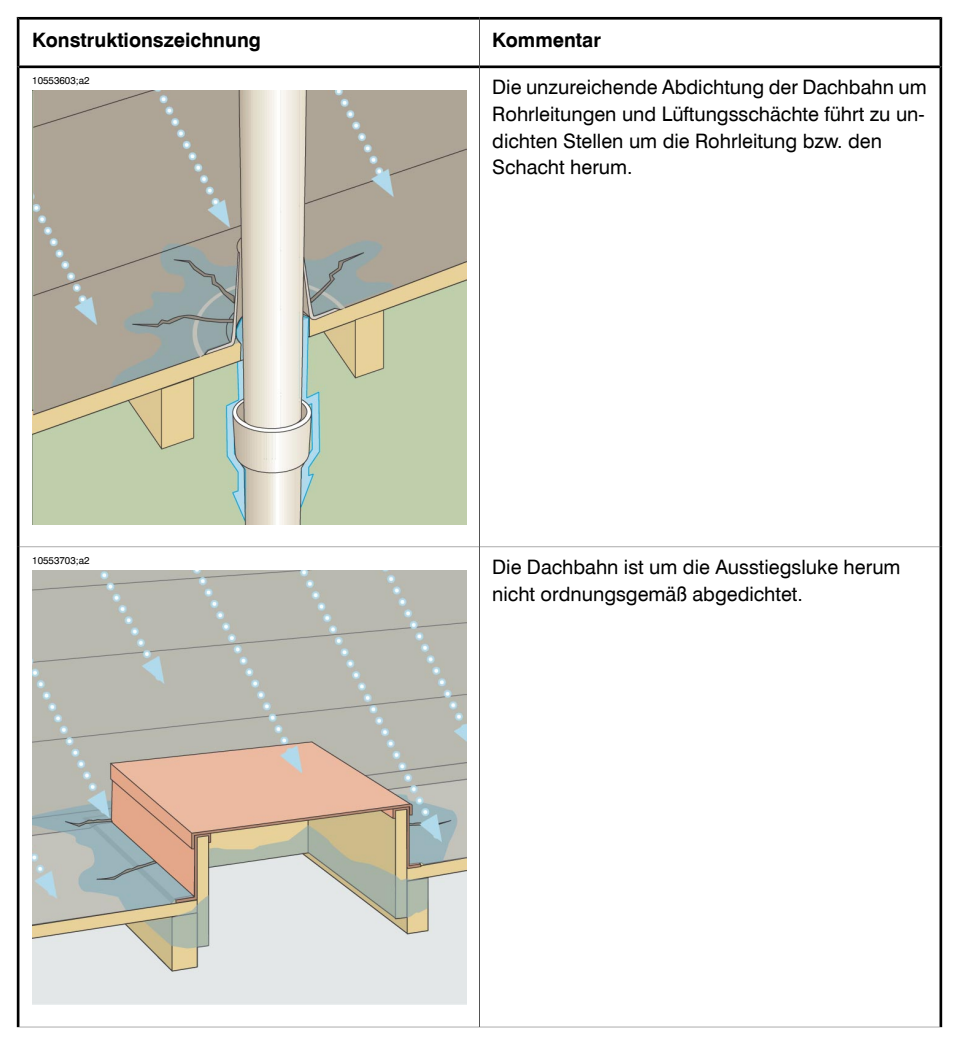

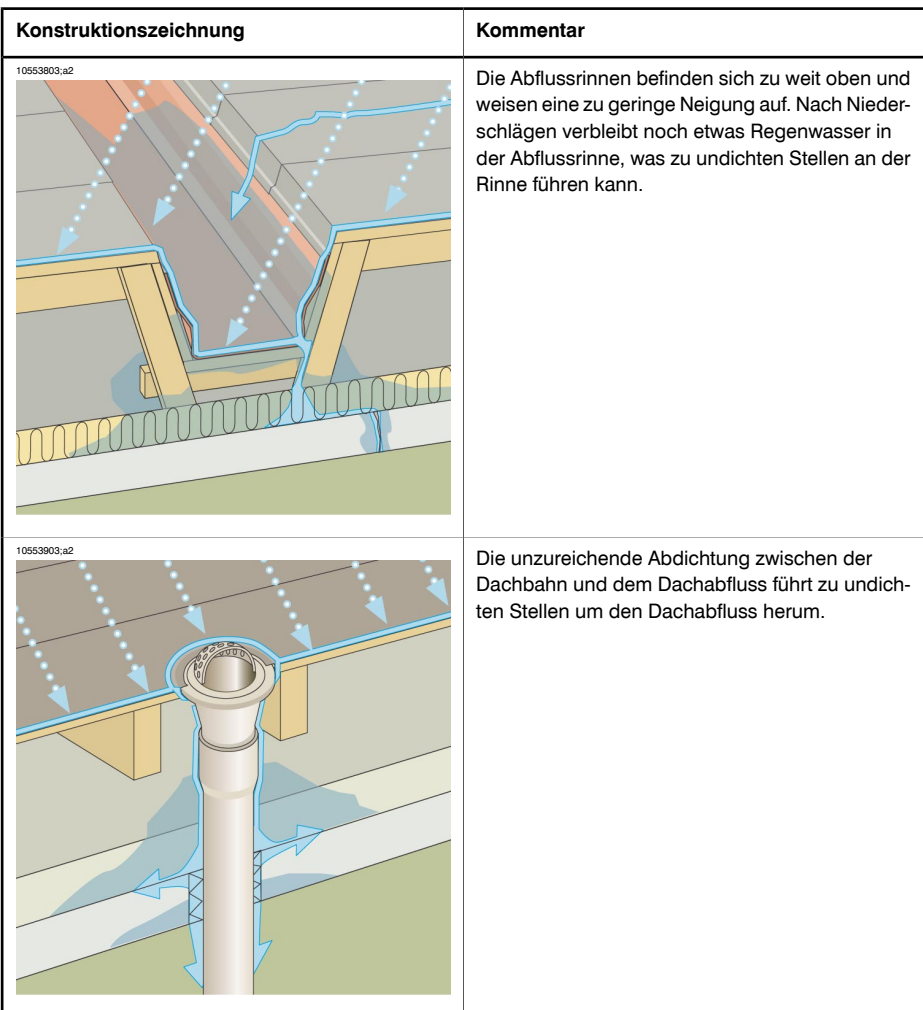

#### *30.3.3.4 Kommentierte Infrarotbilder*

Wie kann festgestellt werden, ob das Dämmmaterial unter der Dachoberfläche feucht ist? Wenn die Oberfläche selbst (einschließlich Kies oder Ballastmaterial) trocken ist, wird das gesamte Dach an einem sonnigen Tag aufgeheizt. Bei klarem Himmel beginnt sich das Dach am frühen Abend durch Wärmeabstrahlung abzukühlen. Aufgrund seiner höheren Wärmekapazität bleibt das feuchte Dämmmaterial länger warm als trockene Stellen. Dies ist auf der Infrarotkamera zu sehen (vgl. Fotos unten). Diese Technik eignet sich insbesondere für Dächer mit saugfähigem Dämmmaterial — wie Holz, Glasfasern oder Perlit —, dessen Wärmemuster nahezu perfekt auf Feuchtigkeit abgestimmt ist. **30** Infrarotuntersuchungen von Dächern, die mit nicht saugfähigem Dämmmaterial ausgestattet sind, was bei vielen einschaligen Aufbauten der Fall ist, sind schwerer zu analysieren, da die Muster hier weniger eindeutig sind.

In diesem Abschnitt werden einige typische Infrarotbilder für Feuchtigkeitsprobleme bei Industrieflachdächern behandelt:

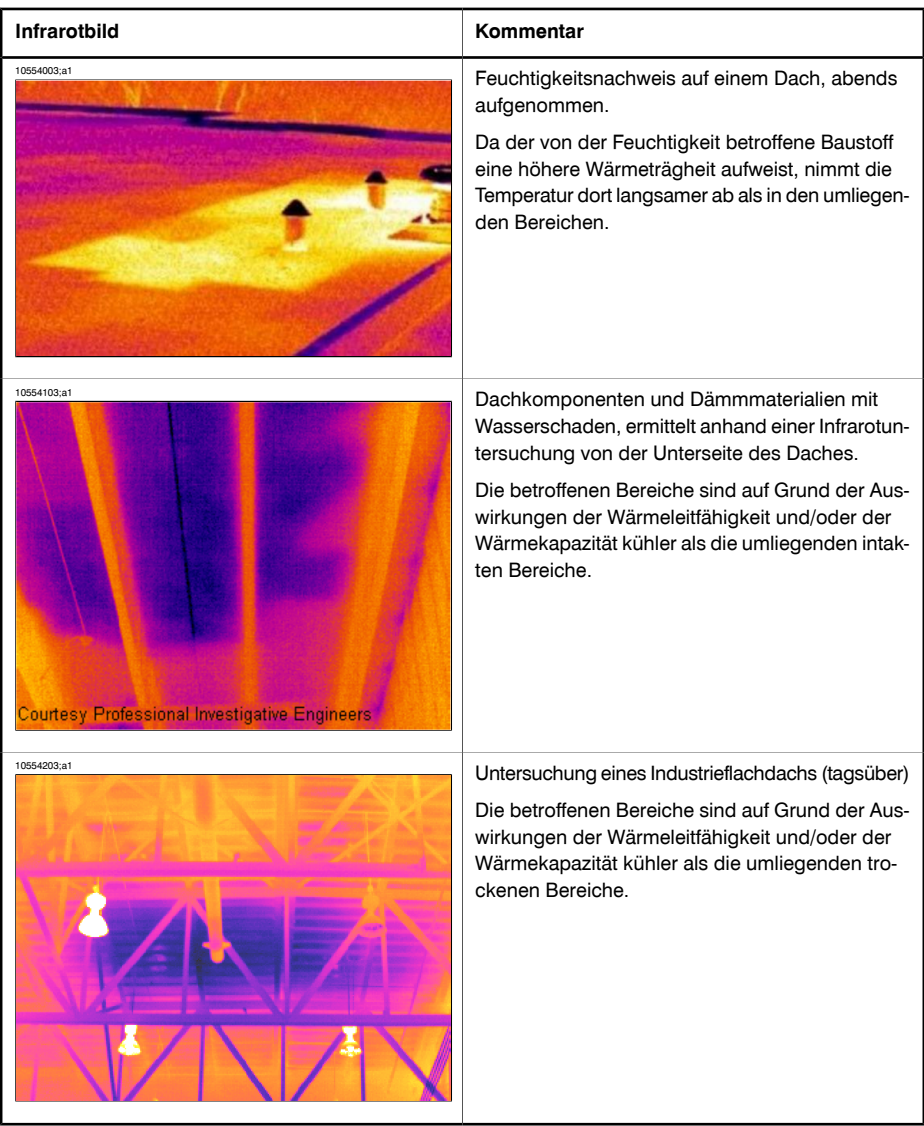

## 30.3.4 Feuchtigkeitsnachweis (2): Fassaden von Industrie- und Wohngebäuden

## *30.3.4.1 Allgemeine Informationen*

Bei der Bewertung des Eindringens von Flüssigkeit in die Fassaden von Industrieund Wohngebäuden ist die Thermografie unverzichtbar. Die physische Darstellung von Feuchtigkeitsverteilungen ist schlüssiger als die Extrapolation der Feuchtigkeit, die sich aus Messungen an verschiedenen Standorten ergibt und kostengünstiger als große, nicht zerstörungsfreie Probebohrungen.

## *30.3.4.2 Kommentierte Gebäudestrukturen*

In diesem Abschnitt werden einige typische Beispiele für Feuchtigkeitsprobleme bei Fassaden von Industrie- und Wohngebäuden behandelt.

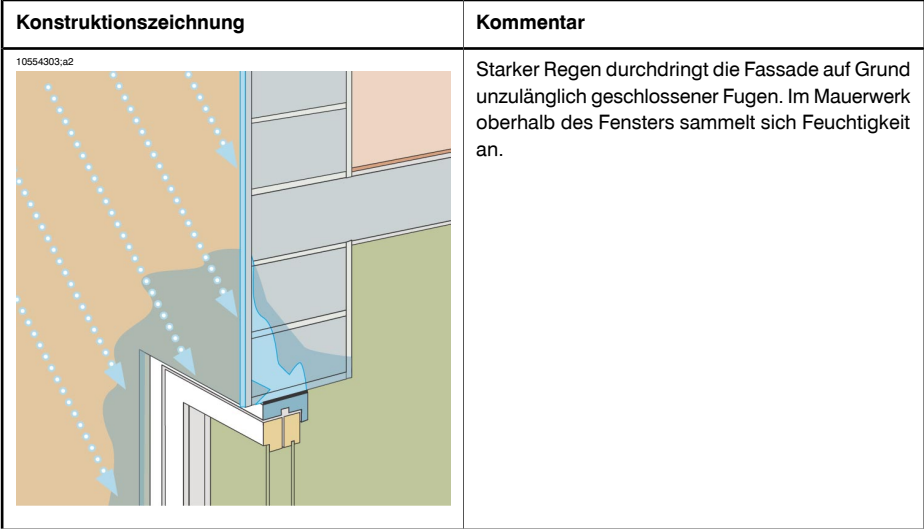

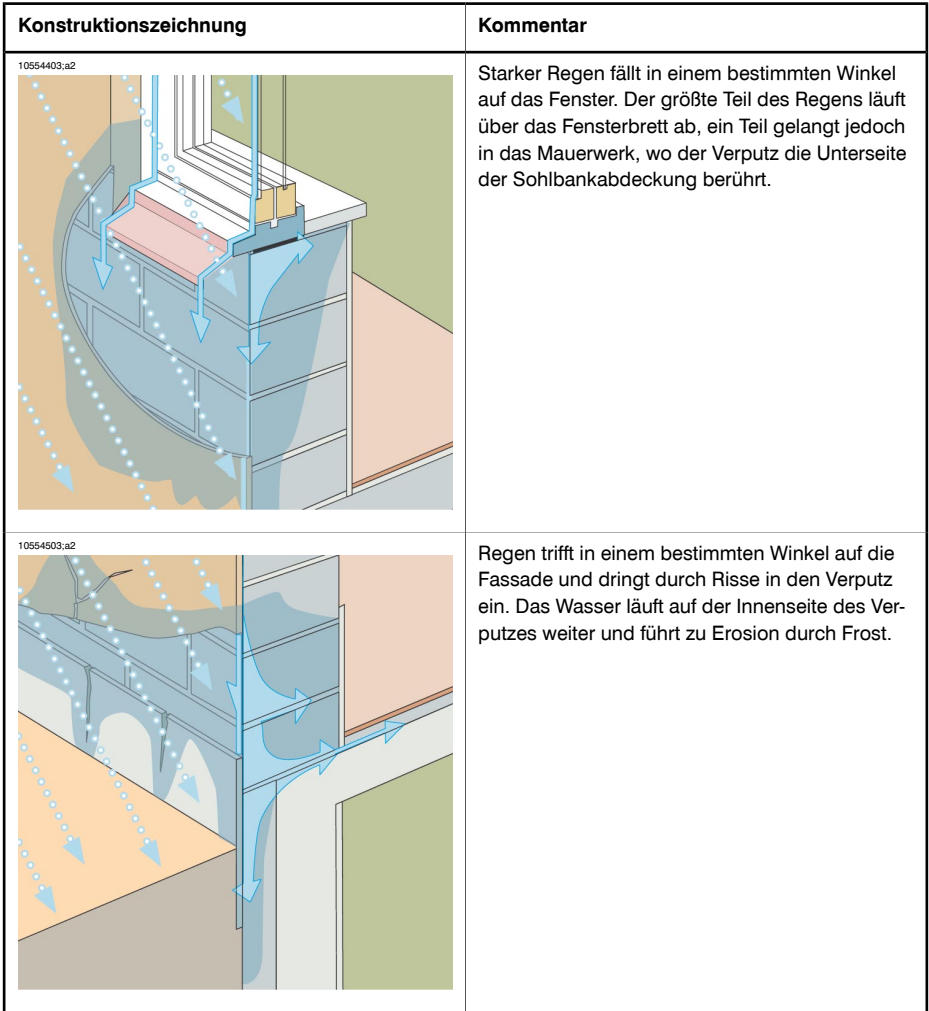

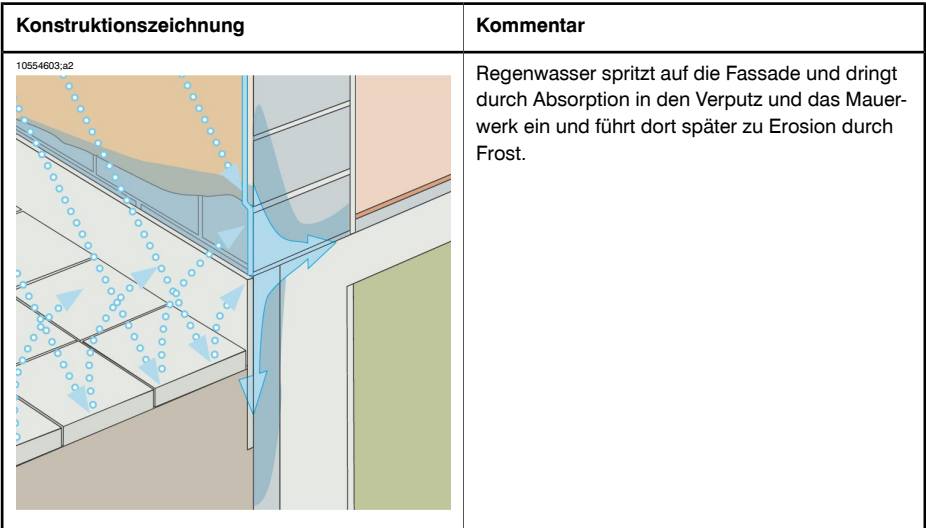

#### *30.3.4.3 Kommentierte Infrarotbilder*

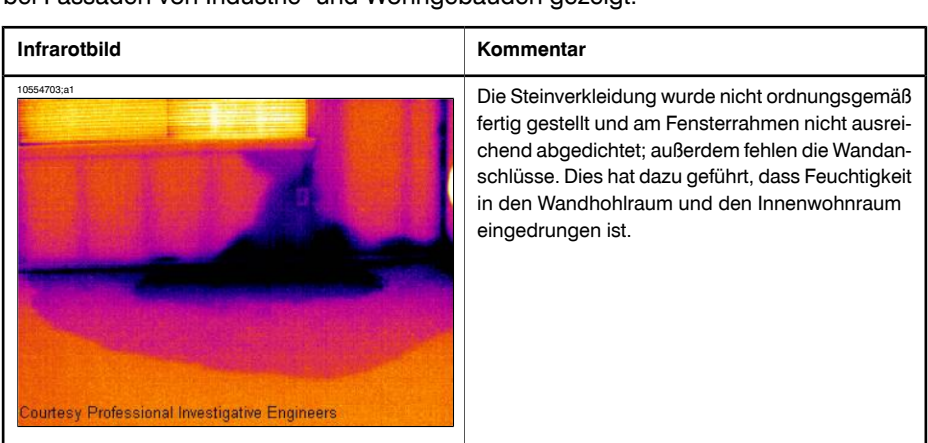

In diesem Abschnitt werden einige typische Infrarotbilder für Feuchtigkeitsprobleme bei Fassaden von Industrie- und Wohngebäuden gezeigt.

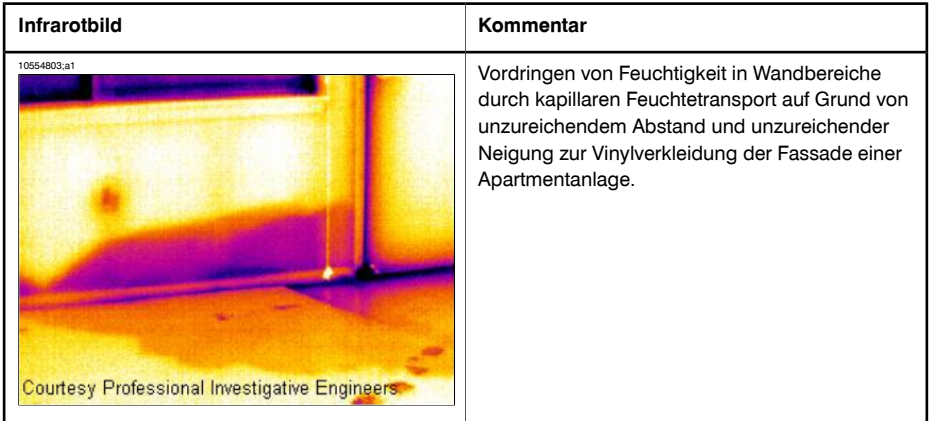

#### 30.3.5 Feuchtigkeitsnachweis (3): Gebäudefreiflächen und Balkone

#### *30.3.5.1 Allgemeine Informationen*

Obwohl sich Bauweise, Materialien und Konstruktion unterscheiden, treten bei Gebäudefreiflächen wie Dachterrassen oder Podesten dieselben Probleme mit Feuchtigkeit und dem Eintreten von Flüssigkeit auf wie bei Industrieflachdächern. Unzureichende Wandanschlüsse, unzulänglich abgedichtete Bahnen und eine ungenügende Entwässerung können bei den nachfolgenden Gebäudestrukturen erhebliche Schäden verursachen.

Balkone sind zwar relativ klein, stellen jedoch dieselben Anforderungen an Bauweise, Materialwahl und handwerkliche Fähigkeiten wie andere Gebäudeteile. Da Balkone normalerweise nur von einer Seite getragen werden, kann Feuchtigkeit bei den Verstrebungen und Betonverstärkungen zu Korrosion führen und somit gefährliche Situationen herbeiführen.

#### *30.3.5.2 Kommentierte Gebäudestrukturen*

In diesem Abschnitt werden einige typische Beispiele für Feuchtigkeitsprobleme an Gebäudefreiflächen und Balkonen behandelt.

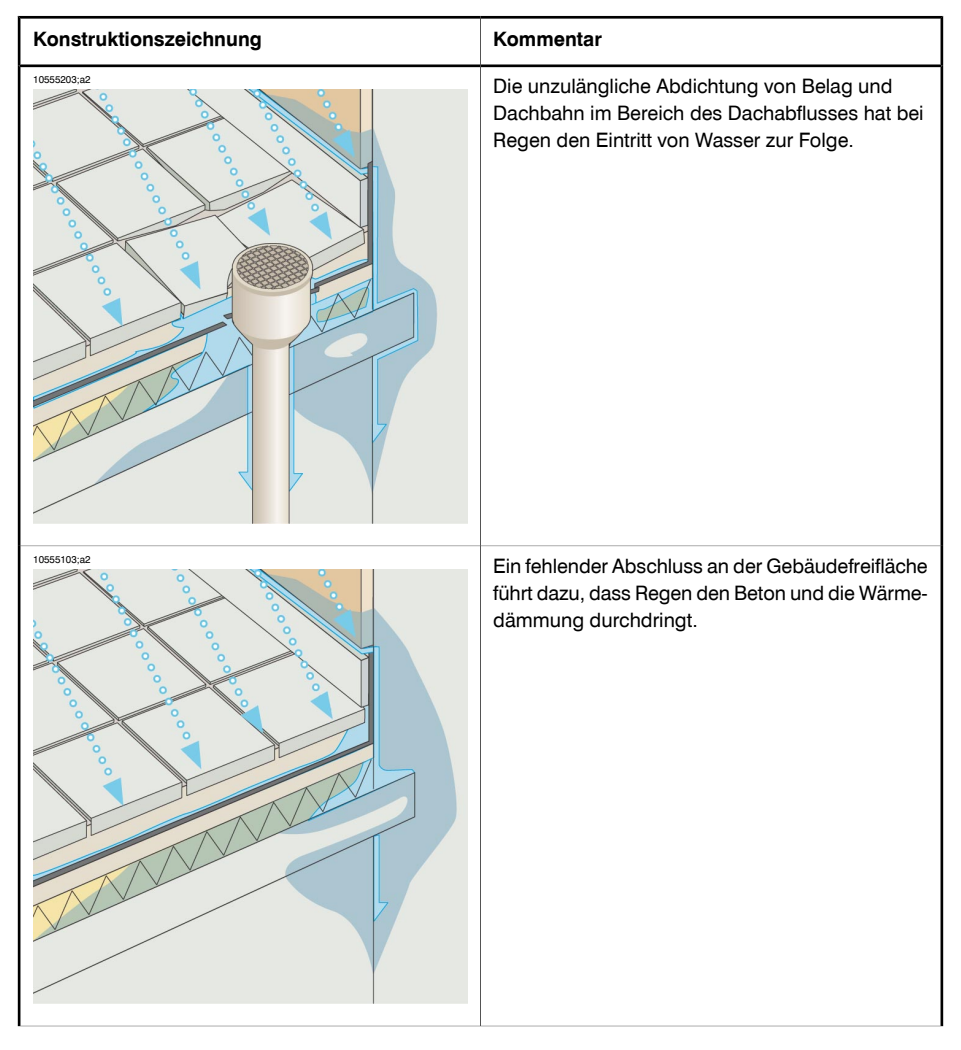

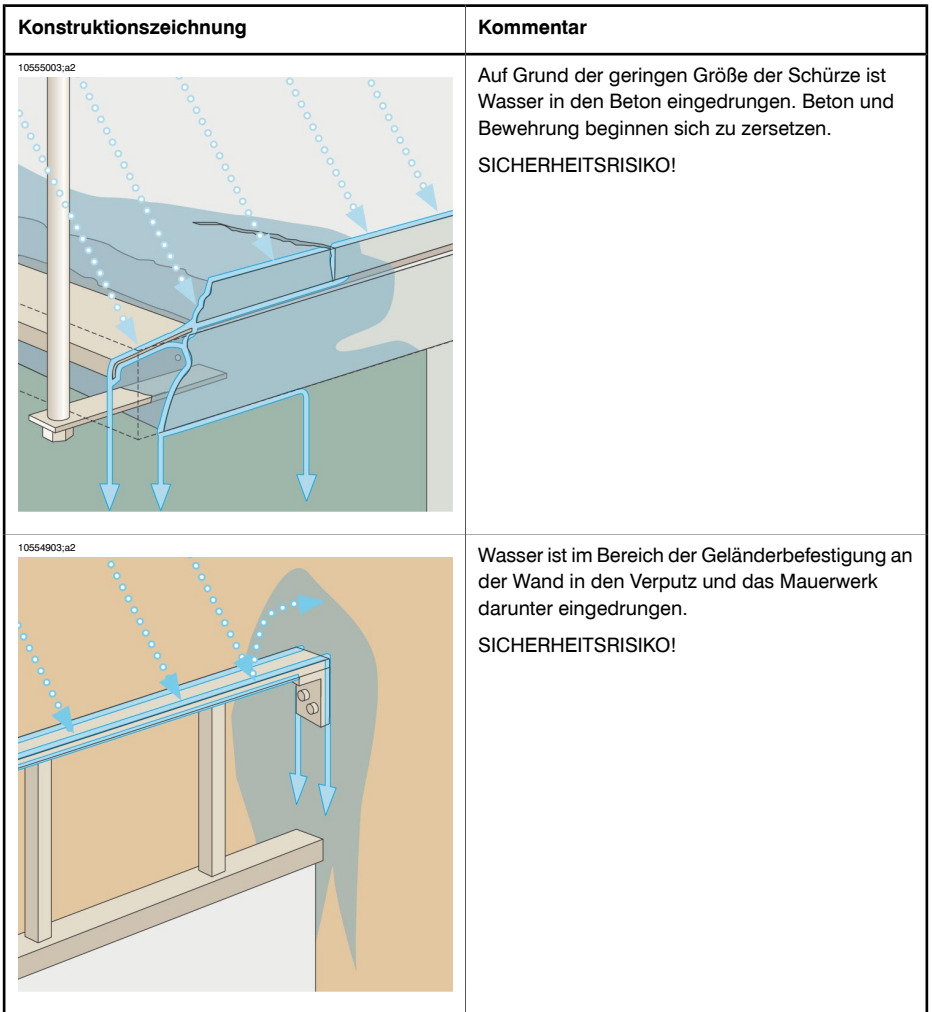

## *30.3.5.3 Kommentierte Infrarotbilder*

In diesem Abschnitt werden einige typische Infrarotbilder für Feuchtigkeitsprobleme an Gebäudefreiflächen und Balkonen gezeigt.

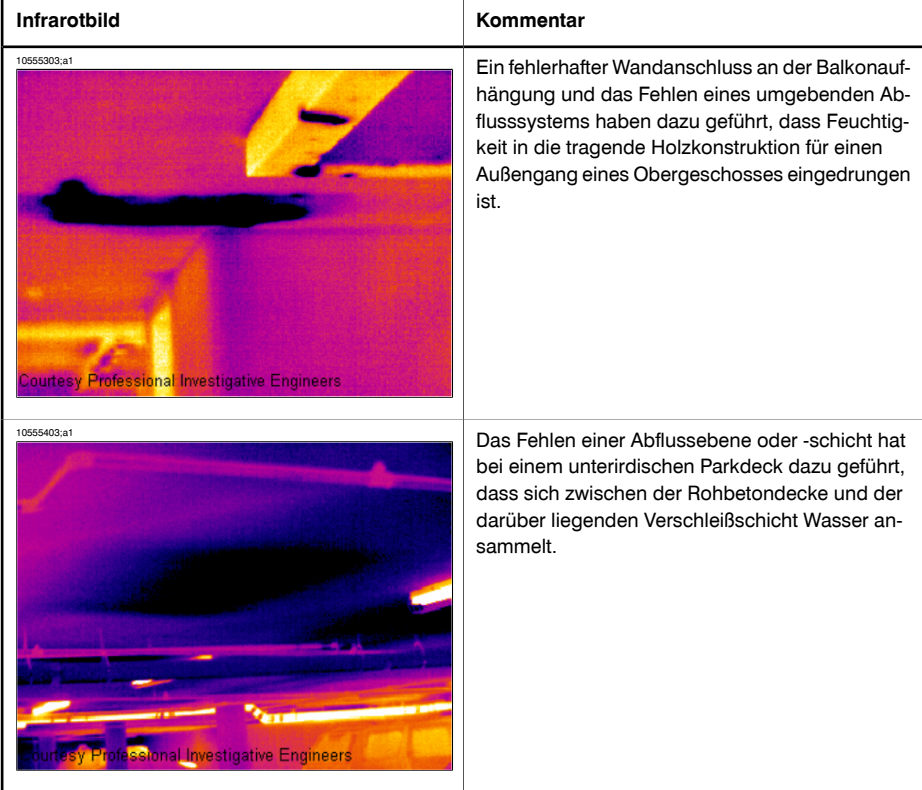

### 30.3.6 Feuchtigkeitsnachweis (4): Rohrbrüche und Leckagen

### *30.3.6.1 Allgemeine Informationen*

Wasser aus undichten Leitungen führt häufig zu erheblichen Gebäudeschäden. Kleine Leckagen machen sich unter Umständen nur wenig bemerkbar, können jedoch im Laufe der Zeit tragende Wände und Fundamente so schwer schädigen, dass das Gebäude nicht mehr saniert werden kann.

Der rechtzeitige Einsatz der Gebäudethermografietechnik bei Verdacht auf Rohrbrüche bzw. Leckagen kann Material- und Handwerkerkosten erheblich reduzieren.

#### *30.3.6.2 Kommentierte Infrarotbilder*

In diesem Abschnitt werden einige typische Infrarotbilder von Rohrbrüchen und Leckagen gezeigt.

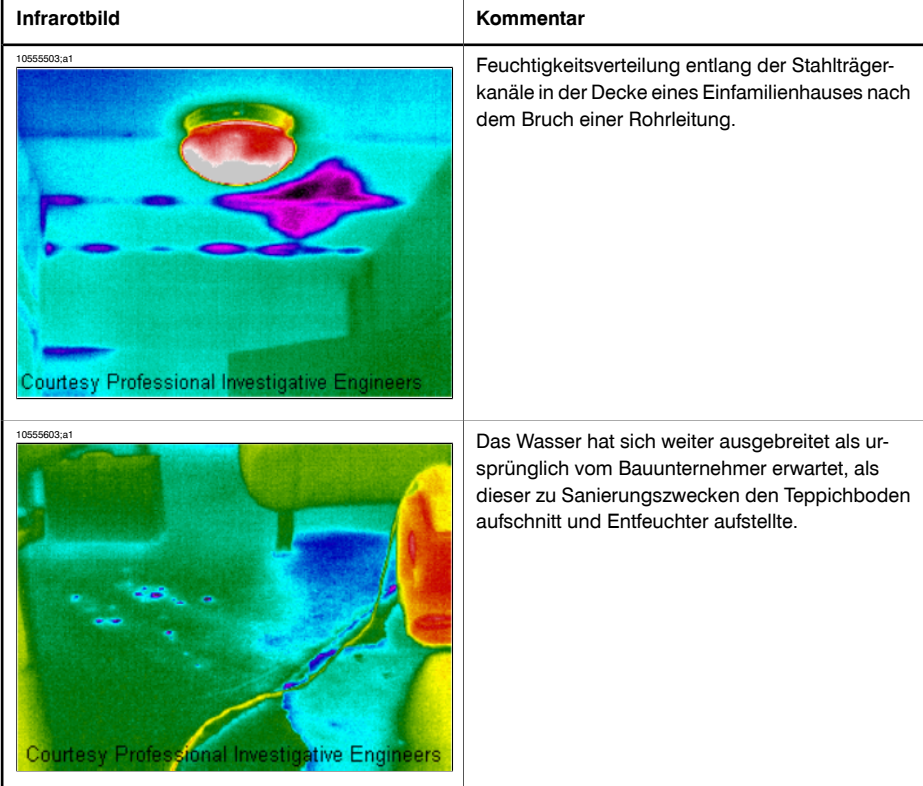

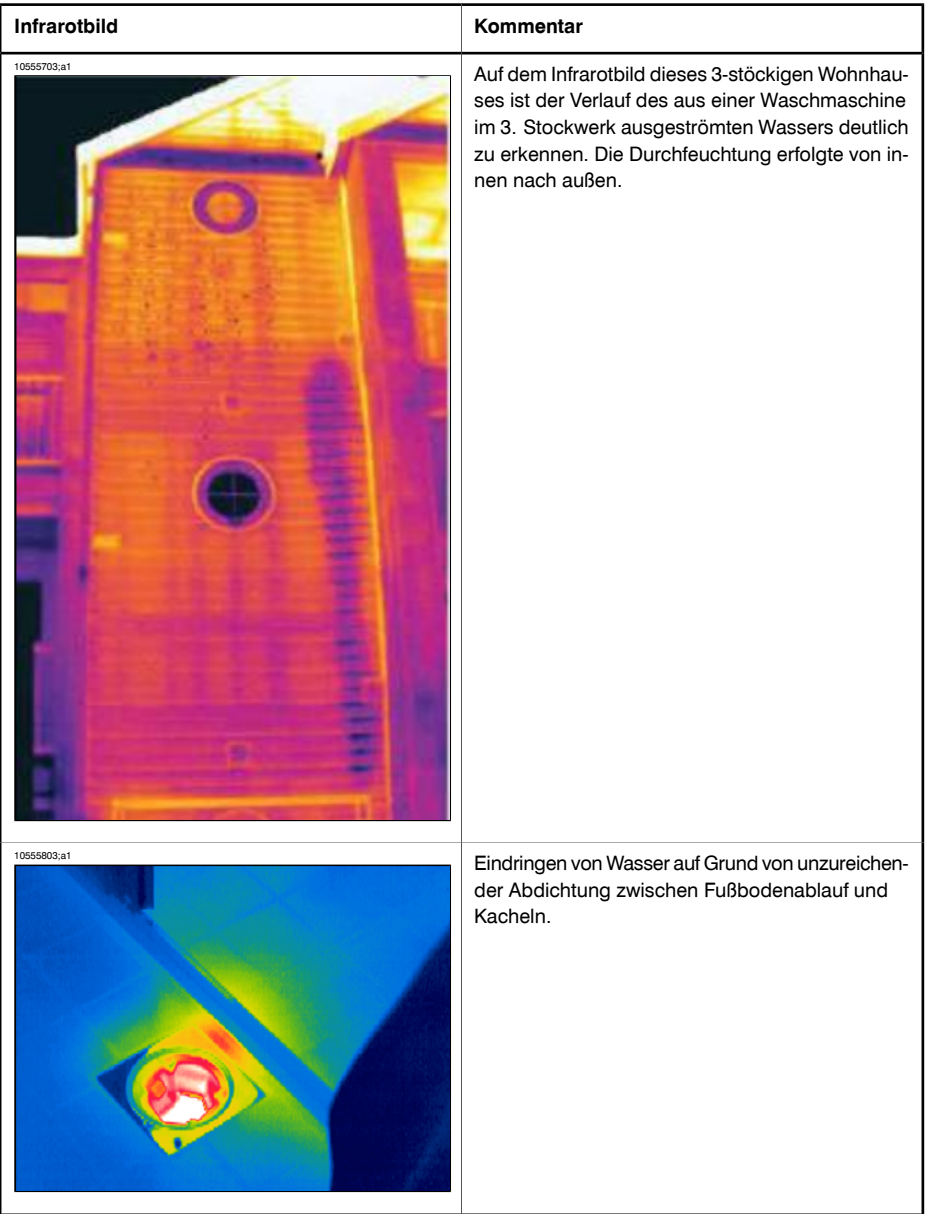

#### 30.3.7 Luftinfiltration

#### *30.3.7.1 Allgemeine Informationen*

Auf Grund des Winddrucks auf ein Gebäude, der Temperaturunterschiede zwischen dem Gebäudeinneren und -äußeren und der bei den meisten Gebäuden verwendeten Abluftanlagen entsteht normalerweise ein Unterdruck von 2 – 5 Pa. Führt dieser Unterdruck dazu, dass wegen Mängeln an der Wärmedämmung und/oder der Abdichtung des Gebäudes kalte Luft eindringt, handelt es sich hierbei um die so genannte *Luftinfiltration*. Die Luftinfiltration ist vor allem an Fugen und Nähten in Gebäudestrukturen zu erwarten.

Da durch Luftinfiltration in einen Raum kalte Zugluft entsteht, kann das Raumklima erheblich beeinträchtigt werden. Die Bewohner des Raums bemerken normalerweise bereits einen Luftstrom von nur 0,15 m/s, auch wenn ein solcher Luftstrom mit herkömmlichen Messgeräten kaum nachweisbar ist.

Auf einem Infrarotbild kann eine Luftinfiltration anhand ihres typischen Strahlungsmusters identifiziert werden, das von der entsprechenden undichten Stelle im Gebäude ausgeht, wie beispielsweise einer Sockelleiste. In Bereichen mit Luftinfiltration wird normalerweise auch eine niedrigere Temperatur gemessen als in Bereichen, bei denen lediglich die Wärmedämmung mangelhaft ist. Dies liegt am Auskühlungsfaktor des Luftstroms.

### *30.3.7.2 Kommentierte Gebäudestrukturen*

In diesem Abschnitt werden einige typische Beispiele für Gebäudeteile mit möglicher Luftinfiltration behandelt.

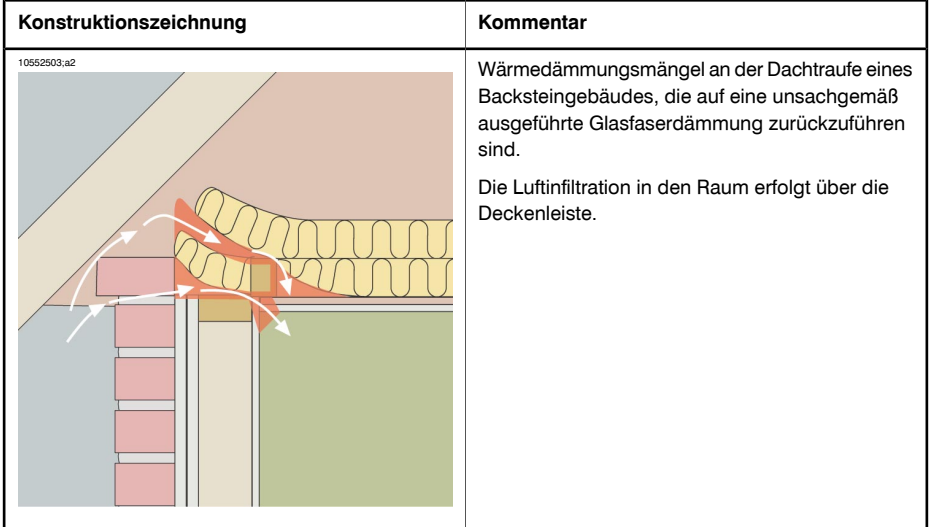

**30**

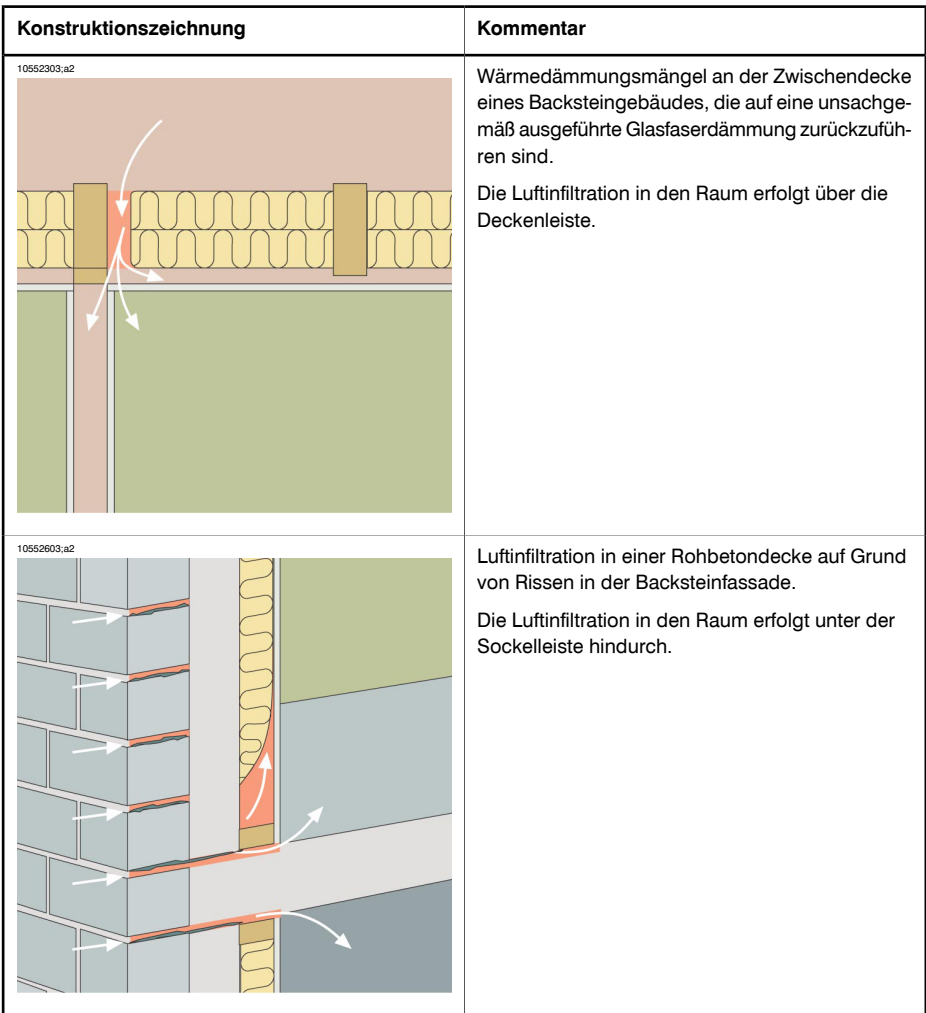

**30**

#### *30.3.7.3 Kommentierte Infrarotbilder*

In diesem Abschnitt werden einige typische Infrarotbilder von Gebäudeteilen gezeigt, in denen eine Luftinfiltration aufgetreten ist.

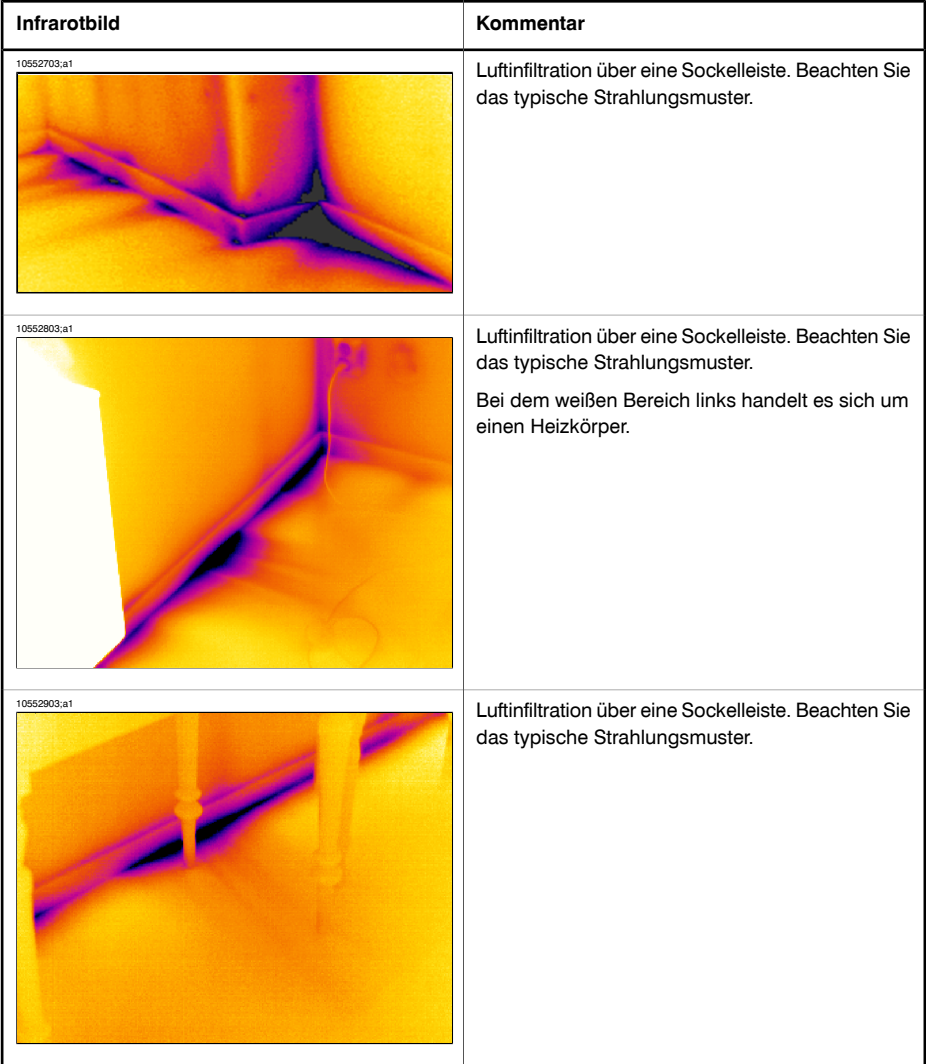

#### 30.3.8 Wärmedämmungsmängel

#### *30.3.8.1 Allgemeine Informationen*

Wärmedämmungsmängel führen nicht unbedingt zu einer Luftinfiltration. Bei einer unsachgemäß angebrachten Glasfaserdämmung bilden sich in der Gebäudestruktur Luftblasen. Da diese Luftblasen eine andere Wärmeleitfähigkeit aufweisen als Bereiche mit einer sachgemäß angebrachten Dämmung können sie durch eine Thermografieuntersuchung an Gebäuden nachgewiesen werden.

Als Faustregel gilt, dass in Bereichen mit Wärmedämmungsmängeln höhere Temperaturen gemessen werden als an Stellen, an denen lediglich eine Luftinfiltration besteht.

Wenn mit Hilfe einer Thermografieuntersuchung Wärmedämmungsmängel an einem Gebäude nachgewiesen werden sollen, beachten Sie, dass folgende Elemente auf einem Infrarotbild wie Wärmedämmungsmängel aussehen können:

- Holzträger, Bolzen, Sparren, Balken
- Stahlträger und -balken
- Wasserrohrleitungen in Wänden, Decken und Fußböden
- Elektrische Installationen in Wänden, Decken und Fußböden (beispielsweise Leitungen, Kabelkanäle usw.)
- Betonpfeiler unter Holzverkleidungen
- Lüftungsschächte und -kanäle

#### *30.3.8.2 Kommentierte Gebäudestrukturen*

In diesem Abschnitt werden einige typische Beispiele für Gebäudeteile mit Wärmedämmungsmängeln behandelt:

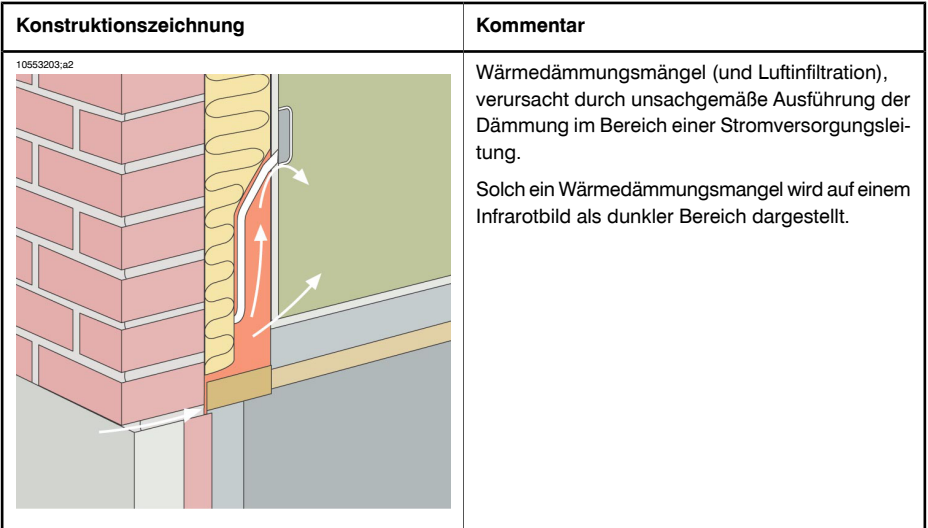

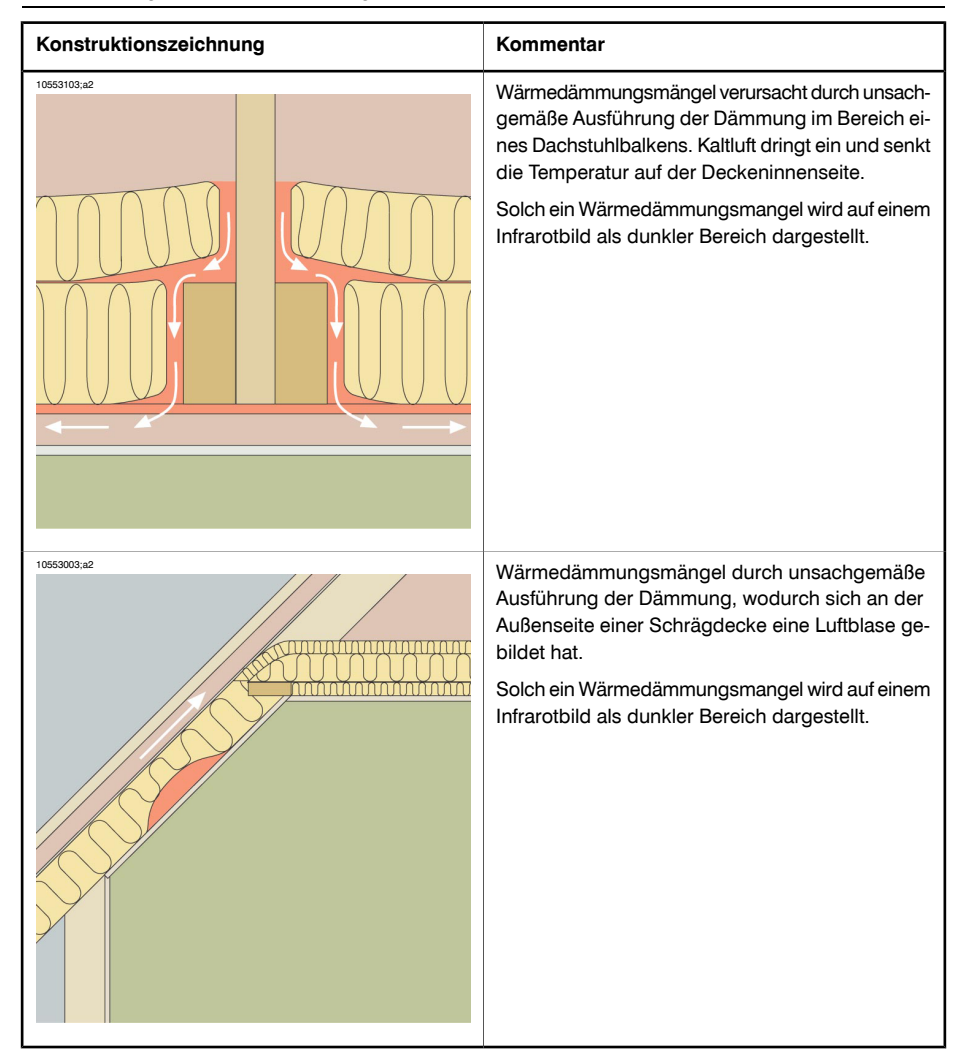

#### *30.3.8.3 Kommentierte Infrarotbilder*

In diesem Abschnitt werden einige typische Infrarotbilder von Wärmedämmungsmängeln gezeigt.

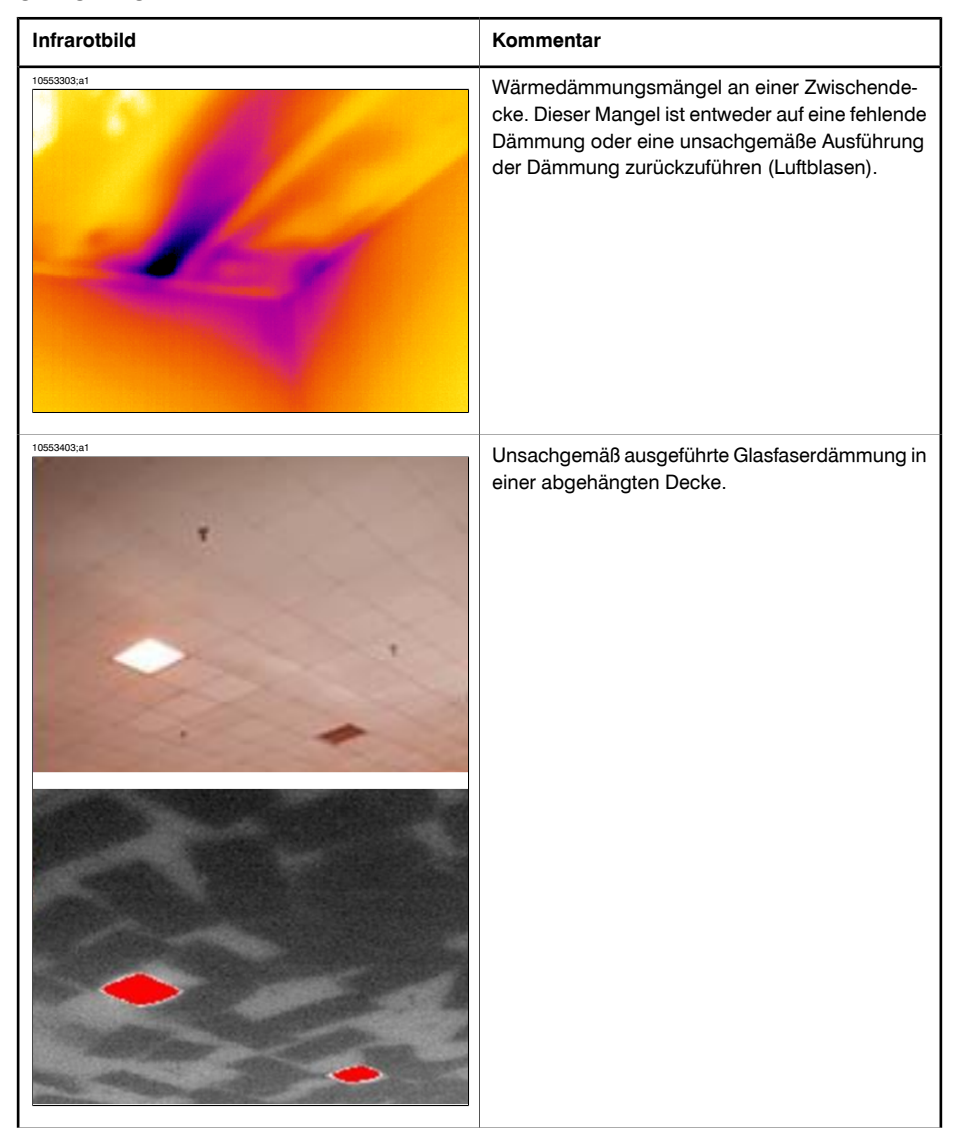

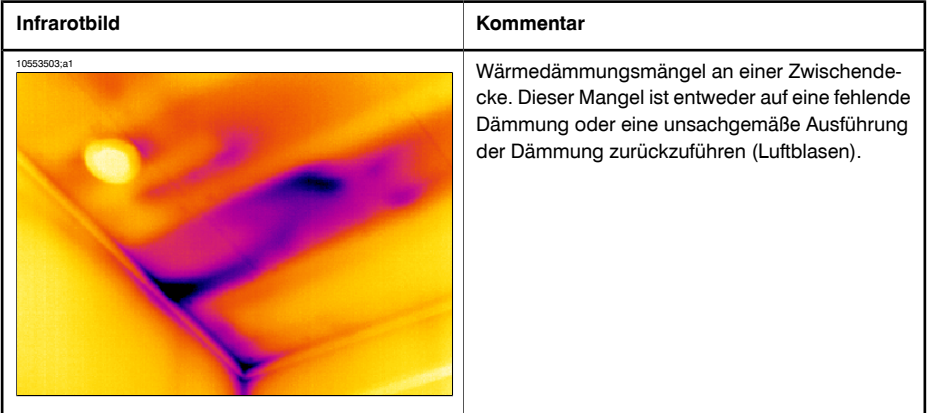

# *30.4 Theorie des Bauingenieurwesens*

## 30.4.1 Allgemeine Informationen

Die Nachfrage nach energiesparender Bauweise ist in der letzten Zeit deutlich gestiegen. Die Entwicklungen im Energiebereich haben zusammen mit den erhöhten Anforderungen an ein angenehmes Raumklima dazu geführt, dass sowohl der Wärmedämmung und der Luftdichtigkeit eines Gebäudes als auch der Effizienz seiner Heizungsund Lüftungssysteme immer mehr Bedeutung beigemessen wird.

Mangelhafte Wärmedämmung und Dichtigkeit bei stark gedämmten und luftdichten Strukturen können erhebliche Energieverluste verursachen. Mängel an der Wärmedämmung eines Gebäudes und eine unzureichende Luftdichtigkeit bergen nicht nur das Risiko hoher Heiz- und Wartungskosten, sondern verschlechtern auch das Raumklima.

Der Grad der Wärmedämmung eines Gebäudes wird häufig als Wärmedurchgang oder als Wärmedurchgangskoeffizient (Wert U) für die verschiedenen Gebäudeteile angegeben. Die angegebenen Werte für den Wärmedurchgang sind jedoch selten ein Maßstab für die tatsächlichen Energieverluste eines Gebäudes. Luft, die über nicht luftdichte oder unzureichend gedämmte Fugen und Anschlüsse eindringt, führt häufig zu beträchtlichen Abweichungen von den errechneten und prognostizierten Werten.

Anhand von Labortests wird überprüft, ob Materialien und Bauelemente die zugesagten Eigenschaften aufweisen. Fertig gestellte Gebäude müssen überprüft werden, um sicherzustellen, dass die Wärmedämmungs- und Dichtungselemente die Vorgaben erfüllen.

Im Rahmen des ingenieurwissenschaftlichen Einsatzes wird die Thermografie zur Untersuchung von Temperaturunterschieden auf Gebäudeoberflächen herangezogen. Abweichungen beim Wärmedurchgang einer Gebäudestruktur können unter bestimmten Bedingungen zu Temperaturunterschieden auf den Gebäudeoberflächen führen. Das Eindringen von Kaltluft (oder Warmluft) in das Gebäude wirkt sich auch auf die Oberflächentemperatur aus. Daher können Mängel an der Wärmedämmung, Wärmebrücken und Lufteinbrüche in den äußeren Bauelementen des Gebäudes ermittelt und bewertet werden.

Mit der Thermografie können der Wärmedurchgang und die Luftdichtigkeit eines Gebäudes nicht unmittelbar festgestellt werden. Wenn der Wärmedurchgang oder die Luftdichtigkeit bestimmt werden soll, müssen zusätzliche Maßnahmen ergriffen werden. Für eine thermografische Analyse von Gebäuden müssen bestimmte Voraussetzungen hinsichtlich der Temperatur- und Druckbedingungen in der gesamten Gebäudestruktur erfüllt sein.

Details, Umrisse und Kontraste auf dem Wärmebild können bei einer Änderung eines dieser Parameter erheblich abweichen. Für eine ausführliche Analyse und Auswertung von Wärmebildern sind daher fundierte Kenntnisse bezüglich der Eigenschaften von Materialien und Strukturen, der Auswirkungen des Klimas und der modernsten Messtechniken erforderlich. Für die Auswertung der Messergebnisse gelten bestimmte Voraussetzungen hinsichtlich des Fachwissens und der Erfahrung der Personen, die die Messungen durchführen; d. h. diese sollten von einer nationalen oder regionalen Regulierungsbehörde zugelassen sein.

### 30.4.2 Vorteile von Untersuchungen und Prüfungen

Eine Vorhersage bezüglich der Effizienz der Wärmedämmung und Luftdichtigkeit eines fertig gestellten Gebäudes kann unter Umständen schwierig sein. Bei der Montage der verschiedenen Komponenten und Bauelemente sind bestimmte Faktoren beteiligt, die sich erheblich auf das Endergebnis auswirken können. Die Auswirkungen von Transport, Bearbeitung und Lagerung vor Ort und der Arbeitsablauf können nicht vorab kalkuliert werden. Um die Einhaltung der Vorgaben zu gewährleisten, muss das fertig gestellte Gebäude untersucht und geprüft werden.

Durch moderne Wärmedämmungstechniken hat sich der theoretische Heizbedarf verringert. Dies bedeutet jedoch auch, dass durch Mängel, die vergleichsweise geringfügig sind, jedoch an wichtigen Stellen auftreten, wie beispielsweise undichte Fugen oder unsachgemäß ausgeführte Dämmungen, Wärme und Komfort erheblich beeinträchtigt werden können. Überprüfungen mit Hilfe der Thermografie haben sich sowohl für Bauingenieure als auch für Bauunternehmer, Bauträger, Verwalter und Nutzer als wertvoll erwiesen.

- Für den Bauingenieur ist es am wichtigsten, die Funktionsweise verschiedener Typen von Gebäudestrukturen zu kennen, damit bei der Planung sowohl Arbeitsmethoden als auch funktionelle Anforderungen berücksichtigt werden können. Der Bauingenieur muss außerdem wissen, welches Ergebnis durch verschiedene Materialien und Kombinationen von Materialien in der Praxis erzielt wird. Um den diesbezüglichen Anforderungen gerecht zu werden, ist es sinnvoll, effektive Untersuchungen und Prüfungen durchzuführen und Erfahrungswerte zu sammeln.
- Der Bauunternehmer hat ein Interesse an umfangreicheren Untersuchungen, um sicherzustellen, dass die Gebäude die geplante Funktion erfüllen und somit den behördlichen Bestimmungen und in Verträgen festgehaltenen Anforderungen genügen. Der Bauunternehmer muss so früh wie möglich wissen, ob Änderungen vonnöten sind, um systematische Mängel vermeiden zu können Während der Bauarbeiten an einem Großbauprojekt sollte außerdem eine Prüfung der ersten fertig gestellten Wohnungen durchgeführt werden. Weitere Prüfungen erfolgen im Verlauf der Bauarbeiten. Auf diese Weise können systematische Mängel verhindert sowie überflüssige Kosten und zukünftige Probleme vermieden werden. Diese Prüfungen sind sowohl für den Bauunternehmer als auch für die Nutzer von Vorteil. **30**
- Für Bauträger und Verwalter ist von entscheidender Bedeutung, dass Gebäude hinsichtlich der Wärmewirtschaft, des Wartungsaufwands (Schäden durch Nässe oder Eindringen von Feuchtigkeit) und hinsichtlich des Komforts für die Bewohner (z. B. in Bezug auf kalte Oberflächen und Luftströmungen in Wohnräumen) geprüft werden.
- Für den Nutzer ist am wichtigsten, dass das Endprodukt die zugesicherten Anforderungen an die Wärmedämmung und Luftdichtigkeit von Gebäuden erfüllt. Für eine Einzelperson stellt ein Hauskauf eine erhebliche finanzielle Belastung dar. Daher möchte der Käufer sicher sein, dass mögliche Mängel am Bau keine größeren finanziellen oder gesundheitlichen Folgen haben.

Die Vorteile der Untersuchung und Prüfung der Wärmedämmung und Luftdichtigkeit von Gebäuden sind sowohl physiologischer als auch finanzieller Natur.

Die Wahrnehmung des Raumklimas ist in physiologischer Hinsicht sehr subjektiv; sie ist abhängig von der individuellen Wärmebilanz des menschlichen Körpers und von der individuellen Temperaturwahrnehmung. Wie das Raumklima empfunden wird, hängt von der Lufttemperatur im Rauminneren und der Temperatur der umliegenden Oberflächen ab. Die Geschwindigkeit, mit der die Luft in den Innenräumen zirkuliert, und deren Feuchtigkeitsgehalt spielen ebenfalls eine Rolle. In physiologischer Hinsicht bewirkt ein Luftzug das Empfinden einer lokalen Abkühlung der Körperoberfläche durch:

- übermäßige Luftströmungen im Wohnraum bei normaler Lufttemperatur
- normale Luftströmungen im Wohnraum bei zu geringer Lufttemperatur
- erheblichen Wärmestrahlungsaustausch mit einer kalten Oberfläche

Es ist schwierig zu beurteilen, in welchem Maße sich Untersuchungen und Prüfungen an einem Gebäude auf dessen Wärmedämmung auswirken.

Untersuchungen haben gezeigt, dass die erwarteten Wärmeverluste durch Mängel an der Wärmedämmung und der Luftdichtigkeit von Gebäuden um 20 – 30 % steigen. Dies wurde durch Kontrollen des Energieverbrauchs vergleichsweise großer Wohnanlagen mit kleinen Gebäuden und großer Mehrfamilienhäuser vor und nach Reparaturarbeiten bestätigt. Die angeführten Zahlen sind wahrscheinlich nicht repräsentativ für Gebäude im Allgemeinen, da die Untersuchungsergebnisse nicht für die gesamte Gebäudesubstanz relevant sein können. Auch bei einer vorsichtigen Einschätzung käme man jedoch zu dem Ergebnis, dass wirksame Untersuchungen und Prüfungen der Wärmedämmung und der Luftdichtigkeit eines Gebäudes eine Senkung des Energieverbrauchs um etwa 10 % bewirken können.

Die Forschungsergebnisse zeigen außerdem, dass ein mit Mängeln zusammenhängender erhöhter Energieverbrauch häufig von Bewohnern verursacht wird, die die Innentemperatur um ein oder mehrere Grad gegenüber der normalen Raumtemperatur erhöhen, um den störenden Effekt der Wärmeabstrahlung an kalte Oberflächen oder störende Luftströmungen im Raum auszugleichen.

#### 30.4.3 Ursachen für Störungen bei der Thermografie

Das Risiko, durch Mängel in der Wärmedämmung verursachte Temperaturabweichungen bei Thermografieuntersuchungen mit der natürlichen Abweichung der U-Werte an warmen Oberflächen eines Gebäudes zu verwechseln, wird unter normalen Bedingungen als geringfügig eingestuft.

Die mit Abweichungen des U-Wertes verbundenen Temperaturänderungen verlaufen im Allgemeinen graduell und sind symmetrisch über die Oberfläche verteilt. Abweichungen dieser Art treten bekanntermaßen an den Übergängen zwischen Wänden und Dächern und Fußböden sowie in Ecken auf.

Mit Lufteinbrüchen oder Mängeln an der Wärmedämmung verbundene Temperaturänderungen sind meistens auffälliger und weisen charakteristische, scharfe Konturen auf. Das Temperaturmuster ist normalerweise asymmetrisch.

Während der Thermografieuntersuchung und beim Auswerten eines Infrarotbildes können Vergleichsbilder sehr hilfreich sein.

In der Thermografie-Praxis treten folgende Störungsquellen am häufigsten auf:

- Sonneneinstrahlung auf die untersuchte Oberfläche (Sonne, die durch ein Fenster scheint)
- Warme Heizkörper und Heizungsrohre
- Auf die untersuchte Oberfläche gerichtete oder in ihrer Nähe aufgestellte Lichtguellen
- Auf die Oberfläche gerichtete Luftströmungen (z. B. aus Lufteinlässen)
- Feuchtigkeitsansammlungen auf der Oberfläche

Oberflächen, die der Sonneneinstrahlung ausgesetzt sind, sollten keiner Thermografieuntersuchung unterzogen werden. Besteht das Risiko, dass sich die Sonneneinstrahlung auf das Ergebnis auswirkt, muss ein Sonnenschutz eingesetzt werden (z. B. Jalousien). Beachten Sie jedoch, dass bestimmte Gebäudemängel oder Probleme (besonders Probleme durch Feuchtigkeit) unter Umständen erst zu erkennen sind, wenn die Oberfläche erwärmt wurde, beispielsweise durch Sonneneinstrahlung.

Weitere Informationen zum Nachweis von Feuchtigkeit finden Sie in Abschnitt [30.3.2](#page-221-0) – Informationen zum [Feuchtigkeitsnachweis](#page-221-0) auf Seite [202.](#page-221-0)

Ein warmer Heizkörper wird auf einem Infrarotbild als helle Fläche dargestellt. Die Oberflächentemperatur von Wänden erhöht sich in der Nähe von Heizkörpern, wodurch eventuell vorhandene Mängel überdeckt werden können.

Um störende Auswirkungen durch warme Heizköper so weit wie möglich zu verhindern, sollten diese einige Zeit vor der Durchführung der Messung ausgeschaltet werden. Je nach Bauweise des Gebäudes (geringe oder große Masse) müssen die Heizkörper möglicherweise mehrere Stunden vor einer Thermografieuntersuchung ausgeschaltet werden. Die Raumtemperatur darf jedoch nicht so stark abfallen, dass die Verteilung der Oberflächentemperatur auf den Oberflächen des Gebäudes beeinflusst wird. Bei elektrischen Heizkörpern ist die Zeitverzögerung nur gering, d. h. sie kühlen nach dem Abschalten relativ schnell ab (20 – 30 Minuten).

An Wänden montierte Lampen müssen ausgeschaltet werden, bevor das Infrarotbild aufgenommen wird.

Während der Thermografieuntersuchung dürfen keine störenden Luftströmungen vorhanden sein (z. B. durch offene Fenster, geöffnete Ventile oder Ventilatoren, die auf die zu untersuchende Fläche gerichtet sind), die die zu untersuchenden Flächen beeinflussen könnten.

Feuchte Oberflächen, beispielsweise durch Oberflächenkondensation, beeinflussen in jedem Fall den Wärmetransport auf der Oberfläche und die Oberflächentemperatur. Ist eine Oberfläche feucht, wird normalerweise durch Verdunstung Wärme abgegeben und somit die Oberflächentemperatur um einige Grad reduziert. Bei größeren Wärmebrücken und Wärmedämmungsmängeln besteht das Risiko einer Oberflächenkondensation.

Die hier beschriebenen Störungsquellen können normalerweise vor der Messung ermittelt und beseitigt werden.

Ist es nicht möglich, Störfaktoren für die zu untersuchenden Oberflächen während der Thermografie zu beseitigen, muss dies bei der Auswertung der Ergebnisse berücksichtigt werden. Bei der Messung müssen die Bedingungen, unter denen die Thermografie durchgeführt wird, genau dokumentiert werden.

## 30.4.4 Oberflächentemperatur und Lufteinbrüche

Mängel bei der Luftdichtigkeit eines Gebäudes auf Grund kleiner Risse in der Struktur können durch Messen der Oberflächentemperatur ermittelt werden. Herrscht in dem zu untersuchenden Gebäude ein Unterdruck, strömt durch undichte Stellen im Gebäude Luft ein. Kaltluft, die durch kleine Risse in einer Wand einströmt, führt für gewöhnlich zu einem Absinken der Temperatur angrenzender Wandflächen. Auf der Oberfläche der Wandinnenseite entsteht dadurch ein kalter Bereich mit einer charakteristischen Form. Mit Hilfe der Thermografie können solche kalten Oberflächenbereiche nachgewiesen werden. Luftströmungen an der Wandoberfläche können mit Hilfe **30** einer Luftgeschwindigkeitsanzeige gemessen werden. Herrscht in dem zu untersuchenden Gebäude ein Überdruck, strömt warme Raumluft durch Risse in der Wand aus. Auf diese Weise werden die Oberflächen im Bereich der Risse erwärmt.

Die Stärke des austretenden Luftstroms hängt einerseits von den Rissen und andererseits vom Druckgefälle innerhalb des Gebäudes ab.

#### *30.4.4.1 Druckverhältnisse in Gebäuden*

Die folgenden Faktoren stellen die wichtigsten Ursachen für ein Druckgefälle in einem Strukturelement eines Gebäudes dar:

- Windverhältnisse in der Umgebung des Gebäudes
- Lüftungssysteme
- Temperaturunterschiede zwischen der Außenumgebung und dem Gebäudeinneren (wärmebedingtes Druckgefälle)

Die tatsächlichen Druckverhältnisse im Inneren eines Gebäudes ergeben sich in der Regel aus dem Zusammenspiel dieser drei Faktoren.

Das entstehende Druckgefälle zwischen den verschiedenen Strukturelementen wird in der Abbildung auf Seite [229](#page-248-0) veranschaulicht. Da die Auswirkungen des Windes auf ein Gebäude nicht gleichmäßig sind, sind die Druckverhältnisse in der Praxis relativ variabel und kompliziert.

Bei gleichmäßigen Windverhältnissen gilt das Gesetz von Bernoulli:

$$
\frac{\rho v^2}{2} + p = \text{constant}
$$

Es gilt:

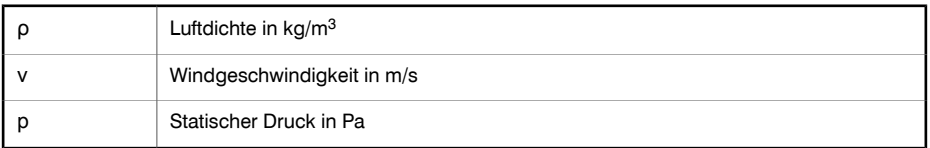

Weiterhin gilt:

 $\rho v^2$ 

steht für den dynamischen Druck und p für den statischen Druck. Die Summe dieser Druckwerte ergibt den Gesamtdruck.

Auf Grund der Windlast an einer Oberfläche wandelt sich der dynamische Druck in einen statischen Druck gegen die Oberfläche. Die Stärke dieses dynamischen Drucks wird unter anderem anhand der Form der Oberfläche und ihres Winkels zur Windrichtung bestimmt.

Der Anteil des dynamischen Drucks, der sich in einen statischen Druck auf die Oberfläche umwandelt (p<sub>stat</sub>), wird vom so genannten Spannungskonzentrationsfaktor bestimmt:

$$
C = \frac{p_{\text{stat}}}{\rho v^2}
$$

Wenn  $p = 1,23$  kg/m<sup>3</sup> (Luftdichte bei einer Temperatur von +15 °C) ergibt sich für den lokalen Druck in der Windströmung Folgendes:

<span id="page-248-0"></span>
$$
p_{\text{stat}} = C \times \frac{\rho v^2}{2} = C \times \frac{v^2}{1.63} \text{ Pa}
$$

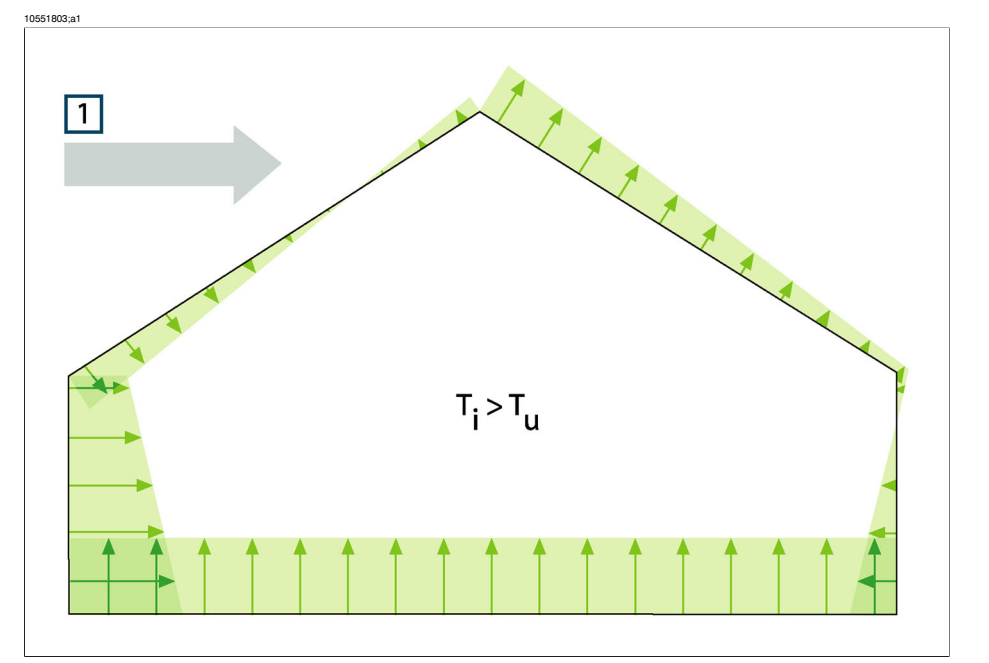

**Abbildung 30.3** Verteilung der resultierenden Drücke auf die Außenflächen eines Gebäudes in Abhängigkeit von den Auswirkungen des Windes, der Durchlüftung und der Differenz zwischen Innen- und Außentemperatur. 1: Windrichtung; T<sub>u</sub>: Thermodynamische Außenlufttemperatur in K T<sub>i</sub>: Thermodynamische Innenlufttemperatur in K.

Wenn sich der gesamte dynamische Druck in statischen Druck umwandelt, ist C = 1. Beispiele für die Verteilung des Spannungskonzentrationsfaktors für ein Gebäude bei verschiedenen Windrichtungen finden Sie in der Abbildung auf Seite [230](#page-249-0).

Durch den Wind entsteht also im Inneren auf der dem Wind zugewandten Seite ein Unterdruck und auf der dem Wind abgewandten Seite ein Überdruck. Der Luftdruck im Inneren hängt von den Windverhältnissen, Lufteinbrüchen im Gebäude und von deren Verteilung im Verhältnis zur Windrichtung ab. Sind die Lufteinbrüche gleichmäßig über das Gebäude verteilt, kann der Druck im Inneren um ±0.2 pstat variieren. Befinden sich die meisten Lufteinbrüche auf der windzugewandten Seite, erhöht sich der Druck im Inneren leicht. Befinden sich dagegen die meisten Lufteinbrüche auf der windabgewandten Seite, sinkt der Druck im Inneren.

<span id="page-249-0"></span>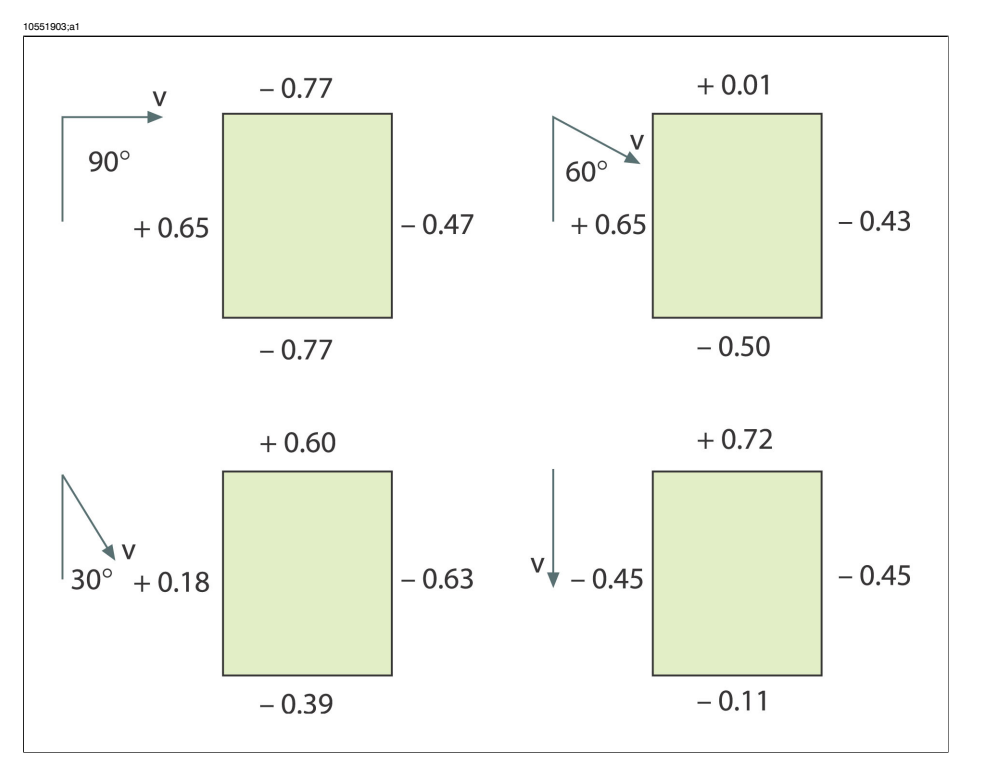

**Abbildung 30.4** Verteilung des Spannungskonzentrationsfaktors (C) für verschiedene Windrichtungen und -geschwindigkeiten (v) im Verhältnis zum Gebäude.

Die Windverhältnisse können im zeitlichen Verlauf und zwischen nah beieinander liegenden Standorten erheblich variieren. Bei der Thermografie wirken sich solche Abweichungen eindeutig auf die Messergebnisse aus.

In Experimenten wurde gezeigt, dass der Differenzdruck an einer Fassade, die einer durchschnittlichen Windstärke von ca. 5 m/s (16,3 ft/s) ausgesetzt wird, etwa 10 Pa beträgt.

Bei einer mechanischen Lüftung entsteht im Inneren ein konstanter Unter- oder Überdruck (je nach Lüftungsrichtung). Forschungsergebnisse haben gezeigt, dass der durch eine mechanische Entlüftung (Küchenabzugshaube) in kleinen Häusern entstehende Unterdruck normalerweise zwischen 5 und 10 Pa liegt. Sind beispielsweise in großen Mehrfamilienhäusern mechanische Entlüftungsanlagen installiert, ist der Unterdruck etwas größer (zwischen 10 und 50 Pa). Reglergesteuerte Be- und Entlüftungssysteme (mit einer mechanischen Steuerung) sind normalerweise so eingestellt, dass im Inneren ein geringer Unterdruck (zwischen 3 und 5 Pa) entsteht.

Beim so genannten Kamineffekt (Unterschiede in der Luftdichte bei verschiedenen Temperaturen), d. h. bei einem durch Temperaturunterschiede hervorgerufenen Druckgefälle, entsteht im unteren Bereich des Gebäudes ein Unterdruck und im oberen Bereich ein Überdruck. In einer bestimmten Höhe gibt es einen neutralen Bereich, wo der Druck im Gebäudeinneren und im Außenbereich gleich ist (vgl. Abbildung auf Seite [232\)](#page-251-0). Der Differenzdruck ergibt sich aus der folgenden Formel:

$$
\Delta p = g \times \rho_{\scriptscriptstyle u} \times h \bigg( 1 - \frac{T_{\scriptscriptstyle u}}{T_{\scriptscriptstyle i}} \bigg)
$$
Pa

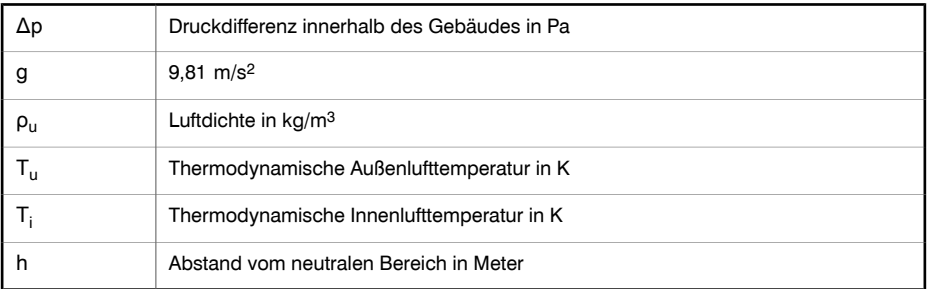

Wenn  $\rho_{\rm u} = 1.29 \text{ kg/m}^3$  (Luftdichte bei einer Temperatur von 273 K und ≈100 kPa), ergibt dies:

$$
\Delta p \approx 13 \times h \left( 1 - \frac{T_u}{T_i} \right)
$$

Bei einer Differenz von +25 °C zwischen den Umgebungstemperaturen im Innenund Außenbereich ergibt sich innerhalb der Gebäudestruktur ein Druckgefälle von etwa 1 Pa pro Meter Höhenunterschied.

<span id="page-251-0"></span>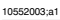

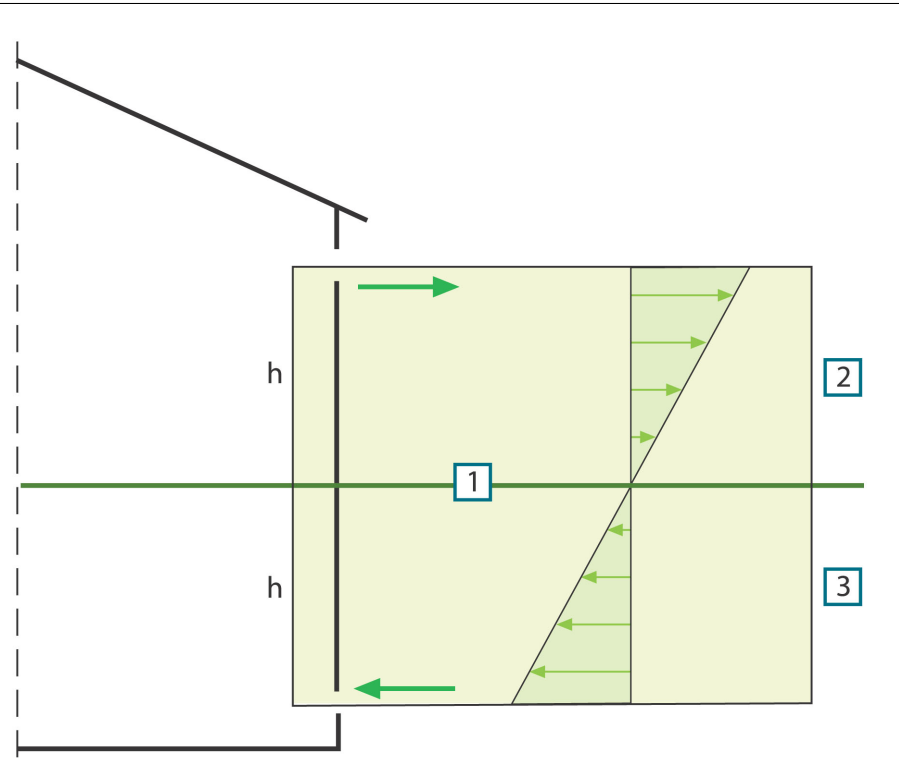

**Abbildung 30.5** Druckverteilung in einem Gebäude mit zwei Öffnungen, dessen Innentemperatur höher als die Außentemperatur ist. **1**: Neutraler Bereich; **2**: Überdruck; **3**: Unterdruck; **h**: Abstand vom neutralen Bereich in Meter.

Die Position des neutralen Bereichs kann je nach den im Gebäude vorhandenen Lufteinbrüchen variieren. Sind die Lufteinbrüche gleichmäßig über das Gebäude verteilt, befindet sich der Bereich ungefähr in mittlerer Höhe des Gebäudes. Befinden sich mehr Lufteinbrüche im unteren Gebäudeteil, liegt der neutrale Bereich weiter unten. Befinden sich mehr Lufteinbrüche im oberen Gebäudeteil, liegt der neutrale Bereich weiter oben. Weist das Dach eine Kaminöffnung auf, wirkt sich dies in erheblichem Maße auf die Position des neutralen Bereichs aus und kann einen Unterdruck im gesamten Gebäude bewirken. Dieser Fall tritt am häufigsten bei kleinen Gebäuden ein.

Bei größeren Gebäuden, wie hohen Industriegebäuden, die im unteren Teil Lufteinbrüche an Türen und Fenstern aufweisen, befindet sich der neutrale Bereich bei ungefähr einem Drittel der Gebäudehöhe.

**30**
#### 30.4.5 Messbedingungen und Zeitpunkt für Messungen

Die obigen Erläuterungen können hinsichtlich der erforderlichen Messbedingungen bei Thermografieuntersuchungen an Gebäuden folgendermaßen zusammengefasst werden:

Thermografieuntersuchungen werden ausgeführt, wenn störende Einflüsse von externen Klimafaktoren möglichst gering sind. Die Bilder werden daher im Inneren aufgenommen; ist ein Gebäude beispielsweise beheizt, werden seine warmen Oberflächen untersucht.

Im Freien werden nur Thermografieuntersuchungen durchgeführt, um Vergleichsdaten für große Fassaden zu erhalten. In bestimmten Fällen, wenn z. B. die Wärmedämmung sehr schlecht ist oder ein Überdruck im Inneren besteht, sind Außenmessungen unter Umständen sinnvoll. Thermografieaufnahmen an der Außenseite des Gebäudes können auch dann zweckmäßig sein, wenn die Auswirkungen von Installationen in der Klimahülle des Gebäudes untersucht werden sollen.

Folgende Bedingungen sind empfehlenswert:

- Die Differenz der Lufttemperatur im relevanten Gebäudeteil muss bereits einige Stunden vor sowie während der Thermografieuntersuchung mindestens +10 °C betragen. Im selben Zeitraum darf die Differenz der Umgebungstemperatur nicht um mehr als ±30 % der Differenz zum Zeitpunkt des Messbeginns schwanken. Während der Thermografieuntersuchung darf die Umgebungstemperatur im Inneren nicht um mehr als ±2 °C variieren.
- Einige Stunden vor und während der Thermografieuntersuchung darf der relevante Gebäudeteil keiner Sonneneinstrahlung ausgesetzt sein.
- Der Unterdruck im Gebäude sollte ≈ 10 50 Pa betragen.
- Sollen anhand einer Thermografieuntersuchung lediglich Lufteinbrüche in den äußeren Bauelementen des Gebäudes ermittelt werden, gelten unter Umständen weniger strenge Anforderungen an die Messbedingungen. Eine Differenz von 5 °C zwischen der Umgebungstemperatur im Inneren und im Außenbereich sollte für den Nachweis solcher Mängel ausreichen. Damit Lufteinbrüche nachgewiesen werden können, müssen jedoch bestimmte Voraussetzungen hinsichtlich des Druckgefälles erfüllt sein. 10 Pa sollten ausreichen.

## 30.4.6 Auswertung von Infrarotbildern

Der Hauptzweck der Thermografie ist der Nachweis von Fehlern und Mängeln an der Wärmedämmung in Außenwänden und Böden sowie die Bestimmung ihrer Art und ihres Ausmaßes. Mit Hilfe der Thermografie soll also ermittelt werden, ob die untersuchte Wand die zugesicherten Eigenschaften in Bezug auf Wärmedämmung und Luftdichtigkeit erfüllt. Anhand der im Entwurf zugesicherten Eigenschaften in Bezug auf die Wärmedämmung der Wand kann eine Verteilung der Oberflächentemperatur der untersuchten Oberfläche prognostiziert werden, sofern die Messbedingungen zum Zeitpunkt der Untersuchung bekannt sind.

In der Praxis wird bei dieser Methode folgendermaßen vorgegangen:

Mit Hilfe von Labortests oder Tests vor Ort erfolgt eine Prognose der Temperaturverteilung in Form von typischen Infrarotbildern bzw. Vergleichsbildern für gängige Wandstrukturen. Dabei werden sowohl einwandfreie als auch mangelhafte Strukturen berücksichtigt.

Beispiele für typische Infrarotbilder finden Sie in Abschnitt [30.3](#page-219-0) – [Typische](#page-219-0) Einsatz[szenarien](#page-219-0) auf Seite [200](#page-219-0).

Sollen Infrarotbilder von strukturellen Bereichen, die bei Messungen vor Ort aufgenommen wurden, als Vergleichsbilder herangezogen werden, müssen der Aufbau der Struktur, die Bauweise und die Messbedingungen zum Zeitpunkt der Aufnahme des Infrarotbildes im Detail bekannt und dokumentiert sein.

Damit bei der Thermografie Aussagen bezüglich der Ursachen für Abweichungen von prognostizierten Ergebnissen getroffen werden können, müssen die physikalischen, messtechnischen und bautechnischen Voraussetzungen bekannt sein.

Die Auswertung von bei Messungen vor Ort aufgenommenen Infrarotbildern kann folgendermaßen zusammengefasst werden:

Ein Vergleichsinfrarotbild für eine einwandfreie Gebäudestruktur wird auf der Grundlage der zu untersuchenden Wandstruktur und der Bedingungen, unter denen die Messung vor Ort durchgeführt wurde, ausgewählt. Anschließend wird ein Infrarotbild des zu untersuchenden Bauelements mit dem ausgewählten Infrarotbild verglichen. Bei allen Abweichungen, die nicht auf die Bauweise des Gebäudes oder die Messbedingungen zurückzuführen sind, besteht der Verdacht eines Wärmedämmungsmangels. Art und Ausmaß des Mangels werden normalerweise mit Hilfe von Vergleichsbildern ermittelt, die verschiedene Mängel darstellen.

Liegt kein geeignetes Vergleichsinfrarotbild vor, erfolgen Aus- und Bewertung auf der Grundlage von Erfahrungswerten. In diesem Fall ist größte Sorgfalt bei der Analyse erforderlich.

Bei der Auswertung eines Infrarotbildes sollten folgende Aspekte berücksichtigt werden:

- Gleichmäßigkeit der Helligkeit bei Infrarotbildern von Oberflächenbereichen ohne Wärmebrücken
- Regelmäßigkeit und Auftreten von kalten Oberflächenbereichen, z. B. an Sparren und Ecken
- Konturen und typische Formen der kalten Oberflächenbereiche **30**
- Gemessene Temperaturunterschiede zwischen der normalen Oberflächentemperatur des Gebäudes und den ausgewählten kalten Oberflächenbereichen
- Kontinuität und Gleichförmigkeit der Isothermenkurve auf der Oberfläche der Gebäudestruktur. In der Kamerasoftware wird die Isothermenfunktion je nach Kameramodell Isotherme oder Farbalarm genannt.

Abweichungen und Unregelmäßigkeiten im Infrarotbild deuten häufig auf Wärmedämmungsmängel hin. In Infrarotbildern von Gebäudestrukturen mit Wärmedämmungsmängeln sind unter Umständen natürlich beträchtliche Abweichungen zu erkennen. Bestimmte Arten von Wärmedämmungsmängeln weisen auf Infrarotbildern eine charakteristische Form auf.

In Abschnitt [30.3](#page-219-0) – Typische [Einsatzszenarien](#page-219-0) auf Seite [200](#page-219-0) finden Sie Beispiele zur Auswertung von Infrarotbildern.

Wenn Infrarotbilder eines einzigen Gebäudes aufgenommen werden, sollten Aufnahmen verschiedener Bereiche mit denselben Einstellungen an der Infrarotkamera durchgeführt werden. Dies erleichtert den Vergleich der verschiedenen Oberflächenbereiche.

#### 30.4.7 Feuchtigkeit und Taupunkt

#### *30.4.7.1 Relative und absolute Feuchtigkeit*

Die Feuchtigkeit kann auf zwei Arten angegeben werden: entweder als *relative Feuchtigkeit* oder als *absolute Feuchtigkeit*. Die relative Feuchtigkeit gibt an, wie viel Prozent der maximalen Wassermenge bei einer bestimmten Temperatur in der Luft enthalten sind. Die absolute Feuchtigkeit gibt an, wie viel Prozent Wasser eine bestimmte Menge von Material tatsächlich enthält. Die zweite Möglichkeit zur Angabe der Feuchtigkeit wird häufig beim Messen der Feuchtigkeit in Holz und anderen Baustoffen verwendet.

Je höher die Lufttemperatur ist, desto größer ist auch die Menge an Feuchtigkeit, die die Luft aufnehmen kann.

#### *30.4.7.2 Definition des Taupunkts*

Unter dem Taupunkt versteht man die Temperatur, bei der die Feuchtigkeit in einem bestimmten Luftvolumen zu flüssigem Wasser kondensiert.

#### 30.4.8 Auszug aus technischem Hinweis 'Bewertung von Wärmebrücken und durchgehender Wärmedämmung' (Beispiel für Großbritannien)

#### *30.4.8.1 Impressum*

Die vorliegenden technischen Hinweise (Technical Note, abgekürzt TN) wurden von einer Arbeitsgruppe erstellt, die sich aus Termografiefachleuten und Forschungsberatern zusammensetzt. Da bei der Erstellung weitere Personen und Organisationen zu Rate gezogen wurden, findet dieses Dokument breite Zustimmung in allen Industriebereichen.

Der Inhalt dieser technischen Hinweise wird mit freundlicher Genehmigung der United Kingdom Thermography Association (UKTA) wiedergegeben und ist vollständig urheberrechtlich geschützt.

UK Thermography Association c/o British Institute of Nondestructive Testing 1 Spencer Parade Northampton NN1 5AA United Kingdom

Tel:: +44 (0)1604 630124 Fax: +44 (0)1604 231489

#### *30.4.8.2 Einleitung*

In den letzten Jahren war auf dem Gebiet der Thermografie im Hinblick auf Geräte, Anwendungen, Software und Bekanntheitsgrad eine rasante Entwicklung zu verzeichnen. Die Thermografietechnik wurde mehr und mehr in gängige Verfahren integriert, wodurch ein entsprechender Bedarf an Anwendungshandbüchern, Normen und Thermografieschulungen entstanden ist.

Die UKTA hat diese technischen Hinweise erstellt, um bei der Quantifizierung der Ergebnisse einer Überprüfung der 'Kontinuität der Wärmedämmung' eine konsistente Vorgehensweise zu etablieren. Das Dokument soll Erstellern von Spezifikationen als Leitfaden für die Einhaltung der Bauvorschriften dienen, so dass ein qualifizierter Thermograph die Überprüfung als bestanden oder nicht bestanden einstufen kann.

#### *30.4.8.3 Hintergrundinformationen*

Mit Hilfe der Thermografie können selbst geringe Abweichungen in der Oberflächentemperatur von nur 0,1 K erkannt werden. Des Weiteren können Grafiken erstellt werden, die die Temperaturverteilung auf Gebäudeoberflächen illustrieren.

Durch Abweichungen bei den thermischen Eigenschaften von Gebäudestrukturen, beispielsweise durch eine fehlerhaft angebrachte Wärmedämmung oder Bereiche mit gänzlich fehlender Wärmedämmung, entstehen unterschiedliche Oberflächentemperaturen auf beiden Seiten der Gebäudestruktur, die von einem Thermografen erkannt werden können. Darüber hinaus gibt es jedoch noch andere Faktoren, die zu Abweichungen bei der Oberflächentemperatur führen können, beispielsweise lokale Wärmequellen, Reflexionen und Lufteinbrüche.

In der Regel ist nur ein qualifizierter Thermograf in der Lage, tatsächliche Schwachstellen von anderen Ursachen für Temperaturabweichungen zu unterscheiden. Thermografen werden immer häufiger dazu aufgefordert, ihre Bewertung einer Gebäudestruktur zu belegen. Ohne entsprechende Leitlinien kann sich die Festlegung von Grenzwerten für akzeptable und nicht akzeptable Temperaturabweichungen als schwierig erweisen.

Die derzeit gültige Norm in Großbritannien für Wärmebilder von Gebäuden ist BS EN 13187:1999 (BS EN 13187:1999, Thermal Performance of Buildings—Qualitative detection of thermal properties in building envelopes—Infrared method (ISO 6781:1983 modified) (Wärmetechnisches Verhalten von Gebäuden - Qualitativer Nachweis von Wärmebrücken in Gebäudehüllen - Infrarot-Verfahren)). In dieser Norm wird die Interpretation der Wärmebilder jedoch erfahrenen Thermografen überlassen, und sie enthält wenig Informationen zur Abgrenzung zwischen akzeptablen und inakzeptablen Abweichungen. Informationen zu verschiedenen thermischen Auffälligkeiten finden Sie in den BINDT Guides to thermal imaging (Infrared Thermography Handbook; Volume 1, Principles and Practise, Norman Walker, ISBN 0903132338, Volume 2, Applications, A. N. Nowicki, ISBN 090313232X, BINDT, 2005).

#### *30.4.8.3.1 Anforderungen*

Eine Thermografieuntersuchung zur Feststellung der Kontinuität der Wärmedämmung, von Bereichen mit Wärmebrücken sowie der Erfüllung der Bauvorschriften muss folgende Punkte berücksichtigen:

- Thermische Auffälligkeiten
- Unterscheidung zwischen tatsächlichen thermischen Auffälligkeiten, bei denen die Temperaturunterschiede auf Wärmedämmungsmängel zurückzuführen sind und solchen, die eine falsche Interpretation von Faktoren wie örtlich begrenzte Unterschiede durch Luftströmungen, Reflexionen und Emissionsgraden darstellen.
- Quantifizierung der betroffenen Bereiche im Verhältnis zu den Bereichen mit vollständiger Wärmedämmung
- Angabe, ob die Auffälligkeiten und die Wärmedämmung des Gebäudes insgesamt akzeptabel sind

## *30.4.8.4 Quantitative Bewertung thermischer Auffälligkeiten*

Bei einer Thermografieuntersuchung treten Unterschiede in Bezug auf die scheinbare Temperatur von Bereichen innerhalb des Sichtfeldes zu Tage. Damit die Untersuchung zweckdienlich ist, müssen alle scheinbaren Mängel systematisch erfasst werden. Diese müssen dann mit Hilfe vorab festgelegter Kriterien ausgewertet werden, wobei diejenigen Auffälligkeiten, die keine tatsächlichen Mängel darstellen, zuverlässig ausgeschlossen werden müssen. Die tatsächlichen Mängel müssen bewertet und das Ergebnis dem Kunden mitgeteilt werden.

#### *30.4.8.4.1 Auswahl kritischer Temperaturparameter*

Die Informationsschrift IP17/01 von BRE (Information Paper IP17/01, Assessing the Effects of Thermal Bridging at Junctions and Around Openings. Tim Ward, BRE, 2001) enthält nützliche Hinweise zu akzeptablen Mindestwerten für Oberflächentemperaturen im Innenbereich sowie für entsprechende Werte für den Faktor der kritischen Oberflächentemperatur ( $f_{CRsi}$ ). Durch die Verwendungen eines Oberflächentemperaturfaktors sind unter jeglichen thermischen Bedingungen Untersuchungen möglich, mit deren Hilfe Bereiche mit Kondensations- oder Schimmelbildungsrisiko in der Bauphase ermittelt werden können.

Die tatsächliche Oberflächentemperatur ist abhängig von den Innen- und Außentemperaturen zum Zeitpunkt der Untersuchung. Es wurde jedoch ein Oberflächentemperaturfaktor ( $f_{\text{Bei}}$ ) entwickelt, der von den absoluten Bedingungen unabhängig ist. Dieser Faktor stellt das Verhältnis des Temperaturabfalls innerhalb der Gebäudestruktur zum Gesamttemperaturabfall zwischen Innen- und Außenluft dar.

Für Untersuchungen im Innenbereich:  $f_{\text{Rsi}} = (T_{\text{si}} - T_{\text{e}})/(T_{\text{i}} - T_{\text{e}})$ 

- $T_{si}$  = Oberflächentemperatur im Innenbereich
- $T_i$  = Lufttemperatur im Innenbereich
- $T_e$  = Lufttemperatur im Außenbereich

Ein f<sub>CRsi</sub>-Wert von 0,75 gilt für Neubauten als geeignet, da bei der Überprüfung der 'Durchgängigkeit der Wärmedämmung' bzw. von 'Wärmebrücken' die intensive Nutzung nicht als Faktor berücksichtigt wird. Bei der Untersuchung von Umbauten oder Erweiterungsbauten, z. B. beim Bau von Schwimmbecken, müssen bei Untersuchungen im Innenbereich jedoch ungewöhnliche Begleitumstände berücksichtigt werden.

#### *30.4.8.4.2 Alternative Methode mit ausschließlicher Verwendung von Oberflächentemperaturen*

Viele Gründe sprechen dafür, Thermografieuntersuchungen allein auf der Grundlage von Oberflächentemperaturen durchzuführen und keine Messung der Lufttemperatur vorzunehmen.

■ Die innerhalb von Gebäuden auftretende Stratifizierung macht eine Einbeziehung der Lufttemperaturen im Innenbereich äußerst schwierig. Es muss entschieden werden, ob die durchschnittliche Lufttemperatur, die Niedrigst- oder Höchsttemperatur oder die Temperatur des auffälligen Bereiches zugrunde gelegt werden soll und in welchem Abstand zur Wand sie gemessen werden soll.

- Die Einbeziehung der Außentemperatur wird durch Strahlungseffekte wie beispielsweise die Strahlung zum Nachthimmel erschwert. Es ist nicht ungewöhnlich, dass die Temperatur der Außenfläche einer Gebäudestruktur unter der Lufttemperatur liegt, da die Abstrahlung zum Himmel nur –50 ℃ betragen kann. Dies ist mit bloßem Auge zu erkennen, da Tau und Frost häufig auch dann auf Gebäudeoberflächen auftreten, wenn die Lufttemperatur nicht unter den Taupunkt fällt.
- Es sei darauf hingewiesen, dass den U-Werten Umgebungstemperaturen auf beiden Seiten der Gebäudestruktur zugrunde liegen. Dies wird von vielen unerfahrenen Thermografen nicht berücksichtigt.
- Bei den beiden Temperaturen, die einen starken Bezug zum Wärmetransport durch Gebäudestrukturen (und jegliche Feststoffe) haben, handelt es sich um die Oberflächentemperaturen der beiden Seiten.
- Bei Einbeziehung der Oberflächentemperaturen kann die Untersuchung besser wiederholt werden.
- Als Oberflächentemperaturen werden die Durchschnittswerte der Oberflächentemperaturen desselben Materials in der Nähe der Auffälligkeit verwendet, die an der Innen- und Außenseite der Struktur gemessen wurden. In Verbindung mit dem Temperaturwert des auffälligen Bereichs kann in Abhängigkeit von diesen Temperaturen und unter Verwendung des Faktors der kritischen Oberflächentemperatur ein Schwellenwert festgelegt werden.
- Dessen ungeachtet muss der Thermograf weiterhin auf Reflexionen von Objekten mit ungewöhnlichen Temperaturen im Hintergrund achten, die den Oberflächen der Gebäudestruktur gegenüberliegen.
- Des Weiteren sollte der Thermograf einen Vergleich zwischen den Außenflächen mit unterschiedlicher Ausrichtung anstellen, um festzustellen, ob auf den externen Oberflächen eine Restwärme auf Grund von Sonneneinstrahlung vorhanden ist.
- **■** Bei Oberflächen, deren T<sub>si</sub> T<sub>so</sub>-Wert den T<sub>si</sub> T<sub>so</sub>-Wert auf der Nordseite oder der dem Norden am ehesten zugewandten Seite um mehr als 10 % übersteigt, sollten keine Untersuchungen im Außenbereich durchgeführt werden.
- Für Mängel, bei denen der Faktorwert 0,75 gemäß IP17/01 zu einem Nichtbestehen der Untersuchung führen würde, wird für Oberflächen auf der Innenseite für die kritische Oberflächentemperatur der Faktor 0,78 und für Oberflächen auf der Außenseite der Faktor 0,93 verwendet.

Die nachfolgende Tabelle enthält die Oberflächentemperaturen auf der Innen- und Außenseite für einen auffälligen Bereich, die gemäß IP17/01 ein Nichtbestehen zur Folge haben. Weiterhin wird angegeben, welche Mängel in der Wärmedämmung hierfür verantwortlich sind.

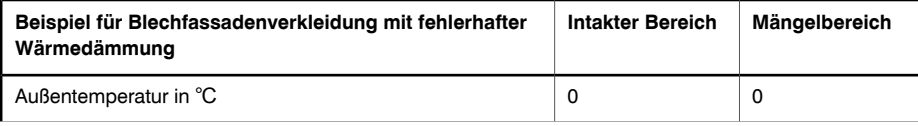

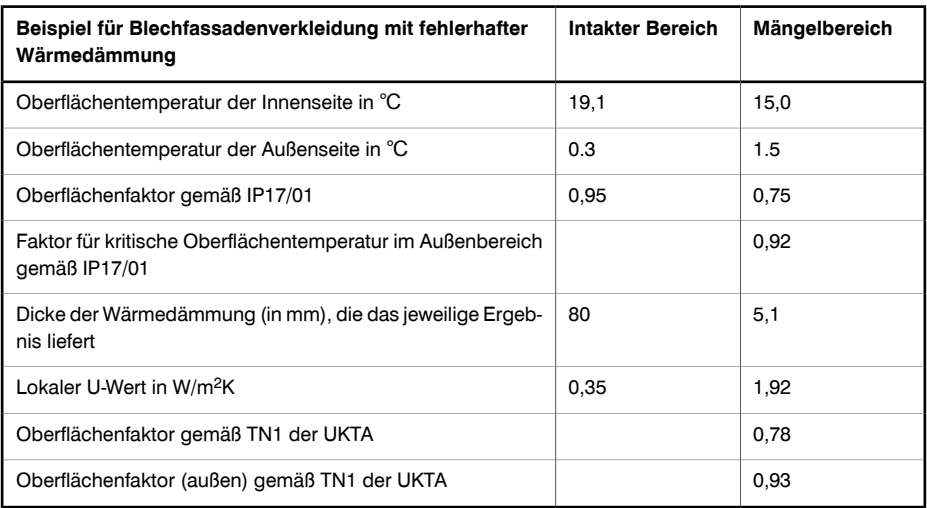

#### *Anmerkungen zur Tabelle*

- **1** Werte für Oberflächenwiderstände gemäß ADL2 2001:
	- Oberfläche innen 0.13 m<sup>2</sup>K/W
	- Oberfläche außen 0,04 m2K/W

Diese Angaben stammen aus der Norm BS EN ISO 6946 (BN EN ISO 6946:1997 Building components and building elements - Thermal resistance and thermal transmittance - Calculation method (Bauteile - Wärmedurchlasswiderstand und Wärmedurchgangskoeffizient - Berechnungsverfahren)).

- **2** Für die hier verwendete Wärmedämmung wird eine Wärmeleitfähigkeit von 0,03 W/m K angenommen.
- **3** Der Temperaturunterschied zwischen intakten und mangelhaften Bereichen liegt im Außenbereich bei 1,2 Grad und im Innenbereich bei 4,1 Grad.
- **4** Der Oberflächentemperaturfaktor für Untersuchungen im Innenbereich lautet gemäß TN1 der UKTA:

$$
F_{si} = (T_{sia} - T_{so})/(T_{si} - T_{so})
$$

Es gilt:

- $T_{\text{sia}}$  = Oberflächentemperatur im Innenbereich (Mängelbereich)
- $T_{\rm so}$  = Oberflächentemperatur im Außenbereich (intakter Bereich)
- $T_{si}$  = Oberflächentemperatur im Innenbereich (intakter Bereich)
- **5** Der Oberflächentemperaturfaktor für Untersuchungen im Außenbereich lautet gemäß TN1 der UKTA:

 $F_{\text{so}} = (T_{\text{soa}} - T_{\text{si}})/(T_{\text{so}} - T_{\text{si}})$ 

Es gilt:  $T_{s0a}$  = Oberflächentemperatur im Außenbereich (Mängelbereich)

#### *30.4.8.4.3 Auswählen des maximal akzeptablen Mängelbereichs*

Der zulässige Mängelbereich ist für die Qualitätskontrolle problematisch. Man könnte argumentieren, dass es keinen Bereich mit Kondensation, Schimmelwachstum oder mangelhafter Wärmedämmung geben darf und dass solche Auffälligkeiten im Untersuchungsbericht angegeben werden müssen. Im Allgemeinen wird jedoch ein Wert von 0,1 % der betroffenen Gebäudeoberfläche als maximal zulässiger Mängelbereich in Bezug auf die Bauvorschriften akzeptiert. Dies ist ein Tausendstel Quadratmeter.

#### *30.4.8.4.4 Messen der Oberflächentemperatur*

Zur Messung der Oberflächentemperatur wird das Infrarotbildsystem eingesetzt. Ein geschulter Thermograf erkennt, dokumentiert und meldet Abweichungen von Emissionsgrad und Reflexion bei den untersuchten Oberflächen.

#### *30.4.8.4.5 Messen des Mängelbereichs*

Die Messung des Mängelbereichs kann durch Zählen der Pixel in der Infrarotanalyse-Software oder vieler Tabellenkalkulationspakete erfolgen. Hierfür gelten folgende Voraussetzungen:

- Der Abstand zwischen Kamera und Objekt muss (in der Regel mit einem Lasermessgerät) exakt gemessen werden.
- Beim Abstand zum Ziel muss das IFOV (momentanes Sichtfeld) des Wärmebildsystems berücksichtigt werden.
- Jegliche Änderung des Kamerawinkels in senkrechter Richtung in Bezug auf die Oberfläche des Messobjekts muss berücksichtigt werden.

Gebäude setzen sich aus zahlreichen Komponenten zusammen, die quantitative Untersuchungen erschweren. Hierzu zählen Fenster, Deckenleuchten, Leuchtkörper, Wärmequellen, Kühlsysteme, Hausanschlüsse und elektrische Leitungen. Die Beziehungen zwischen diesen Objekten und der Gebäudehülle sind jedoch als Teil der Untersuchung zu betrachten.

#### *30.4.8.5 Bedingungen und Ausrüstung*

Um bei einer Untersuchung der Wärmedämmung optimale Ergebnisse zu erzielen, müssen die Umgebungsbedingungen berücksichtigt und geeignete Thermografiemethoden eingesetzt werden.

Thermische Auffälligkeiten zeigen sich dem Thermografen nur dort, wo Temperaturunterschiede vorhanden sind und Umgebungsbedingungen berücksichtigt werden. Folgende grundlegende Bedingungen sollten mindestens erfüllt werden:

- Temperaturunterschiede in der Gebäudestruktur sind größer als 10 ℃.
- Unterschied zwischen der Lufttemperatur im Innenbereich und Lufttemperatur der Umgebung war in den letzten 24 Stunden vor der Untersuchung größer als 5 ℉.
- Lufttemperatur im Außenbereich lag für die Dauer der Untersuchung und eine Stunde davor bei ±3 ℃.
- Lufttemperatur im Außenbereich lag für die vorangegangenen 24 Stunden bei  $+10$  °C.

Darüber hinaus müssen bei Untersuchungen im Außenbereich folgende Bedingungen erfüllt werden:

- Die zu untersuchenden Oberflächen sollten weder direkter Sonneneinstrahlung ausgesetzt sein noch darf eine Restwärme vorhanden sein. Dies können Sie überprüfen, indem Sie die Oberflächentemperaturen der gegenüberliegenden Seiten des Gebäudes vergleichen.
- Kurz vor und während der Untersuchung dürfen keine Niederschläge auftreten.
- Alle zu untersuchenden Gebäudeoberflächen müssen trocken sein.
- Die Windgeschwindigkeit muss unter 10 m/s liegen.

Außer der Temperatur müssen bei der Planung von Thermografieuntersuchungen an Gebäuden weitere Umgebungsbedingungen berücksichtigt werden. Untersuchungen im Außenbereich können beispielsweise durch Abstrahlungen oder Reflexionen von benachbarten Gebäuden oder einen kalten wolkenlosen Himmel und mehr noch durch den Oberflächenerwärmungseffekt der Sonne beeinflusst werden.

Wenn sich die Hintergrundtemperaturen von der Lufttemperatur im Innen- oder Außenbereich um mehr als 5 K unterscheiden, müssen die Hintergrundtemperaturen aller betroffenen Oberflächen gemessen werden, um exakte Ergebnisse für die Oberflächentemperatur zu erhalten.

#### *30.4.8.6 Untersuchung und Analyse*

#### **Der nachfolgende Abschnitt enthält Anleitungen zur Vorgehensweise für den Thermografen.**

Bei der Untersuchung müssen genug thermografische Daten erfasst werden, die belegen, dass alle Oberflächen ordnungsgemäß untersucht und alle thermischen Auffälligkeiten erkannt und bewertet wurden.

Zunächst müssen bei allen thermografischen Untersuchungen u. a. folgende Umgebungsdaten erfasst werden:

- Innentemperatur im auffälligen Bereich
- Außentemperatur im auffälligen Bereich
- Emissionsgrad der Oberfläche
- Hintergrundtemperatur
- Abstand zur Oberfläche

Ermitteln Sie durch Interpolation die zu verwendende Schwellentemperatur.

- Bei Untersuchungen im Innenbereich wird der Schwellenwert für die Oberflächentemperatur ( $T_{sia}$ ) folgendermaßen berechnet:  $T_{sia} = f_{si}(T_{si} - T_{so}) + T_{so}$ . Der Thermograf hält Ausschau nach Oberflächentemperaturen, die über diesem Schwellenwert liegen.
- Bei Untersuchungen im Außenbereich wird der Schwellenwert für die Oberflächentemperatur (T<sub>soa</sub>) folgendermaßen berechnet: T<sub>soa</sub> = f<sub>so</sub>(T<sub>so</sub> – T<sub>si</sub>) + T<sub>si</sub>. Der Thermograf hält Ausschau nach Oberflächentemperaturen, die über diesem Schwellenwert liegen.

Die bildliche Erfassung von Auffälligkeiten muss so erfolgen, dass eine Analyse problemlos möglich ist:

- Das Bild muss im rechten Winkel zu vorhandenen Wand- oder Dachkomponenten aufgenommen werden.
- Der Betrachtungswinkel ist nahezu rechtwinklig zur aufzunehmenden Oberfläche. Störende Infrarotstrahlung von Lampen, Wärmequellen, elektrischen Leitungen und reflektierenden Elementen wird minimiert.

Die Analysemethode ist abhängig von der verwendeten Analysesoftware, die wichtigsten Phasen sind jedoch überall identisch:

Erfassen Sie jede Auffälligkeit oder Ansammlung von Auffälligkeiten in einem Bild.

- Verwenden Sie eine Analysesoftware, um den auffälligen Bereich innerhalb des Bildes zu erfassen, und achten Sie darauf, dass keine Bauelemente erfasst werden, die ausgeschlossen werden sollen.
- Berechnen Sie für Untersuchungen im Innenbereich den Bereich unterhalb der Schwellentemperatur bzw. für Untersuchungen im Außenbereich den Bereich oberhalb der Schwellentemperatur. Hierbei handelt es sich um den Mängelbereich. Bestimmte Auffälligkeiten, die während der Untersuchung als Mängel gedeutet wurden, sind in dieser Phase möglicherweise nicht als Mängelbereiche zu erkennen.
- Fügen Sie die Mängelbereiche aus allen Bildern (∑A<sub>d</sub>) hinzu.
- Berechnen Sie die Gesamtfläche der exponierten Gebäudestruktur. Hierbei handelt es sich um alle Wand- und Dachoberflächen. Bei einem Gebäude mit einfachem Umriss wird dies mit Hilfe der Gesamtlänge, -breite und -höhe berechnet.  $A_t = (2h(L + w)) + (Lw)$
- Identifizieren Sie den kritischen Mängelbereich A<sub>c</sub>. Dieser ist vorläufig als ein Tausendstel bzw. 0,1 % der Gesamtoberfläche festgelegt.  $A_c = A_t/1000$
- Wenn ∑A<sub>d</sub> < A<sub>c</sub>, kann für das Gebäude insgesamt ausgesagt werden, dass es über eine 'einigermaßen durchgängige' Wärmedämmung verfügt.

#### *30.4.8.7 Berichterstellung*

Die Berichte müssen ein Ergebnis (Bestanden/Nicht bestanden) beinhalten, die Anforderungen des Kunden erfüllen und mindestens die gemäß BSEN 13187 erforderlichen Informationen enthalten. Damit die Untersuchung nach der Reparatur wiederholt werden kann, sind normalerweise die folgenden Daten erforderlich:

- Hintergründe und Grundlagen der Untersuchung
- Ort, Himmelsrichtung, Datum und Uhrzeit der Untersuchung
- Eine eindeutige Referenz zur Identifizierung
- Name und berufliche Qualifikation des Thermografen
- Gebäudeart
- Wetterbedingungen, Windgeschwindigkeit und -richtung, letzte Niederschläge, Sonnenschein, Bewölkungsgrad
- Umgebungstemperaturen im Innen- und Außenbereich vor und zu Beginn der Untersuchung sowie zum Zeitpunkt jeder Bilderfassung. Auch Lufttemperatur und Strahlungstemperatur müssen aufgezeichnet werden.
- Etwaige Abweichungen von wichtigen Untersuchungsanforderungen
- Verwendete Ausrüstung, Datum der letzten Kalibrierung, bekannte Mängel
- Name, Zugehörigkeit und Qualifikation des Prüfers
- Art, Ausmaß und Lage jedes festgestellten Mängels
- Ergebnisse zusätzlicher Messungen und Untersuchungen
- Die Berichte müssen vom Thermografen mit einem Index versehen und archiviert werden.

#### *30.4.8.7.1 Erwägungen und Einschränkungen*

Ob die Untersuchung im Innen- oder Außenbereich durchgeführt wird, ist abhängig von folgenden Bedingungen:

- Zugänglichkeit der Oberfläche. Bei Gebäuden, deren Außen- und Innenoberflächen verdunkelt sind, beispielsweise durch eingezogene Decken, Regale oder an den Wänden gestapelten Materialien, ist eine Untersuchung dieser Art unter Umständen nicht möglich.
- Lage der Wärmedämmung. Am effektivsten sind Untersuchungen, die an der Seite durchgeführt werden, die der Wärmedämmung am nächsten liegt.
- Lage schwergewichtiger Materialien. Untersuchungen, die an der Seite durchgeführt werden, die schwergewichtigen Materialien am nächsten liegt, sind in der Regel weniger effektiv.
- Der Zweck der Untersuchung. Wenn bei der Untersuchung das Risiko von Kondensation und Schimmelwachstum ermittelt werden soll, muss sie im Innenbereich durchgeführt werden.
- Lage von Glas, unlackiertem Metall und anderen Materialien, die stark reflektieren. Untersuchungen an stark reflektierenden Oberflächen sind in der Regel weniger effektiv. **30**
	- 244 Publ. No. <sup>1558548</sup> Rev. a506 GERMAN (DE) December 21, <sup>2010</sup>

■ Bei einem Mängelbereich ist auf der Wandaußenseite auf Grund von Außenluftströmungen meist ein geringerer Temperaturunterschied zu verzeichnen. Eine fehlende oder schadhafte Wärmedämmung in der Nähe der Außenoberfläche kann jedoch von außen meist schneller erkannt werden.

#### SEITE WURDE ABSICHTLICH LEER BELASSEN

# 31 Einführung in die thermografische Untersuchung elektrischer Anlagen

## *31.1 Wichtiger Hinweis*

Die Konfiguration Ihrer speziellen Kamera unterstützt möglicherweise nicht alle in diesem Abschnitt beschriebenen Funktionen.

Die Bestimmungen für elektrische Anlagen und Geräte variieren von Land zu Land. Deshalb stimmen die in diesem Abschnitt beschriebenen Verfahren möglicherweise nicht mit den Standardverfahren in Ihrem Land überein. Des Weiteren dürfen Untersuchungen an elektrischen Anlagen in vielen Ländern nur von Fachpersonal durchgeführt werden. Informieren Sie sich stets über die entsprechenden nationalen oder regionalen Bestimmungen.

## *31.2 Allgemeine Informationen*

#### 31.2.1 Einleitung

Heutzutage ist die Thermografie ein gängiges Verfahren zur Untersuchung elektrischer Anlagen. Dies war der erste und ist bis heute der größte Anwendungsbereich der Thermografie. Die Infrarotkamera hat ein beachtliche Entwicklung durchgemacht, so dass heute die achte Generation thermografischer Systeme erhältlich ist. Alles begann 1964, also vor über 40 Jahren. Die Infrarotkamera wird mittlerweile auf der ganzen Welt eingesetzt. Industrieländer sowie Entwicklungsländer haben dieses Verfahren übernommen.

Thermografie in Verbindung mit Schwingungsanalyse wurde in den letzten Jahrzehnten zur meist verwendeten Methode in der Industrie für die Fehlerortung im Rahmen eines vorbeugenden Instandhaltungsprogramms. Der große Vorteil bei diesen Methoden ist, dass die Untersuchung an Anlagen, die in Betrieb sind, durchgeführt werden kann. Normale Arbeitsbedingungen sind für korrekte Messergebnisse sogar Vorraussetzung. Das laufende Herstellungsverfahren wird somit nicht unterbrochen. Thermografische Untersuchungen an elektrischen Anlagen werden hauptsächlich in folgenden drei Bereichen angewendet:

- Energieerzeugung
- Energieübertragung
- Energieverteilung (der Einsatz von Elektroenergie in der Industrie)

Die Tatsache, dass diese Untersuchungen bei normalen Arbeitsbedingungen durchgeführt werden, hat zu einer thermischen Unterteilung dieser Gruppen geführt. Energieerzeuger führen Messungen zu denZeiten durch, zu denen die Anlagen stark belastet sind. Die Zeiten variieren je nach Land und Klimazone. Die Messzeiträume können auch vom jeweils untersuchten Anlagentyp abhängen, je nachdem, ob es sich um eine hydroelektrische, nukleare, kohlebasierte oder ölbasierte Anlage handelt.

In der Industrie werden (zumindest in nordischen Ländern mit deutlichen jahreszeitlichen Unterschieden) die Untersuchungen im Frühjahr oder im Herbst oder vor längeren Betriebsunterbrechungen durchgeführt. Somit werden die Reparaturen dann vorgenommen, wenn der Betrieb ohnehin unterbrochen wird. Diese Vorgehensweise findet jedoch immer weniger Anwendung, was zu Untersuchungen der Anlagen unter verschiedenen Last- und Betriebsbedingungen führte.

#### 31.2.2 Allgemeine Anlagendaten

Die zu untersuchende Anlage weist ein bestimmtes Temperaturverhalten auf, das dem Thermografen vor der Durchführung der Untersuchung bekannt sein sollte. Im Falle von elektrischen Anlagen ist das physikalische Gesetz, bei dem Schwachstellen auf Grund von erhöhtem Widerstand oder erhöhtem elektrischen Strom ein anderes Temperaturmuster aufweisen, bekannt.

Jedoch sollte nicht vergessen werden, dass in manchen Fällen, beispielsweise bei Solenoiden, eine 'Überhitzung' normal ist und nicht auf einen entstehenden Mangel hinweist. In anderen Fällen, wie beispielsweise bei Verbindungen in Elektromotoren, kann die erhöhte Temperatur dadurch entstehen, dass der mängelfreie Teil die gesamte Last übernimmt und deshalb überhitzt.

Ein ähnliches Beispiel finden Sie in Abschnitt [31.5.7](#page-283-0) – [Überhitzung](#page-283-0) eines Bereichs auf Grund einer [Schwachstelle](#page-283-0) in einem anderen Bereich auf Seite [264](#page-283-0).

Schwachstellen bei elektrischen Anlagen können sowohl überhitzt als auch kühler sein als die normalen 'gesunden' Komponenten. Um zu wissen was auf einen zukommt, ist es wichtig, vor der Untersuchung über die Anlage informiert zu sein.

Im Allgemeinen wird ein sogenannter Hotspot (Bereich mit erhöhter Temperatur) jedoch durch eine mögliche schadhafte Stelle verursacht. Die Temperatur und die Belastung der jeweiligen Komponente bei der Untersuchung gibt an, wie ernst die Schwachstelle ist und unter anderen Bedingungen noch werden kann.

Für die richtige Beurteilung im einzelnen Fall sind detaillierte Informationen zum thermischen Verhalten der Komponente notwendig. Die maximal erlaubte Temperatur des Materials und die Funktion der Komponente im System müssen bekannt sein.

Kabelisolierungen verlieren beispielsweise ab einer bestimmten Temperatur ihre isolierenden Eigenschaften und erhöhen somit die Brandgefahr.

In Trennschaltern mit zu hohen Temperaturen können Teile schmelzen und der Trennschalter kann sich nicht mehr öffnen. Somit verliert er seine Funktion.

Je mehr der Benutzer der Infrarotkamera über die zu untersuchende Anlage weiß desto besser wird die Qualität der Untersuchung. Es ist jedoch praktisch unmöglich, dass ein IR-Thermograf über detaillierte Kenntnisse zu allen verschiedenen untersuchbaren Anlagetypen verfügt. Deshalb ist es üblich, dass die für die Anlage verantwortliche Person während der Untersuchung anwesend ist.

#### 31.2.3 Untersuchung

Die Untersuchungsvorbereitung sollte die Auswahl des richtigen Berichttyps beinhalten. Oft ist es notwendig zusätzliche Ausrüstung, wie beispielsweise ein Strommessgerät zum Messen der Stromstärke in den Kreisläufen, in denen die Mängel gefunden wurden, zu verwenden. Ein Anemometer ist notwendig, wenn Sie die Windgeschwindigkeit bei der Untersuchung von Ausrüstung im Freien messen möchten.

Automatische Funktionen helfen dem Benutzer der Infrarotkamera beim Sichtbarmachen der Komponenten eines Infrarotbilds mit dem richtigen Kontrast, um eine Schwachstelle oder einen Hotspot zu erkennen. Es ist fast unmöglich einen Hotspot auf einer erfassten Komponente zu übersehen. Eine Messfunktion zeigt automatisch den heißesten Punkt innerhalb eines Bereichs im Bild an oder die Differenz zwischen der maximalen Temperatur im gewählten Bereich und einer vom Thermografen gewählten Referenz, beispielsweise die Umgebungstemperatur.

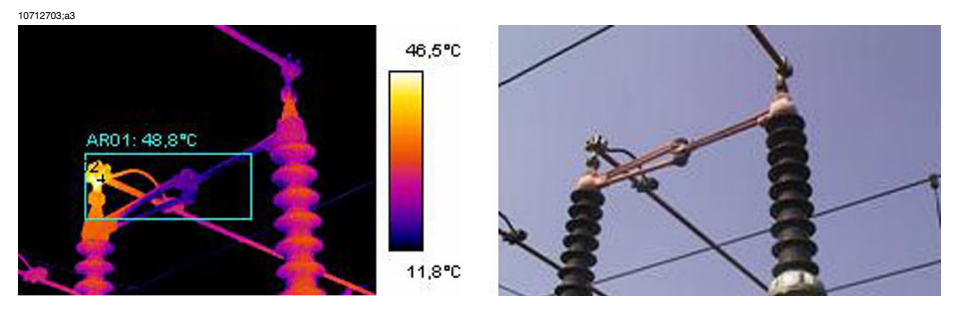

**Abbildung 31.1** Infrarot- und Tageslichtaufnahme eines Trennschalters

Wenn die Schwachstelle klar identifiziert wurde und der IR-Thermograf sich vergewissert hat, dass es sich nicht um eine Reflexion oder einen durch natürliche Gegebenheiten entstandenen Hotspot handelt, beginnt das Sammeln der Daten, um die Schwachstellen korrekt aufzunehmen. Der Emissionsgrad, die Identifikation der Komponente und die tatsächlichen Arbeitsbedingungen werden zusammen mit der gemessenen Temperatur protokolliert. Um die Identifikation zu erleichtern, wird oft eine Tageslichtfoto der Schwachstelle gemacht.

#### 31.2.4 Klassifizierung und Berichterstellung

Die Berichterstellung ist seit jeher der zeitaufwändigste Teil der Infrarotuntersuchung. Eine Untersuchung, die einen Tag gedauert hat, kann ein oder zwei Tage Arbeit bedeuten, um die gefundenen Schwachstellen zu dokumentieren und zu klassifizieren. Dies trifft immer noch für viele Thermografen zu, die die Vorteile von Computern und der modernen Berichterstellungssoftware noch nicht nutzen.

Das Klassifizieren der Mängel gibt einen detaillierteren Einblick, der nicht nur die Situation zum Zeitpunkt der Untersuchung in Betracht zieht (was sicherlich sehr wichtig ist) sondern auch die Möglichkeit die Übertemperatur an die Standardbelastung und Umgebungstemperatur anzupassen.

Eine Übertemperatur von +30 °C ist ein erheblicher Mangel. Wenn die Übertemperatur bei einer Komponente einer Anlage gemessen wurde, die zu 100 % belastet ist, und bei einer anderen, die nur eine Belastung von 50 % hat, wird die letztere eine viel höhere Temperatur erreichen, wenn ihre Last von 50 % auf 100 % steigt. Ein solcher Standard kann je nach den Gegebenheiten der Anlage festgelegt werden. Meistens werden die Temperaturen jedoch für eine 100%-ige Belastung vorhergesagt. Ein Standard erleichtert das Vergleichen der Schwachstellen und ermöglicht eine genauere Klassifizierung.

#### 31.2.5 Priorität

**31**

Der Wartungsleiter legt auf Grund der Klassifizierung der Mängel fest in welcher Reihenfolge diese behoben werden. Die während der Infrarotuntersuchung gesammelten Informationen werden oft durch Informationen zur Ausrüstung ergänzt. Diese stammen aus Schwingungsüberwachungen, Ultraschalluntersuchungen oder der vorbeugenden Instandhaltung.

Auch wenn IR-Untersuchungen die sich am schnellsten verbreitende Methode zur Erfassung von Daten zu elektrischen Komponenten unter normalen Betriebsbedingungen ist, gibt es noch viele andere Datenquellen, die der Wartungs- oder Produktionsleiter beachten muss.

Die Reihenfolge der Behebung der Mängel sollte deshalb nicht die Aufgabe des Benutzers der Infrarotkamera sein. Wenn während der Untersuchung oder der Klassifizierung ein Mangel gefunden wird, muss dies dem Wartungsleiter mitgeteilt werden. Letztendlich entscheidet jedoch er wie dringlich die Behebung des Mangels ist.

#### 31.2.6 Behebung

Die Behebung bekannter Mängel ist die wichtigste Aufgabe der vorbeugenden Instandhaltung. Die Sicherstellung der Produktion zur richtigen Zeit und zu den richtigen Kosten kann ebenfalls wichtige Ziele für eine Instandhaltungsgruppe sein. Die Daten aus der Infrarotuntersuchung können sowohl zur Verbesserung der Mängelbehebung verwendet werden als auch zum Erreichen anderer Ziele mit kalkuliertem Risiko.

Die Überwachung der Temperatur eines bekannten Mangels, der nicht sofort behoben werden kann, beispielsweise weil keine Ersatzteile verfügbar sind, kostet oft ein Tausendfaches der Untersuchung und manchmal sogar soviel wie die Infrarotkamera. Die Entscheidung bekannte Mängel nicht zu beheben, um Wartungskosten und unnötige Ausfallzeiten zu vermeiden, ist eine andere Möglichkeit, die Daten der IR-Untersuchung produktiv zu nutzen.

Meistens wird nach der Identifizierung und Klassifizierung der festgestellten Schwachstellen empfohlen, diese sofort oder so schnell wie möglich zu beheben. Es ist wichtig, dass die für die Behebung zuständigen Personen sich mit den physikalischen Gesetzmäßigkeiten auskennen. Falls eine Schwachstelle eine hohe Temperatur aufweist, gehen die Reparaturmitarbeiter von einer stark korrodierten Komponente aus. Die Mitarbeiter sollten aber auch damit vertraut sein, dass ein intaktes, jedoch locker sitzendes Verbindungsstück dieselbe hohe Temperatur wie das korrodierte zur Folge haben kann. Diese Fehlinterpretationen kommen häufig vor und stellen die Zuverlässigkeit der Infrarotuntersuchung in Frage.

#### 31.2.7 Überprüfung

Ein behobener Mangel sollte so früh wie möglich nach der Behebung überprüft werden. Es ist nicht effizient mit der Überprüfung der behobenen Mängel bis zur nächsten geplanten IR-Untersuchung zu warten. Statistiken zeigen, dass bis zu ein Drittel der behobenen Mängel immer noch eine Überhitzung aufweist. Somit stellen diese Mängel eine potentielle Gefahr dar.

Um die Anlage keiner unnötigen Gefahr auszusetzen, sollte nicht bis zur nächsten IR-Untersuchung gewartet werden.

Abgesehen von der erhöhten Effizienz des Wartungszyklus (weniger Gefahr für die Anlage) bietet die sofortige Überprüfung der Reparaturarbeiten auch andere Vorteile.

Falls ein Mangel nach der Behebung immer noch eine Überhitzung aufweist, kann der Reparaturvorgang verbessert werden, indem der Grund der Überhitzung bestimmt wird. Somit können die besten Zulieferer ausgewählt werden und Konstruktionsmängel an der elektrischen Anlage ausfindig gemacht werden. Die Reparaturmitarbeiter können die Folgen ihrer Arbeit sehen und somit schnell von erfolgreichen Behebungen sowie aus Fehlern lernen.

Ein weiterer Grund, warum das Reparaturteam mit einem IR-Gerät ausgestattet sein sollte, ist, dass viele der während der IR-Untersuchung ermittelten Mängel eine geringe Priorität aufweisen. Anstatt die Mängel zu beheben, was Wartungs- und Produktionszeit kostet, kann man sie auch durch regelmäßige Überprüfungen unter Kontrolle halten. Deshalb sollte das Wartungspersonal Zugang zur eigenen IR-Ausrüstung haben.

Auf dem Berichtsformular werden in der Regel die während der Reparatur festgestellte Art der Schwachstellen sowie die durchgeführten Maßnahmen dokumentiert. Diese Beobachtungen ergeben eine wichtige Erfahrungsquelle, die zu Materialeinsparung, zur Auswahl der besten Zulieferer oder zur Schulung neuer Wartungsmitarbeiter genutzt werden kann.

## *31.3 Messverfahren für thermografische Untersuchungen an elektrischen Anlagen*

#### 31.3.1 Richtiges Vorbereiten der Ausrüstung

Ein Wärmebild kann hohe Temperaturschwankungen aufzeigen:

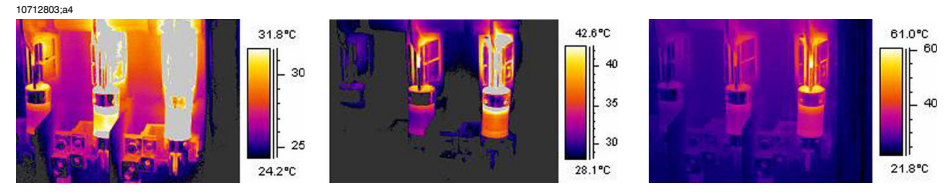

**Abbildung 31.2** Temperaturschwankungen in einem Sicherungskasten

In den Bildern oben hat die Sicherung rechts eine maximale Temperatur von +61 °C, wobei die linke maximal +32 °C aufweist und die mittlere irgendwo dazwischen liegt. In allen drei Bildern weist nur eine Sicherung tatsächlich eine erhöhte Temperatur auf. Nur das erste zeigt dies jedoch deutlich und zwar auf Grund der höher eingestellten Temperaturspanne. Es hängt also immer davon ab, wie die Werte der Temperaturskala eingestellt werden.

#### 31.3.2 Temperaturmessungen

Einige Kameras können heutzutage automatisch den höchsten Temperaturwert im Bild ausfindig machen. Das Bild unten zeigt, wie es aus der Sicht des Benutzers aussieht.

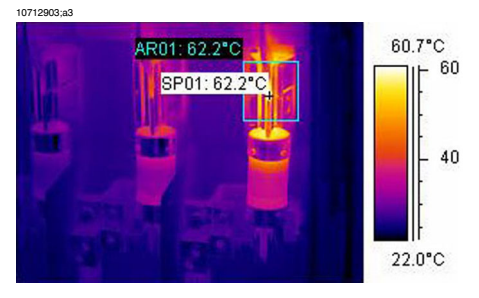

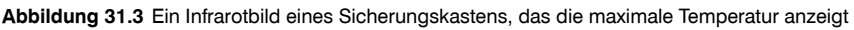

Die maximale Temperatur im Bereich beträgt +62,2 °C. Der Messpunkt zeigt die genaue Stelle des Hotspots an. Das Bild kann problemlos im Kameraspeicher gespeichert werden.

Die korrekte Temperaturmessung hängt jedoch nicht nur von den Funktionen der Auswertungssoftware oder der Kamera ab. Es kann vorkommen, dass die tatsächliche Schwachstelle ein Verbindungsstück ist, das im Moment der Kameraaufnahme ver-

deckt und somit nicht zu sehen ist. Sie können somit Wärme messen, obwohl die 'eigentlichen' Hotspots verdeckt sind, da die Wärme über einige Entfernung hinweg geleitet wurde. Ein Beispiel zeigt das Bild unten.

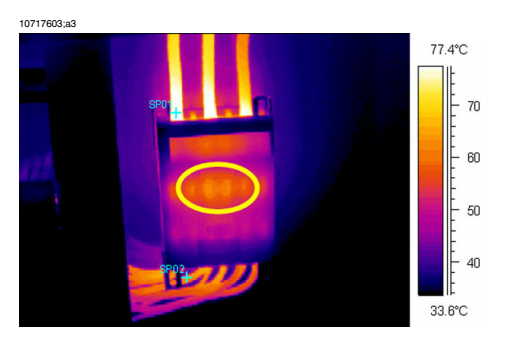

**Abbildung 31.4** Ein verdeckter Hotspot in einem Kasten

Probieren Sie Aufnahmen aus verschiedenen Blickwinkeln, und stellen Sie sicher, dass der warme Bereich vollständig zu sehen ist und nicht hinter etwas verschwindet, das den heißesten Punkt verdeckt. Der heißeste Punkt in diesem Bild, den die Kamera 'wahrnehmen' kann ist +83 °C, wobei die Betriebstemperatur der Kabel unter dem Kasten nur +60 °C beträgt. Höchstwahrscheinlich befindet sich der eigentliche Hotspot im Inneren des Kastens (siehe gelb umrandeter Bereich). Die Schwachstelle weist eine Übertemperatur von +23 °C auf, der tatsächliche Defekt ist jedoch möglicherweise viel heißer.

Ein weiterer Grund für eine Fehleinschätzung der Temperatur eines Objektes ist eine schlechte Fokussierung. Es ist sehr wichtig, dass der Fokus auf den gefundenen Hotspot gerichtet ist. Siehe Beispiel unten.

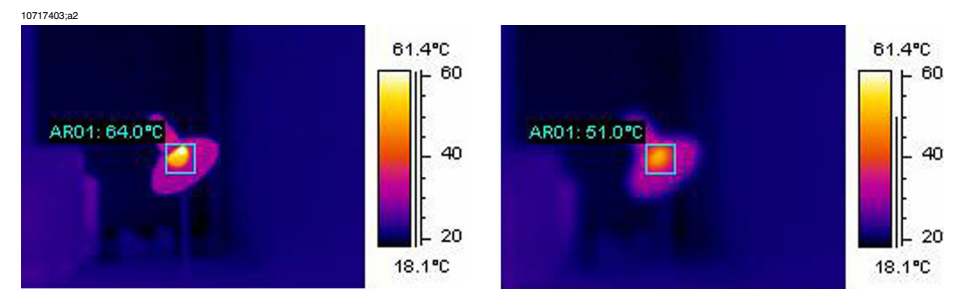

**Abbildung 31.5 LINKS:** Fokus auf den Hotspot **RECHTS:** Fokus nicht auf den Hotspot

Im linken Bild ist der Fokus auf die Glühlampe gerichtet. Seine Durchschnittstemperatur beträgt +64 °C. Im rechten Bild ist der Fokus nicht auf die Glühlampe fokussiert worden, was zu einer Durchschnittstemperatur von nur +51 °C führt.

#### 31.3.3 Vergleichsmessung

Für thermografische Untersuchungen elektrischer Anlagen wird eine bestimmte Methode eingesetzt, die auf dem Vergleich verschiedener Objekte beruht, der sogenannten *Referenzmessung*. Dabei werden einfach die drei Phasen miteinander verglichen. Bei diesem Verfahren werden systematisch alle drei Phasen nebeneinander erfasst, um festzustellen, ob ein Punkt vom normalen Temperaturmuster abweicht.

Ein normales Temperaturmuster bedeutet, dass stromführende Komponenten eine Betriebstemperatur aufweisen, die in einer bestimmten Farbe (oder Grauton) angezeigt wird und normalerweise für alle drei Phasen unter symmetrischer Belastung identisch ist. Kleinere Unterschiede in Bezug auf die Farbe können im Stromverlauf auftreten, beispielsweise an der Kontaktstelle zweier verschiedener Materialien, an größer oder kleiner werdenden Anschlussflächen oder in Trennschaltern, in denen sich der Stromverlauf befindet.

Das Bild unten zeigt drei Sicherungen, die alle in etwa die gleiche Temperatur aufweisen. Die eingefügte Isotherme zeigt weniger als +2 °C Temperaturunterschied zwischen den Phasen an.

Wenn die Phasen asymmetrisch belastet werden, wird das Ergebnis meist in verschiedenen Farben dargestellt. Die Farbunterschiede stellen keine Überhitzung dar, da sie nicht nur in einem bestimmten Bereich, sondern in der gesamten Phase vorkommen.

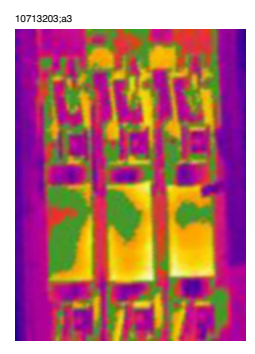

**Abbildung 31.6** Eine Isotherme in einem Infrarotbild eines Sicherungskastens

Ein 'echter' Hotspot zeigt eine höhere Temperatur an, je näher Sie an die Hitzequelle kommen. Auf dem Bild unten sehen Sie eine Profillinie, die eine ständig zunehmende Temperatur anzeigt, die im Hotspot +93 °C erreicht hat.

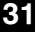

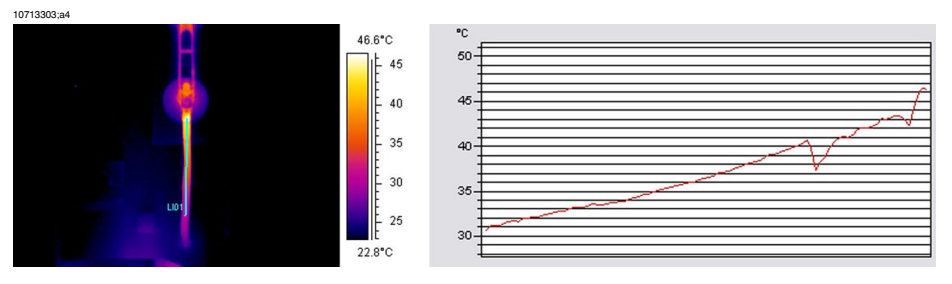

**Abbildung 31.7** Eine Profillinie in einem Infrarotbild und ein Diagramm, die die zunehmende Temperatur darstellen

#### 31.3.4 Normale Betriebstemperatur

Temperaturmessung mittels Thermografie gibt normalerweise die absolute Temperatur des Objektes an. Um genau zu bestimmen, ob die Komponente zu heiß ist, sollten Sie die Betriebstemperatur kennen, die unter Berücksichtigung der Belastung und der Umgebungstemperatur die normale Temperatur des Objektes ist.

Da mittels Direktmessung die absolute Temperatur ermittelt wird—, die ebenfalls berücksichtigt werden muss (da die meisten Komponenten eine Obergrenze für die absolute Temperatur haben)—, ist es notwendig, die voraussichtliche Betriebstemperatur auf Grund der Belastung und der Umgebungstemperatur zu ermitteln. Beachten Sie die folgenden Definitionen:

- Betriebstemperatur: die absolute Temperatur der Komponente. Sie ist von der aktuellen Belastung und der Umgebungstemperatur abhängig. Sie ist immer höher als die Umgebungstemperatur.
- Übertemperatur (Überhitzung): Der Temperaturunterschied zwischen einer ordnungsgemäß und einer fehlerhaft arbeitenden Komponente.

Die Übertemperatur wird aus dem Unterschied zwischen der Temperatur einer 'normalen' Komponente und der Temperatur der benachbarten Komponenten ermittelt. Es ist wichtig, die gleichen Punkte in den verschiedenen Phasen miteinander zu vergleichen.

Im Folgenden sehen Sie ein Beispielbild von Innenanlagen:

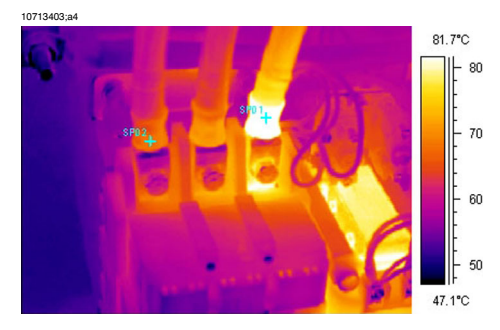

**Abbildung 31.8** Ein Infrarotbild von elektrischen Innenanlagen (1).

Die beiden linken Phasen sind normal, wobei die rechte Phase eine deutliche Übertemperatur aufweist. Die Betriebstemperatur der linken Phase beträgt +68 °C, was bereits beachtlich ist. Bei der defekten Phase rechts liegt die Temperatur jedoch bei stolzen +86 °C. Es handelt sich dabei um eine Übertemperatur von +18 °C, das heißt eine Schwachstelle, die schell behoben werden muss.

Aus praktischen Gründen gilt die (normale, geschätzte) Betriebstemperatur einer Komponente in mindestens zwei von drei Phasen als die Temperatur der Komponente, vorausgesetzt sie arbeiten ordnungsgemäß. Im 'Normalfall' haben alle drei Phasen dieselbe oder wenigstens annähernd dieselbe Temperatur. Die Betriebstemperatur von Außenbauteilen in Schaltanlagen oder Hochspannungsleitungen liegt normalerweise nur 1 °C oder 2 °C über der Lufttemperatur. In Innenschaltanlagen variieren die Betriebstemperaturen um einiges mehr.

Dies ist auch im unten stehenden Bild deutlich erkennbar. Hier weist die linke Phase eine Übertemperatur auf. Die Betriebstemperatur der zwei 'kalten' Phasen beträgt +66 °C. Die defekte Phase weist eine Temperatur von +127 °C auf. Der Defekt muss sofort behoben werden.

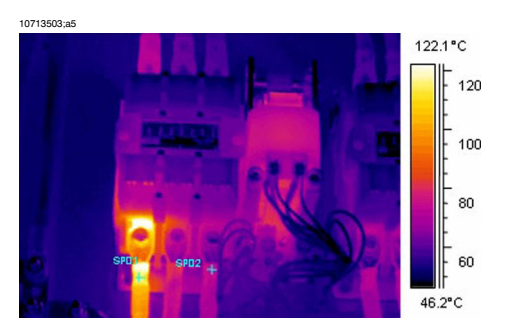

**Abbildung 31.9** Ein Infrarotbild von elektrischen Innenanlagen (2).

#### 31.3.5 Klassifizierung von Schwachstellen **31**

Nachdem eine Schwachstelle ausfindig gemacht wurde, muss diese je nach Dringlichkeit sofort oder erst später behoben werden. Die folgenden Kriterien sollten bei der Auswahl der besten Vorgehensweise in Betracht gezogen werden:

- Last während der Messung
- Gleichmäßige oder wechselnde Last
- Lage der Schwachstelle in der elektrischen Anlage
- Zu erwartende zukünftige Lastsituation
- Wurde die Übertemperatur direkt am defekten Punkt gemessen oder resultiert sie aus geleiteter Wärme, die durch einen Defekt im System entstanden ist.

Übertemperaturen, die direkt am defekten Bauteil gemessen wurden, werden normalerweise in drei Gruppen eingeteilt, die sich auf 100 % der maximalen Last beziehen.

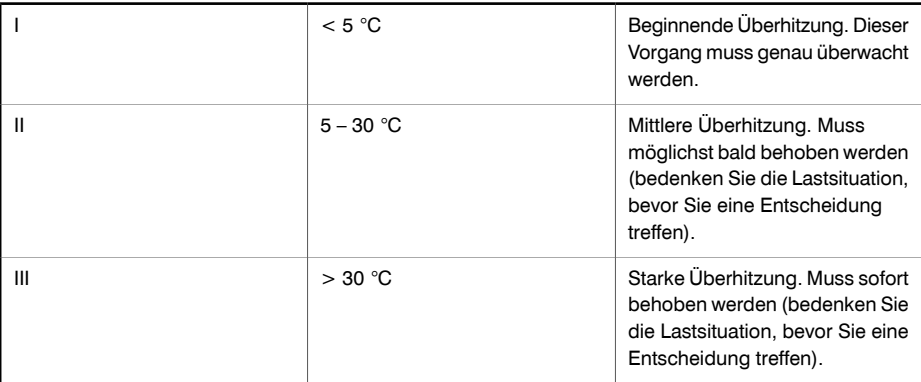

## *31.4 Berichterstellung*

Thermografische Untersuchungen an elektrischen Anlagen werden heutzutage ausnahmslos mit Hilfe von Berichterstellungsprogrammen dokumentiert und dargestellt. Diese von Hersteller zu Hersteller unterschiedlichen Programme sind normalerweise direkt auf die Kameras abgestimmt und ermöglichen somit ein schnelles und einfaches Darstellen der Daten.

Der Bericht unten wurde beispielsweise mit dem Programm FLIR Reporter erstellt. Es ist mit vielen Infrarotkameratypen von FLIR Systems kompatibel.

Ein professioneller Bericht wird meistens in folgende zwei Abschnitte unterteilt:

- Titelseiten, mit Angaben zur Untersuchung, wie beispielsweise:
	- Kundendaten, beispielsweise Name des Unternehmens und Ansprechpartner
	- Standort der Untersuchung: Adresse, Ort usw.
	- Datum der Untersuchung
	- Datum der Berichterstellung
	- Name des Thermografen
	- Unterschrift des Thermografen
	- Übersicht oder Inhaltsverzeichnis
- Seiten über die Untersuchung mit Infrarotbildern zum Dokumentieren und Analysieren von thermischen Eigenschaften oder Unregelmäßigkeiten.
	- Identifizierung des untersuchten Objektes:
		- Welches Objekt: Benennung, Name, Nummer usw.
		- Aufnahme
	- Infrarotbild Beachten Sie Folgendes, wenn Sie Infrarotbilder aufnehmen:
		- Optischer Fokus
		- Wärmeangleichung des Orts oder des Problems (Level und Span)
		- Ausrichtung: Richtiger Beobachtungsabstand und Betrachtungswinkel.
	- Kommentar
		- Wurde eine Unregelmäßigkeit festgestellt?
		- Wurde eine Reflexion festgestellt?
		- Verwenden Sie ein Messwerkzeug, beispielsweise Messpunkt, Fläche oder Isotherme, um das Problem zu bestimmen. Verwenden Sie möglichst ein einfaches Werkzeug. Ein Profildiagramm wird nur selten in elektronischen Berichten benötigt.

#### 10713603;a3

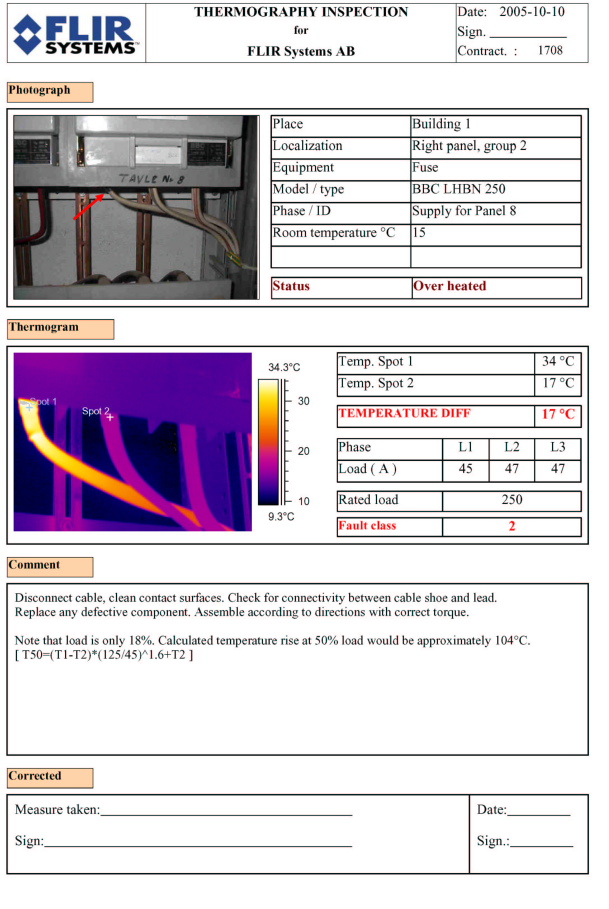

Side 1

**Abbildung 31.10** Beispiel eines Berichts

# *31.5 Verschiedene Typen von Hotspots in elektrischen Anlagen*

#### 31.5.1 Reflexionen

Die Thermografie-Kamera nimmt jegliche Strahlung wahr, die durch das Objektiv eintritt. Sie nimmt nicht nur die Strahlung vom zu untersuchenden Objekt auf, sondern auch von anderen Quellen, die durch das Zielobjekt reflektiert werden. Meistens verhalten sich elektrische Komponenten wie ein Spiegel für die Infrarotstrahlung, selbst wenn sie für das Auge nicht sichtbar sind. Reine Metallteile glänzen besonders im Gegensatz zu angestrichenen und mit Plastik oder Gummi isolierten Teilen. Im Bild unten lässt sich deutlich das Spiegelbild des Thermografen erkennen. Hierbei handelt es sich natürlich nicht um einen Hotspot im Objekt. Zum Herausfinden, ob es sich um eine Reflexion handelt oder nicht, ist ein Positionswechsel eine gute Möglichkeit. Schauen Sie sich das Ziel aus einem anderen Winkel an und beobachten Sie, ob es sich um einen 'Hotspot' handelt. Wenn er sich bewegt, wenn Sie sich bewegen, handelt es sich um eine Reflexion.

Es ist nicht möglich, die Temperatur von Reflexionen zu messen. Das Objekt in den Bildern unten hat gestrichene Bereiche, die sich gut zum Messen der Temperatur eignen. Das Material ist aus Kupfer, das ein guter Wärmeleiter ist. Das bedeutet, dass nur geringe Temperaturunterschiede auf der Oberfläche vorkommen.

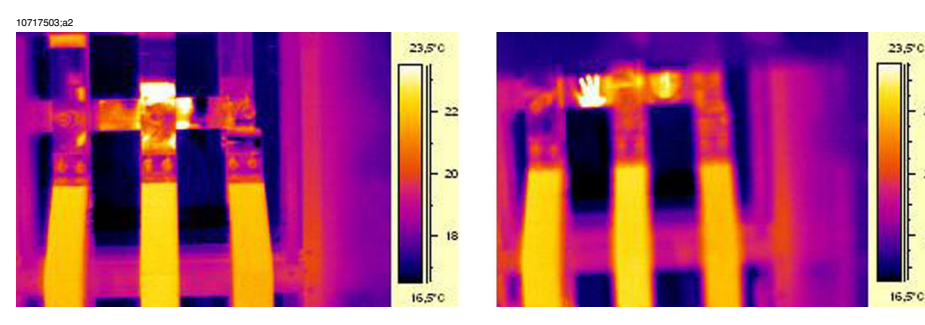

**Abbildung 31.11** Reflexionen in einem Objekt

#### 31.5.2 Erwärmung durch Sonneneinstrahlung

Die Oberfläche einer Komponente mit hohem Emissionsgrad, beispielsweise ein Trennschalter, kann an einem heißen Sommertag durch die Sonneneinstrahlung eine beträchtliche Temperatur erreichen. Das Bild zeigt einen Trennschalter, der durch die Sonne erhitzt wurde.

**31**

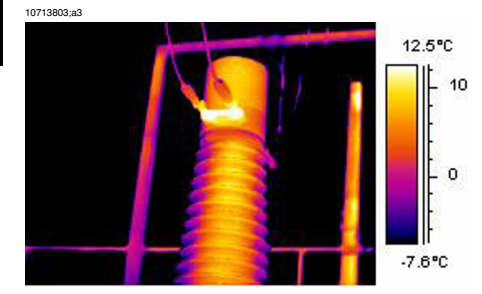

**Abbildung 31.12** Infrarotbild eines Trennschalters

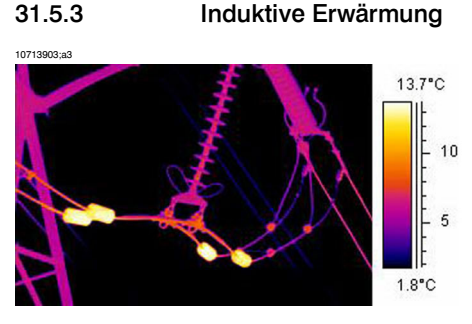

**Abbildung 31.13** Infrarotbild von erwärmten stabilisierenden Gewichten

Wirbelströme können im Stromverlauf einen Hotspot verursachen. Bei Starkstrom und großer Nähe zu anderen Metallen kann es zu Bränden kommen. Diese Art von Erwärmung findet in magnetischen Materialien um den Stromverlauf herum statt, beispielsweise in Bodenplatten aus Metall für Durchführungsisolatoren. Das Bild oben zeigt stabilisierende Gewichte, durch die Starkstrom fließt. Diese Metallgewichte aus leicht magnetischem Material leiten keinen Strom. Sie sind jedoch den wechselnden Magnetfeldern ausgesetzt, die das Gewicht letztendlich aufwärmen. Die Überhitzung in dem Bild beträgt weniger als +5 °C. Dies muss jedoch nicht immer der Fall sein.

#### 31.5.4 Lastunterschiede

3-Phasensysteme sind in Elektrizitätswerken üblich. Bei der Suche nach überhitzten Stellen können die drei Phasen, beispielsweise Kabel, Trennschalter und Isolatoren, problemlos direkt miteinander verglichen werden. Eine gleichmäßig auf die Phasen verteilte Last müsste ein einheitliches Temperaturmuster für alle drei Phasen ergeben. Eine Schwachstelle kann an Stellen vermutet werden, an denen eine Phase stark von den anderen beiden abweicht. Sie müssen jedoch sicherstellen, dass die Last gleichmäßig verteilt ist. Dies können Sie mit Hilfe fester Strommessgeräte oder eines Zangenstrommessgeräts (bis 600 A) feststellen.

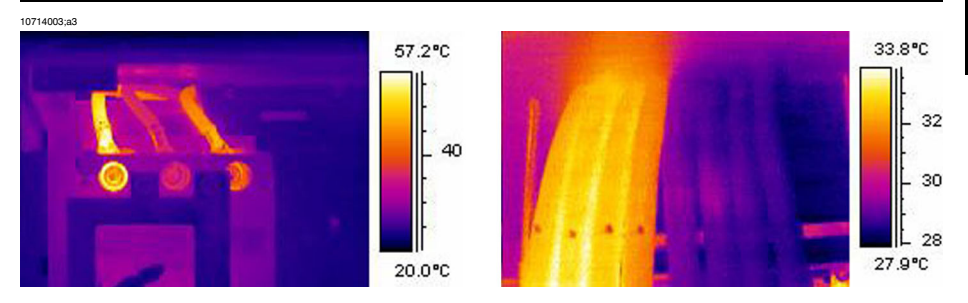

**Abbildung 31.14** Beispiele von Infrarotbildern von Lastunterschieden

Das linke Bild zeigt drei nebeneinander liegende Kabel. Die Abstände zwischen den Kabeln sind so groß, dass von einer Wärmeisolierung ausgegangen werden kann. Das Kabel in der Mitte ist kälter als die anderen. Sofern nicht zwei Phasen defekt und überhitzt sind, ist dies ein typisches Beispiel für eine asymmetrische Belastung. Die Temperatur verteilt sich gleichmäßig in den Kabeln, was eher auf einen lastabhängigen Temperaturanstieg als auf eine defekte Verbindung hindeutet.

Das rechte Bild zeigt zwei Kabelbündel mit sehr unterschiedlichen Belastungen. Das linke Bündel hingegen weist so gut wie keine Last auf. Die Temperatur der Kabel, die belastet sind, liegt um etwa 5 °C höher als die, nicht belasteter Kabel. In diesen Beispielen sind keine Schwachstellen vorhanden.

## 31.5.5 Unterschiedliche Kühlungsbedingungen

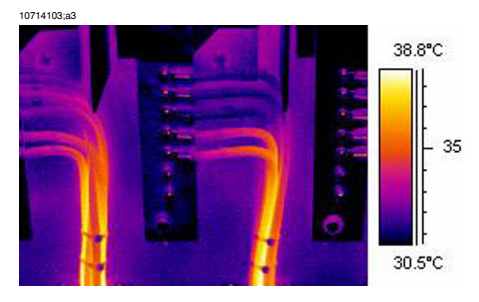

**Abbildung 31.15** Infrarotbild von gebündelten Kabeln

Bei gebündelten Kabeln kann es vorkommen, dass auf Grund der schlechten Kühlung in der Mitte des Bündels die Kabel extrem hohe Temperaturen erreichen. Siehe Bild unten.

Die Kabel rechts im Bild weisen in der Nähe der Schrauben keine Überhitzung auf. Im vertikalen Teil des Bündels werden die Kabel jedoch fest zusammengehalten, die Kühlung der Kabel ist schlecht, die Wärme wird mittels Konvektion nicht abtransportiert und die Kabel sind auffallend heißer. Die Temperatur liegt dort etwa 5 °C über der Temperatur der besser gekühlten Bereiche der Kabel.

#### 31.5.6 Beständigkeitsunterschiede

**31**

Überhitzung kann viele Ursachen haben. Einige häufige Ursachen sind unten beschrieben.

Leichter Druckkontakt entsteht bei Verbindungsstücken oder durch Materialabnutzung, beispielsweise durch nachlassende Federkraft, abgenutzte Gewinde von Muttern und Schrauben oder wenn bei der Montage zu viel Kraft angewendet wurde. Mit zunehmender Belastung und steigenden Temperaturen wird die Dehngrenze des Materials überschritten und die Spannung lässt nach.

Das Bild links zeigt einen schlechten Kontakt auf Grund einer locker sitzenden Schraube. Da der schlechte Kontakt nur einen kleinen Teil betrifft, wird die Überhitzung nur in einem kleinen Bereich verursacht, von dem aus die Wärme gleichmäßig auf das Verbindungskabel verteilt wird. Beachten Sie den geringeren Emissionsgrad der Schraube; normalerweise hat sie einen hohen Emissionsgrad, durch den sie etwas kühler als das isolierte Kabel wirkt.

Das Bild rechts zeigt ein weiteres Beispiel für eine Überhitzung, die diesmal auf eine locker sitzende Verbindung zurückzuführen ist. Es handelt sich um eine Außenverbindung, die demzufolge dem kühlenden Effekt des Windes ausgesetzt ist. Es ist sehr wahrscheinlich, dass die Überhitzung eine höhere Temperatur angezeigt hätte, wenn es sich um eine Innenverbindung handeln würde.

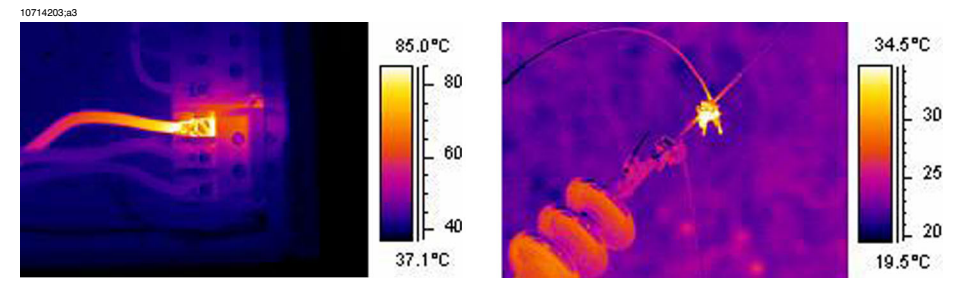

<span id="page-283-0"></span>**Abbildung 31.16 LINKS:** Ein Infrarotbild mit einem schlechten Kontakt auf Grund einer lockeren Schraube **RECHTS:** Eine lockere Außenverbindung, die dem kühlenden Effekt des Windes ausgesetzt ist

#### 31.5.7 Überhitzung eines Bereichs auf Grund einer Schwachstelle in einem anderen Bereich

Eine Überhitzung kann manchmal auch in einer intakten Komponente vorkommen. Der Grund dafür liegt darin, dass sich zwei Stromleiter die Belastung teilen. Einer der Stromleiter hat einen erhöhten Widerstand, der andere jedoch nicht. Dadurch trägt die defekte Komponente eine geringere Belastung, während die neuere Komponente einer höheren Belastung ausgesetzt ist, die möglicherweise zu hoch ist und die zu der erhöhten Temperatur führt. Siehe Bild.

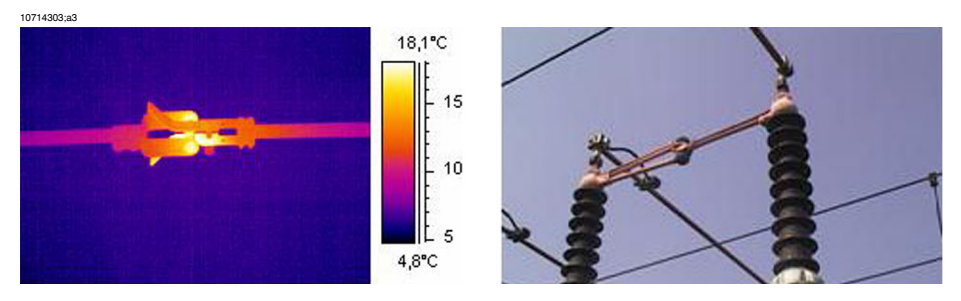

**Abbildung 31.17** Überhitzung in einem Trennschalter

Die Überhitzung dieses Trennschalters wurde möglicherweise durch einen schlechten Kontakt im angrenzenden Weichenfinger des Trenners verursacht. Der weiter entfernte Weichenfinger führt mehr Strom und wird heißer. Die Komponente im Infrarotbild und in der Aufnahme ist nicht dieselbe, wenn auch sehr ähnlich.

#### *31.6 Störfaktoren bei der thermografischen Untersuchung an elektrischen Anlagen* **31**

Während thermografischer Untersuchungen verschiedener elektrischer Anlagen beeinflussen Störfaktoren wie Wind, Entfernung zum Objekt, Regen oder Schnee oft die Messergebnisse.

#### 31.6.1 Wind

Bei einer Untersuchung, die draußen durchgeführt wird, muss der kühlende Effekt des Windes berücksichtigt werden. Eine Überhitzung, die bei einer Windgeschwindigkeit von 5 m/s (10 Knoten) gemessen wird, wird bei einer Windgeschwindigkeit von 1 m/s (2 Knoten) etwa doppelt so hoch sein. Eine Übertemperatur, die bei einer Windgeschwindigkeit von 8 m/s (16 Knoten) gemessen wird, wird bei einer Windgeschwindigkeit von 1 m/s (2 Knoten) etwa 2,5-mal so hoch sein. Dieser Korrekturfaktor, der auf empirischen Messungen beruht, ist normalerweise bis 8 m/s (16 Knoten) anwendbar.

Es gibt jedoch Fälle, in denen Sie auch Untersuchungen durchführen müssen, wenn der Wind stärker als 8 m/s (16 Knoten) weht. Es gibt viele windige Orte auf der Welt, beispielsweise Inseln, Berge usw. Es ist jedoch wichtig zu wissen, dass die gefundenen überhitzten Komponenten bei geringerer Windstärke eine erheblich höhere Temperatur aufgewiesen hätten. Der empirische Korrekturfaktor kann verzeichnet werden.

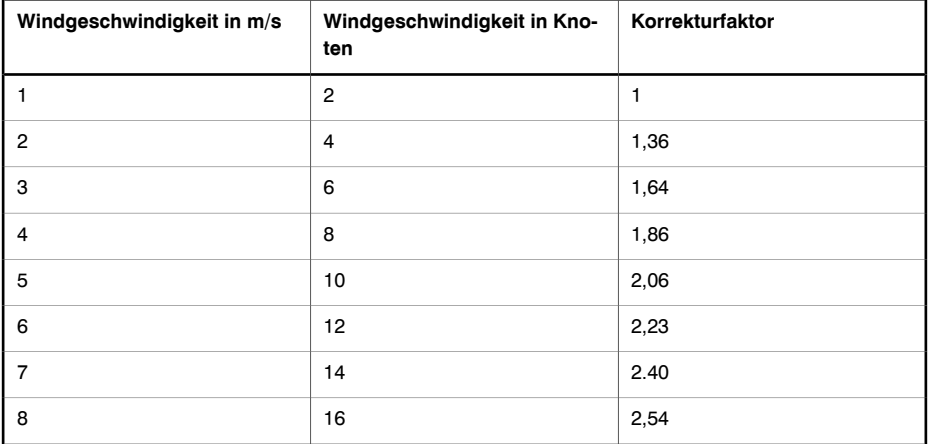

Die gemessene Überhitzung multipliziert mit dem Korrekturfaktor ergibt die Übertemperatur ohne Wind, die 1 m/s (2 Knoten) beträgt.

#### 31.6.2 Regen und Schnee

Regen und Schnee wirken sich ebenfalls kühlend auf elektrische Anlagen aus. Thermografische Untersuchungen können bei leichtem Schneefall mit trockenem Schnee und leichtem Nieselregen noch durchgeführt werden. Unter diesen Bedingungen können noch zuverlässige Ergebnisse erzielt werden. Die Bildqualität verschlechtert sich jedoch bei starkem Schneefall oder Regen und zuverlässige Messergebnisse sind nicht mehr möglich. Das liegt hauptsächlich daran, dass die Infrarotstrahlen keinen starken Schneefall oder Regen durchdringen können und es wird somit eher die Temperatur der Schneeflocken oder Regentropfen gemessen.

#### 31.6.3 Abstand zum Objekt

Dieses Bild wurde mit einem Abstand von 20 m von der defekten Verbindung aufgenommen. Der Abstand wurde fälschlicherweise auf 1 m eingestellt und es wurde eine Temperatur von +37,9 °C gemessen. Das rechte Bild zeigt den Messwert, nachdem der Abstand auf 20 m eingestellt wurde und die Temperatur +38,8 °C beträgt. Der Unterschied ist nicht beachtlich, kann jedoch dazu führen, dass die Schwachstelle ernster eingestuft wird als sie ist. Deshalb darf der Abstand zum Objekt nie außer Acht gelassen werden.

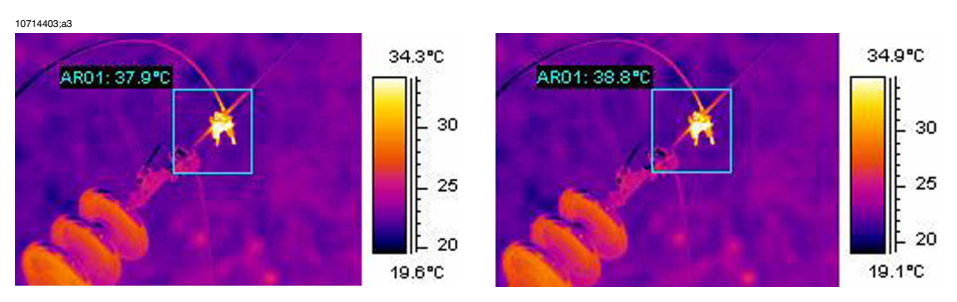

**Abbildung 31.18 LINKS:** Falsche Einstellung des Abstands **RECHTS:** Richtige Einstellung des Abstands

Die Bilder unten zeigen die Temperaturmesswerte eines Schwarzkörpers bei +85 °C mit zunehmendem Abstand.

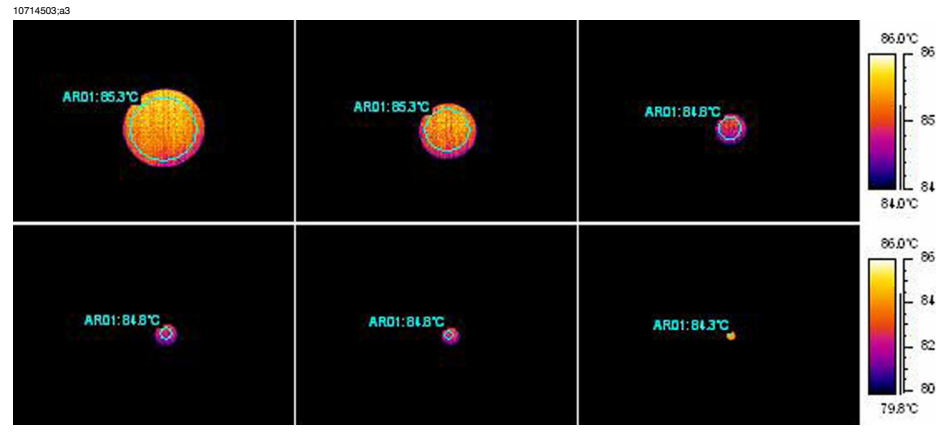

**Abbildung 31.19** Temperaturmesswerte eines Schwarzkörpers bei +85 °C mit zunehmendem Abstand

Die gemessenen Durchschnittstemperaturen eines Schwarzkörpers bei +85 °C betragen von links nach rechts +85,3 °C, +85,3 °C, +84,8 °C, +84,8 °C, +84,8 °C und +84,3 °C. Die Thermogramme wurden mit einem 12-Grad-Objektiv aufgenommen. Die Abstände betragen 1, 2, 3, 4, 5 und 10 Meter. Die Korrektur der Entfernung wurde akribisch genau eingestellt und funktioniert, da das Objekt groß genug für ein genaues Messen ist.

#### 31.6.4 Objektgröße

Die zweite Bilderreihe unten zeigt dasselbe, jedoch mit einen normalen 24-Grad-Objektiv aufgenommen. Hier betragen die gemessenen Durchschnittstemperaturen des Schwarzkörpers bei +85 °C: +84,2 °C, +83,7 °C, +83,3 °C, +83,3 °C, +83,4 °C and  $+78.4$  °C.

Der letzte Wert (+78,4 °C) ist die maximale Temperatur, da es nicht möglich war einen Kreis innerhalb des jetzt sehr kleinen Bildes des Schwarzkörpers zu positionieren. Es ist nicht möglich korrekte Messwerte zu erhalten, wenn das Objekt zu klein ist. Der Abstand wurde ordnungsgemäß auf 10 m eingestellt.
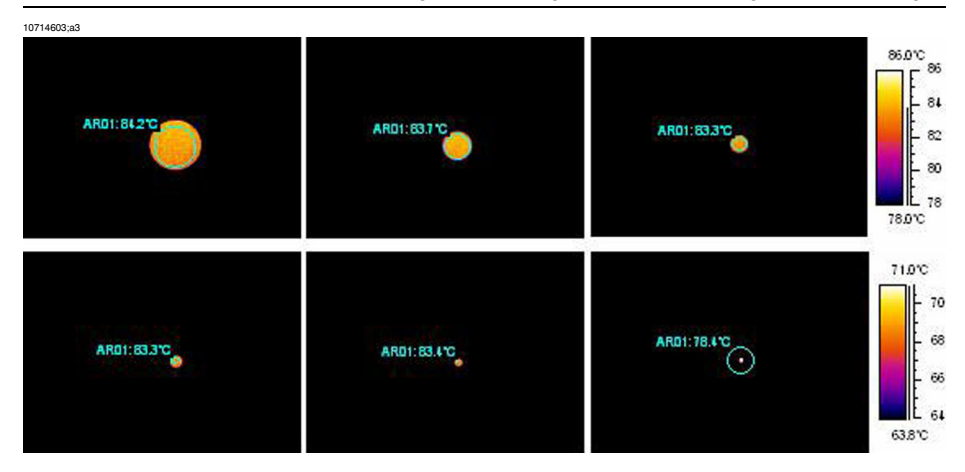

**Abbildung 31.20** Temperaturmesswerte eines Schwarzkörpers bei +85 °C mit zunehmendem Abstand (24°-Objektiv)

Der Grund dafür ist, dass es eine kleinste Objektgröße gibt, bei der noch korrekte Temperaturmessungen vorgenommen werden können. Die kleinste Größe wird dem Benutzer in allen FLIR Systems-Kameras angezeigt. Das Bild unten zeigt den Bildsucher des Kameramodells PM695. Das Fadenkreuz des Messpunktes ist in der Mitte geöffnet. Dies ist im Bild rechts noch deutlicher zu erkennen. Das Objekt muss größer sein als diese Öffnung. Sonst kann Strahlung von viel kälteren Nachbarobjekten in die Messung mit einfließen und zu einem niedrigeren Ergebnis führen. Im Falle des runden Objektes oben, das viel heißer ist als die es umgebenden Objekte, ist der Temperaturmesswert zu niedrig.

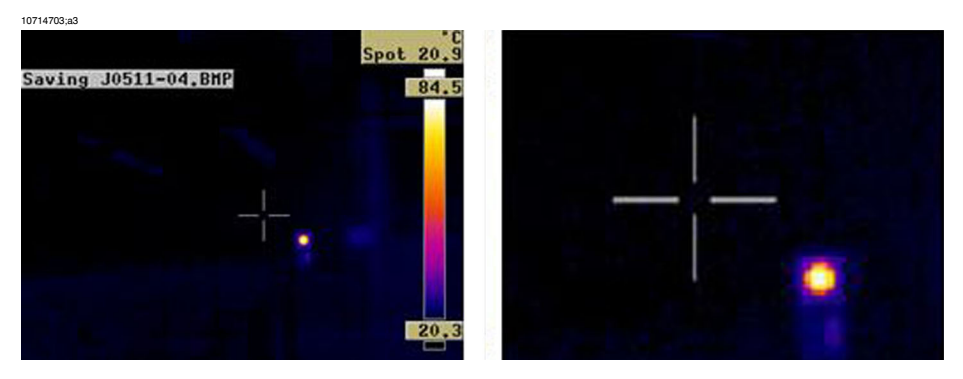

**Abbildung 31.21** Bild im Sucher einer ThermaCAM 695

Dies liegt zum einen an optischen Fehlern und zum anderen an der Größe des Detektorelements. Es ist für alle Infrarotkameras normal und kann nicht verhindert werden. **31**

# *31.7 Praktische Hinweise für den Thermografen*

Beim praktischen Arbeiten mit der Kamera werden Sie viele Details kennenlernen, die Ihnen die Arbeit erleichtern. Fünf davon stellen wir Ihnen hier vor.

#### 31.7.1 Von der Kälte in die Wärme

Sie waren mit der Kamera bei +5 °C draußen. Sie müssen die Untersuchung drinnen weiter führen. Wenn Sie Brillenträger sind, sind Sie daran gewöhnt das Kondenswasser abwischen zu müssen, um wieder richtig sehen zu können. Dasselbe gilt für die Kamera. Um eine genaue Messung durchführen zu können, sollten Sie warten, bis die Kamera warm genug ist und das Kondenswasser verdunsten kann. Somit kann sich auch das interne Temperaturausgleichsystem an die veränderten Bedingungen anpassen.

#### 31.7.2 Regenschauer

**31**

Bei Regen sollten Sie die Untersuchung nicht durchführen, da das Wasser die Oberflächentemperatur des zu untersuchenden Objektes stark verändert. Es kann jedoch vorkommen, dass Sie die Kamera auch bei Regenschauern verwenden müssen. Schützen Sie in diesem Fall Ihre Kamera mit einer einfachen transparenten Polyäthylen-Plastiktüte. Die durch die Plastiktüte hervorgerufene Abschwächung kann behoben werden, indem der Abstand zum Objekt solange angepasst wird, bis die Temperatur den Wert erreicht hat, den sie ohne Plastiktüte hatte. Einige Kameramodelle haben einen eigenen externen Eingang für die optische Transmission.

#### 31.7.3 Emissionsgrad

Sie müssen den Emissionsgrad des zu messenden Materials bestimmen. Meistens ist der Wert nicht in Tabellen zu finden. Verwenden Sie die schwarze Farbe Nextel Black Velvet. Streichen Sie einen kleinen Teil des Materials, mit dem Sie arbeiten. Der Emissionsgrad der optischen Farbe beträgt normalerweise 0,94. Bedenken Sie, dass das Objekt eine andere (normalerweise höhere Temperatur) als die Umgebung aufweisen muss. Je größer die Differenz desto genauer sind die Berechnungen des Emissionsgrades. Die Differenz sollte mindesten 20 °C betragen. Bedenken Sie, dass es auch noch andere Farben gibt, die sehr hohen Temperaturen bis +800 °C Stand halten können. Der Emissionsgrad kann jedoch geringer sein als bei schwarzer Farbe.

Manchmal können Sie das zu messende Objekt nicht streichen. In diesem Fall können Sie ein Klebeband verwenden. Ein dünnes Klebeband, für das Sie vorher den Emissionsgrad bestimmt haben, funktioniert in den meisten Fällen und Sie können es danach leicht wieder entfernen, ohne das zu untersuchende Objekt zu beschädigen. Beachten Sie, dass einige Klebebänder halbtransparent sind und sich deshalb für diesen Zweck nicht eignen. Empfehlenswert ist ein kältebeständiges Elektroisolierband von Scotch für die Außenverwendung.

#### 270 Publ. No. <sup>1558548</sup> Rev. a506 – GERMAN (DE) – December 21, <sup>2010</sup>

#### 31.7.4 Reflektierte scheinbare Temperatur

Sie befinden sich in einer Messsituation, in der die Messung durch verschiedene heiße Stellen beeinflusst wird. Sie müssen den richtigen Wert für die reflektierte scheinbare Temperatur kennen, um ihn in die Kamera einzugeben und somit die bestmögliche Korrektur zu erhalten. Gehen Sie folgendermaßen vor: Setzen Sie den Emissionsgrad auf 1,0. Stellen Sie das Kameraobjektiv auf Naheinstellung, und speichern Sie ein Bild, indem Sie die Kamera in die entgegengesetzte Richtung des Objektes richten. Bestimmen Sie mit dem Bereich oder den Isothermen den wahrscheinlichsten Durchschnittswert des Bildes, und geben Sie diesen Wert als reflektierte scheinbare Temperatur ein.

#### 31.7.5 Objekt ist zu weit entfernt

Sind Sie im Zweifel, ob Ihre Kamera bei dem tatsächlichen Abstand genau misst? Als Faustregel für Ihr Objektiv gilt die Multiplikation des Sofort-Gesichtfeldes (IFOV) mit 3. (IFOV ist das Objektdetail, das von einem einzelnen Detektorelement gesehen wird.) Beispiel: 25 Grad entsprechen in etwa 437 mrad. Falls Ihre Kamera ein  $120 \times 120$ -Pixel-Bild hat, beträgt das IFOV 437/120 = 3,6 mrad (3,6 mm/m) und das Verhältnis der Punktgröße ist ungefähr 1000/(3  $\times$  3,6) = 92:1. Das bedeutet, dass bei einem Abstand von 9,2 m Ihr Ziel mindestens 0,1 m oder 100 mm groß sein muss. Um ganz sicher zu gehen, sollten Sie nicht weiter als 9 m entfernt sein. Zwischen 7 – 8 m erzielen Sie richtige Ergebnisse.

SEITE WURDE ABSICHTLICH LEER BELASSEN

# 32 Informationen zu FLIR Systems

1978 gegründet, hat FLIR Systems auf dem Gebiet der Hochleistungs-Infrarotbildsysteme Pionierarbeit geleistet und ist weltweit führend bei Entwicklung, Herstellung und Vertrieb von Wärmebildsystemen für vielfältige Anwendungsbereiche in Handel und Industrie sowie für den Regierungssektor. Heute umfasst FLIR Systems fünf große Unternehmen, die seit 1958 herausragende Erfolge in der Infrarottechnologie verzeichnen: die schwedische AGEMA Infrared Systems (vormals AGA Infrared Systems), die drei US-amerikanischen Unternehmen Indigo Systems, FSI und Inframetrics sowie das französische Unternehmen Cedip. Extech Instruments wurde im November 2007 von FLIR Systems erworben.

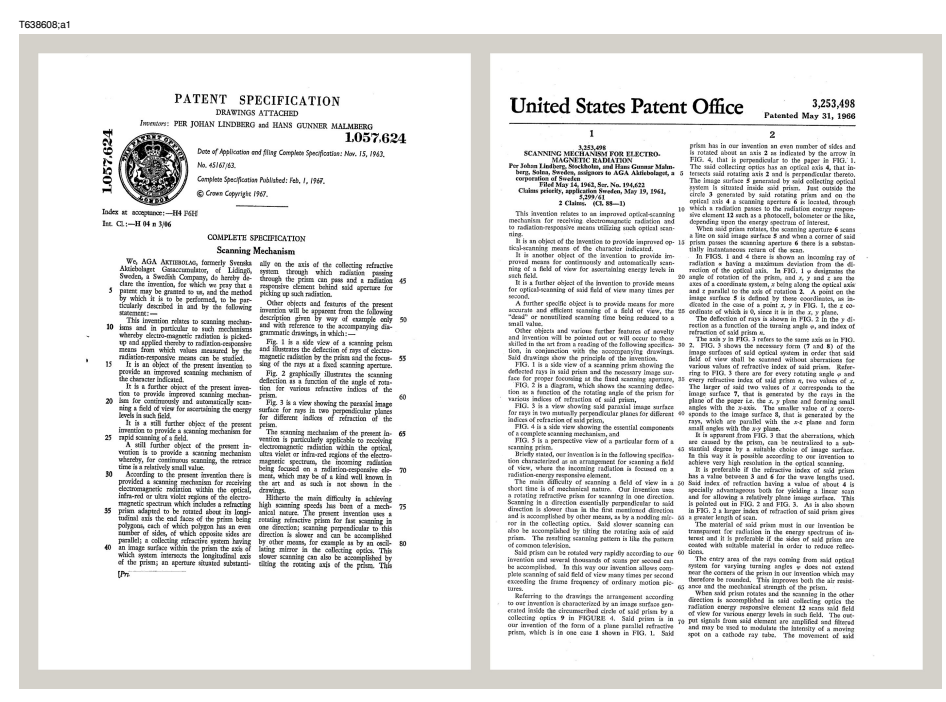

**Abbildung 32.1** Patentschriften aus den frühen 1960er Jahren

Das Unternehmen hat weltweit mehr als 100.000 Infrarotkameras für die verschiedensten Anwendungsgebiete verkauft, wie beispielsweise für die vorbeugende Instandhaltung, F & E, nicht-invasive Tests, Prozesskontrolle und Automatisierung u. v. a.

FLIR Systems besitzt drei Produktionsstätten in den USA (Portland, Boston und Santa Barbara) und eine in Schweden (Stockholm). Seit dem Jahr 2007 gibt es einen weiteren Produktionsstandort in Tallinn in Estland. Niederlassungen mit Direktvertrieb

in Belgien, Brasilien, China, Frankreich, Deutschland, Großbritannien, Hongkong, Italien, Japan, Korea, Schweden und den USA sowie ein weltweites Netzwerk aus Vertretern und Vertriebshändlern sind Ansprechpartner für unsere Kunden aus aller Welt.

FLIR Systems übernimmt eine Vorreiterrolle bei der Entwicklung neuer Infrarottechnologien. Wir greifen der Marktnachfrage vor, indem wir vorhandene Kameras verbessern und neue entwickeln. Das Unternehmen hat bei Produktdesign und Entwicklung stets eine führende Rolle eingenommen, wie beispielsweise bei der Markteinführung der ersten batteriebetriebenen tragbaren Kamera für Industrieüberwachungen und der ersten Infrarotkamera ohne Kühlsystem.

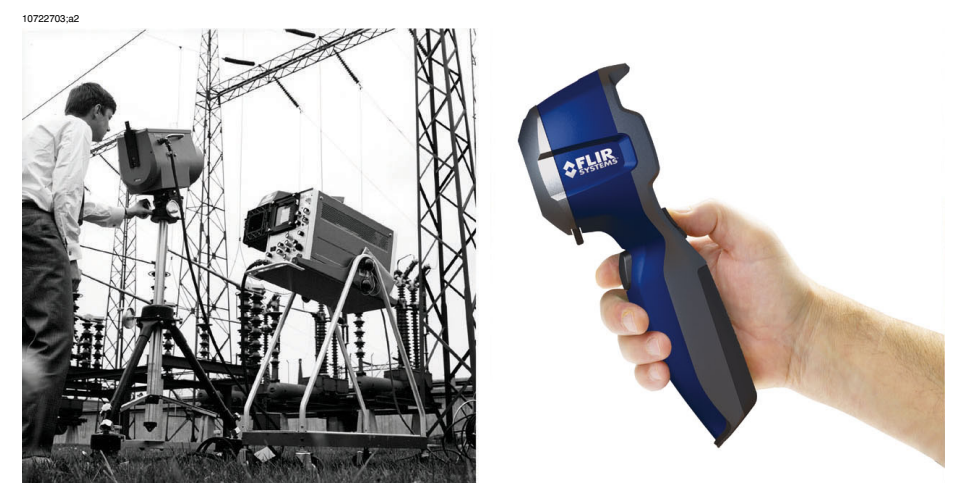

**Abbildung 32.2 LINKS:** Modell 661 der Thermovision® aus dem Jahr 1969. Die Kamera wog ca. 25 kg, das Oszilloskop 20 kg und das Stativ 15 kg. Für den Betrieb wurden darüber hinaus ein 220-Volt-Generator und ein 10-Liter-Gefäß mit flüssigem Stickstoff benötigt. Links neben dem Oszilloskop ist der Polaroid-Aufsatz (6 kg) zu erkennen. **RECHTS:** Die FLIR i7 aus dem Jahr 2009. Gewicht: 0,34 kg einschließlich Akku.

FLIR Systems stellt alle zentralen mechanischen und elektronischen Komponenten der Kamerasysteme selbst her. Von Design und Herstellung der Detektoren über Objektive und Systemelektronik bis hin zu Funktionstests und Kalibrierung werden alle Produktionsschritte von unseren Ingenieuren durchgeführt und überwacht. Die genauen Kenntnisse dieses Fachpersonals gewährleisten die Genauigkeit und Zuverlässigkeit aller zentraler Komponenten, aus denen Ihre Infrarotkamera besteht.

### *32.1 Mehr als nur eine Infrarotkamera*

Wir von FLIR Systems haben erkannt, dass es nicht ausreicht, nur die besten Infrarotkameras herzustellen. Wir möchten allen Benutzern unserer Infrarotkameras ein produktiveres Arbeiten ermöglichen, indem wir leistungsfähige Kameras mit entsprechender Software kombinieren. Wir entwickeln Software, die genau auf die Bedürfnisse von F & E, vorbeugender Instandhaltung und Prozessüberwachung zugeschnitten ist. Ein Großteil der Software steht in mehreren Sprachen zur Verfügung.

Wir bieten für alle Infrarotkameras ein umfassendes Sortiment an Zubehörteilen, so dass Sie Ihre Ausrüstung auch an anspruchsvolle Einsätze anpassen können.

## *32.2 Weitere Informationen*

Obwohl sich unsere Kameras durch hohe Benutzerfreundlichkeit auszeichnen, gehört zur Thermografie mehr als nur das Wissen, wie man eine Kamera bedient. Daher hat FLIR Systems das Infrared Training Center (ITC) gegründet, einen eigenständigen Geschäftsbereich, der zertifizierte Schulungen anbietet. Durch die Teilnahme an ITC-Kursen können Sie sich praxisorientiert weiterbilden.

Die Mitglieder des ITC unterstützen Sie auch bei allen Fragen und Problemen, die beim Umsetzen der Theorie in die Praxis auftreten können.

## *32.3 Support für Kunden*

FLIR Systems bietet ein weltweites Service-Netzwerk, um den unterbrechungsfreien Betrieb Ihrer Kamera zu gewährleisten. Bei Problemen mit Ihrer Kamera verfügen die lokalen Service-Zentren über die entsprechende Ausstattung und Erfahrung, um die Probleme innerhalb kürzester Zeit zu lösen. Sie müssen Ihre Kamera also nicht rund um den Globus schicken oder mit einem Mitarbeiter sprechen, der nicht Ihre Sprache spricht.

## *32.4 Bilder*

10401303;a1

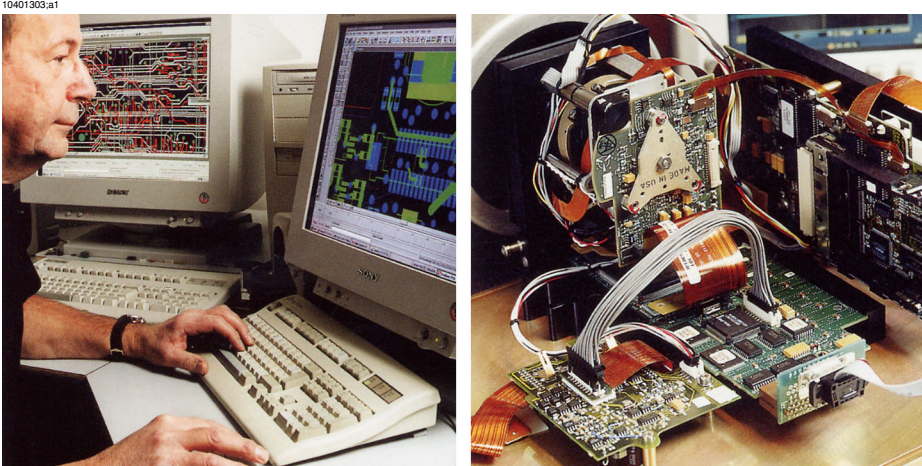

**Abbildung 32.3 LINKS:** Entwicklung der Systemelektronik **RECHTS:** FPA-Detektortest

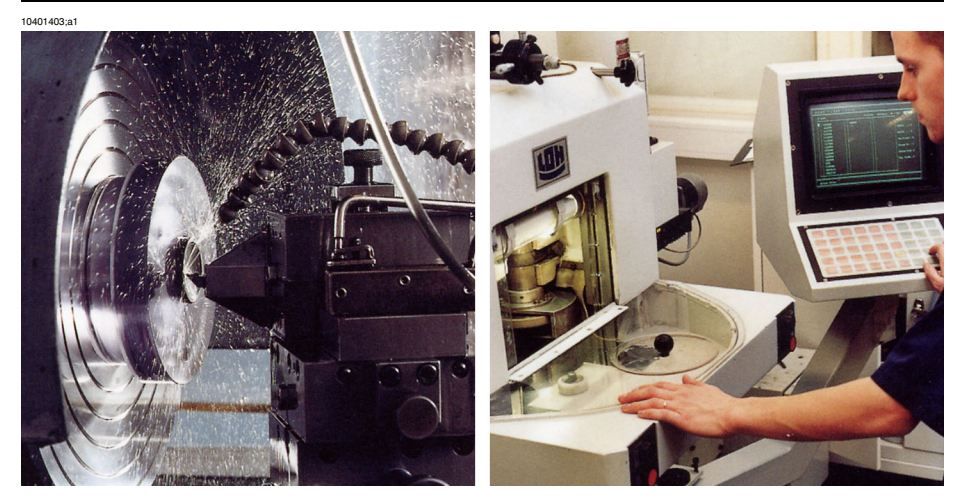

**Abbildung 32.4 LINKS:** Diamantdrehmaschine **RECHTS:** Schleifen eines Objektivs

10401503;a1

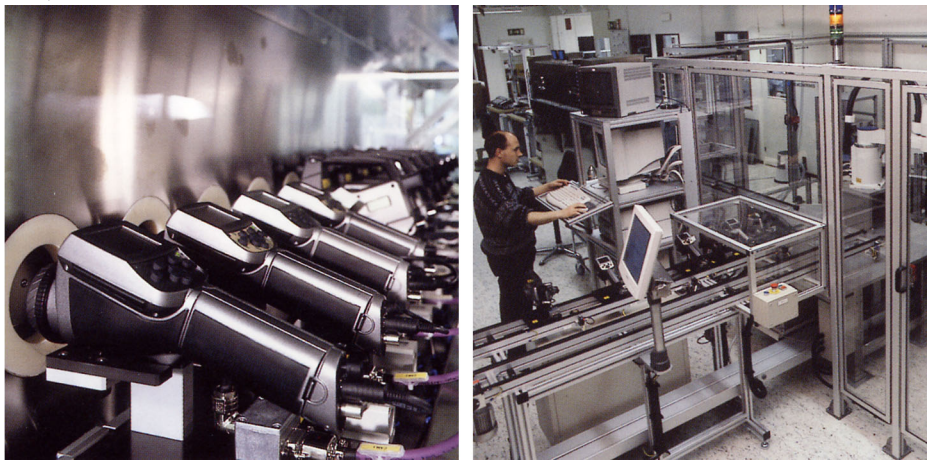

**Abbildung 32.5 LINKS:** Testen von Infrarotkameras in der Klimakammer; **RECHTS:** Roboter zum Testen und Kalibrieren von Kameras

# 33 Glossar

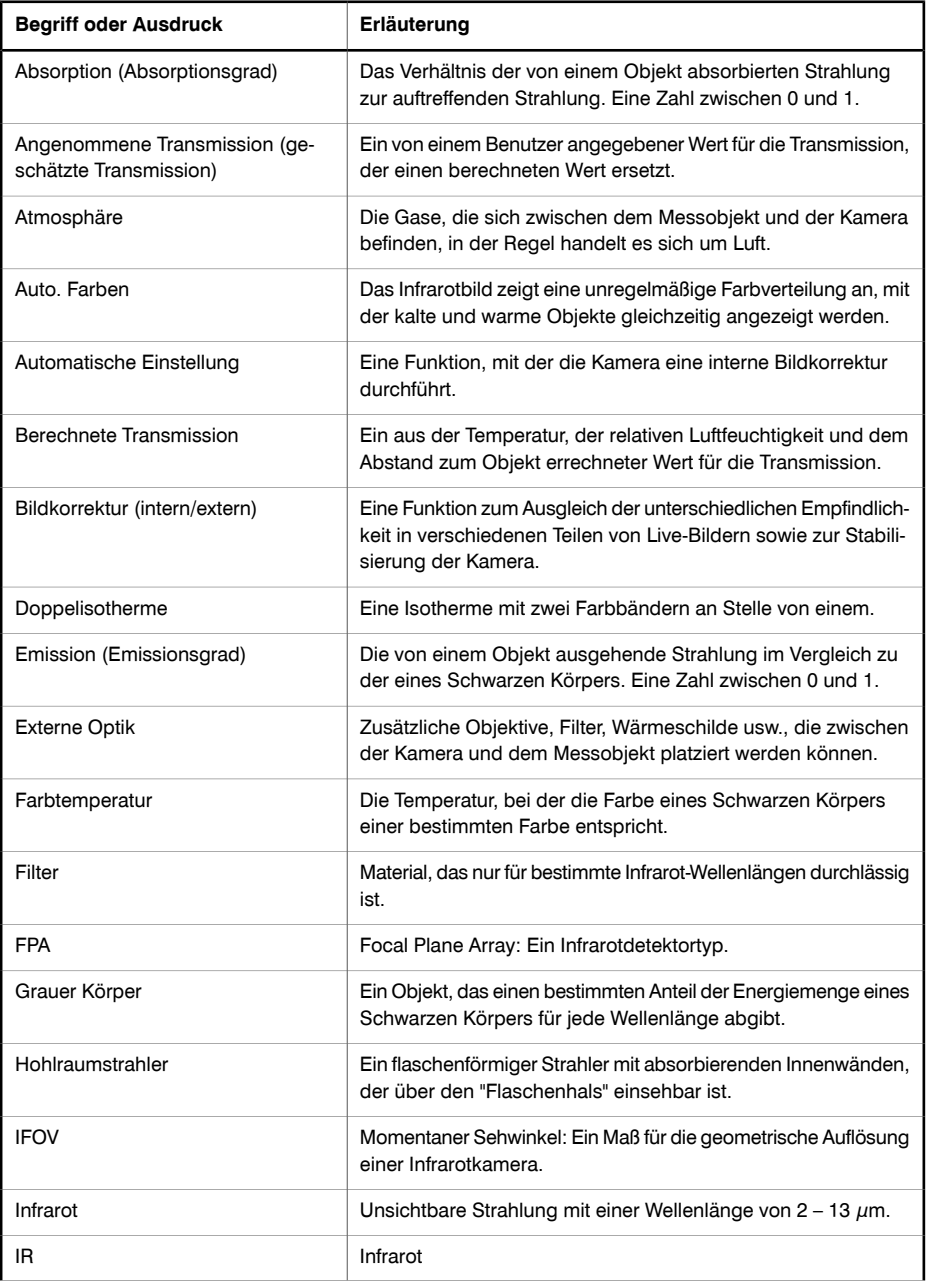

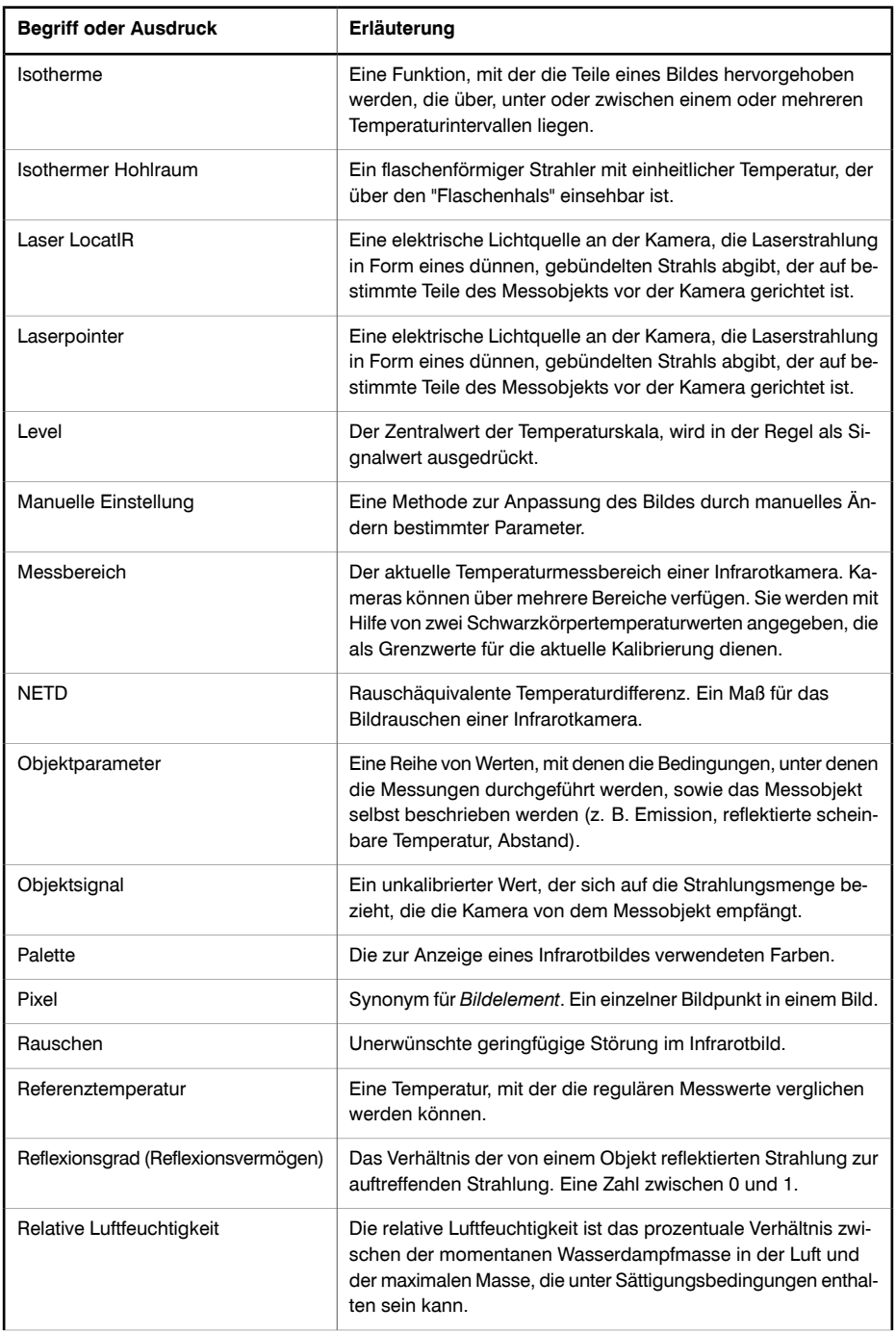

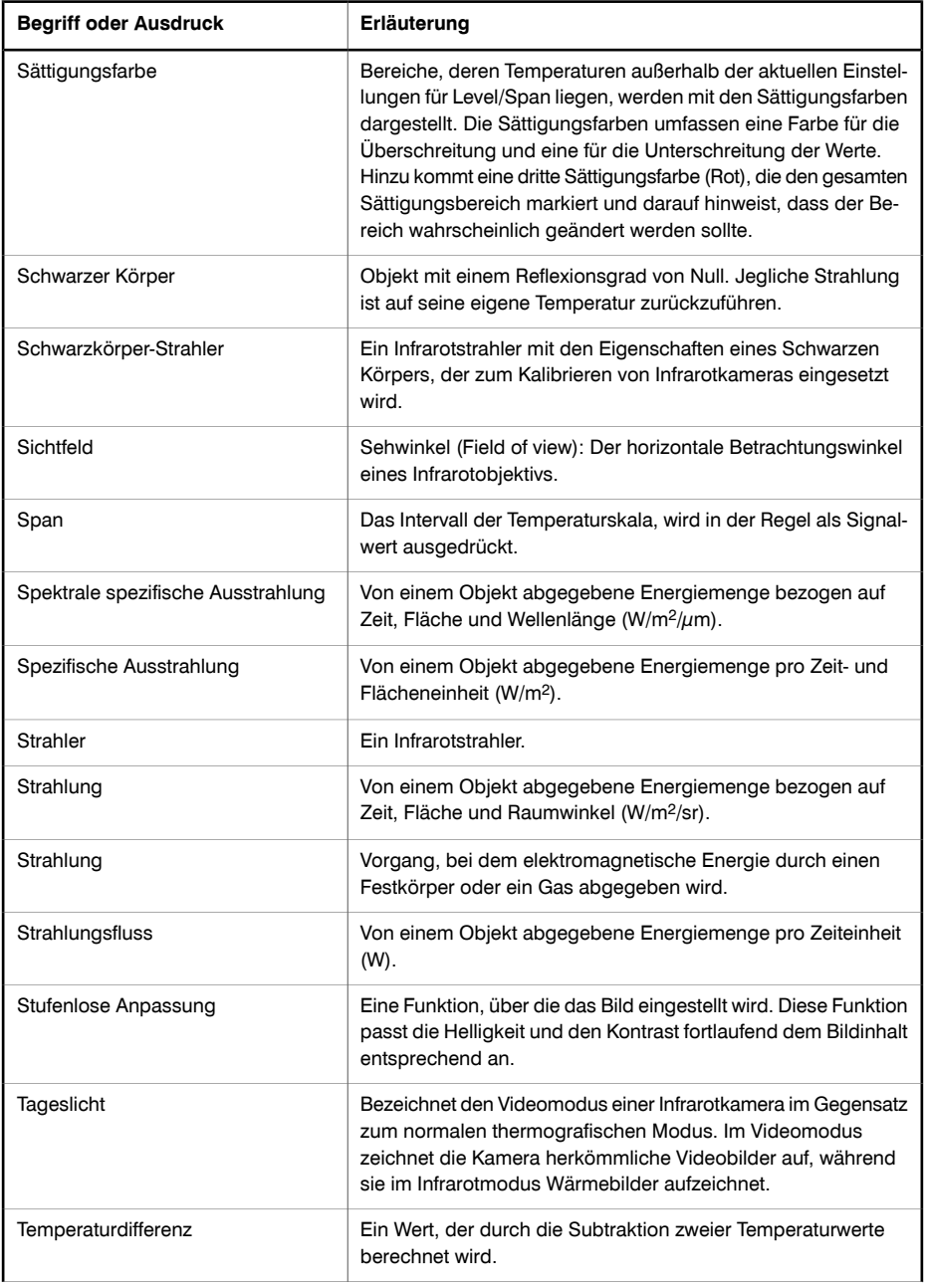

**33**

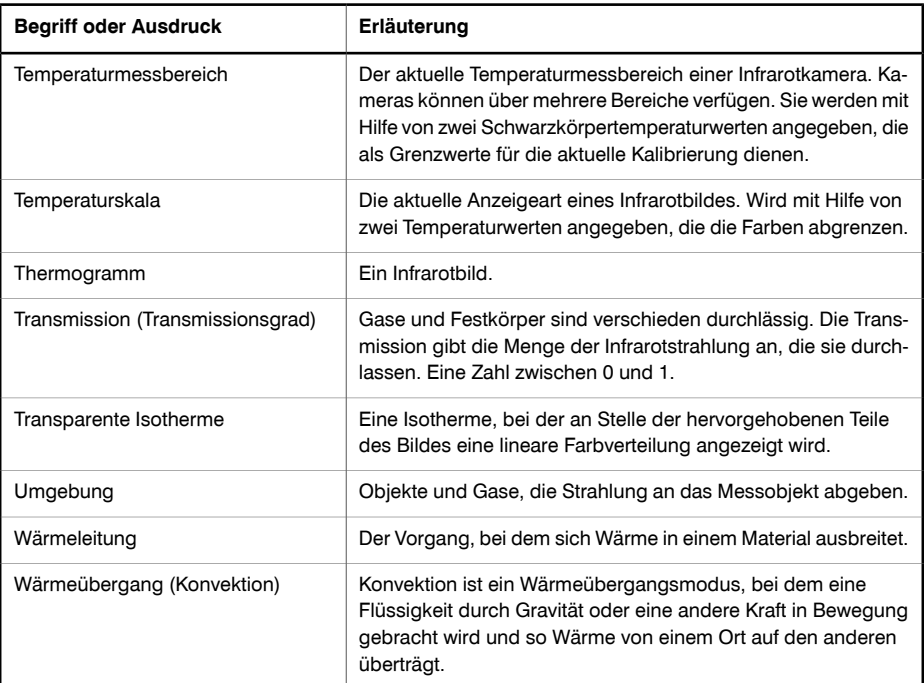

# 34 Thermografische Messtechniken

# *34.1 Einleitung*

Eine Infrarotkamera misst die von einem Objekt abgegebene Infrarotstrahlung und bildet sie ab. Da die Infrarotstrahlung eine Funktion der Oberflächentemperatur eines Objekts ist, kann die Kamera diese Temperatur berechnen und darstellen.

Die von der Kamera gemessene Strahlung hängt jedoch nicht nur von der Temperatur des Objekts, sondern auch vom Emissionsgrad ab. Auch aus der Umgebung des Objekts stammt Strahlung, die im Objekt reflektiert wird. Die Strahlung des Objekts und die reflektierte Strahlung werden auch von der Absorption der Atmosphäre beeinflusst.

Um Temperaturen messen zu können, müssen die Auswirkungen verschiedener Strahlungsquellen kompensiert werden. Dies wird von der Kamera automatisch durchgeführt. Der Kamera müssen jedoch die folgenden Objektparameter übermittelt werden:

- Der Emissionsgrad des Objekts
- Die reflektierte scheinbare Temperatur
- Der Abstand zwischen Objekt und Kamera
- Die relative Luftfeuchtigkeit
- Die Atmosphärentemperatur

## *34.2 Emissionsgrad*

Der Objektparameter, bei dem eine richtige Einstellung am wichtigsten ist, ist der Emissionsgrad. Dieser Wert gibt an, wie viel Strahlung das Objekt im Vergleich zu einem völlig schwarzen Objekt abgibt.

In der Regel gelten für Objektwerkstoffe und Oberflächenbeschichtungen Emissionsgrade von etwa 0,1 bis 0,95. Der Emissionsgrad einer hochpolierten Oberfläche (Spiegel) liegt unter 0,1, während eine oxidierte oder gestrichene Oberfläche einen höheren Emissionsgrad aufweist. Ölfarbe hat unabhängig von der Farbe im sichtbaren Spektrum im Infrarotbereich einen Emissionsgrad von über 0,9. Der Emissionsgrad der menschlichen Haut liegt zwischen 0,97 und 0,98.

Nicht oxidierte Metalle stellen einen Extremfall für perfekte Opazität und hohe Reflexivität dar, die sich mit der Wellenlänge kaum verändert. Daher ist der Emissionsgrad von Metallen niedrig und steigt lediglich mit der Temperatur an. Bei Nichtmetallen ist der Emissionsgrad im Allgemeinen höher und nimmt mit sinkender Temperatur ab.

#### 34.2.1 Ermitteln des Emissionsgrades eines Objekts

#### *34.2.1.1 Schritt 1: Bestimmen der reflektierten Strahlungstemperatur*

Die reflektierte scheinbare Temperatur können Sie mit einer der folgenden Methoden bestimmen:

#### *34.2.1.1.1 Methode 1: Direkte Methode*

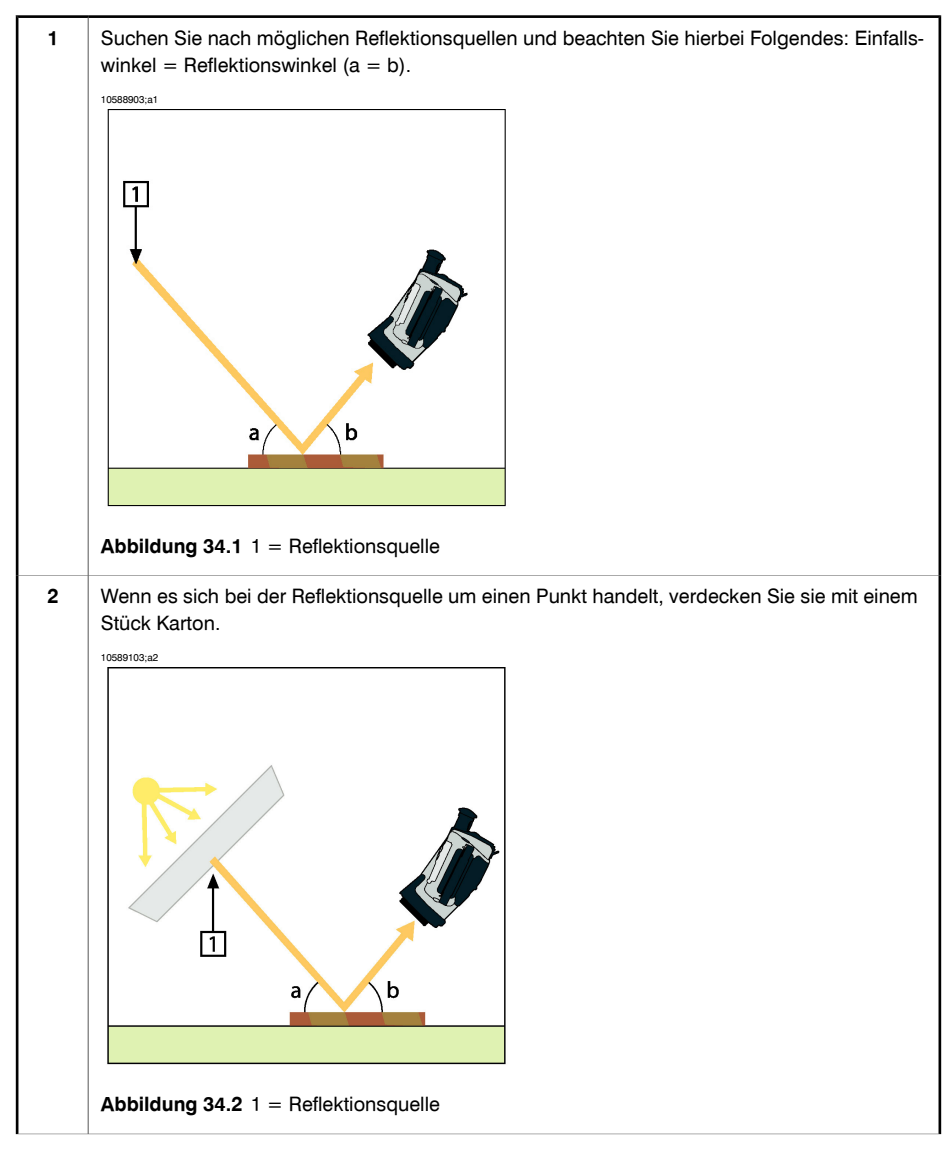

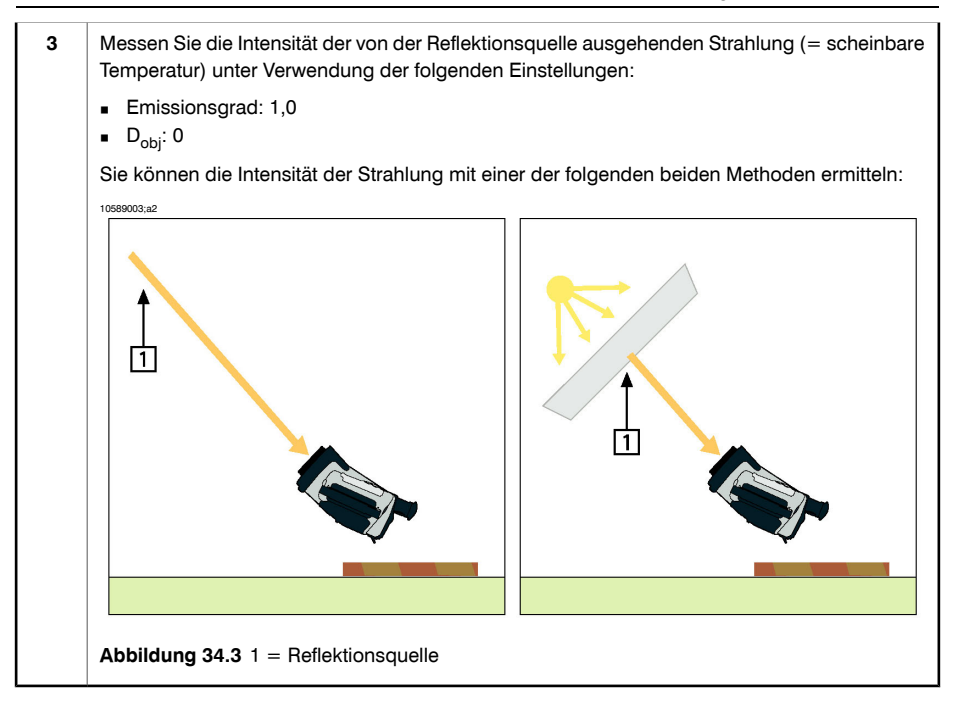

**Hinweis:** Von der Verwendung eines Thermoelements zur Ermittlung der reflektierten scheinbaren Temperatur wird abgeraten. Dies hat zwei wichtige Gründe:

- Ein Thermoelement misst nicht die Strahlungsintensität.
- Die Verwendung eines Thermoelements erfordert einen sehr guten thermischen Oberflächenkontakt. Dies wird in der Regel durch Kleben und Abdecken des Sensors mit einem thermischen Isolator erzielt.

#### *34.2.1.1.2 Methode 2: Reflektormethode*

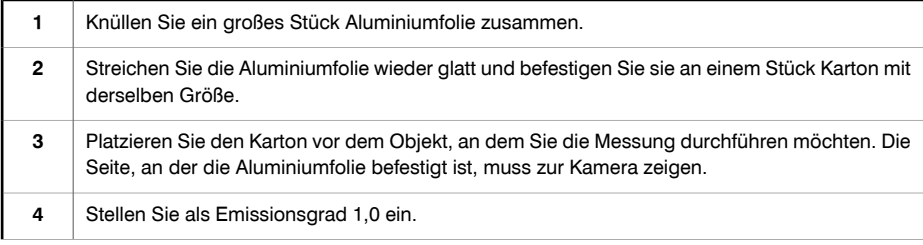

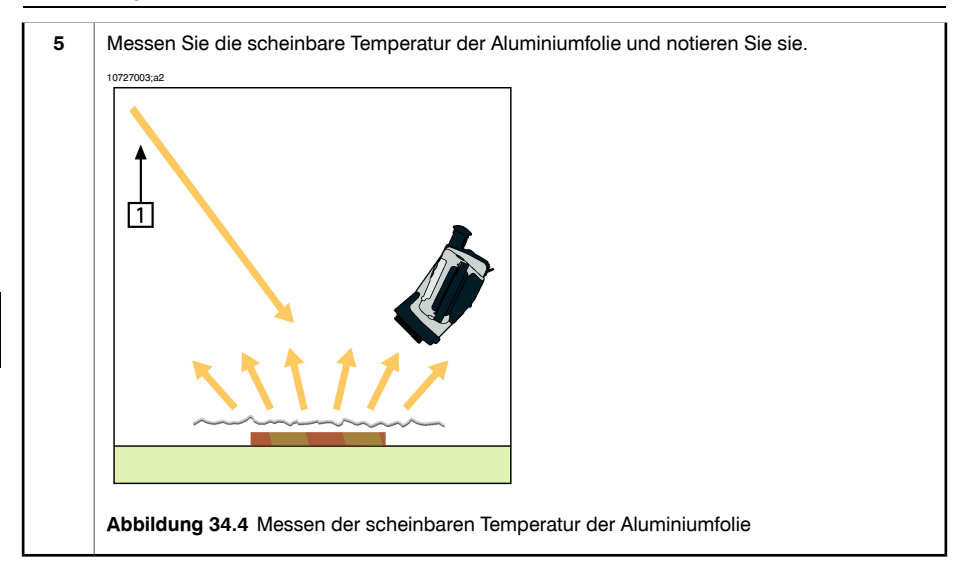

#### *34.2.1.2 Schritt 2: Ermitteln des Emissionsgrades*

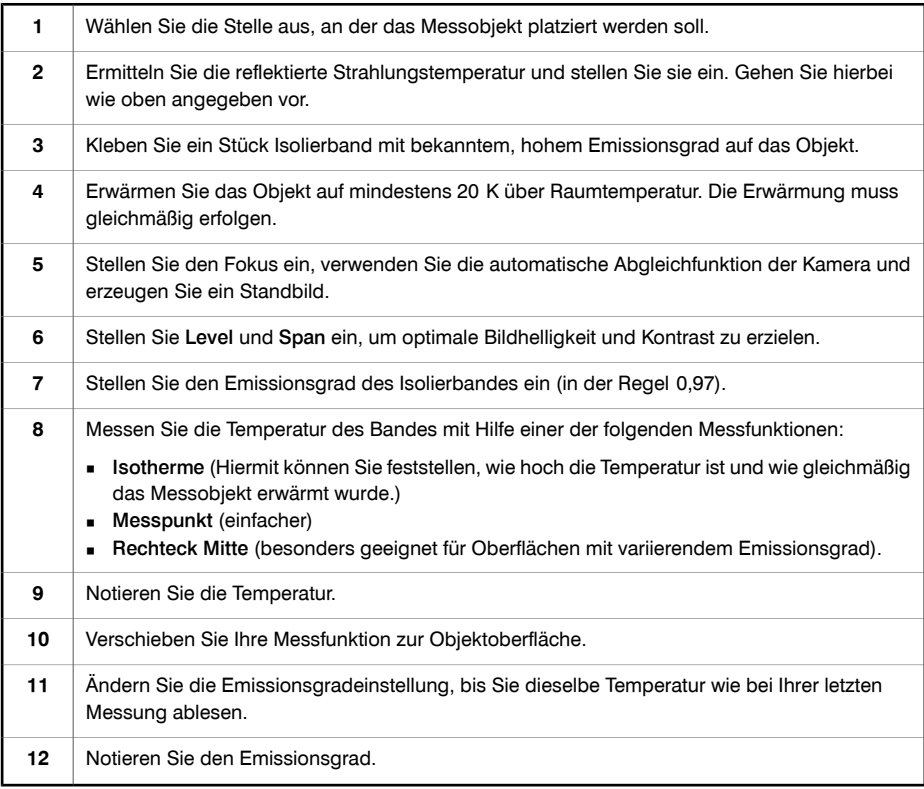

**34**

#### **Hinweis:**

- Vermeiden Sie eine erzwungene Konvektion.
- Suchen Sie nach einer Umgebung mit stabiler Temperatur, in der keine punktförmigen Reflektionen entstehen können.
- Verwenden Sie hochwertiges, nicht transparentes Band mit einem bekannten, hohen Emissionsgrad.
- Bei dieser Methode wird davon ausgegangen, dass die Temperatur des Bandes und die der Objektoberfläche gleich sind. Ist dies nicht der Fall, liefert Ihre Emissionsgradmessung falsche Ergebnisse.

## *34.3 Reflektierte scheinbare Temperatur*

Dieser Parameter dient als Ausgleich für die Strahlung, die im Objekt reflektiert wird. Wenn der Emissionsgrad niedrig ist und die Objekttemperatur sich relativ stark von der reflektierten Temperatur unterscheidet, muss die reflektierte scheinbare Temperatur unbedingt korrekt eingestellt und kompensiert werden.

### *34.4 Abstand*

Der Abstand ist die Entfernung zwischen dem Objekt und der Vorderseite des Kameraobjektivs. Dieser Parameter dient zur Kompensation folgender Gegebenheiten:

- Die vom Messobjekt abgegebene Strahlung wird von der Atmosphäre zwischen Objekt und Kamera absorbiert.
- Die Atmosphärenstrahlung an sich wird von der Kamera erkannt.

### *34.5 Relative Luftfeuchtigkeit*

Die Kamera kann auch die Tatsache kompensieren, dass die Übertragung zudem von der relativen Luftfeuchtigkeit der Atmosphäre abhängt. Dazu stellen Sie die relative Luftfeuchtigkeit auf den richtigen Wert ein. Für kurze Abstände und normale Luftfeuchtigkeit können Sie für die relative Luftfeuchtigkeit normalerweise den Standardwert von 50 % beibehalten.

### *34.6 Weitere Parameter*

Darüber hinaus können Sie mit einigen Kameras und Analyseprogrammen von FLIR Systems folgende Parameter kompensieren:

- Atmosphärentemperatur, *d. h.* die Temperatur der Atmosphäre zwischen Kamera und Ziel.
- Temperatur externe Optik, *d. h.* die Temperatur der vor der Kamera verwendeten externen Objektive und Fenster.
- Transmission von externer Optik *d. h.* die Übertragung von externen Objektiven oder Fenstern, die vor der Kamera verwendet werden.

SEITE WURDE ABSICHTLICH LEER BELASSEN

# 35 Geschichte der Infrarot-Technologie

Vor nicht ganz 200 Jahren war der infrarote Teil des elektromagnetischen Spektrums noch gänzlich unbekannt. Die ursprüngliche Bedeutung des infraroten Spektrums, auch häufig als Infrarot bezeichnet, als Form der Wärmestrahlung war zur Zeit seiner Entdeckung durch Herschel im Jahr 1800 möglicherweise augenfälliger als heute.

10398703;a1

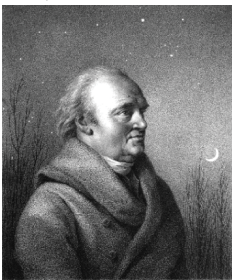

**Abbildung 35.1** Sir William Herschel (1738 – 1822)

Die Entdeckung war ein Zufall während der Suche nach einem neuen optischen Material. Sir William Herschel, Hofastronom bei König Georg III von England und bereits auf Grund seiner Entdeckung des Planeten Uranus berühmt, suchte nach einem optischen Filtermaterial zur Reduzierung der Helligkeit des Sonnenabbilds in Teleskopen bei Beobachtungen der Sonne. Beim Testen verschiedener Proben aus farbigem Glas, bei denen die Reduzierung der Helligkeit ähnlich war, fand er heraus, dass einige Proben sehr wenig, andere allerdings so viel Sonnenwärme durchließen, dass er bereits nach wenigen Sekunden der Beobachtung eine Augenschädigung riskierte.

Sehr bald war Herschel von der Notwendigkeit eines systematischen Experiments überzeugt. Dabei setzte er sich das Ziel ein Material zu finden, mit dem sowohl die gewünschte Reduzierung der Helligkeit als auch die maximale Verringerung der Wärme erzielt werden konnte. Er begann sein Experiment mit der Wiederholung des Prismenexperiments von Newton, achtete dabei jedoch mehr auf den Wärmeeffekt als auf die visuelle Verteilung der Intensität im Spektrum. Zuerst färbte er die Spitze eines empfindlichen Quecksilberthermometers mit schwarzer Tinte und testete damit als Messeinrichtung die Erwärmung der verschiedenen Farben des Spektrums, die sich auf einem Tisch bildeten, indem Sonnenlicht durch ein Glasprisma geleitet wurde. Andere Thermometer, die sich außerhalb der Sonneneinstrahlung befanden, dienten zur Kontrolle.

Beim langsamen Bewegen des schwarz gefärbten Thermometers durch die Farben des Spektrums zeigte sich, dass die Temperatur von Violett nach Rot kontinuierlich anstieg. Dies war nicht ganz unerwartet, da der italienische Forscher Landriani in einem ähnlichen Experiment im Jahr 1777 den gleichen Effekt beobachtet hatte. Herschel erkannte jedoch als erster, dass es einen Punkt geben muss, an dem die Erwärmung einen Höhepunkt erreicht, und dass bei Messungen am sichtbaren Teil des Spektrums dieser Punkt nicht gefunden wurde.

10398903;a1

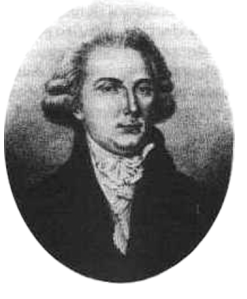

**Abbildung 35.2** Marsilio Landriani (1746 – 1815)

Durch das Bewegen des Thermometers in den dunklen Bereich hinter dem roten Ende des Spektrums bestätigte Herschel, dass die Erwärmung weiter zunahm. Er fand den Punkt der maximalen Erwärmung schließlich weit hinter dem roten Bereich. Heute wird dieser Bereich "infrarote Wellenlänge" genannt.

Herschel bezeichnete diesen neuen Teil des elektromagnetischen Spektrums als "thermometrisches Spektrum". Die Abstrahlung selbst nannte er manchmal "dunkle Wärme" oder einfach "die unsichtbaren Strahlen". Entgegen der vorherrschenden Meinung stammt der Begriff "infrarot" nicht von Herschel. Dieser Begriff tauchte gedruckt etwa 75 Jahre später auf, und es ist immer noch unklar, wer ihn überhaupt einführte.

Die Verwendung von Glas in den Prismen bei Herschels ursprünglichem Experiment führte zu einigen kontroversen Diskussionen mit seinen Zeitgenossen über die tatsächliche Existenz der infraroten Wellenlängen. Bei dem Versuch, seine Arbeit zu bestätigen, verwendeten verschiedene Forscher wahllos unterschiedliche Glasarten, was zu unterschiedlichen Lichtdurchlässigkeiten im Infrarotbereich führte. Durch seine späteren Experimente war sich Herschel der begrenzten Lichtdurchlässigkeit von Glas bezüglich der neu entdeckten thermischen Abstrahlung bewusst und schloss daraus, dass optische Systeme, die den Infrarotbereich nutzen wollten, ausschließlich reflektive Elemente (d. h. ebene und gekrümmte Spiegel) verwenden konnten. Glücklicherweise galt dies nur bis 1830, als der italienische Forscher Melloni entdeckte, dass natürliches Steinsalz (NaCl), das in großen natürlichen Kristallen zur Verwendung

in Linsen und Prismen vorhanden war, äußerst durchlässig für den Infrarotbereich ist. Nach dieser Entdeckung wurde Steinsalz für die nächsten hundert Jahre das optische Hauptmaterial für Infrarot, bis in den dreißiger Jahren des 20. Jahrhunderts Kristalle synthetisch gezüchtet werden konnten.

10399103;a1

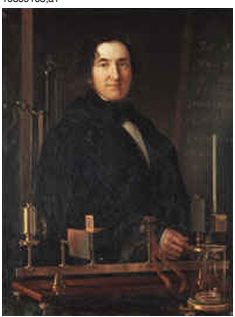

**Abbildung 35.3** Macedonio Melloni (1798 – 1854)

Bis 1829 wurden ausschließlich Thermometer zum Messen der Abstrahlung verwendet. In diesem Jahr erfand Nobili das Thermoelement. (Das Thermometer von Herschel hatte einen Messbereich bis 0,2 °C (0,036 °F), spätere Modelle konnten bis 0,05 °C (0,09 °F) messen.) Melloni gelang ein Durchbruch, als er mehrere Thermoelemente in Serie schaltete und so die erste Thermosäule schuf. Das neue Gerät konnte Wärmeabstrahlung mindestens 40-mal empfindlicher messen als das beste zu dieserZeit vorhandene Thermometer. So konnte es beispielsweise die Wärme einer drei Meter entfernten Person messen.

Das erste sogenannte "Wärmebild" wurde 1840 möglich, als Ergebnis der Arbeit von Sir John Herschel, Sohn des Entdeckers des Infrarotbereichs und selbst berühmter Astronom. Basierend auf der unterschiedlichen Verdampfung eines dünnen Ölfilms, wenn dieser einem Wärmemuster ausgesetzt wird, wurde das thermische Bild durch Licht, das sich auf dem Ölfilm unterschiedlich spiegelt, für das Auge sichtbar. Sir John gelang es auch, einen einfachen Abzug eines thermischen Bildes auf Papier zu erhalten, der "Thermograph" genannt wurde.

10399003;a2

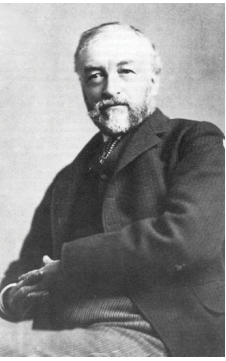

#### **Abbildung 35.4** Samuel P. Langley (1834 – 1906)

Nach und nach wurde die Empfindlichkeit der Infrarotdetektoren verbessert. Ein weiterer Durchbruch gelang Langley im Jahr 1880 mit der Erfindung des Bolometers. Es handelte sich dabei um einen dünnen geschwärzten Platinstreifen, der in einem Arm einer Wheatstone-Brückenschaltung angeschlossen war und der infraroten Strahlung ausgesetzt sowie an ein empfindliches Galvanometer gekoppelt wurde. Damit konnte angeblich die Wärme einer Kuh gemessen werden, die 400 Meter entfernt war.

Ein englischer Wissenschaftler, Sir James Dewar, war der Erste, der bei Forschungen mit niedrigen Temperaturen flüssige Gase als Kühlmittel verwendete (wie beispielsweise flüssigen Stickstoff mit einer Temperatur von -196 °C). 1892 erfand er einen einzigartigen isolierenden Vakuumbehälter, in dem flüssige Gase tagelang aufbewahrt werden konnten. Die herkömmliche Thermosflasche zur Aufbewahrung heißer und kalter Getränke beruht auf dieser Erfindung.

Zwischen 1900 und 1920 "entdeckten" die Erfinder in aller Welt den Infrarotbereich. Viele Geräte zum Erkennen von Personen, Artillerie, Flugzeugen, Schiffen und sogar Eisbergen wurden patentiert. Die ersten modernen Überwachungssysteme wurden im Ersten Weltkrieg entwickelt, als beide Seiten Programme zur Erforschung des militärischen Nutzens von Infrarotstrahlung durchführten. Dazu gehörten experimentelle Systeme in Bezug auf das Eindringen/Entdecken von Feinden, die Messung von Temperaturen über große Entfernungen, sichere Kommunikation und die Lenkung "fliegender Torpedos". Ein Infrarotsuchsystem, das in dieser Zeit getestet wurde, konnte ein Flugzeug im Anflug in einer Entfernung von 1,5 km oder eine Person, die mehr als 300 Meter entfernt war, erkennen.

Die empfindlichsten Systeme dieserZeit beruhten alle auf Variationen der Bolometer-Idee. Zwischen den beiden Weltkriegen wurden jedoch zwei neue, revolutionäre Infrarotdetektoren entwickelt: der Bildwandler und der Photonendetektor. Zunächst schenkte das Militär dem Bildwandler die größte Aufmerksamkeit, da der Beobachter

mit diesem Gerät zum ersten Mal in der Geschichte im Dunkeln sehen konnte. Die Empfindlichkeit des Bildwandlers war jedoch auf die Nah-Infrarot-Wellenlängen beschränkt und die interessantesten militärischen Ziele (z. B. feindliche Soldaten) mussten mit Infrarot-Suchstrahlern ausgeleuchtet werden. Da hierbei das Risiko bestand, dass ein feindlicher Beobachter mit ähnlicher Ausrüstung die Position des Beobachters herausfand, schwand das militärische Interesse am Bildwandler.

Die taktischen militärischen Nachteile sogenannter aktiver (d. h. mit Suchstrahlern ausgestatteter) thermografischer Systeme gaben nach dem zweiten Weltkrieg den Anstoß zu umfangreichen geheimen Infrarot-Forschungsprogrammen des Militärs, wobei die Möglichkeiten "passiver" Systeme (ohne Suchstrahler) auf Grundlage des äußerst empfindlichen Photonendetektors erforscht wurden. In dieser Zeit wurde der Status der Infrarot-Technologie auf Grund von Geheimhaltungsvorschriften des Militärs nicht öffentlich bekannt gegeben. Erst Mitte der fünfziger Jahre wurde die Geheimhaltungspflicht gelockert und seitdem sind angemessene thermografische Geräte auch für die zivile Forschung und Industrie erhältlich.

SEITE WURDE ABSICHTLICH LEER BELASSEN

# 36 Theorie der Thermografie

# *36.1 Einleitung*

Das Gebiet der Infrarotstrahlung und die damit zusammenhängende Technik der Thermografie ist vielen Benutzern einer Infrarotkamera noch nicht vertraut. In diesem Abschnitt wird die der Thermografie zugrunde liegende Theorie behandelt.

# *36.2 Das elektromagnetische Spektrum*

Das elektromagnetische Spektrum ist willkürlich in verschiedene Wellenlängenbereiche unterteilt, die als *Bänder* bezeichnet werden und sich jeweils durch die Methode zum Erzeugen und Messen von Strahlung unterscheiden. Es gibt keinen grundlegenden Unterschied zwischen der Strahlung in den verschiedenen Bändern des elektromagnetischen Spektrums. Für sie gelten dieselben Gesetze und die einzigen Unterschiede beruhen auf Unterschieden in der Wellenlänge.

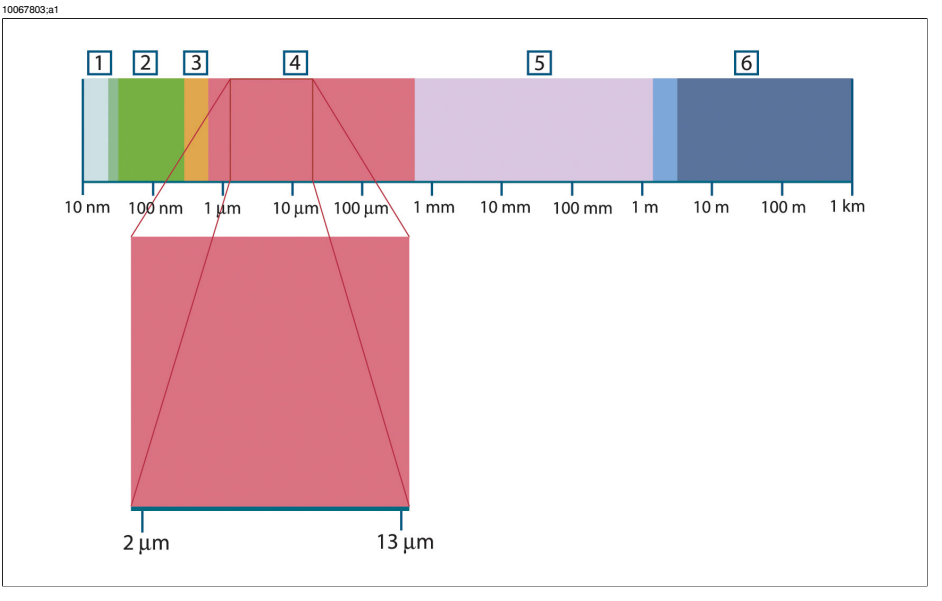

**Abbildung 36.1** Das elektromagnetische Spektrum. **1:** Röntgenstrahlen; **2:** UV-Strahlung; **3:** Sichtbares Licht; **4:** IR-Strahlung; **5:** Mikrowellen; **6:** Radiowellen

Die Thermografie nutzt das Infrarotspektralband aus. Am kurzwelligen Ende des Spektrums grenzt sie an das sichtbare Licht, bei Dunkelrot. Am langwelligen Ende des Spektrums geht sie in die Mikrowellen (Millimeterbereich) über.

**36**

Das Infrarotband ist weiter untergliedert in vier kleinere Bänder, deren Grenzen ebenfalls willkürlich gewählt sind. Sie umfassen: das *nahe Infrarot (NIR)* (0,75 – 3 μm), das *mittlere Infrarot (MIR)* (3 – 6 μm), das *ferne Infrarot (FIR)* (6 – 15 μm) und das *extreme Infrarot* (15 – 100 μm). Zwar sind die Wellenlängen in μm (Mikrometern) angegeben, doch werden zum Messen der Wellenlänge in diesem Spektralbereich oft noch andere Einheiten verwendet, *z. B.* Nanometer (nm) und Ångström (Å).

Das Verhältnis zwischen den verschiedenen Wellenlängenmaßeinheiten lautet wie folgt:

10 000 Å = 1 000 nm = 1  $\mu$  = 1  $\mu$ m

### *36.3 Strahlung des schwarzen Körpers*

Ein schwarzer Körper ist definiert als ein Objekt, das jegliche einfallende Strahlung aller Wellenlängen absorbiert. Die offensichtlich falsche Bezeichnung *schwarz* im Zusammenhang mit einem Objekt, das Strahlung aussendet, wird durch das kirchhoffsche Gesetz (nach *Gustav Robert Kirchhoff*, 1824 – 1887) erklärt, das besagt, dass ein Körper, der in der Lage ist, die gesamte Strahlung beliebiger Wellenlängen zu absorbieren, ebenso in der Lage ist, Strahlung abzugeben.

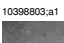

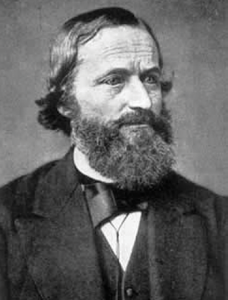

**Abbildung 36.2** Gustav Robert Kirchhoff (1824 – 1887)

Der Aufbau eines schwarzen Körpers ist im Prinzip sehr einfach. Die Strahlungseigenschaften einer Öffnung in einem isothermen Behälter, die aus einem undurchsichtigen absorbierenden Material besteht, repräsentieren fast genau die Eigenschaften eines schwarzen Körpers. Eine praktische Anwendung des Prinzips auf die Konstruktion eines perfekten Strahlungsabsorbers besteht in einem Kasten, der mit Ausnahme einer Öffnung an einer Seite lichtundurchlässig ist. Jede Strahlung, die in das Loch gelangt, wird gestreut und durch wiederholte Reflexionen absorbiert, so dass nur ein unendlich kleiner Bruchteil entweichen kann. Die Schwärze, die an der Öffnung erzielt wird, entspricht fast einem schwarzen Körper und ist für alle Wellenlängen nahezu perfekt.

Durch Ergänzen eines solchen isothermen Behälters mit einer geeigneten Heizquelle erhält man einen so genannten *Hohlraumstrahler*. Ein auf eine gleichmäßige Temperatur aufgeheizter isothermer Kasten erzeugt die Strahlung eines schwarzen Körpers. Dessen Eigenschaften werden allein durch die Temperatur der Aushöhlung bestimmt. Solche Hohlraumstrahler werden gemeinhin als Strahlungsquellen in Temperaturreferenzstandards in Labors zur Kalibrierung thermografischer Instrumente, z. B. der FLIR Systems-Kamera, verwendet.

Wenn die Temperatur der Strahlung des schwarzen Körpers auf über 525 °C steigt, wird die Quelle langsam sichtbar, so dass sie für das Auge nicht mehr schwarz erscheint. Dies ist die beginnende Rottemperatur der Strahlungsquelle, die dann bei weiterer Temperaturerhöhung orange oder gelb wird. Tatsächlich ist die sogenannte *Farbtemperatur* eines Objekts als die Temperatur definiert, auf die ein schwarzer Körper erhitzt werden müsste, um dasselbe Aussehen zu erzeugen.

Im Folgenden finden Sie drei Ausdrücke, mit denen die von einem schwarzen Körper abgegebene Strahlung beschrieben wird.

36.3.1 Plancksches Gesetz

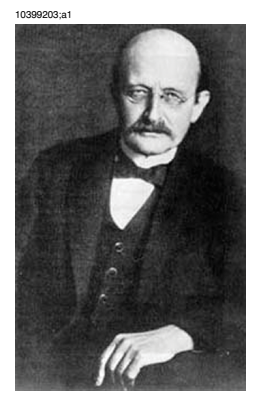

**Abbildung 36.3** Max Planck (1858 – 1947)

*Max Planck* (1858 – 1947) konnte die spektrale Verteilung der Strahlung eines schwarzen Körpers mit Hilfe der folgenden Formel darstellen:

$$
W_{\lambda b}=\frac{2\pi hc^2}{\lambda^5\left(e^{hc/\lambda kT}-1\right)}\times10^{-6}[Watt\,/\,m^2,\mu m]
$$

Es gilt:

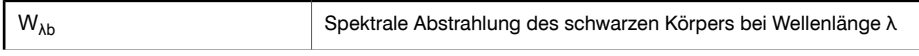

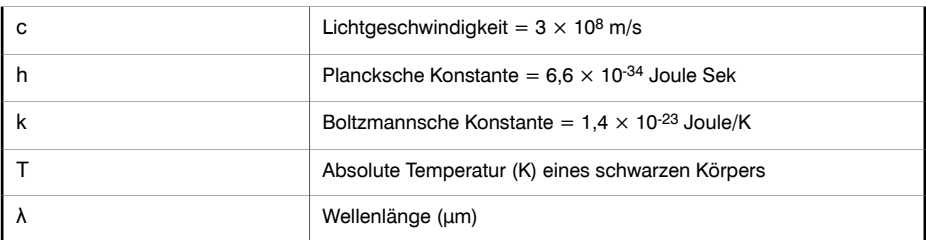

➲ Der Faktor 10-6 wird verwendet, da die Spektralstrahlung in den Kurven in Watt/m2, μm angegeben wird.

Die plancksche Formel erzeugt eine Reihe von Kurven, wenn sie für verschiedene Temperaturen dargestellt wird. Auf jeder planckschen Kurve ist die Spektralstrahlung Null bei λ = 0 und steigt dann bei einer Wellenlänge von λ<sub>max</sub> rasch auf ein Maximum an und nähert sich nach Überschreiten bei sehr langen Wellenlängen wieder Null an. Je höher die Temperatur, desto kürzer ist die Wellenlänge, bei der das Maximum auftritt.

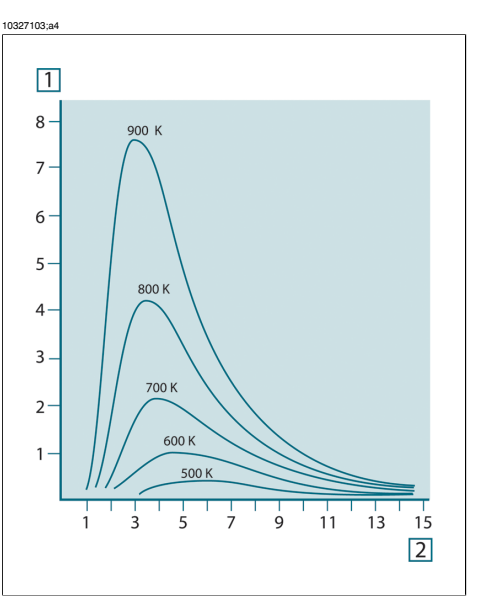

**Abbildung 36.4** Die spektrale Abstrahlung eines schwarzen Körpers gemäß dem planckschen Gesetz, für verschiedene absolute Temperaturen dargestellt. **1:** Spektrale Abstrahlung (W/cm2 × 103(μm)); **2:** Wellenlänge (μm)

#### 36.3.2 Wiensches Verschiebungsgesetz

Durch Ableitung der planckschen Formel nach λ und Ermittlung des Maximums erhalten wir:

$$
\lambda_{\max}=\frac{2898}{T}[\mu m]
$$

Dies ist die wiensche Funktion (benannt nach *Wilhelm Wien*, 1864 – 1928), die mathematisch darstellt, dass mit zunehmender Temperatur des thermischen Strahlers die Farben von Rot in Orange oder Gelb übergehen. Die Wellenlänge der Farbe ist identisch mit der für  $\lambda_{\text{max}}$  berechneten Wellenlänge. Eine gute Näherung für den Wert von  $λ_{\text{max}}$  für einen gegebenen schwarzen Körper wird erzielt, indem die Faustregel 3000/T μm angewendet wird. So strahlt ein sehr heißer Stern, z. B. Sirius (11000 K), der bläulich weißes Licht abgibt, mit einem Spitzenwert der spektralen Abstrahlung, die innerhalb des unsichtbaren ultravioletten Spektrums bei der Wellenlänge 0,27 μm auftritt.

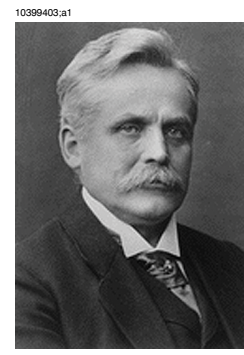

**Abbildung 36.5** Wilhelm Wien (1864 – 1928)

Die Sonne (ca. 6000 K) strahlt gelbes Licht aus. Der Spitzenwert liegt in der Mitte des sichtbaren Lichtspektrums bei etwa 0,5 μm.

Bei Raumtemperatur (300 K) liegt der Spitzenwert der Abstrahlung bei 9,7 μm im fernen Infrarotbereich, während bei der Temperatur von flüssigem Stickstoff (77 K) das Maximum einer beinahe zu vernachlässigenden Abstrahlung bei 38 μm liegt – extreme Infrarot-Wellenlängen.

**36**

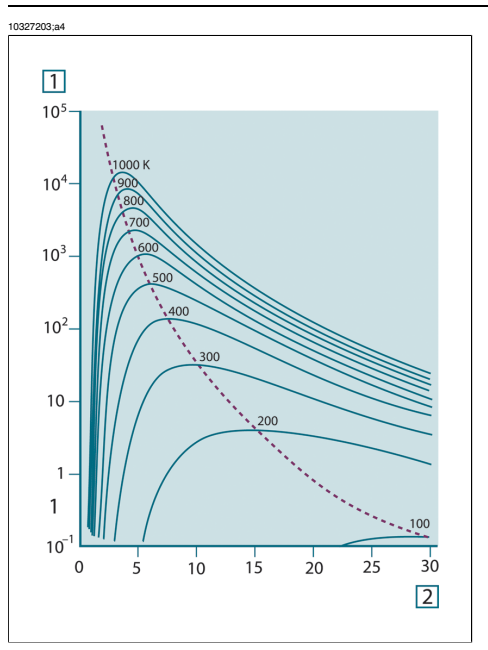

**Abbildung 36.6** Plancksche Kurven auf halb-logarithmischen Skalen von 100 K bis 1000 K. Die gepunktete Linie stellt den Ort der maximalen Abstrahlung bei den einzelnen Temperaturen dar, wie sie vom wienschen Verschiebungsgesetz beschrieben wird. **1:** Spektrale Abstrahlung (W/cm2 (μm)); **2:** Wellenlänge (μm).

#### 36.3.3 Stefan-Boltzmann-Gesetz

Durch Integration der planckschen Funktion von  $\lambda = 0$  bis  $\lambda = \infty$  erhält man die gesamte abgegebene Strahlung eines schwarzen Körpers (W<sub>b</sub>):

$$
W_b = \sigma T^4 \, [\text{Watt/m}^2]
$$

Das Stefan-Boltzmann-Gesetz (nach *Josef Stefan*, 1835 – 1893, und *Ludwig Boltzmann*, 1844 – 1906) besagt, dass die gesamte emittierte Energie eines schwarzen Körpers proportional zur vierten Potenz seiner absoluten Temperatur steigt. Grafisch stellt  $W_b$ die Fläche unterhalb der planckschen Kurve für eine bestimmte Temperatur dar. Die emittierte Strahlung im Intervall  $\lambda = 0$  bis  $\lambda_{\text{max}}$  beträgt demnach nur 25 % der Gesamtstrahlung. Dies entspricht etwa der Strahlung der Sonne, die innerhalb des sichtbaren Spektralbereichs liegt.

10399303;a1

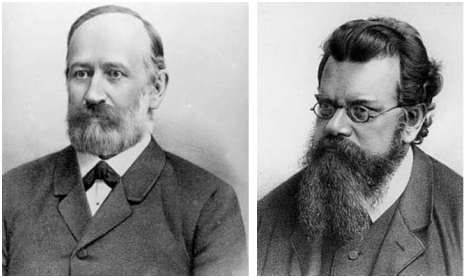

**Abbildung 36.7** Josef Stefan (1835 – 1893) und Ludwig Boltzmann (1844 – 1906)

Wenn wir die Stefan-Boltzmann-Formel zur Berechnung der von einem menschlichen Körper ausgestrahlten Leistung bei einer Temperatur von 300 K und einer externen Oberfläche von ca. 2 m2 verwenden, erhalten wir 1 kW. Dieser Leistungsverlust ist nur erträglich auf Grund von kompensierender Absorption der Strahlung durch Umgebungsflächen, von Raumtemperaturen, die nicht zu sehr von der Körpertemperatur abweichen, oder natürlich durch Tragen von Kleidung.

#### 36.3.4 Nicht-schwarze Körper als Strahlungsquellen

Bisher wurden nur schwarze Körper als Strahlungsquellen und die Strahlung schwarzer Körper behandelt. Reale Objekte erfüllen diese Gesetze selten über einen größeren Wellenlängenbereich, obwohl sie sich in bestimmten Spektralbereichen dem Verhalten der schwarzen Körper annähern mögen. So erscheint beispielsweise eine bestimmte Sorte von weißer Farbe im sichtbaren Bereich perfekt *weiß*, wird jedoch bei 2 μm deutlich *grau* und ab 3 μm sieht sie fast *schwarz* aus.

Es gibt drei Situationen, die verhindern können, dass sich ein reales Objekt wie ein schwarzer Körper verhält: Ein Bruchteil der auftretenden Strahlung α wird absorbiert, ein Bruchteil von ρ wird reflektiert und ein Bruchteil von τ wird übertragen. Da alle diese Faktoren mehr oder weniger abhängig von der Wellenlänge sind, wird der Index λ verwendet, um auf die spektrale Abhängigkeit ihrer Definitionen hinzuweisen. Daher gilt:

- **Die spektrale Absorptionsfähigkeit**  $\alpha_{\lambda}$  **= Verhältnis der spektralen Strahlungsleistung,** die von einem Objekt absorbiert wird, zum Strahlungseinfall.
- **Die spektrale Reflektionsfähigkeit**  $\rho_{\lambda}$  **= Verhältnis der spektralen Strahlungsleistung,** die von einem Objekt reflektiert wird, zum Strahlungseinfall.
- **Der spektrale Transmissionsgrad**  $T<sub>A</sub>$  **= Verhältnis der spektralen Strahlungsleistung,** die durch ein Objekt übertragen wird, zum Strahlungseinfall.

Die Summe dieser drei Faktoren muss für jede Wellenlänge immer den Gesamtwert ergeben. Daher gilt folgende Beziehung:

 $\alpha_1 + \rho_1 + \tau_1 = 1$ 

Für undurchsichtige Materialien ist  $\tau_{\lambda} = 0$ . Die Beziehung vereinfacht sich zu:

 $\alpha_{\rm v}+\rho_{\rm v}=1$ 

Ein weiterer Faktor, Emissionsgrad genannt, ist zur Beschreibung des Bruchteils ε der Abstrahlung eines schwarzen Körpers, die von einem Objekt bei einer bestimmten Temperatur erzeugt wird, erforderlich. So gilt folgende Definition:

Der spektrale Emissionsgrad  $\varepsilon_{\lambda}$  = Verhältnis der spektralen Strahlungsleistung eines Objekts zu der spektralen Strahlungsleistung eines schwarzen Körpers mit derselben Temperatur und Wellenlänge.

Mathematisch ausgedrückt kann dies als Verhältnis der spektralen Strahlungsleistung des Objekts zur spektralen Strahlungsleistung eines schwarzen Körpers wie folgt beschrieben werden:

$$
\varepsilon_{_{\lambda}}=\frac{W_{_{\lambda o}}}{W_{_{\lambda b}}}
$$

Generell gibt es drei Arten von Strahlungsquellen, die sich darin unterscheiden, wie sich die Spektralstrahlung jeder einzelnen mit der Wellenlänge ändert.

- Ein schwarzer Körper, für den gilt:  $ε<sub>λ</sub> = ε = 1$
- Ein grauer Körper, für den gilt:  $ε<sub>λ</sub> = ε =$  Konstante kleiner 1
- Ein selektiver Strahler, bei dem ε sich mit der Wellenlänge ändert

Nach dem kirchhoffschen Gesetz entsprechen für alle Werkstoffe die emittierte Strahlung und die spektrale Absorptionsfähigkeit eines Körpers einer bestimmten Temperatur und Wellenlänge. Das bedeutet:

 $\varepsilon_{\rm v}=\alpha_{\rm v}$ 

Daraus erhalten wir für ein undurchsichtiges Material (da  $\alpha_{\lambda} + \rho_{\lambda} = 1$ ):

 $\varepsilon_{1} + \rho_{1} = 1$ 

Für extrem glatte Werkstoffe nähert sich  $\varepsilon_{\lambda}$  Null an, so dass für einen vollkommen reflektierenden Werkstoff (*d. h.* einen perfekten Spiegel) gilt:

$$
\rho_{\scriptscriptstyle \lambda}=1
$$

Für einen grauen Körper als Strahlungsquelle wird die Stefan-Boltzmann-Formel zu:

 $W = \varepsilon \sigma T^4$  [Watt/m<sup>2</sup>]

**36**

Dies sagt aus, dass die gesamte Strahlungsleistung eines grauen Körpers dieselbe ist wie bei einem schwarzen Körper gleicher Temperatur, der proportional zum Wert von ε des grauen Körpers reduziert ist.

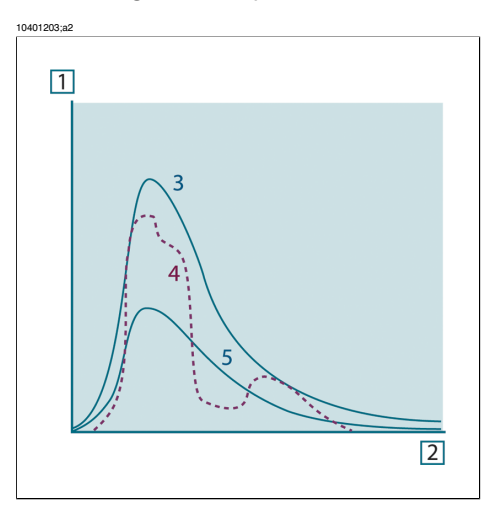

**Abbildung 36.8** Spektrale Abstrahlung von drei Strahlertypen **1:** Spektrale Abstrahlung; **2:** Wellenlänge; **3:** Schwarzer Körper; **4:** Selektiver Strahler; **5:** Grauer Körper

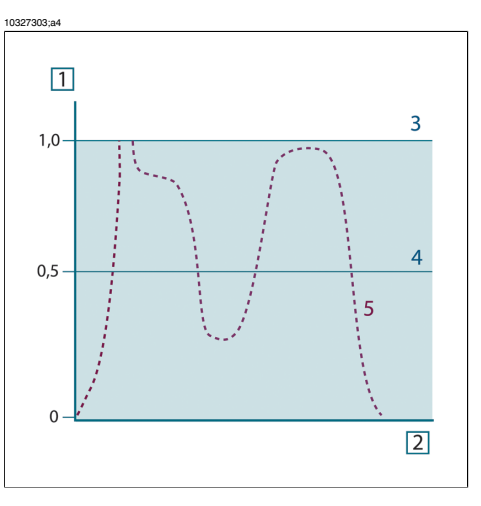

**Abbildung 36.9** Spektraler Emissionsgrad von drei Strahlertypen **1:** Spektraler Emissionsgrad; **2:** Wellenlänge; **3:** Schwarzer Körper; **4:** Grauer Körper; **5:** Selektiver Strahler

## *36.4 Halb-transparente Infrarotmaterialien*

Stellen Sie sich jetzt einen nicht-metallischen, halb-transparenten Körper vor, z. B. in Form einer dicken, flachen Scheibe aus Kunststoff. Wenn die Scheibe erhitzt wird, muss sich die in dem Körper erzeugte Strahlung durch den Werkstoff, in dem sie teilweise absorbiert wird, an die Oberflächen durcharbeiten. Wenn sie an der Oberfläche eintrifft, wird außerdem ein Teil davon in das Innere zurückreflektiert. Die zurückreflektierte Strahlung wird wiederum teilweise absorbiert, ein Teil davon gelangt jedoch zur anderen Oberfläche, durch die der größte Anteil entweicht; ein Teil davon wird wieder zurückreflektiert. Obwohl die nachfolgenden Reflexionen immer schwächer werden, müssen sie alle addiert werden, wenn die Gesamtstrahlung der Scheibe ermittelt werden soll. Wenn die resultierende geometrische Reihe summiert wird, ergibt sich der effektive Emissionsgrad einer halb-transparenten Scheibe als:

$$
\varepsilon_{\lambda} = \frac{(1 - \rho_{\lambda})(1 - \tau_{\lambda})}{1 - \rho_{\lambda}\tau_{\lambda}}
$$

Wenn die Scheibe undurchsichtig wird, reduziert sich diese Formel auf die einzelne Formel:

 $\varepsilon_{\rm v} = 1 - \rho_{\rm v}$ 

**36**

Diese letzte Beziehung ist besonders praktisch, da es oft einfacher ist, die Reflexionsfähigkeit zu messen, anstatt den Emissionsgrad direkt zu messen.

# 37 Die Messformel

Wie bereits erwähnt empfängt die Kamera beim Betrachten eines Objekts nicht nur die Strahlung vom Objekt selbst. Sie nimmt auch die Strahlung aus der Umgebung auf, die von der Objektoberfläche reflektiert wird. Beide Strahlungsanteile werden bis zu einem gewissen Grad durch die Atmosphäre im Messpfad abgeschwächt. Dazu kommt ein dritter Strahlungsanteil von der Atmosphäre selbst.

Diese Beschreibung der Messsituation, wie in der folgenden Abbildung dargestellt, ist eine recht genaue Erläuterung der tatsächlichen Bedingungen. Vernachlässigt wurden wahrscheinlich die Streuung des Sonnenlichts in der Atmosphäre oder die Streustrahlung von starken Strahlungsquellen außerhalb des Betrachtungsfeldes. Solche Störungen sind schwer zu quantifizieren, in den meisten Fällen jedoch glücklicherweise so gering, dass sie vernachlässigbar sind. Ist dies nicht der Fall, ist die Messkonfiguration wahrscheinlich so ausgelegt, dass zumindest ein erfahrener Bediener das Störungsrisiko erkennen kann. Dann liegt es in seiner Verantwortung, die Messsituation so zu ändern, dass Störungen vermieden werden, z. B. durch Ändern der Betrachtungsrichtung, Abschirmen starker Strahlungsquellen usw.

Unter Berücksichtigung der obigen Beschreibung kann mit Hilfe der nachfolgenden Abbildung eine Formel zur Berechnung der Objekttemperatur über das Ausganggsignal der kalibrierten Kamera abgeleitet werden.

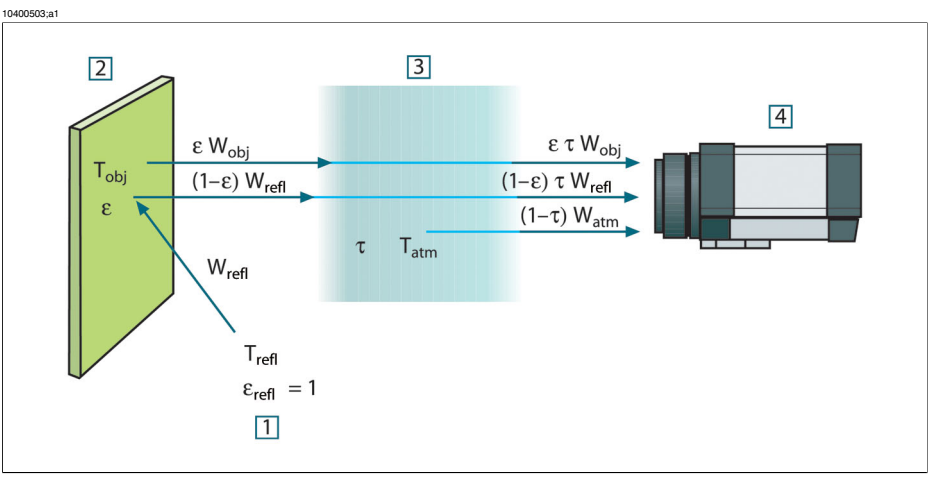

**Abbildung 37.1** Schematische Darstellung der allgemeinen thermografischen Messsituation **1:** Umgebung; **2:** Objekt; **3:** Atmosphäre; **4:** Kamera

Wir gehen davon aus, dass die empfangene Strahlungsleistung W von einem Schwarzkörper als Temperaturquelle T<sub>source</sub> bei einer kurzen Entfernung ein Ausgabesignal U<sub>source</sub> der Kamera erzeugt, das proportional zum Leistungseingang ist (Kamera mit linearer Leistung). Daraus ergibt sich (Gleichung 1):

$$
U_{\mathit{source}} = CW(T_{\mathit{source}})
$$

oder einfacher ausgedrückt:

$$
U_{\mathit{source}} = CW_{\mathit{source}}
$$

wobei C eine Konstante ist.

Handelt es sich um einen Graukörper mit der Abstrahlung ε, ist die empfangene Strahlung folglich εW<sub>source</sub>.

Jetzt können wir die drei gesammelten Größen zur Strahlungsleistung notieren:

*1 – Emission von Objekt* = ετWobj, wobei ε die Abstrahlung des Objekts und τ die Transmission der Atmosphäre ist. Die Objekttemperatur ist T<sub>obi</sub>.

*2 – Reflektierte Emission von Umgebungsquellen* = (1 – ε)τWrefl, wobei (1 – ε) die Reflektion des Objekts ist. Die Umgebungsquellen haben die Temperatur T<sub>refl</sub>.

Hier wurde davon ausgegangen, dass die Temperatur  $T_{refl}$  für alle emittierenden Oberflächen innerhalb der Halbsphäre, die von einem Punkt auf der Objektoberfläche betrachtet wird, gleich ist. Dies ist in einigen Fällen natürlich eine Vereinfachung der tatsächlichen Situation. Diese ist jedoch notwendig, damit eine praktikable Formel abgeleitet werden kann.  $T_{refl}$  kann – zumindest theoretisch – ein Wert zugewiesen werden, der eine effiziente Temperatur einer komplexen Umgebung darstellt.

Als Abstrahlung für die Umgebung wurde der Wert 1 angenommen. Dies ist in Übereinstimmung mit dem kirchhoffschen Gesetz richtig: Die gesamte Strahlung, die auf die umgebenden Oberflächen auftritt, wird schließlich von diesen absorbiert. Daher ist die Abstrahlung = 1. (Es ist zu beachten, dass entsprechend neuester Erkenntnisse die gesamte Sphäre um das betreffende Objekt beachtet werden muss.)

*3 – Emission von Atmosphäre* = (1 – τ)τWatm, wobei (1 – τ) die Abstrahlung der Atmosphäre ist. Die Temperatur der Atmosphäre ist T<sub>atm</sub>.

Die gesamte empfangene Strahlungsleistung kann nun notiert werden (Gleichung 2):

$$
W_{\rm tot} = \varepsilon \tau W_{\rm obj} + (1-\varepsilon) \tau W_{\rm refl} + (1-\tau) W_{\rm atm}
$$
Wir multiplizieren jeden Ausdruck mit der Konstante C aus Gleichung 1 und ersetzen die Produkte aus CW durch das entsprechende U gemäß derselben Gleichung und erhalten (Gleichung 3):

$$
U_{\text{tot}} = \varepsilon \tau U_{\text{obj}} + (1 - \varepsilon) \tau U_{\text{refl}} + (1 - \tau) U_{\text{atm}}
$$

Gleichung 3 wird nach U<sub>obi</sub> aufgelöst (Gleichung 4):

$$
U_{\textit{obj}} = \frac{1}{\varepsilon\tau}U_{\textit{tot}} - \frac{1-\varepsilon}{\varepsilon}U_{\textit{refl}} - \frac{1-\tau}{\varepsilon\tau}U_{\textit{atm}}
$$

Dies ist die allgemeine Messformel, die in allen thermografischen Geräten von FLIR Systems verwendet wird. Die Spannungen der Formel lauten:

**Abbildung 37.2** Spannungen

| $U_{obj}$                   | Berechnete Ausgabespannung der Kamera für einen Schwarzkörper<br>der Temperatur T <sub>obi</sub> , also eine Spannung, die sofort in die tatsächli-<br>che Temperatur des betreffenden Objekts umgewandelt werden<br>kann. |
|-----------------------------|----------------------------------------------------------------------------------------------------|
| $U_{\text{tot}}$            | Gemessene Ausgabespannung der Kamera für den tatsächlichen<br>Fall.                                                                                                    |
| $U_{refl}$                  | Theoretische Ausgabespannung der Kamera für einen Schwarzkör-<br>per der Temperatur T <sub>refl</sub> entsprechend der Kalibrierung.                                                                                       |
| $\mathsf{U}_{\mathsf{atm}}$ | Theoretische Ausgabespannung der Kamera für einen Schwarzkör-<br>per der Temperatur T <sub>atm</sub> entsprechend der Kalibrierung.                                                                                        |

Der Bediener muss mehrere Parameterwerte für die Berechnung liefern:

- die Objektabstrahlung ε,
- die relative Luftfeuchtigkeit.
- $\blacksquare$  T<sub>atm</sub>
- $\blacksquare$  Objektentfernung (D<sub>obi</sub>)
- die (effektive) Temperatur der Objektumgebung oder die reflektierte Umgebungstemperatur  $T_{refl}$  und
- die Temperatur der Atmosphäre T<sub>atm</sub>

Diese Aufgabe ist für den Bediener oft schwierig, da normalerweise die genauen Werte für die Abstrahlung und die Transmission der Atmosphäre für den tatsächlichen Fall nur schwer zu ermitteln sind. Die zwei Temperaturen sind für gewöhnlich ein geringeres Problem, wenn in der Umgebung keine großen und intensiven Strahlungsquellen vorhanden sind.

Eine natürliche Frage in diesem Zusammenhang ist: Wie wichtig ist die Kenntnis der richtigen Werte dieser Parameter? Es kann hilfreich sein, bereits an dieser Stelle ein Gefühl für diese Problematik zu entwickeln, indem verschiedene Messfälle betrachtet und die relativen Größen der drei Strahlungsgrößen verglichen werden. Daraus lässt sich ersehen, wann es wichtig ist, die richtigen Werte bestimmter Parameter zu verwenden.

Die folgenden Zahlen stellen die relativen Größen der drei Strahlungsanteile für drei verschiedene Objekttemperaturen, zwei Abstrahlungen und zwei Spektralbereiche dar: SW und LW. Die übrigen Parameter haben die folgenden festen Werte:

- $T = 0.88$
- $\blacksquare$  T<sub>refl</sub> = +20 °C
- $\blacksquare$  T<sub>atm</sub> = +20 °C

Es ist offensichtlich, dass die Messung niedriger Objekttemperaturen kritischer ist als die Messung hoher Temperaturen, da die Störstrahlungsquellen im ersteren Fall vergleichsweise stärker sind. Falls zusätzlich die Objektabstrahlung schwach ist, wird die Situation noch schwieriger.

**37**

Schließlich muss geklärt werden, wie wichtig es ist, die Kalibrierungskurve über dem höchsten Kalibrierungspunkt nutzen zu dürfen (Extrapolation genannt). Angenommen, in einem bestimmten Fall werden  $U_{tot} = 4.5$  Volt gemessen. Der höchste Kalibrierungspunkt der Kamera liegt im Bereich von 4,1 Volt, einem Wert, der dem Bediener unbekannt ist. Selbst wenn das Objekt ein Schwarzkörper ist, also  $U_{obj} = U_{tot}$  ist, wird tatsächlich eine Extrapolation der Kalibrierungskurve durchgeführt, wenn 4,5 Volt in Temperatur umgerechnet werden.

Es wird nun angenommen, dass das Objekt nicht schwarz ist, seine Abstrahlung 0,75 und die Transmission 0,92 betragen. Weiterhin wird davon ausgegangen, dass die beiden zweiten Ausdrücke der Gleichung 4 zusammen 0,5 Volt ergeben. Die Berechnung von U<sub>obi</sub> mit Hilfe der Gleichung 4 ergibt dann U<sub>obi</sub> = 4,5 / 0,75 / 0,92 – 0,5 = 6,0. Dies ist eine recht extreme Extrapolation, besonders wenn man bedenkt, dass der Videoverstärker die Ausgabe wahrscheinlich auf 5 Volt beschränkt. Beachten Sie jedoch, dass die Anwendung der Kalibrierungskurve eine theoretische Vorgehensweise ist, bei der weder elektronische noch andere Beschränkungen bestehen. Wir sind davon überzeugt, dass bei einer fehlenden Signalbegrenzung in der Kamera und deren Kalibrierung auf weit mehr als 5 Volt die entstehende Kurve der tatsächlichen Kurve mit einer Extrapolation von mehr als 4,1 Volt sehr ähnlich gewesen wäre, vorausgesetzt, der Kalibrierungsalgorithmus beruht auf Gesetzen der Strahlungsphysik, wie zum Beispiel der Algorithmus von FLIR Systems. Natürlich muss es für solche Extrapolationen eine Grenze geben.

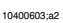

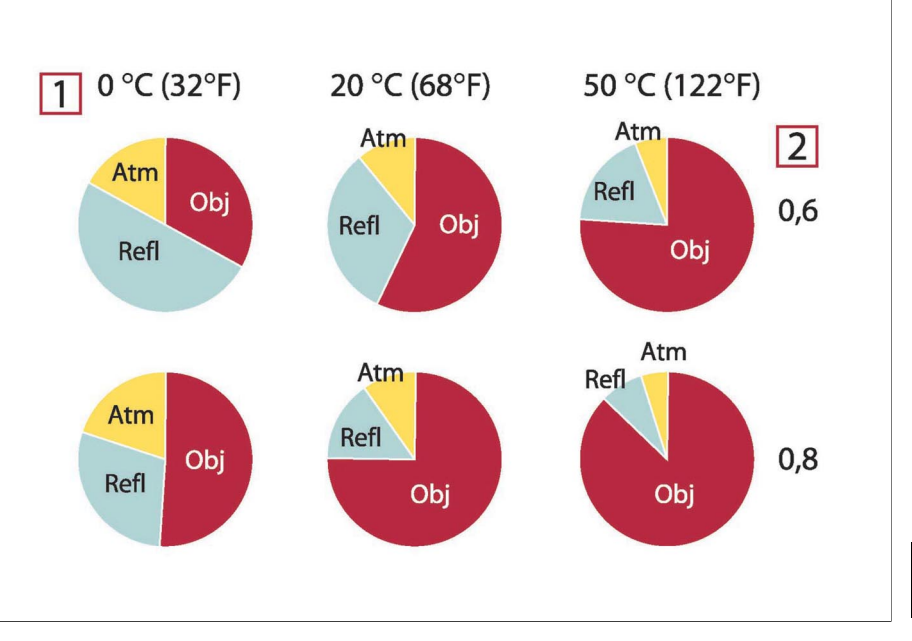

**Abbildung 37.3** Relative Größen der Strahlungsquellen unter verschiedenen Messbedingungen (SW-Kamera). **1:** Objekttemperatur; **2:** Abstrahlung; **Obj:** Objektstrahlung; **Refl:** Reflektierte Strahlung; **Atm:** Atmosphärenstrahlung. Feste Parameter: τ = 0,88; T<sub>refl</sub> = 20 °C; T<sub>atm</sub> = 20 °C.

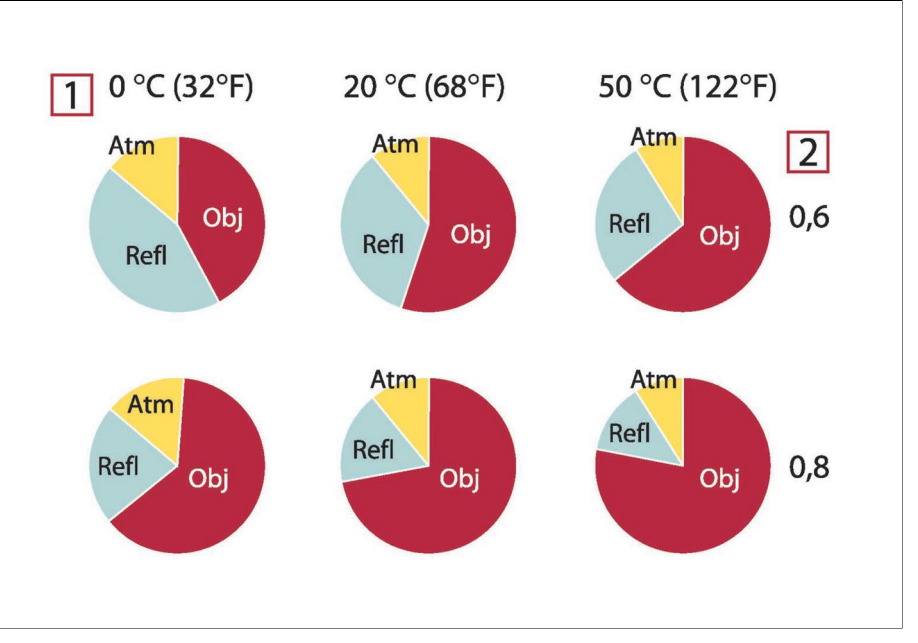

**Abbildung 37.4** Relative Größen der Strahlungsquellen unter verschiedenen Messbedingungen (LW-Kamera). **1:** Objekttemperatur; **2:** Abstrahlung; **Obj:** Objektstrahlung; **Refl:** Reflektierte Strahlung; **Atm:** Atmosphärenstrahlung. Feste Parameter: τ = 0,88; T<sub>refl</sub> = 20 °C; T<sub>atm</sub> = 20 °C.

# 38 Emissionstabellen

In diesem Abschnitt finden Sie eine Aufstellung von Emissionsdaten aus der Fachliteratur und eigenen Messungen von FLIR Systems.

### *38.1 Referenzen*

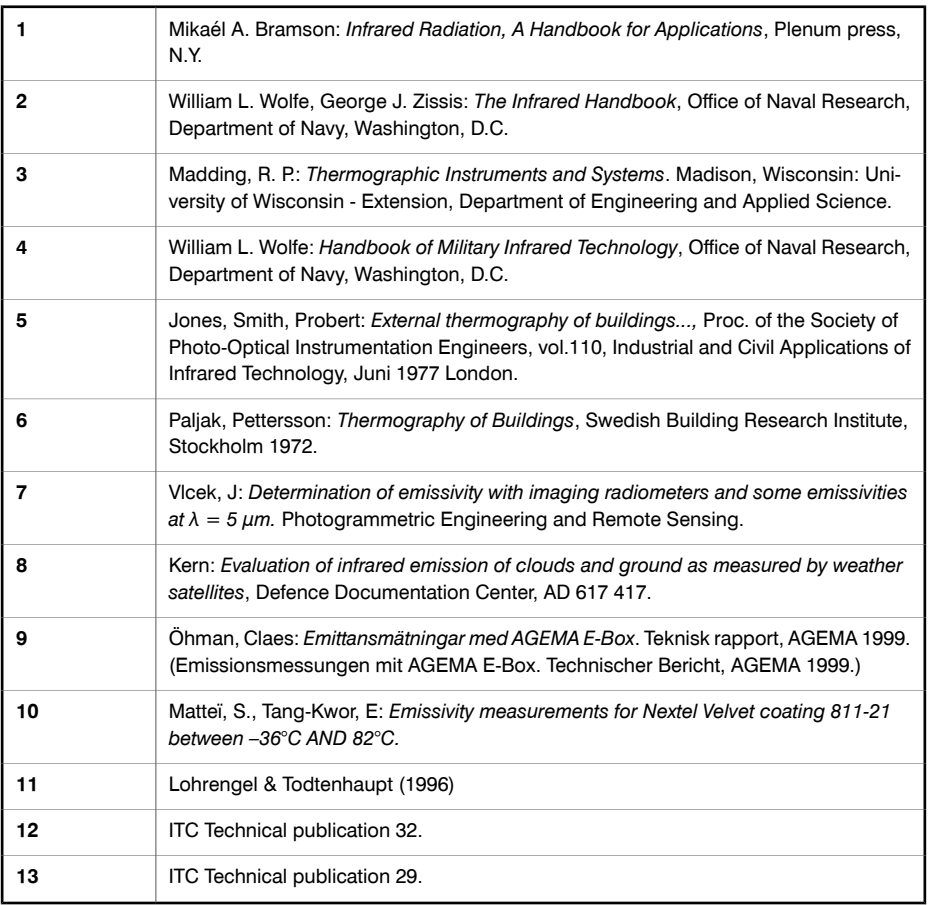

### *38.2 Wichtiger Hinweis zu den Emissionsgradtabellen*

Die Emissionswerte in der Tabelle unten wurden mit einer Kurzwellenkamera aufgenommen. Die Werte gelten lediglich als Empfehlung und sind mit Sorgfalt zu verwenden.

**38**

## *38.3 Tabellen*

**Abbildung 38.1 T:**Gesamtspektrum; **SW:** 2 – 5 µm; **LW:** 8 – 14 µm, **LLW:** 6,5 – 20 µm; **1:** Werkstoff; **2:** Spezifikation; **3:** Temperatur in °C; **4:** Spektrum; **5:** Emissionsgrad; **6:** Referenz

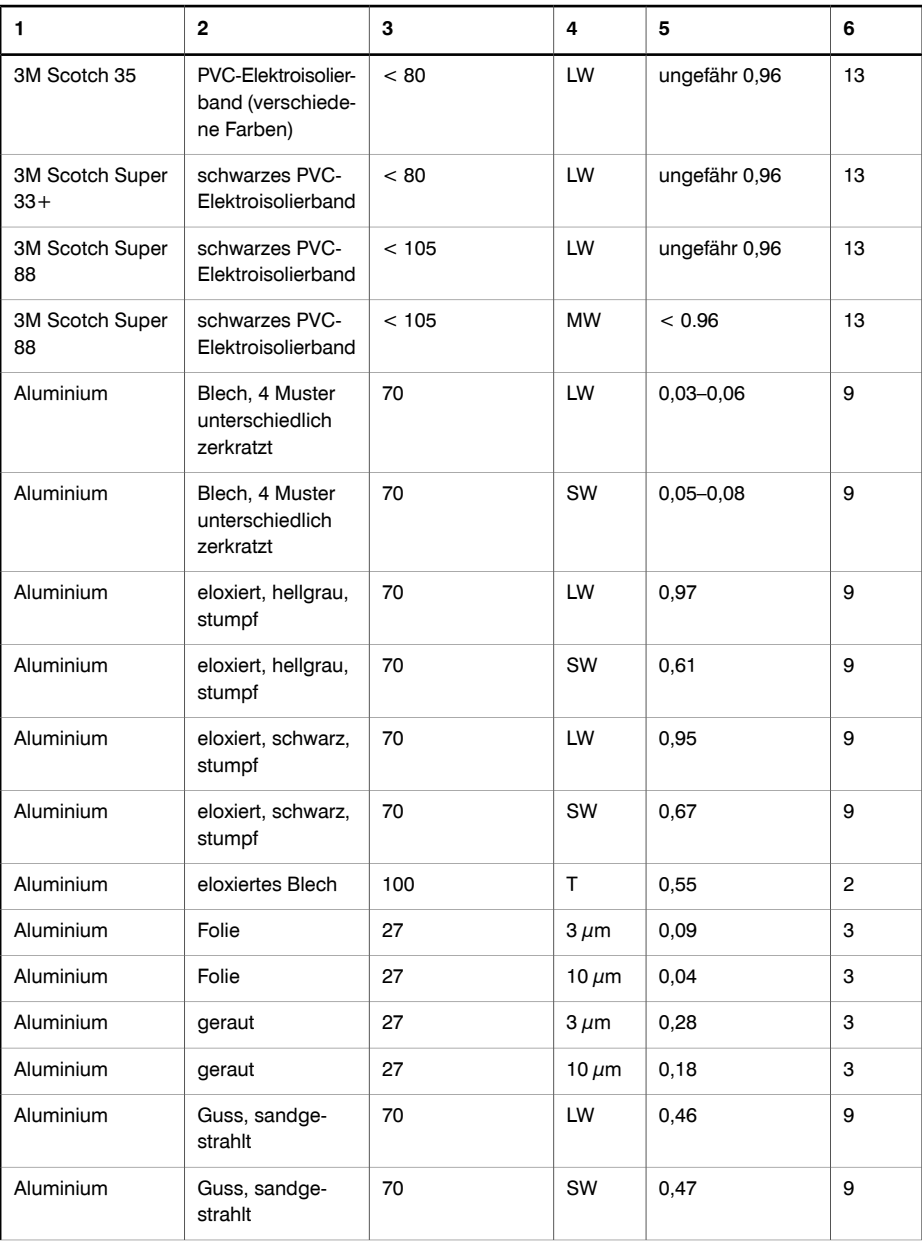

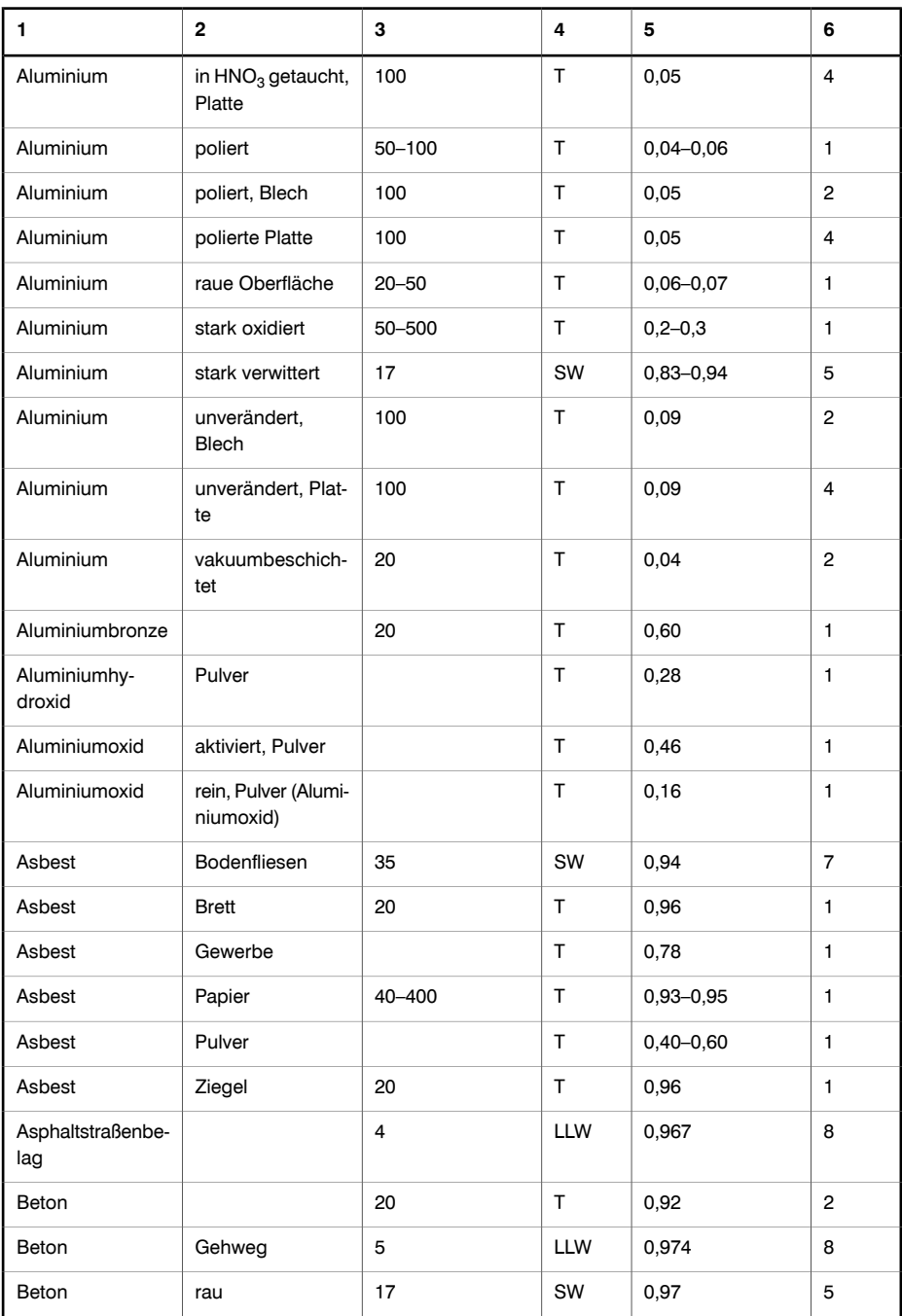

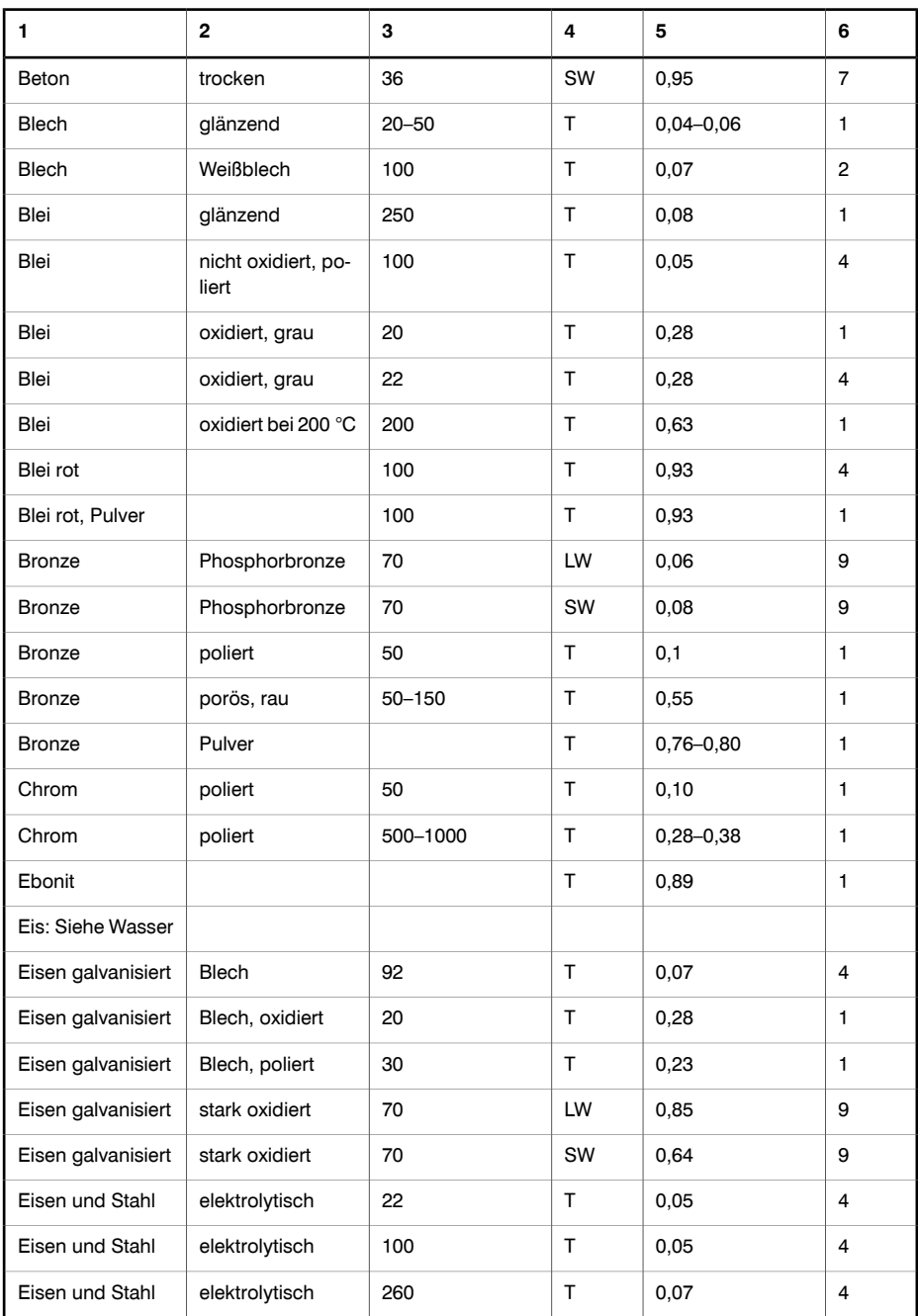

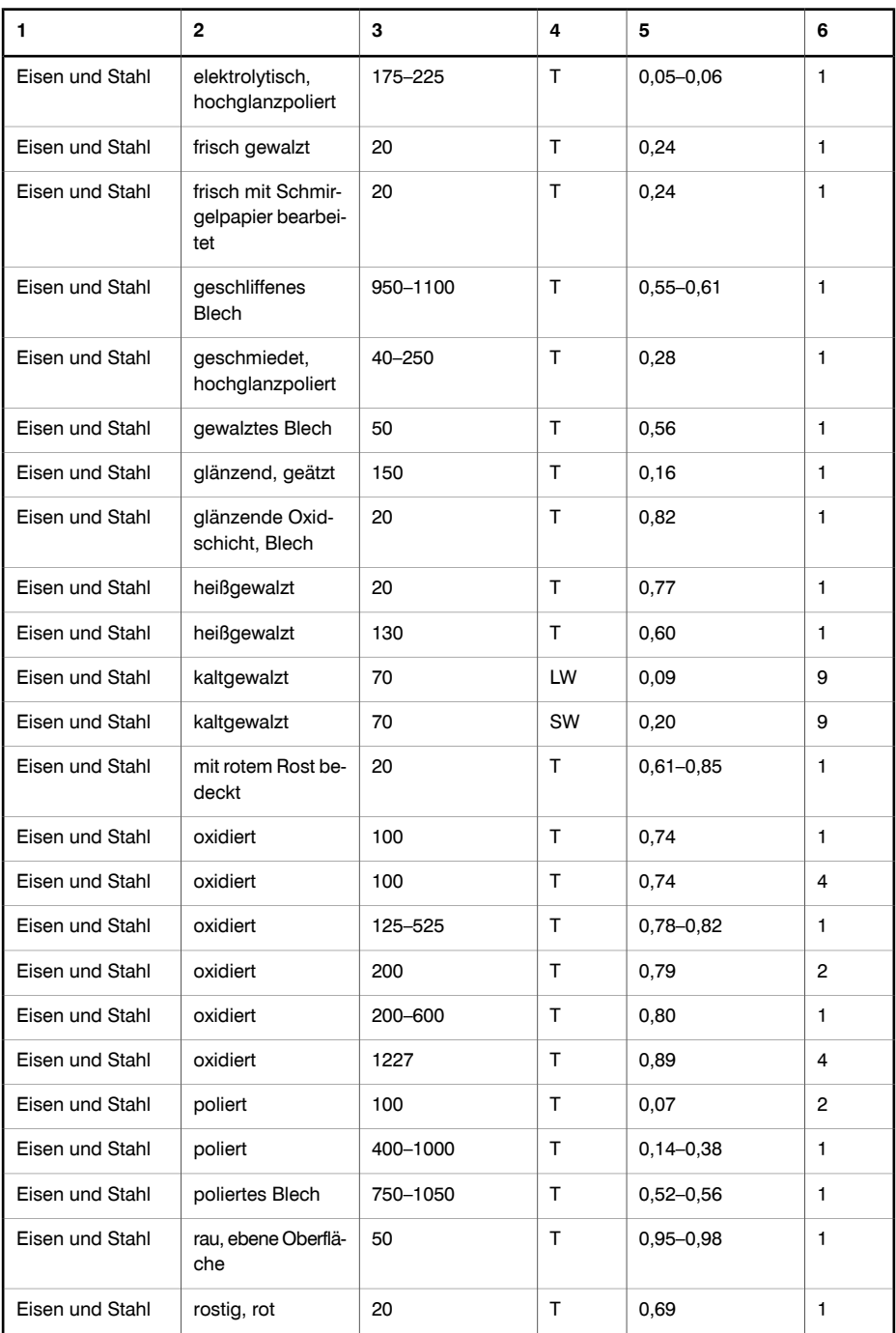

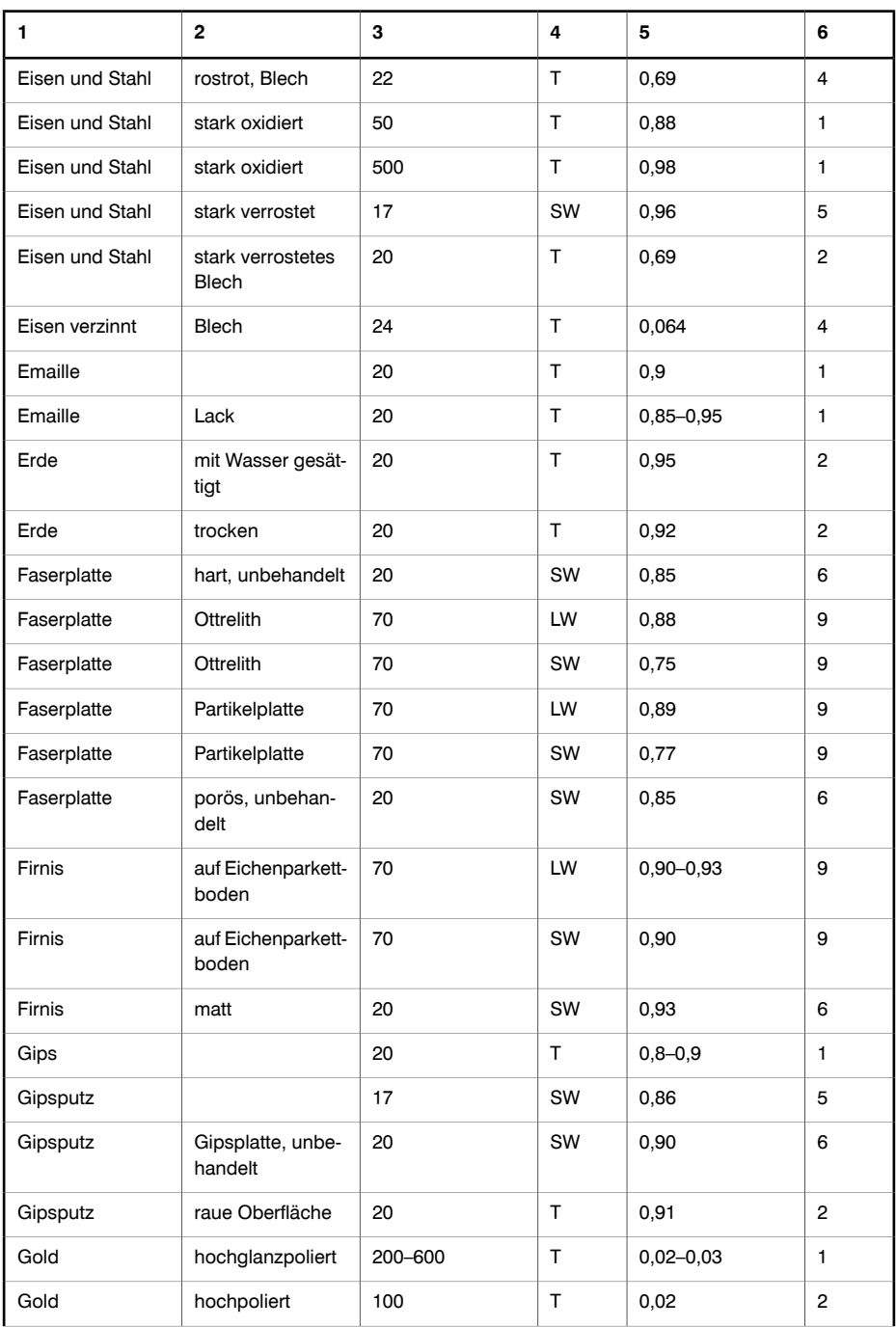

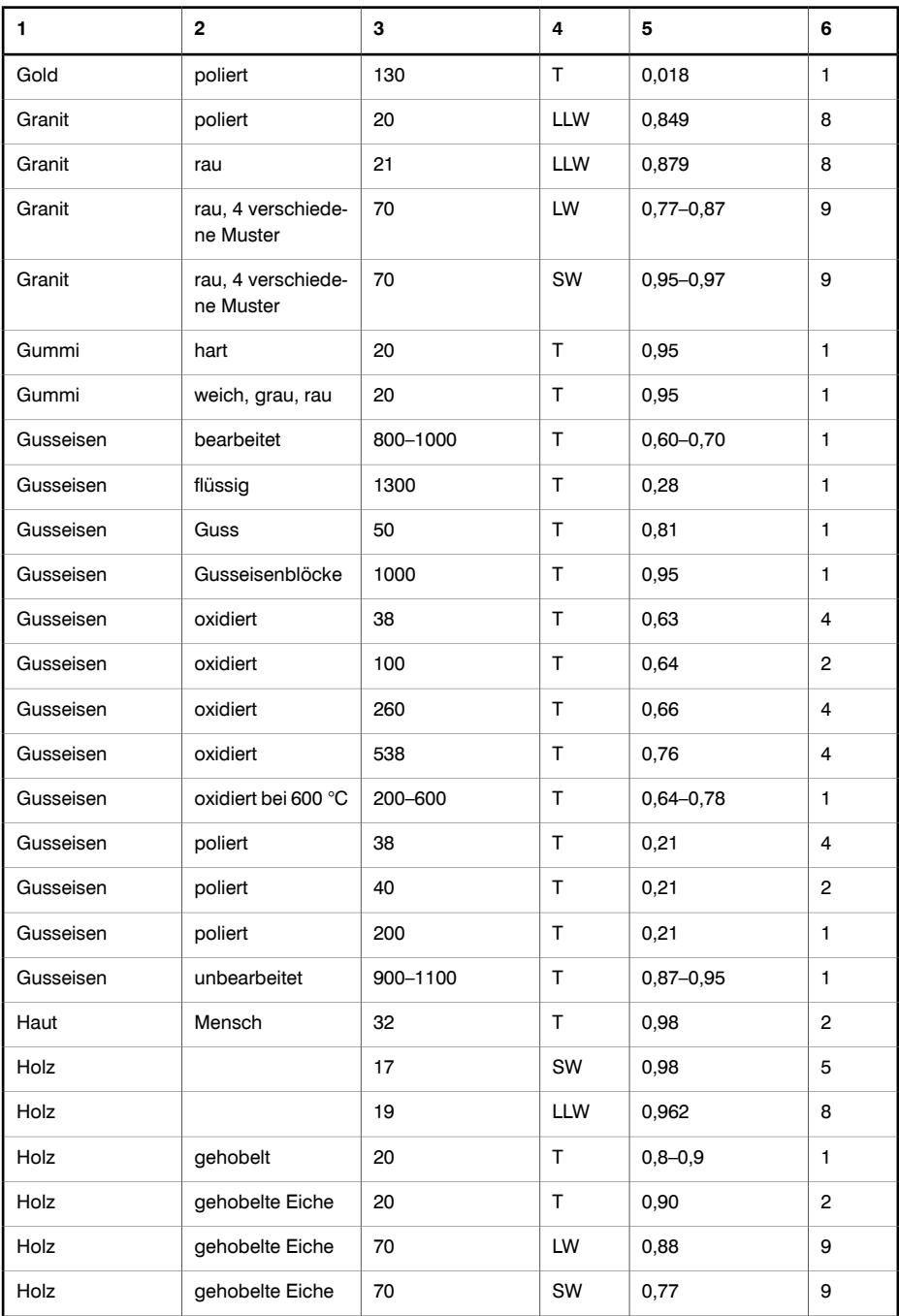

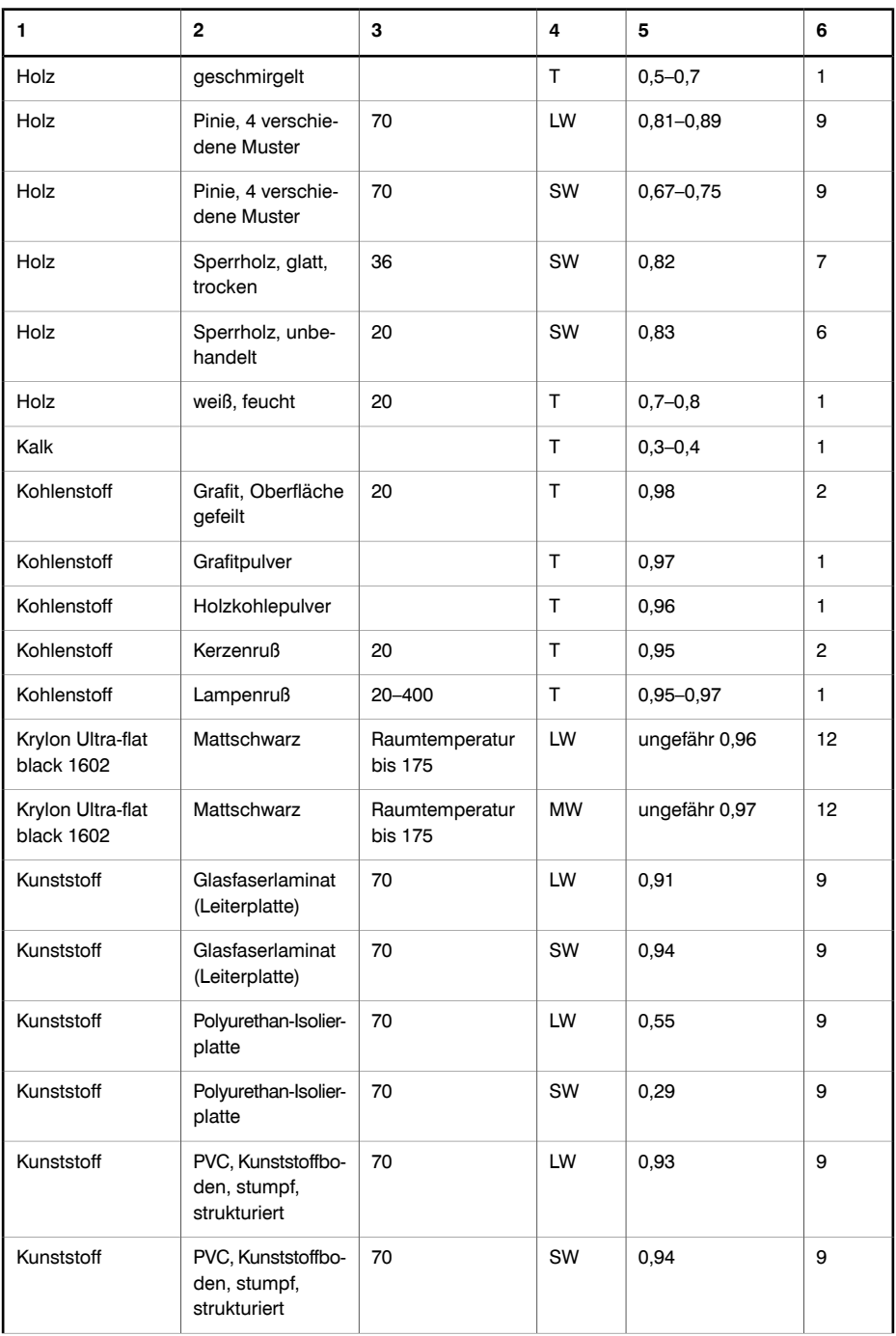

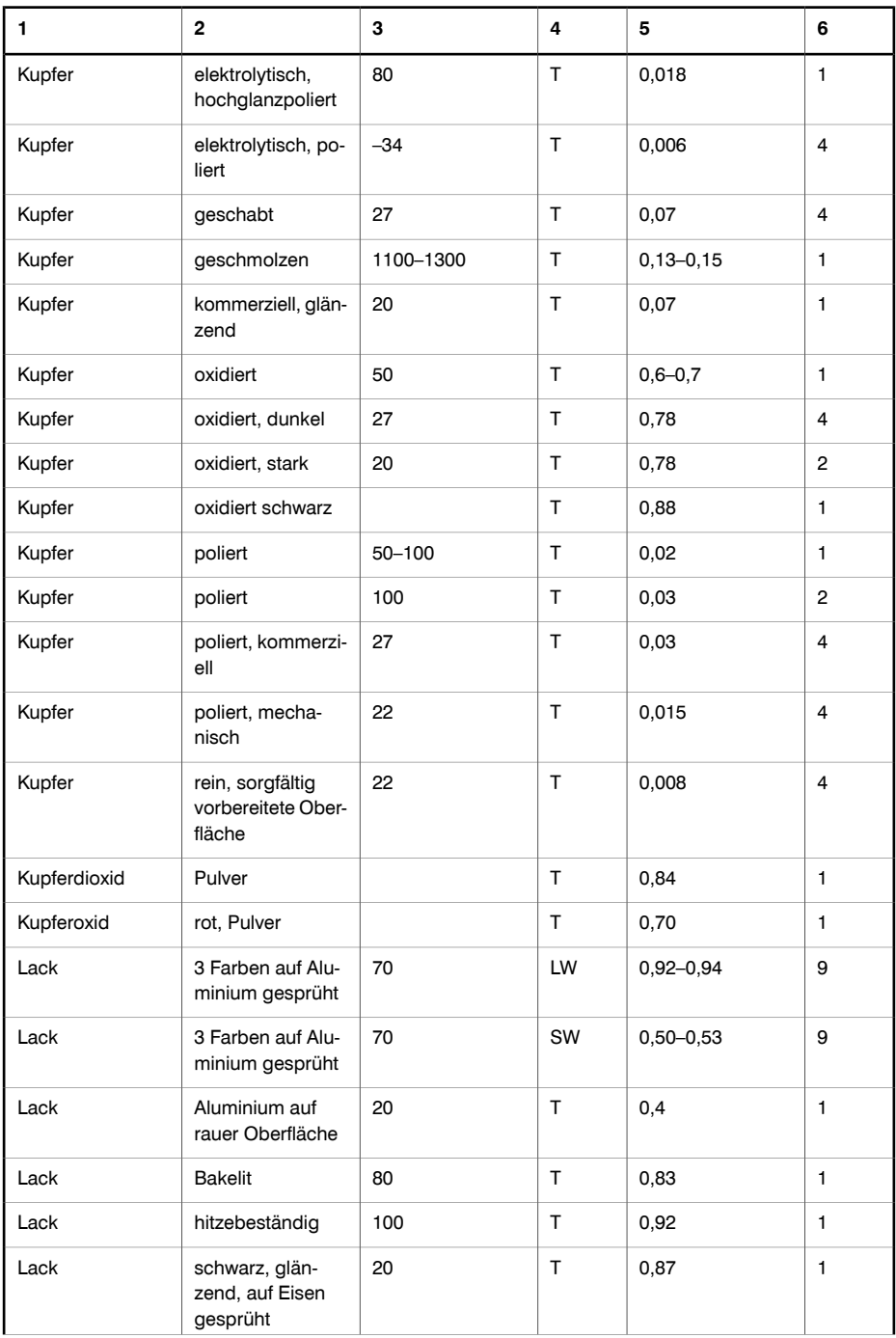

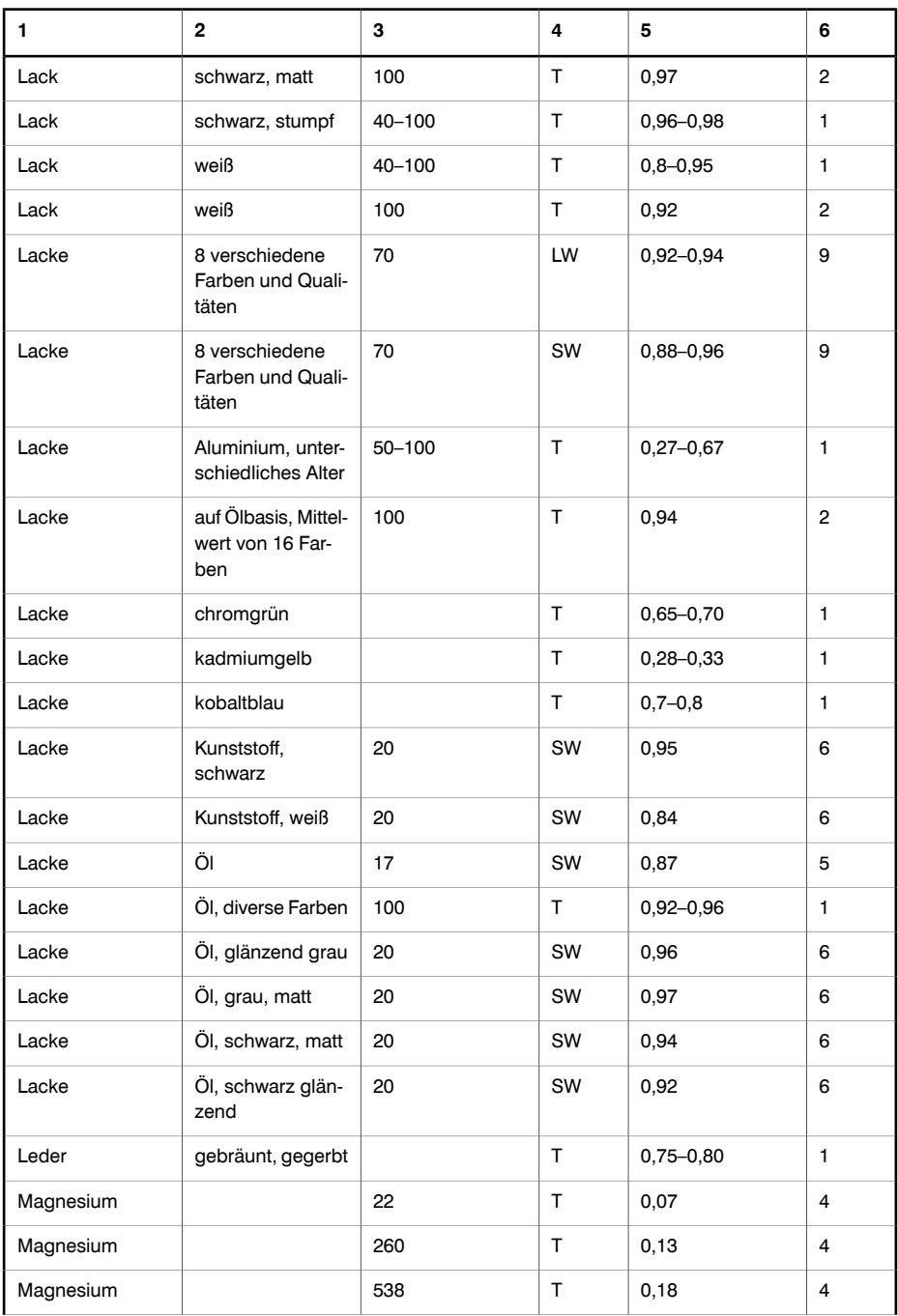

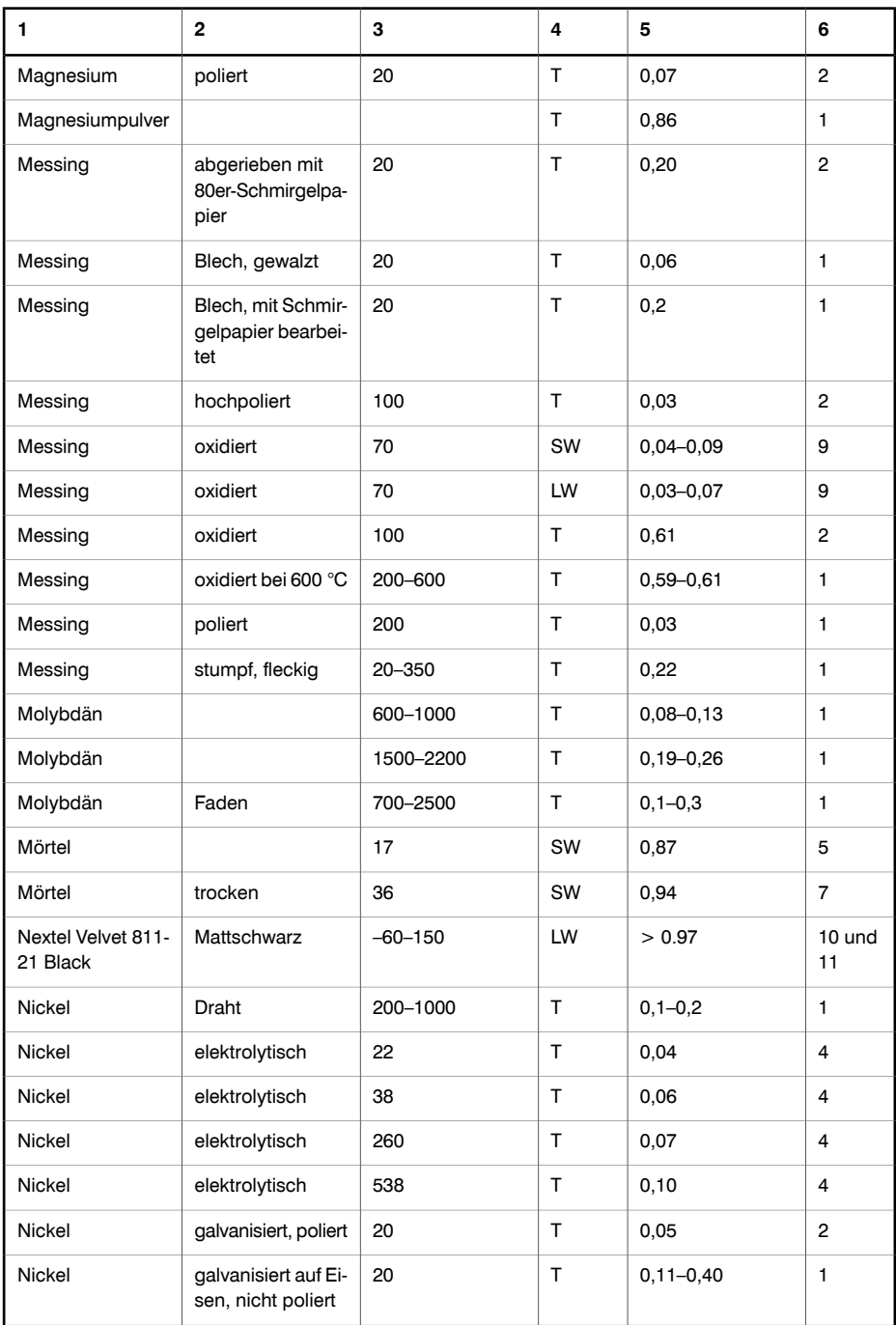

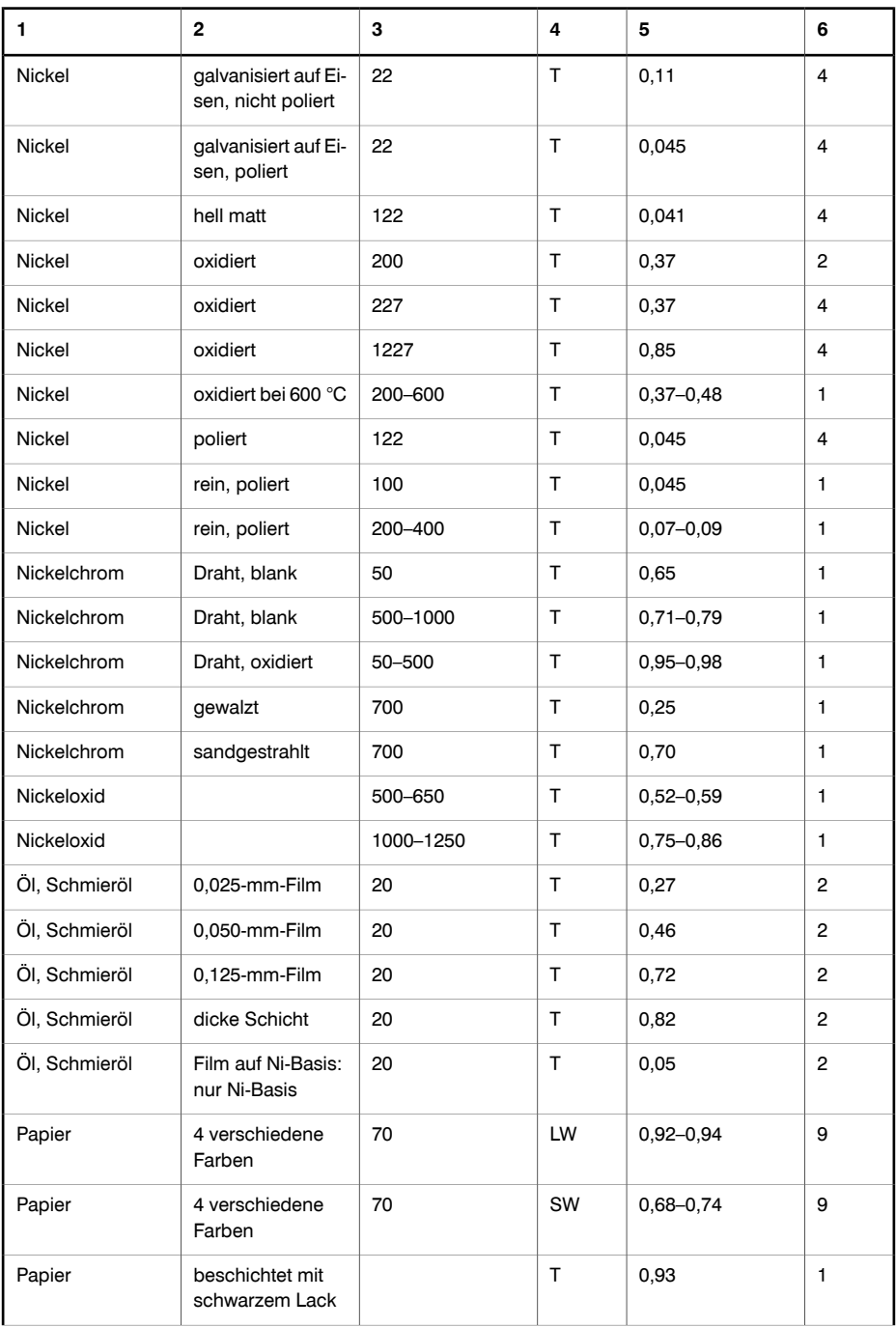

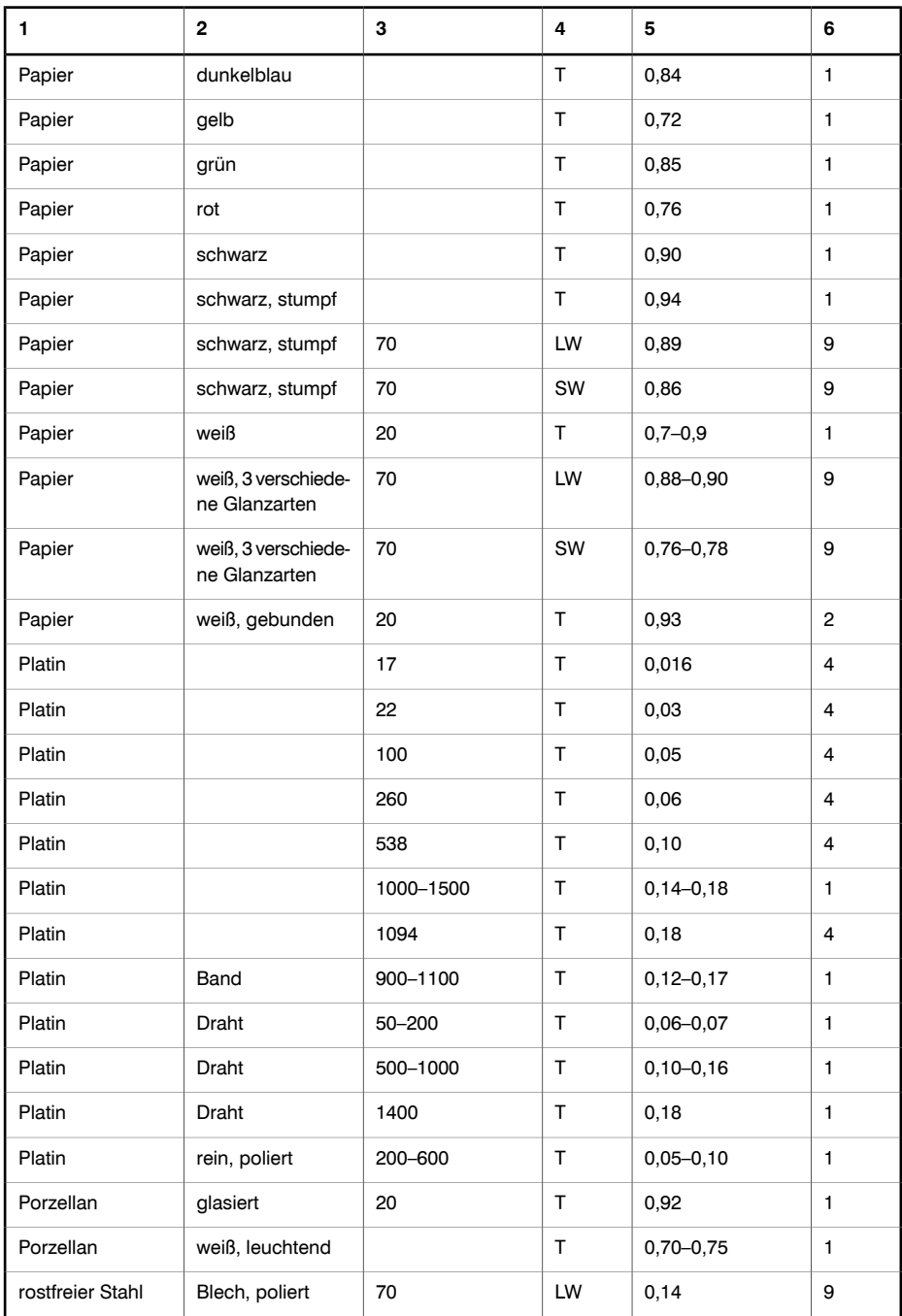

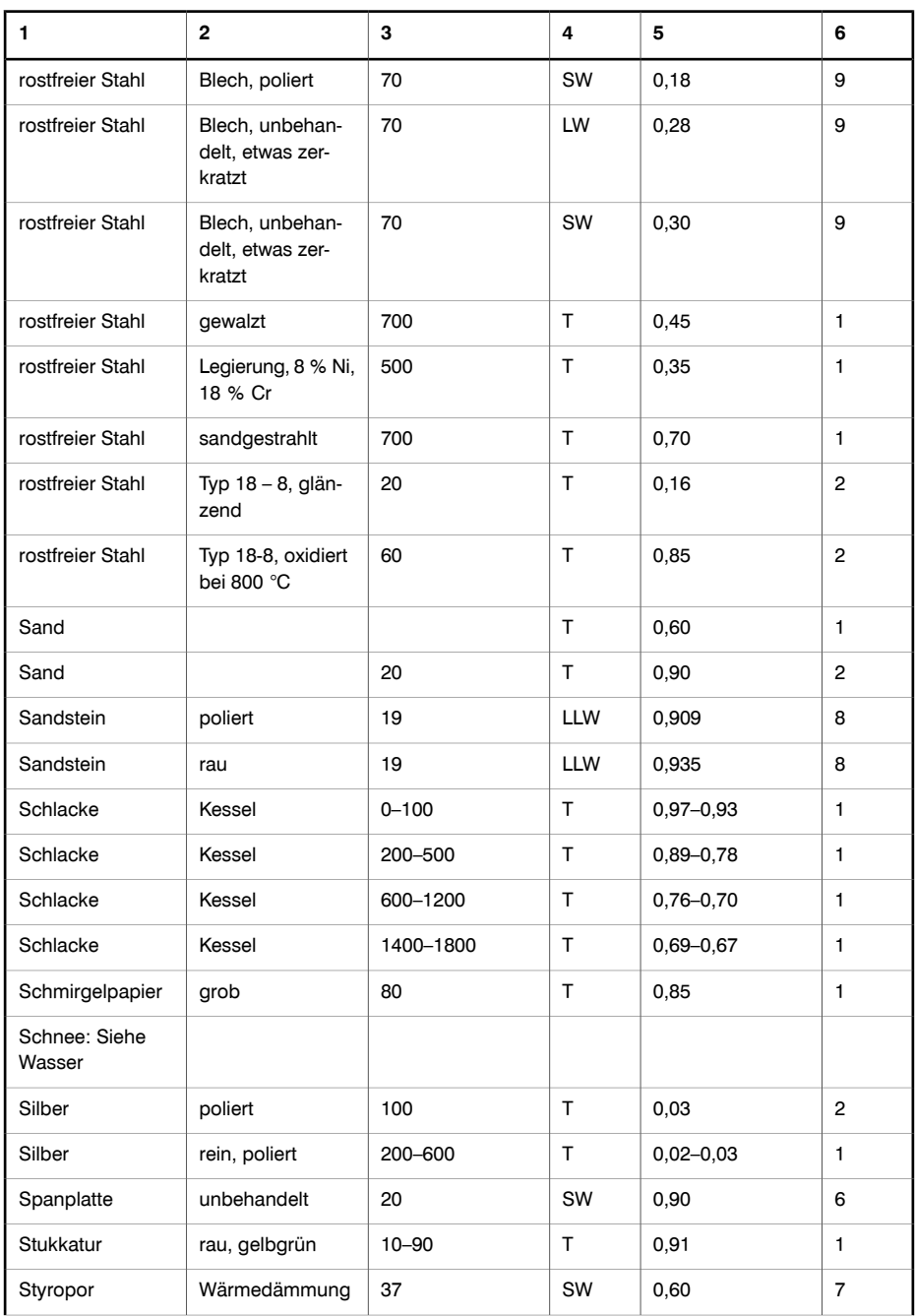

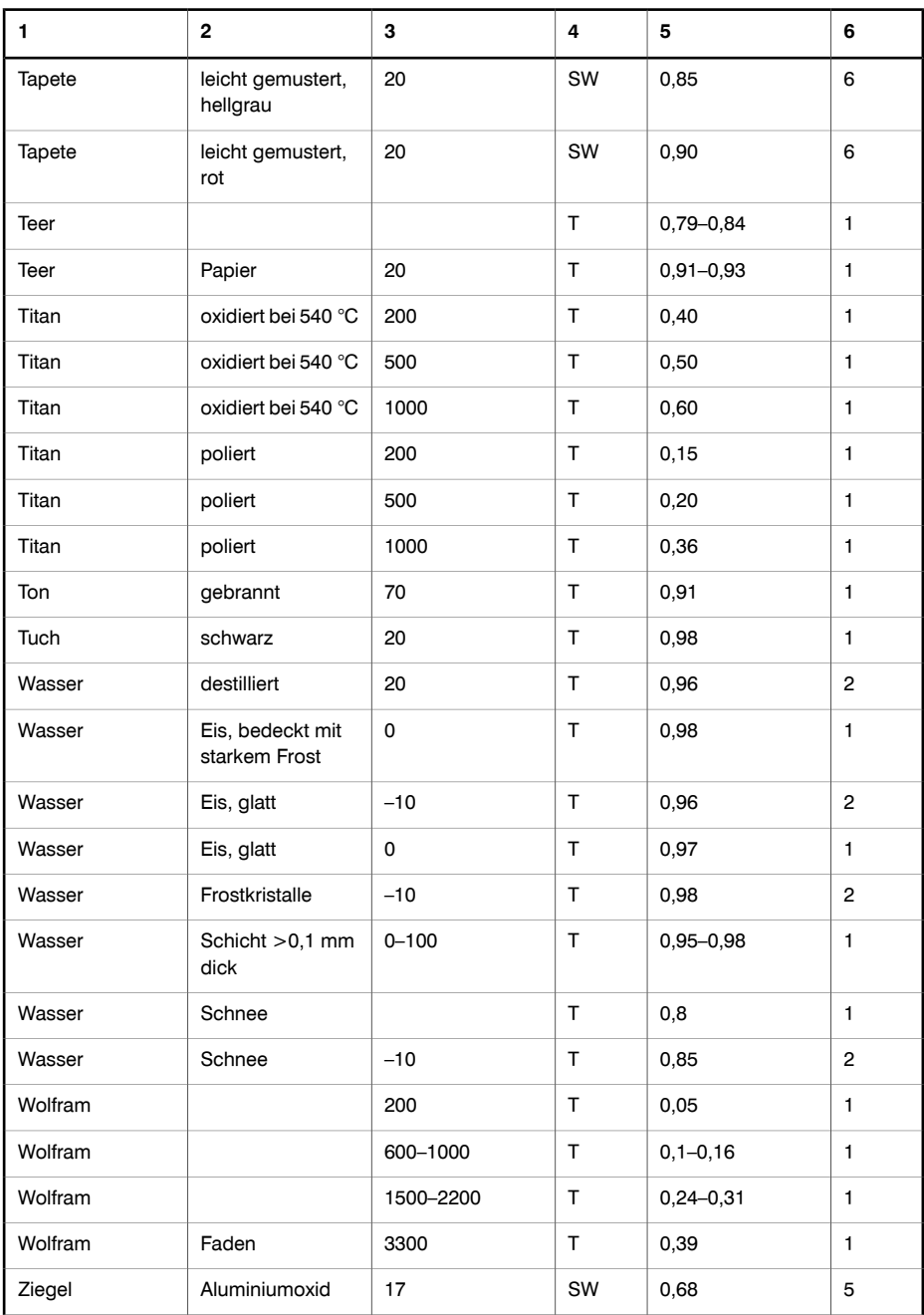

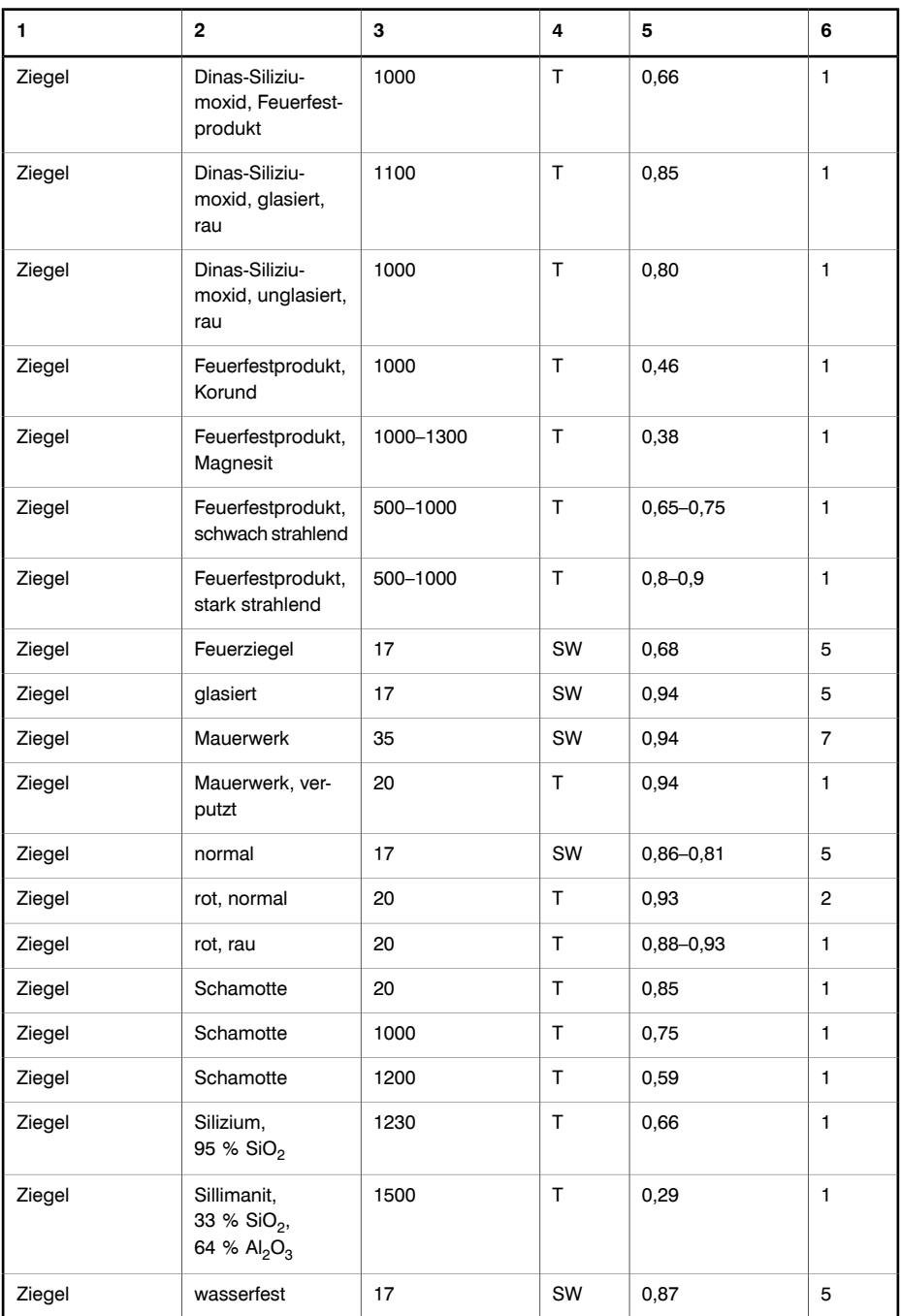

*38 – Emissionstabellen*

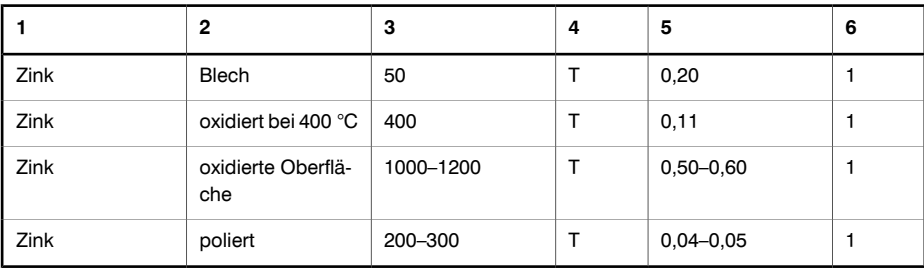

#### **A note on the technical production of this publication**

This publication was produced using XML—the *eXtensible Markup Language*. For more information about XML, please visit http://www.w3.org/XML/

### **A note on the typeface used in this publication**

This publication was typeset using Swiss 721, which is Bitstream's pan-European version of the Helvetica™ typeface. Helvetica™ was designed by Max Miedinger (1910–1980).

#### **List of effective files**

20235102.xml b18 20235202.xml b14 20235302.xml b12 20236702.xml b25 20237102.xml b12 20238502.xml a10 20238702.xml a7 20250402.xml a16 20254903.xml a65 20257002.xml a22 20257102.xml a7 20257302.xml a14 20273202.xml a11 20275202.xml a12 20278002.xml a6 20278102.xml a4 20278202.xml a5 20278302.xml a8 20278402.xml a5 20278502.xml a5 20278602.xml a6 20278802.xml a8 20278902.xml a8 20279002.xml a5 20279102.xml a5 20279202.xml a5 20279302.xml a6 20279402.xml a6 20279502.xml a6 20279602.xml a5 20279802.xml a6 20280902.xml a2 20281002.xml a3 20282802.xml a2 20284302.xml a4 20287302.xml a5 20288702.xml a1 20288802.xml a3 20288902.xml a2 20292402.xml a2 20295002.xml a3 20295602.xml a1 R0099.rcp a13 config.xml a5

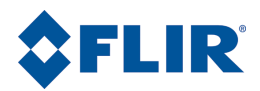

**Corporate Headquarters** FLIR Systems, Inc. 27700 SW Parkway Avenue Wilsonville, OR 97070 USA Telephone: +1-800-727-3547 Website: http://www.flir.com